# alulu<br>CISCO.

Cisco Prime Service Catalog 12.1 パッチ製品拡張ガイド 初版: 2021年3月10日 最終更新日: 2020年12月23日

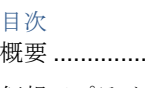

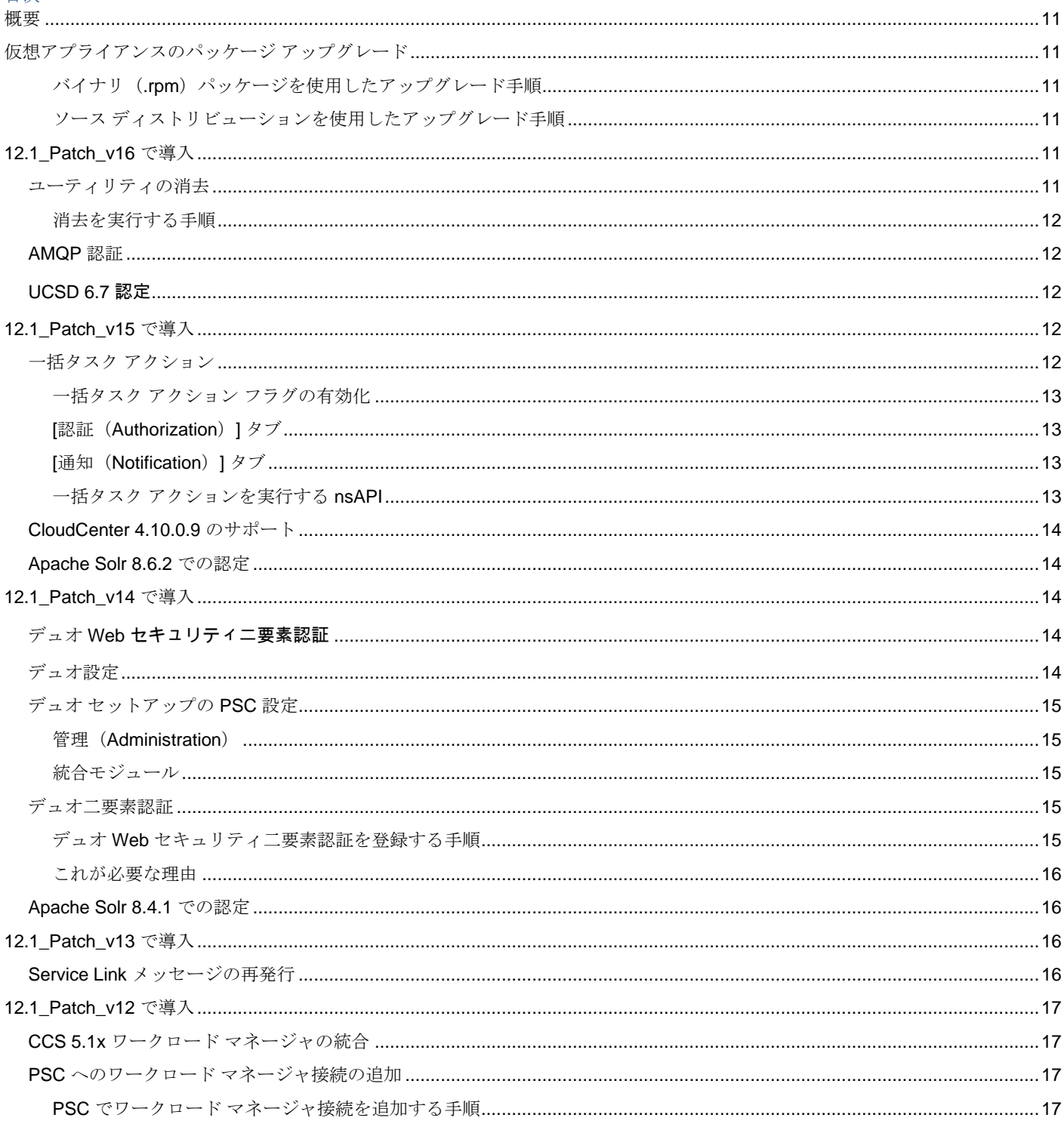

Cisco Systems, Inc. **www.cisco.com** 

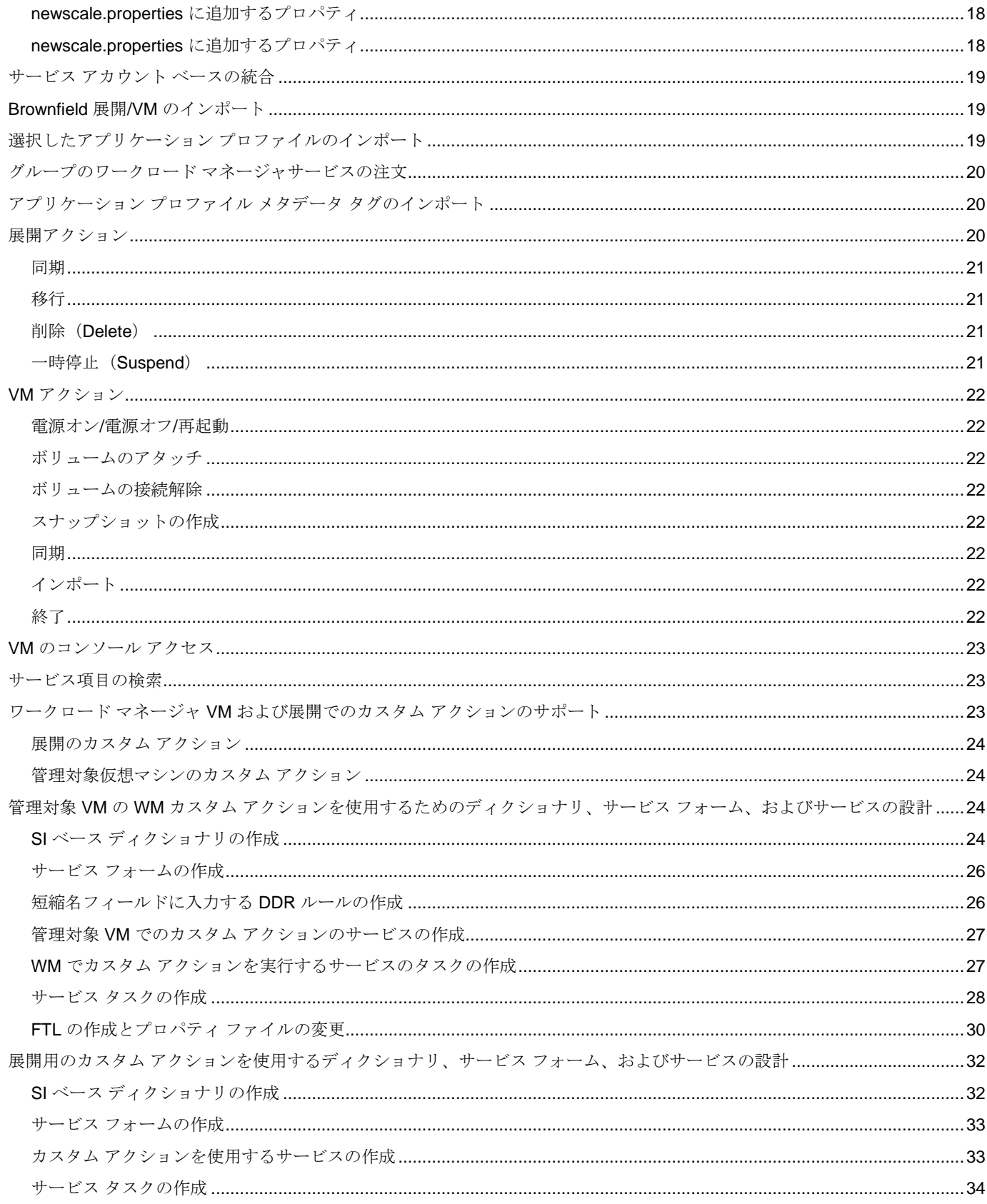

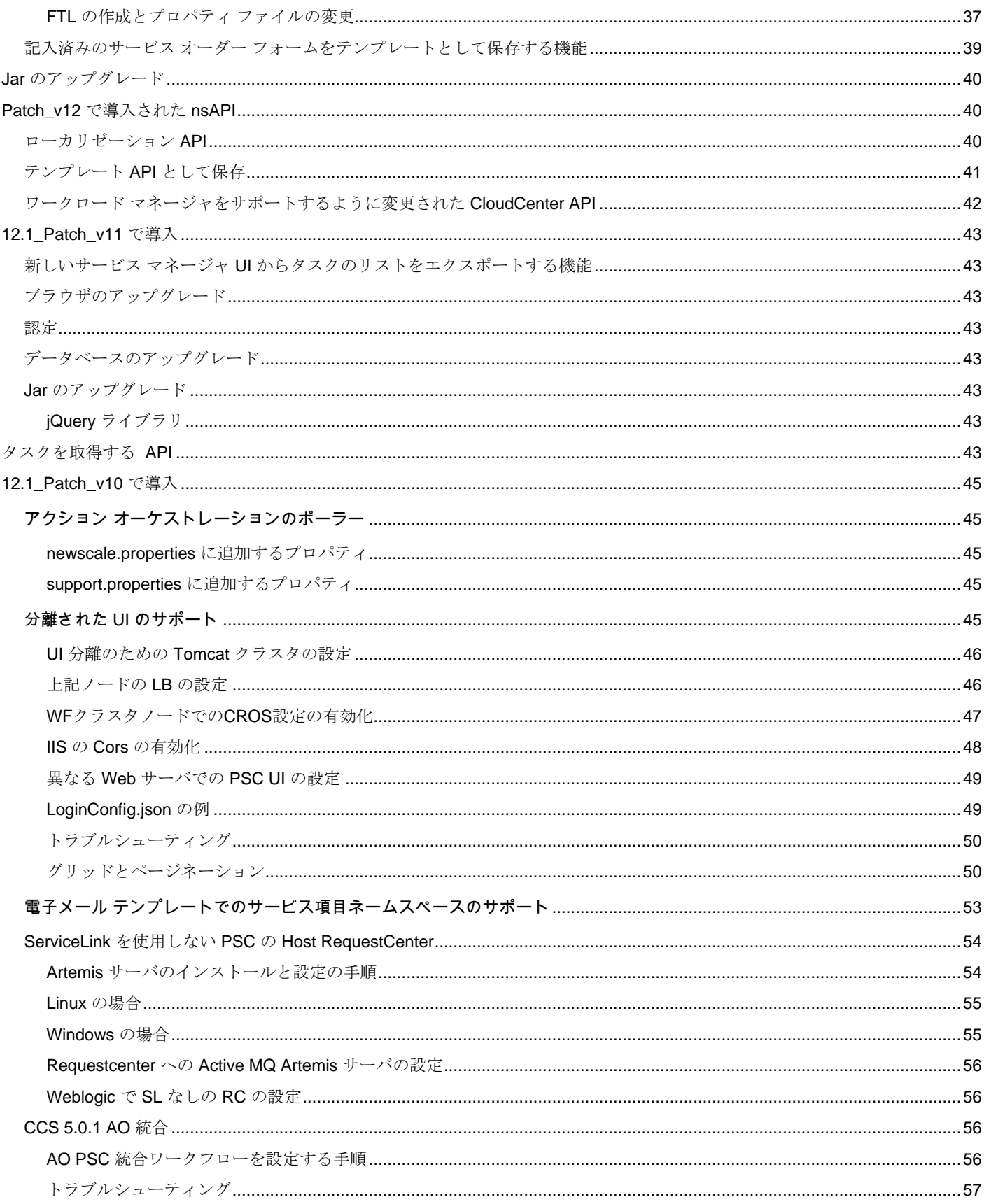

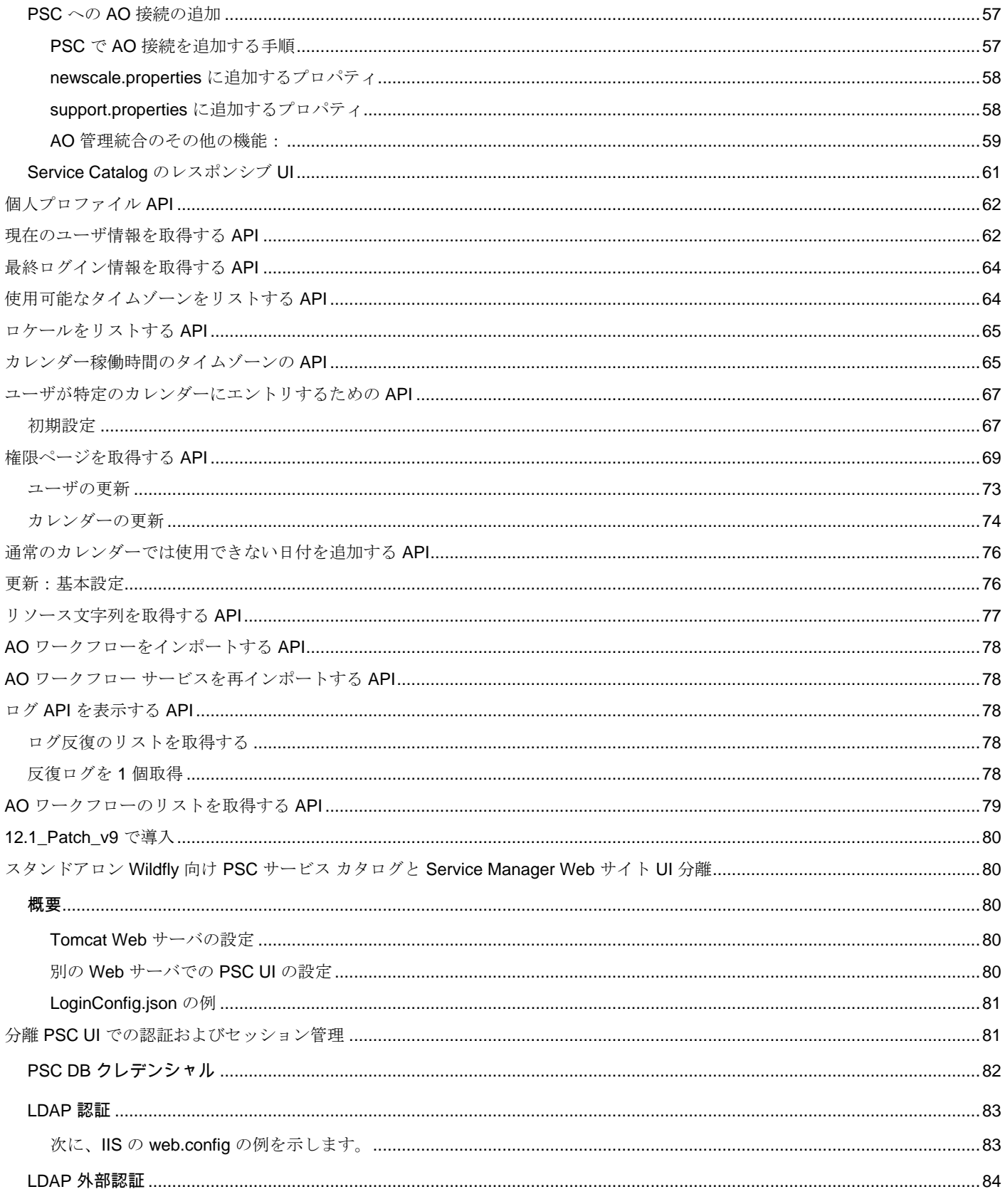

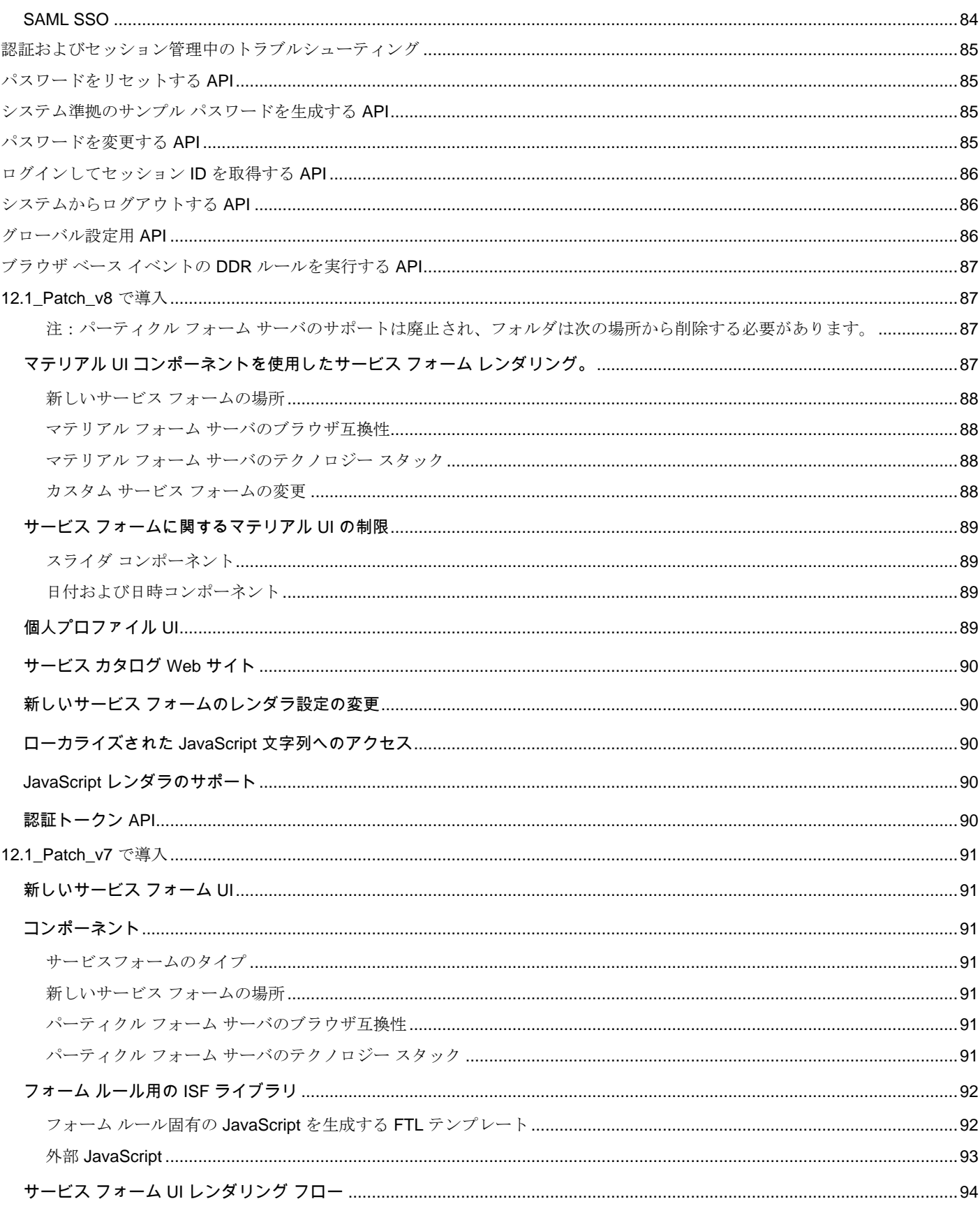

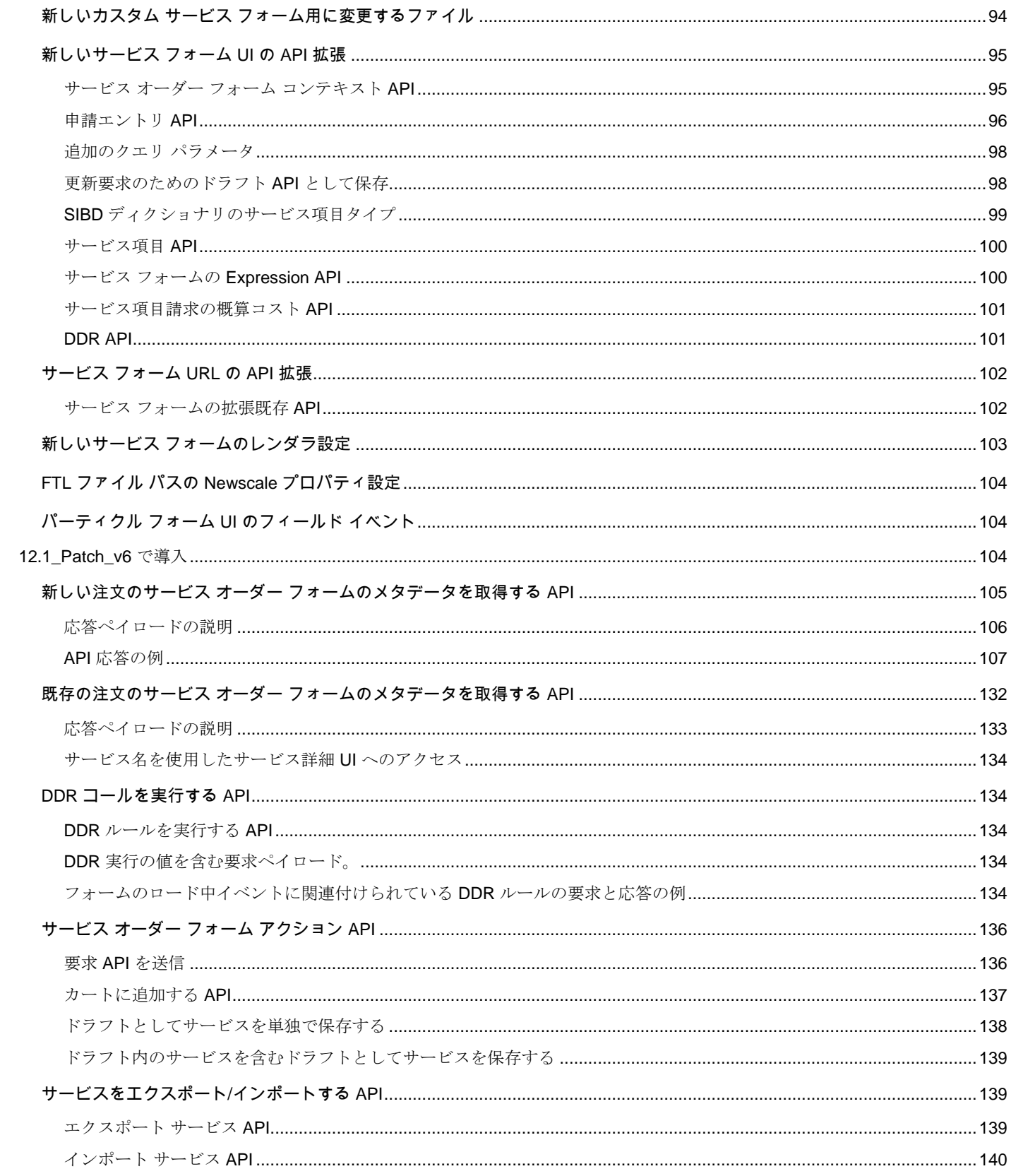

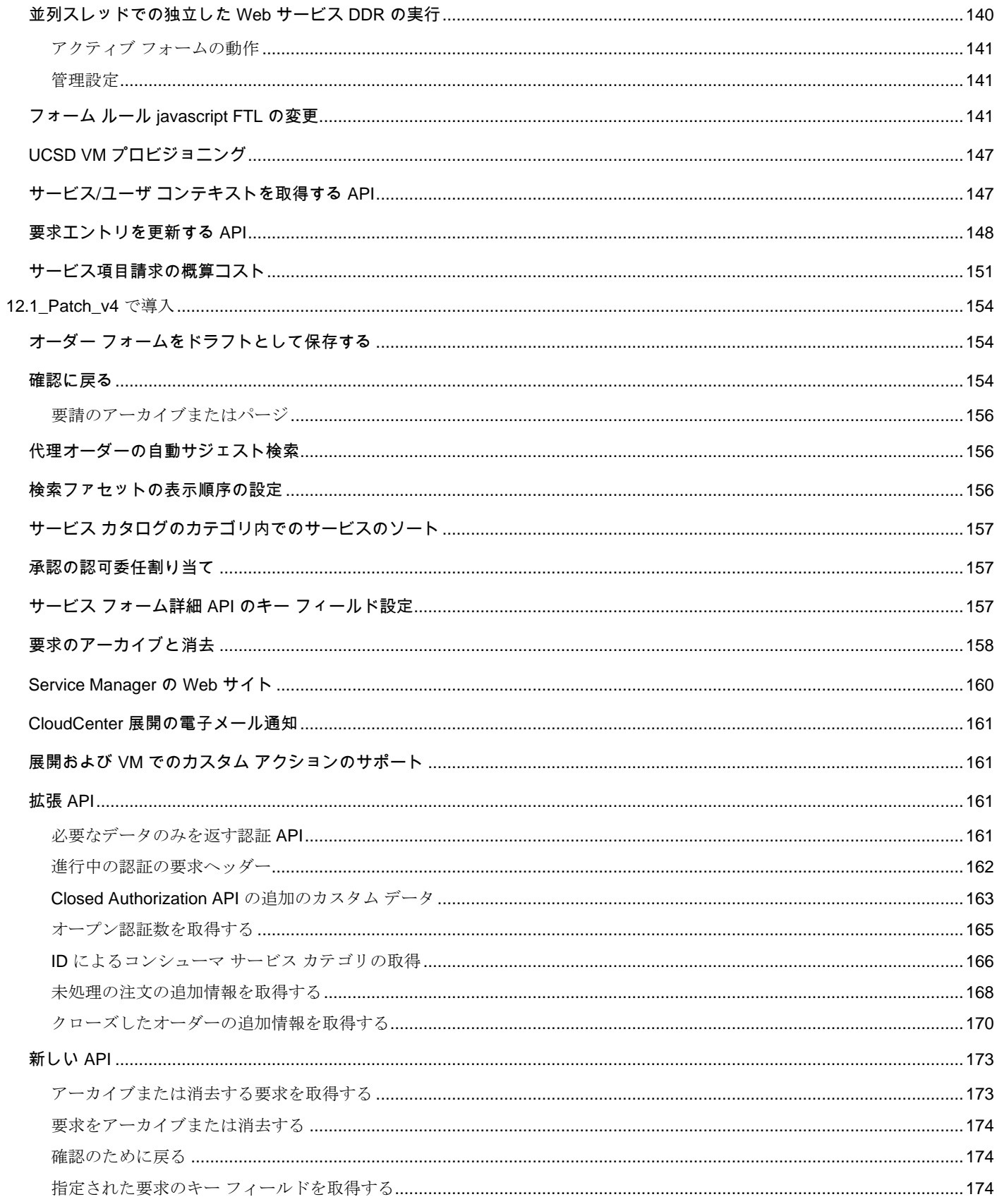

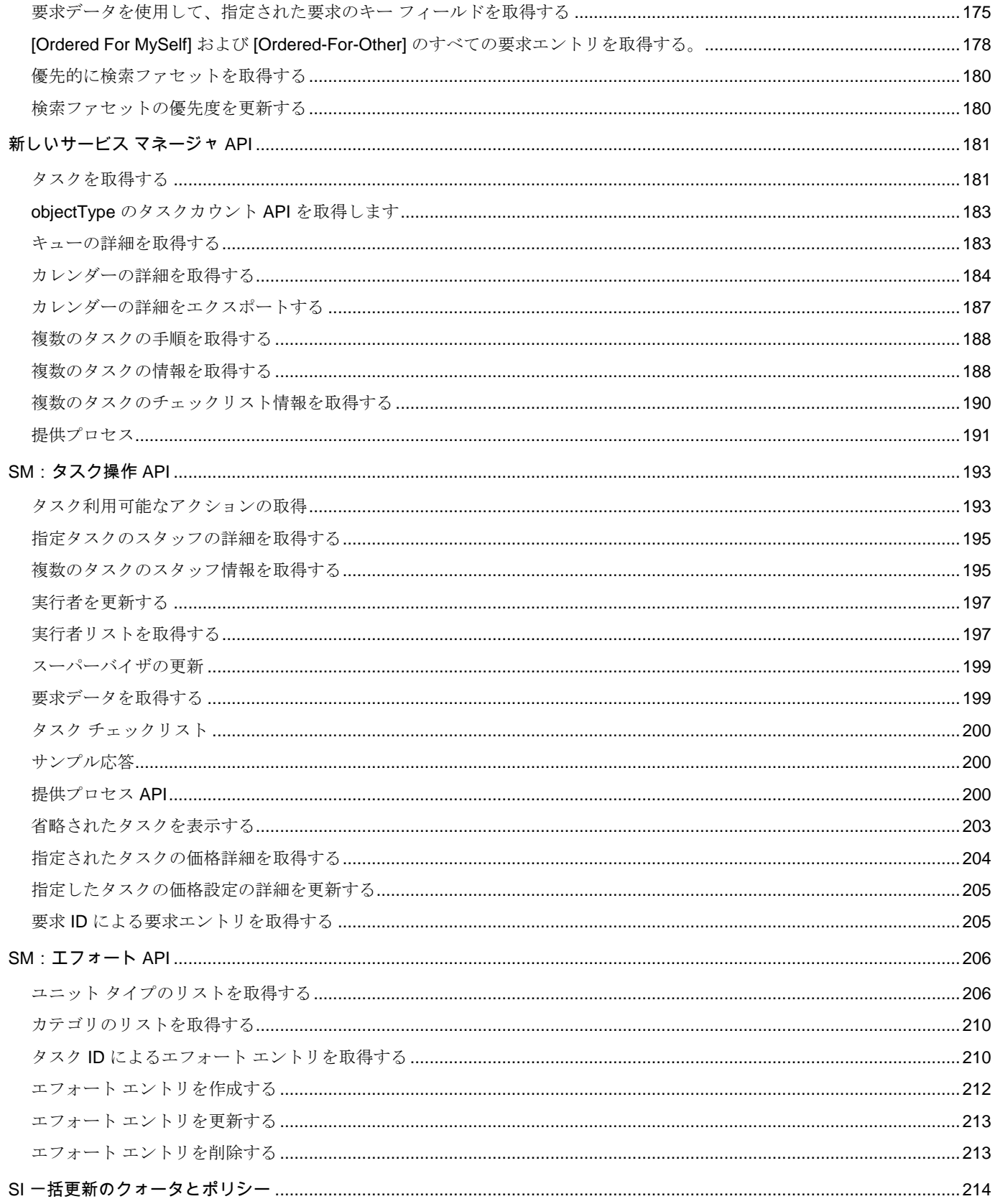

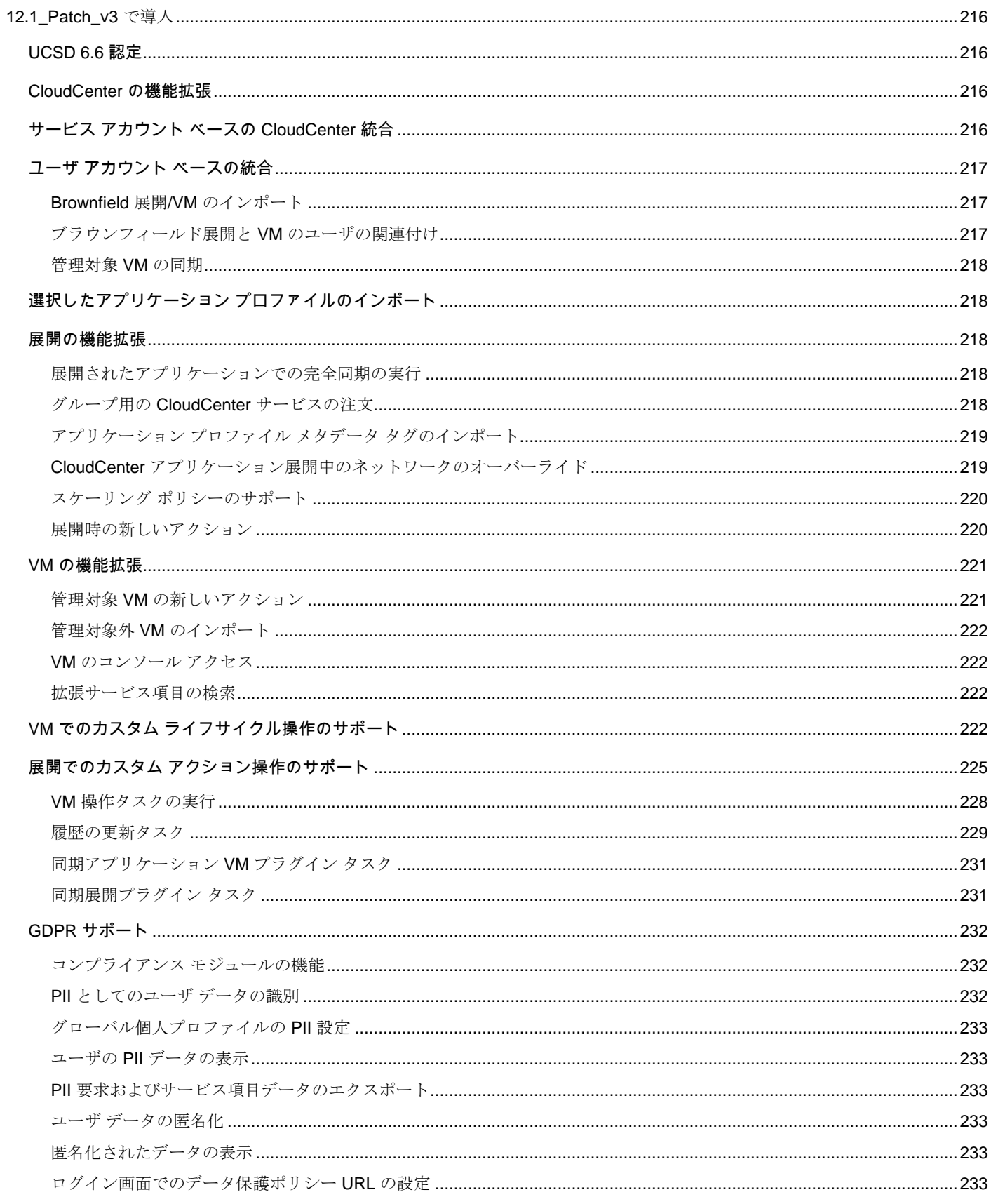

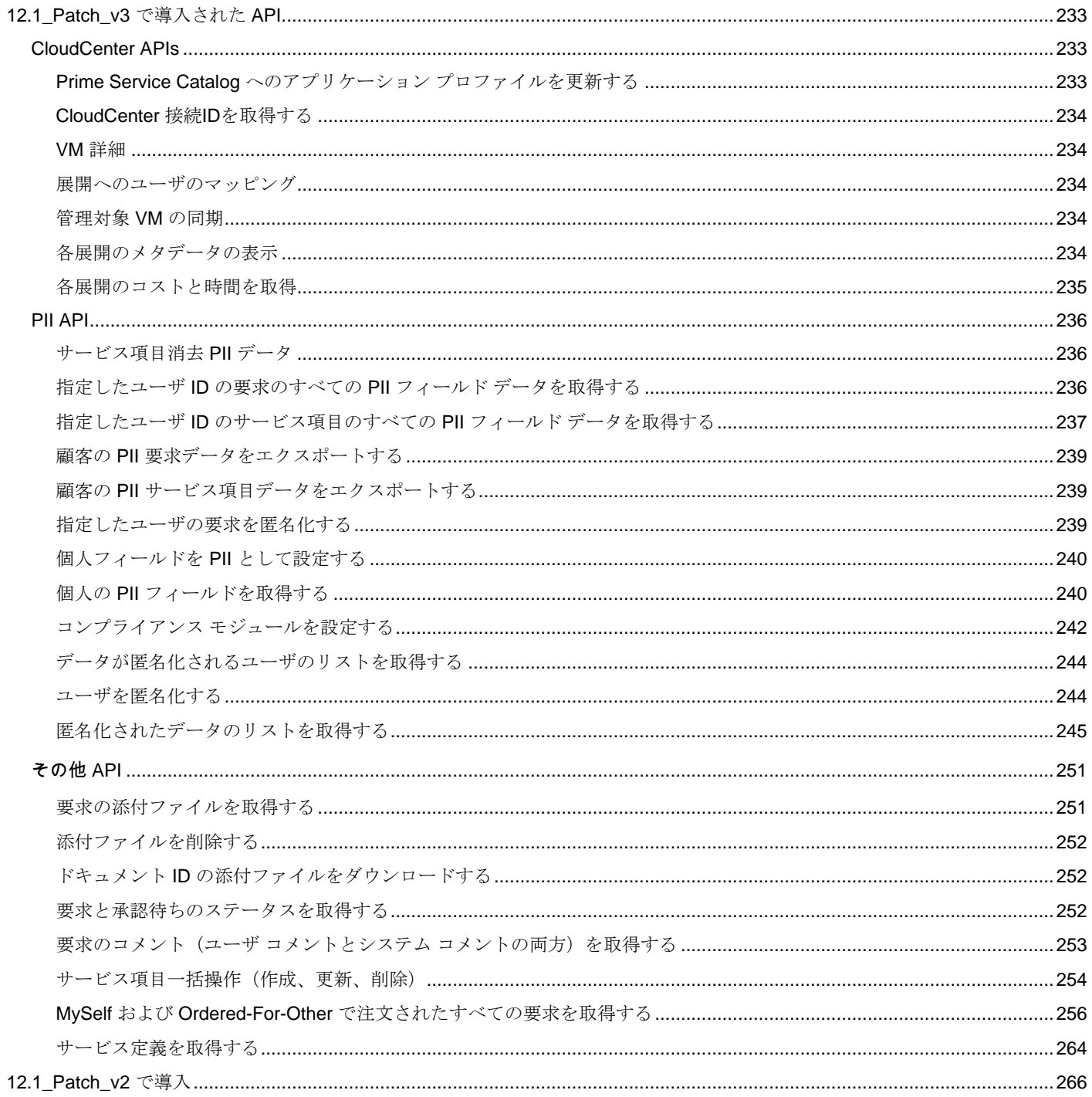

#### <span id="page-10-0"></span>概要

このドキュメントの目的は、最新の 12.1 パッチを通じて出荷された 12.1 リリースのメジャーな拡張機能のすべてを強調することです。

12.1 パッチの zip ファイルには、インストール手順、設定変更、お客様から報告された不具合、およびマイナーな機能拡張に関す るすべての情報が記載された readme ドキュメントが含まれています。

したがって、これは 12.1 の readme ドキュメントにすでにある情報に追加情報を足した補足ドキュメントです。

### <span id="page-10-1"></span>仮想アプライアンスのパッケージ アップグレード

## パッケージ名 - sudo package

#### バージョン - 1.9.5.p2

パッケージをアップグレードするには、次の 2 つの方法があります。

- バイナリ (.rpm) パッケージのダウンロードとインストール
- ソース ディストリビューションのダウンロードと構築

#### <span id="page-10-2"></span>バイナリ (.rpm) パッケージを使用したアップグレード手順

- 1. プライマリ アプリケーション サーバ ノードに root ユーザとしてログインします。
- 2. 次のコマンドを実行して、CentOS のバージョンを確認します(予想される値は 7.X です)。

#### **cat /etc/centos-release.**

- 3. ご使用の OS バージョンの **sudo 1.9.5p2** RPM パッケージ ダウンロード URL を <https://www.sudo.ws/download.html#binary> からメモします。
- 4. 次のコマンドを使用して、アプリケーション サーバ ノードにパッケージをダウンロードします。 **wget {package\_url}**
- 5. ダウンロードが完了したら、次のコマンドを使用してパッケージをインストールします。 **yum localinstall {package\_name}**
- 6. インストール後、次のコマンドを使用して sudo バージョンを確認します。 **sudo -V**
- 7. 仮想アプライアンスのすべてのノードで上記の手順を繰り返します。

<span id="page-10-3"></span>ソース ディストリビューションを使用したアップグレード手順

- 1. プライマリ アプリケーション サーバ ノードに root ユーザとしてログインします。
- 2. Web ページ <https://www.sudo.ws/download.html#source> から sudo **1.9.5p2** ソース ディストリビューションをダウンロー ドします。
- 3. リンク (<https://www.sudo.ws/install.html>) からインストール手順を実行します。
- 4. インストール後、コマンド **sudo -V** を使用して sudo バージョンを確認します。
- 5. 仮想アプライアンスのすべてのノードで上記の手順を繰り返します。

#### <span id="page-10-4"></span>**12.1\_Patch\_v16** で導入

## <span id="page-10-5"></span>ユーティリティの消去

Prime Service Catalog パッチ v16 には、新しい消去ユーティリティ(サービス項目サブスクリプションの消去)が追加されま した。

サービス項目サブスクリプション消去ユーティリティは、サービス項目に関連するデータベースからサブスクリプション データ を削除します。このデータが本番環境で使用されなくなった場合は、これらを削除することによりデータベースのサイズを小さく することができます。また、この消去ユーティリティを定期的に実行すると、全体的なパフォーマンスが改善される可能性があり ます。

<span id="page-11-0"></span>消去を実行する手順

- ステップ 1 [サービス項目サブスクリプション エンジン (Service Item Subscription Engine) ]の横にあるオプショ ン ボタンをクリックして消去の種類を選択します。
- ステップ 2 消去するデータをフィルタリングする日付範囲を入力します。[日付範囲 (Date Range) ]には、サービ ス項目の送信日が入ります。
- ステップ3 ユーザは、バッチ サイズとサービス項目プロセスの総数を入力できます。 [バッチサイズ(Batch Size)]:ユーザは、反復で一度に消去する必要があるサブスクリプションの数を 入力する必要があります。
- ステップ 4 [未処理の要求のサブスクリプションを含める (Include Subscriptions of Open Requisition)]: ユーザ は、未処理の要求のサブスクリプションを消去することを選択できます。デフォルトでは、処理済みの 要求のみが消去されます。
- ステップ 5 [消去 (Purge) ] をクリックして、消去を開始します。
- ステップ 6 確認ダイアログ ボックスで、[はい(Yes) ] をクリックして続行します。
- ステップ7 消去が開始されます。[OK] をクリックします。
- ステップ 8 一定時間が経過した後に [消去履歴 (Purge History) ] の [更新 (Refresh) ] をクリックします。消去ま たは分析が完了すると、新しい日時エントリが、[消去履歴 (Purge History) ] ペインのリスト上部に追 加されます。
- ステップ9 [消去履歴 (Purge History)] ペインで、消去完了日時エントリをクリックし、右側の [ログコンテ ンツ(Log Content)] ペインにある消去または分析情報を確認します。

## <span id="page-11-1"></span>*AMQP* 認証

Prime Service Catalog は、AMQP 認証タスクをサポートするようになりました。これは、Service Link を介した外部タスクを使用 した認可に似ています。

この AMQP エージェントでは、RabbitMQ アダプタをアウトバウンドとインバウンドの両方として指定して作成する必要がありま す。このエージェントは、認証ページでワークフロー タイプとして指定する必要があります。

外部 Rabbitmq サーバへのアウトバウンド接続の詳細は、通常どおりエージェントのアウトバウンド プロパティで指定できます が、Rabbitmq サーバのインバウンド接続の詳細は統合モジュールで設定する必要があります。これは、統合モジュールで提供さ れる AMQP 接続の詳細について、PSC は接続用の「**psc\_inbound\_queue**」という名前の特別なキューを自動的に作成し、イン バウンド メッセージを処理するためのキューにメッセージ リスナーを作成/管理するためです。可能なインバウンドアクション は、承認、拒否、OK、確認に戻ることで承認タスクを完了することです。これは、「**psc\_inbound\_queue**」で関連するアクショ ン メッセージをパブリッシュすることによって実行できます。

#### <span id="page-11-2"></span>*UCSD 6.7* 認定

Prime Service Catalog パッチ v16 は、APIC UCSD 6.7.4.3 およびフェンス付き UCSD 6.7.3.0 で検証および認定されてい ます。

注: ユーザは、APIC コンテナまたは VDC の作成用に newscale.properties ファイルで以下に示すプロパティを更新できます。 #APIC VDC を作成する際に、テナント名にプレフィックスとして tenantID を追加/削除するためのフラグ #デフォルトではフラグは false であり、プレフィックスは VDC の作成時にテナント名に追加されません ucsd.apic.tenant.addprefix = false

<span id="page-11-3"></span>**12.1\_Patch\_v15** で導入

# <span id="page-11-4"></span>一括タスク アクション

Prime Service Catalog パッチ v15 では、ユーザがさまざまなオプションを確認できる一括タスク アクションがサポートされるよ うになりました。(承認/拒否/確認に戻る)。これは非同期 API コールです。一括タスク アクションは、Service Catalog モジュー ルから実行できます。

<span id="page-12-0"></span>一括タスク アクション フラグの有効化

一括タスク アクション フラグを有効にするために newscale.properties ファイルに追加するプロパティは次のとおりです。 注:デフォルトでは、プロパティは無効になっています。

注:一括タスク アクションを個別に記録するため、ユーザは有効なログファイルの場所を入力できます。

################################################# #Added to enable bulk approval feature. #To enable: servicecatalog.bulkapproval.enable=true #To disable: servicecatalog.bulkapproval.enable=false ################################################# servicecatalog.bulkapproval.enable=false ################################################# #Enable Bulk action log path here servicecatalog.bulkapproval.log.path=C:\\log-folder

## <span id="page-12-1"></span>[認証 (Authorization)  $\frac{1}{2}$

- 承認、拒否、および確認に戻るアクションは、Service Catalog モジュールの [認証(Authorization)] タブと通知セクショ ンで実行できます。
- フラグを有効にすると、[認証 (Authorization) ] タブで要求の選択ドロップダウンとチェックボックスが有効になりま す。ユーザは要求を選択し、必要な一括操作を実行できます。
- ユーザは「承認中」フィルタを使用して承認タスクを検索できます。

<span id="page-12-2"></span>[通知(Notification)] タブ

- 一括承認フラグがtrueに設定されている場合、各エントリのチェックボックスと([一括承認(Bulk Approve)]、[一括拒 否(Bulk Deny)]、[レビューに一括返信(Bulk Return to Review)])ボタンが表示されます(無効ですがデフォルト)。
- 少なくとも1つのチェックボックスをオンにすると、ボタンが有効になり、ユーザは一括タスク アクションを実行で きます。

## <span id="page-12-3"></span>一括タスク アクションを実行する nsAPI

- API: <http://localhost:8080/RequestCenter/nsapi/transaction/tasks/action>
- メソッド:POST
- ヘッダー: Content-Type = application/json

```
ペイロード:
{
   "taskActionList":{
      "actionId":1,
      "comment":"comment here",
      "taskActions":[
       {
          "taskId":1097
       },
\{ "taskId":1100
       },
 ---------
 ----
        ---
     ]
  }
}
```

```
注:「actionId」を追加
```
<span id="page-13-0"></span>1 承認、2 拒否、3 確認に戻る

# *CloudCenter 4.10.0.9* のサポート

デフォルトでは、Prime Service Catalog は CloudCenter 4.9.0.1 統合をサポートします。パッチv15 では、4.10.0.9 もサポートす るようになりました。

1. CloudCenter 4.10.0.9 統合を有効にするには、次のプロパティを **newscale.properties** ファイルと **support.properties**  ファイルに追加します。

> ################################################## ################################ # Flag to enable CloudCenter 4.10.0.9 version support # By default below flag is false and it supports CloudCenter 4.9.0.1 version ################################### cloudcenter.4.10.0.9.enable=true ##################################################################################

- ServiceCatalogServer\deployments\RequestCenter.war\WEB-INF\classes\config\**newscale.properties**
- ServiceLinkServer\deployments\ServiceLink.war\WEB-INF\classes\config\**support.properties**
- 2. CloudCenter 統合の接続を作成するために、選択する基本テンプレートは次のとおりです。
	- a. CC 4.9.0.1 の場合:*Cloud Center Base Template Service*
	- b. CC 4.10.0.9 の場合:*Cloud Center 4.10.0.9 Base Template Service*

注:CloudCenter 4.10.0.9 を使用した Prime Service Catalog パッチ v15 では、一時停止ポリシーとスケーリング ポリシ ーはサポートされません。

## <span id="page-13-1"></span>*Apache Solr 8.6.2* での認定

Prime Service Catalog は現在、Microsoft SQL Server データベースに対してのみ Solr の統合をサポートしています。

#### <span id="page-13-2"></span>**12.1\_Patch\_v14** で導入

# <span id="page-13-3"></span>デュオ *Web* セキュリティ二要素認証

二要素認証では、オンライン アカウントに 2 つ目のセキュリティ レイヤが追加されます。2 つ目の要素 (電話やその他のモバイ ル デバイス)を使用して身元を確認することで、あなた以外の誰かがパスワードが漏えいした場合でもログインできないようにす ることができます。

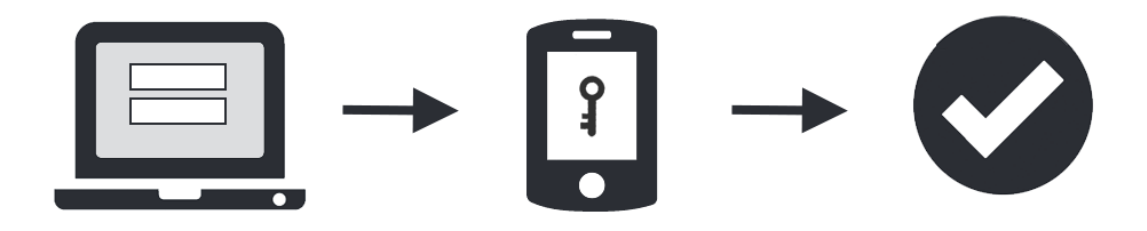

## <span id="page-13-4"></span>デュオ設定

PSC は、単一要素ログイン プロセスでのデュオ セキュリティ二要素認証をサポートしています。ユーザが Prime Service Catalog アプリケーションにログインすると、2 つ目の認証レイヤがデュオ セキュリティ 2 要素 認証によって実行されます。

- 1. デュオ サーバは、Web SDK アプリケーションで設定する必要があります。詳細については、以下のリンクを参照して ください。<http://duo.com/docs/duoweb>
- 2. Web SDK アプリケーションの設定時に、統合キー、秘密キー、および API ホスト名をコピーします。
- 3. 簡単にログインできるように、記憶したデバイスを有効にします。
- 4. [ポリシー(Policy)] [グローバルポリシーの編集(Edit global policy)] [記憶されたデバイスを有効にする(Enable 記憶済みデバイス) 】
- 5. デュオ モバイルの有効化([https://duo.com/docs/trusted-endpoints-duo-mobiles](https://duo.com/docs/trusted-endpoints-duo-mobile))
- 6. デュオ セルフサービス ポータルの有効化(<https://duo.com/docs/self-service-portal>

# <span id="page-14-0"></span>デュオ セットアップの *PSC* 設定

### <span id="page-14-1"></span>管理(Administration)

- 1. サイト管理者としてログインします。
- 2. [管理 (Administration) ]、「設定 (Settings) ] の順に移動し、「デュオ ログインの有効化 (Enable DUO Login) ] フ ラグを有効にします。デフォルトでは、この機能は無効になっています。 「デュオ ログインの有効化」フラグはオフです。

## <span id="page-14-2"></span>統合モジュール

- 1. サイト管理者としてログインします。
- 2. 統合モジュールから新しいデュオ統合接続を追加します。
- 3. デュオ Web SDK アプリケーションから統合キー、秘密キー、および API ホスト名を入力します。 注:

デュオ統合テスト接続を有効または無効にする Newscale プロパティ。

############################################################ # Duo Two-Factory Authentication # enables Duo integration test connection functionality with true/false values # default value will be false  $duo.$ integration.enable.test.connection = false ############################################################

- 4. 注:デュオ二要素認証に接続するには、秘密キーとともにアプリケーション キーを使用します。アプリケーション キー を変更するには、デュオ統合管理接続から「アプリケーション キーの再生成 (Regenerate App key) 1 ボタンを使用し ます。
- 5. ログアウトしてから、ログインします。
- 6. PSC ログインに成功すると、でぅ二要素認証のプロンプトが表示されます。
- 7. [デュオ二要素認証](#page-14-3) に示す手順に従って、ログイン プロセスを完了します。
- 8. PSC はデフォルトのログイン モジュールでリダイレクトされます。

注 ·

- PSC がインストールされたマシンは、マシンのタイムゾーンに基づく正しい日時形式でセットアップされています。
- PSC デュオ二要素認証は、ローカル DB、LDAP、SAML、および Windows ベースの認証をサポートします。

# <span id="page-14-3"></span>デュオ二要素認証

<span id="page-14-4"></span>デュオ Web セキュリティ二要素認証を登録する手順

- 1. 自分のクレデンシャルでログインします。
- 2. デバイスを使用して信頼性を確認します。管理者は、SMS、音声コール、ワンタイム パスコード、デュオ モバイル スマ ートフォン アプリなどを通じて本人確認を行うようにシステムをセットアップできます。
- 3. 携帯電話以外を使用する場合、 固定電話やタブレットを使用することも、管理者にハードウェア トークンを要求するこ ともできます。デュオでは、1 つのアカウントに複数のデバイスを関連付けることができるため、携帯電話と固定電話、 固定電話とハードウェアトークンのように、2 つの異なるモバイル デバイスなどを使用することができます。

<span id="page-15-0"></span>これが必要な理由

- 1. パスワードの侵害はますます容易になっています。パスワードは、盗まれたり、推測されたり、ハッキングされたりする 可能性があります。第三者が自分のアカウントにアクセスしていることに気付かないことさえあります。
- 2. 二要素認証では、2 つ目のセキュリティ レイヤが追加されるため、パスワードが侵害された場合でもアカウントの安全性 が確保されます。デュオ Push を使用すると、第三者が自分になりすましてログインしようとすると(スマートフォン上 で)すぐに警告されます。
- 3. この 2 つ目の認証要素は、ユーザ名やパスワードとは無関係です。Duo からパスワードの入力を要求されることはあり ません。

## <span id="page-15-1"></span>*Apache Solr 8.4.1* での認定

Prime Service Catalog は現在、SQL Server データベースに対してのみ Solr のインテグレーションをサポートしています。

#### <span id="page-15-2"></span>**12.1\_Patch\_v13** で導入

## <span id="page-15-3"></span>*Service Link* メッセージの再発行

Prime Service Catalog には、ポーラー機能を使用してサービス リンク メッセージの再パブリッシュを自動化する機能が導入され ました。ポーラーは、サービス リンク メッセージがパブリッシュされていない要求を取得し、同じメッセージを再パブリッシュ するために毎週起動します。

ポーラーのカットオフ日付パラメータは、デフォルトで7日間です。これは、ポーラーがカットオフ期間(7日間)内に作成され た要求を検索することを意味します。

サービス リンク メッセージの再パブリッシュの手動設定の詳細については、

[https://www.cisco.com/c/en/us/td/docs/net\\_mgmt/datacenter\\_mgmt/intel\\_auto/service\\_portal/v\\_12\\_1/integration/Guide/CiscoPrimeS](https://www.cisco.com/c/en/us/td/docs/net_mgmt/datacenter_mgmt/intel_auto/service_portal/v_12_1/integration/Guide/CiscoPrimeServiceCatalog-12-1-IntegrationGuide.pdf) [erviceCatalog-12-1-IntegrationGuide.pdf](https://www.cisco.com/c/en/us/td/docs/net_mgmt/datacenter_mgmt/intel_auto/service_portal/v_12_1/integration/Guide/CiscoPrimeServiceCatalog-12-1-IntegrationGuide.pdf) を参照してください

ポーラーは次のように設定できます

#Message Republish Data Poller ########################################### #Cron Expression wakes up poller every day at 2 AM messagerepublish.poller.cron=0 0 2 \* \*? #Cron Expression wakes up health check every 7day 2:30 AM messagerepublish.poller.health.check.cron=0 30 2 \*\*? #High Availability Health checks threshold, this should be greater than Poller cron time specified in minutes, Poller will be killed if its running more than 2 hours 7 minutes messagerepublish.healthCheck.threshold=127 messagerepublish.cutOffDate.days=7

#### support.properties

#### ###### Message Republish Data Poller Settings ###################

#非クラスタ モード:これは、メッセージ再パブリッシュ スクリプトをポーラーから実行するために有効にする必要があります #クラスタ モード:これは、クラスタ内のすべてのノード、またはクラスタ内の特定のノードで有効にできます #-クラスタ内で複数のノードが有効になっている場合でも、クラスタ内の 1 つのノードのみが実行されます(いずれかのノード が最初に開始する) messagerepublish.poller.enable = true

手動設定の詳細については、

[https://www.cisco.com/c/en/us/td/docs/net\\_mgmt/datacenter\\_mgmt/intel\\_auto/service\\_portal/v\\_12\\_1/integration/Guide/CiscoPrimeS](https://www.cisco.com/c/en/us/td/docs/net_mgmt/datacenter_mgmt/intel_auto/service_portal/v_12_1/integration/Guide/CiscoPrimeServiceCatalog-12-1-IntegrationGuide.pdf) [erviceCatalog-12-1-IntegrationGuide.pdf](https://www.cisco.com/c/en/us/td/docs/net_mgmt/datacenter_mgmt/intel_auto/service_portal/v_12_1/integration/Guide/CiscoPrimeServiceCatalog-12-1-IntegrationGuide.pdf) を参照してください

#### <span id="page-16-0"></span>**12.1\_Patch\_v12** で導入

# <span id="page-16-1"></span>*CCS 5.1x* ワークロード マネージャの統合

Prime Service Catalog は CloudCenter の次の機能をサポートするようになりました。

# <span id="page-16-2"></span>*PSC* へのワークロード マネージャ接続の追加

<span id="page-16-3"></span>PSC でワークロード マネージャ接続を追加する手順

- 1. [統合モジュール(Integration Module)] で [統合(Integration)] をクリックします。
- 2. 統合タイプとして「CCS ワークロード マネージャ」を選択します。

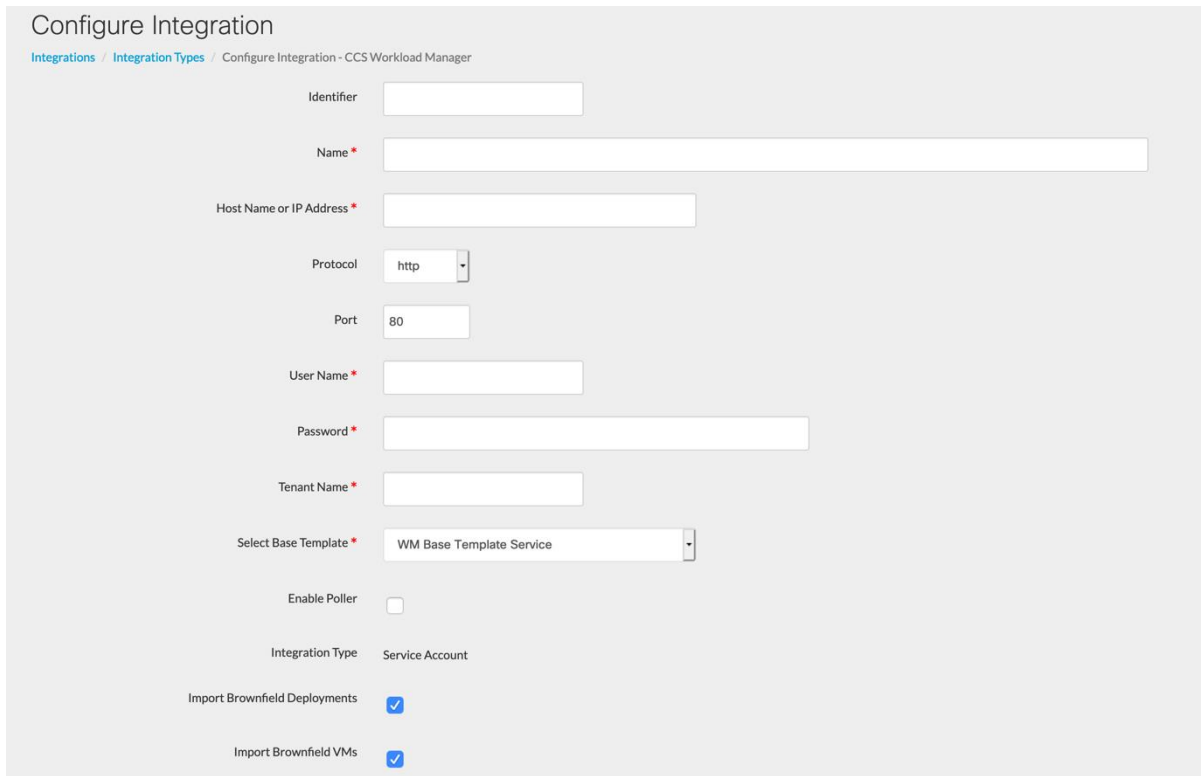

注:ユーザ - 統合管理者ユーザまたは管理者ユーザのみが接続を作成できます。

- ID:固有 ID
- 名前:統合の名前
- ホスト名または IP アドレス: CC501 スイートがホストされている IP
- プロトコル:http/https
- ポート:CC501 スイートのポート
- ユーザ名:CC501 ユーザにはテナント管理者グループとスイート管理者グループが含まれている必要があります。
- テナント名:テナントの名前
- パスワード:システムのパスワード
- ブラウンフィールド導入のインポート:有効にすると、ワークロード マネージャが PSC にインポートされます。
- ブラウンフィールド VM のインポート:有効にすると、ワークロードマネージャ VM が PSC にインポートされます
- ポーラーの有効化 (Enable Poller):ポーラーは、Newscale のポーラー設定に基づいて同期し、プロパティをサポート します(ユーザが以下のプロパティを有効にする場合は、Newscale とサポートの一部にする必要があります)。

## <span id="page-17-0"></span>newscale.properties に追加するプロパティ

API トークンと同期するために、クラウド センター スイートはポーラー設定(CCSトークンポーラー)に従って最新のトークン を取得します。たとえば、ポーラーが 10 分ごとに実行されるように設定されている場合、ポーラーは CCS から最新のトークンを 取得して PSC を更新します。

注:PSC サーバを起動し稼働させるには、以下の設定が必須です。エントリはワークロード マネージャに関連するため、この機 能を使用していない場合でも追加する必要があります。CCS トークンが有効になっていない場合、DDR の Web サービスは機能 しません。

#WM Poller settings ########################################### #Cron Expression wakes up poller every 10 minutes of an hour wm.poller.cron=0 0/10 \* \* \* ? #Cron Expression wakes up health check for 10th min and 15 mins thereafter of the hour ex: 10,25,40,55 minutes wm.poller.health.check.cron=0 10/15 \* \* \* ? #High Availability Health checks threshold, this should be greater than Poller cron time specified in minutes wm.healthCheck.threshold=91 ############################################

#CCS Token Poller settings ########################################### #Cron Expression wakes up poller every 10 minutes of an hour ccstoken.poller.cron=0 0/10 \* \* \* ? #Cron Expression wakes up health check for 10th min and 15 mins thereafter of the hour ex: 10,25,40,55 minutes ccstoken.poller.health.check.cron=0 10/15 \* \* \* ? #高可用性ヘルス チェックのしきい値。これは分で指定されるポーラー式時間よりも大きくなる必要があります ccstoken.healthCheck.threshold=91 ####################### ###################

## <span id="page-17-1"></span>newscale.properties に追加するプロパティ

###### WM Poller Settings ################### #Flag to enable/disable the poller wm.poller.enable=true

###### CCS Token Poller Settings ################### #Flag to enable/disable the poller ccstoken.poller.enable=true

- 3. すべてのオブジェクトの [インポート (Import) 1をクリックします (アプリケーション プロファイル、アクティベーショ ン プロファイル、展開、VM のインポートには時間がかかります)。
- 4. アプリケーション プロファイルは PSC のサービスとして変換され、同じものが WM サービスの SD で使用可能になりま す。(ID名)ワークロードマネージャサービスにも同じディクショナリグループとAFCが作成されます。
- 5. 次のスクリーンショットに示すように、[統合の管理-アプリケーション プロファイルとサービス (Manage Integration -Application Profile and Service) 1リストが表示されます。

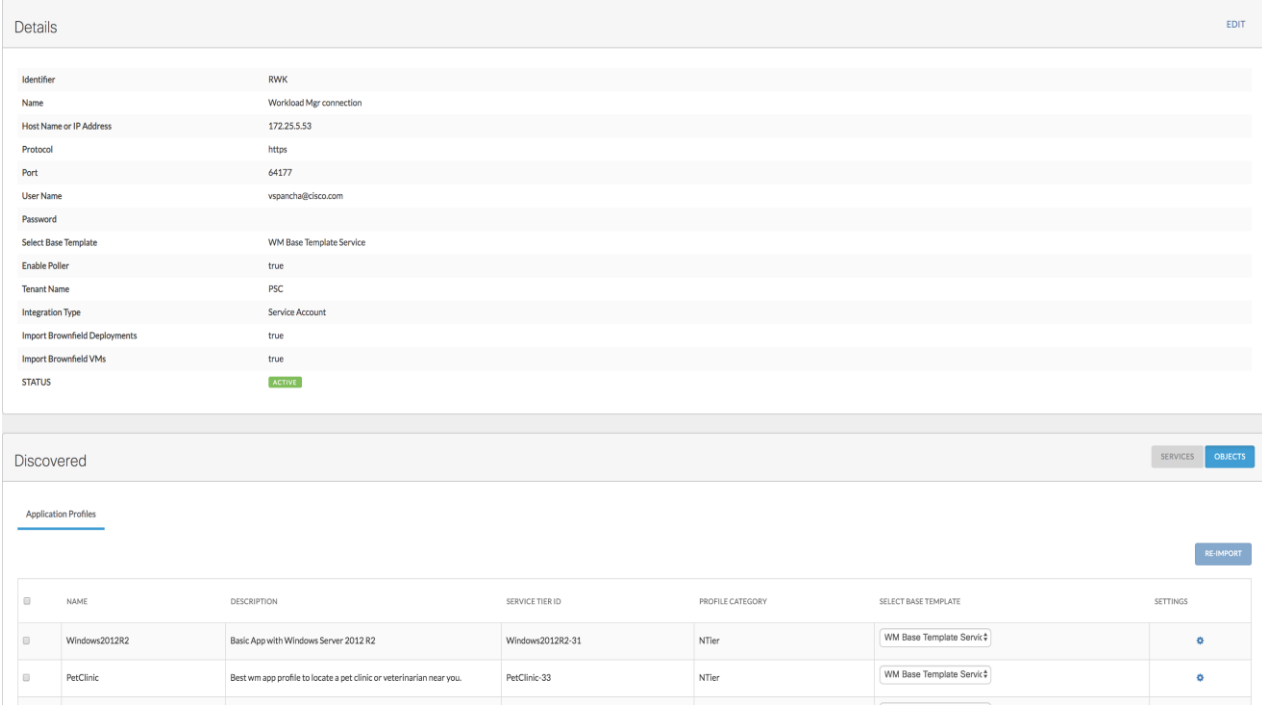

# <span id="page-18-0"></span>サービス アカウント ベースの統合

ワークロード マネージャ接続は、作成したユーザに関係なく、アプリケーション展開、操作、アクションなどのすべての要求に使用 される共通のサービス アカウントに関連付けられます。アプリケーションを展開する権限を持つユーザが、これらのアプリケーショ ンの所有者になります。これらの展開または VM で読み取り/書き込みアクセス権を持つユーザは、アクションを実行できます。

# <span id="page-18-1"></span>*Brownfield* 展開*/VM* のインポート

統合が作成されると、Prime Service Catalog は、PSC によって検出され、ワークロード マネージャを使用して [サービス項目 (Service Items)] ページに表示される Cloud Center スイートで作成された展開および VM のインポートをサポートします。

[ブラウンフィールド展開のインポート(Import Brownfield Deployments)] と [ブラウンフィールド VM のインポート(Import Brownfield VM) |は、ワークロード マネージャの作成統合で提供される 2 つのオプションです。作成時に、その接続の展開や VM をインポートすることを選択できます。

注:上記の設定は、接続の作成後いつでも編集できます。

# <span id="page-18-2"></span>選択したアプリケーション プロファイルのインポート

ワークロード マネージャ接続用に選択したアプリケーション プロファイルのみを更新および再インポートするための再インポー ト オプションが導入されました。ワークロード マネージャでアプリケーション プロファイルに変更が加えられた場合、選択した アプリケーション プロファイルの [再インポート (Re-Import) 1をクリックすると、変更が Prime Service Catalog に反映され、サ ービスも再生成されます。

このオプションは、**[**統合(**Integrations**)**] > [**ワークロード マネージャ統合(**Workload Manager Integration**)**] > [**統合の管理 (**Manage Integrations**)**] > [**アプリケーション プロファイル(**Application profiles**)**]** で使用できます。

# <span id="page-19-0"></span>グループのワークロード マネージャサービスの注文

ワークロード マネージャ展開を注文する権限を持つユーザは、ユーザが属するグループのワークロード マネージャ サービスを注 文できるようになりました。注文したサービス項目に対する読み取り/書き込み権限が選択したグループに提供され、グループのす べてのユーザが展開に対してアクションを実行できます。

サービス フォームにグループ リストを表示するオプションが導入されました。[管理(Administration)] > [設定(Settings)] にあ ります。

有効にすると、注文されているいずれかのワークロード マネージャ サービスのサービス フォームにグループ フィールドが表示さ れます。このリストには、注文のユーザが属するすべてのグループが含まれます。管理設定でこのオプションを有効にできるの は、サイト管理者だけです。

# <span id="page-19-1"></span>アプリケーション プロファイル メタデータ タグのインポート

アプリケーション プロファイルにカスタム プロパティのメタデータが設定されている場合、ワークロード マネージャ接続のイン ポート中に、そのメタデータも Prime Service Catalog にインポートされます。次に、メタデータ情報を使用して新しいディクシ ョナリと新しいサービス フォームを作成し、このサービス フォームをワークロード マネージャ アプリケーションサービスに関連 付けます。

注:システムによって作成されたディクショナリおよびサービス フォームは改ざんしないでください。改ざんされている場合、ワ ークロード マネージャの展開は失敗します。

注:ワークロード マネージャ サービスの注文時に、メタデータ フォームに特殊文字を追加できます。ただし、""特殊文字の場 合は、次のエスケープ シーケンスを追加する必要があります。

#### \"System is having 32 GB\"

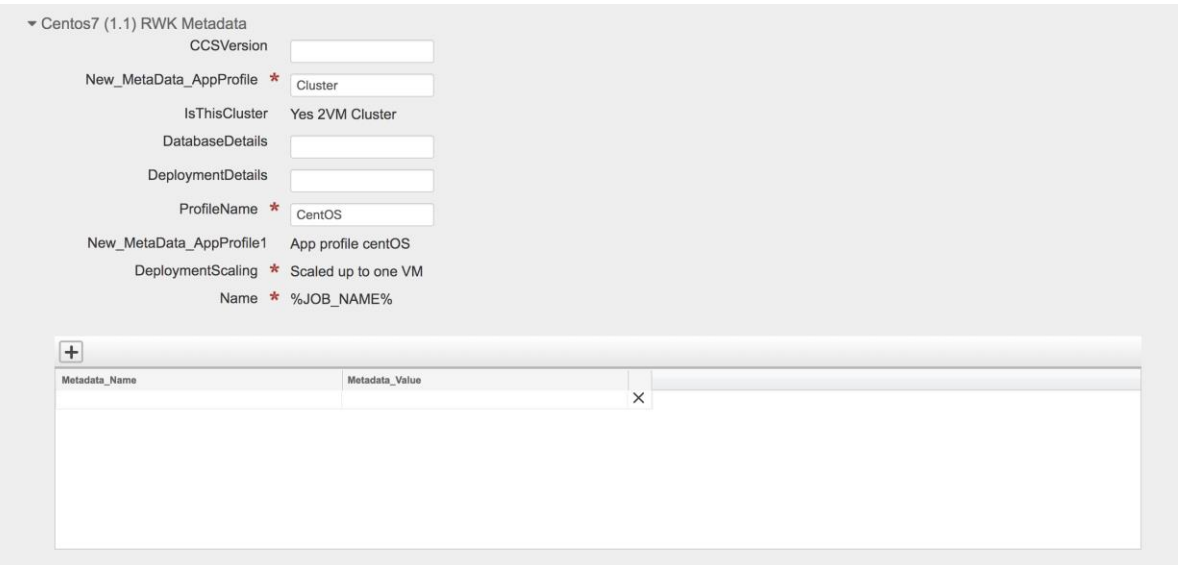

## <span id="page-19-2"></span>展開アクション

Prime Service Catalog は、アプリケーションと VM の両方の完全同期を実行します。ステータスは、ワークロード マネージャ上 のアプリケーションまたは VM のステータスに応じて取得され、VM の詳細(CPU、RAM、HD、パブリック IP アドレスおよびプ ライベート IP アドレスなど)、VMのステータスが [サマリーの詳細(Summary Details)] ページに表示されます。

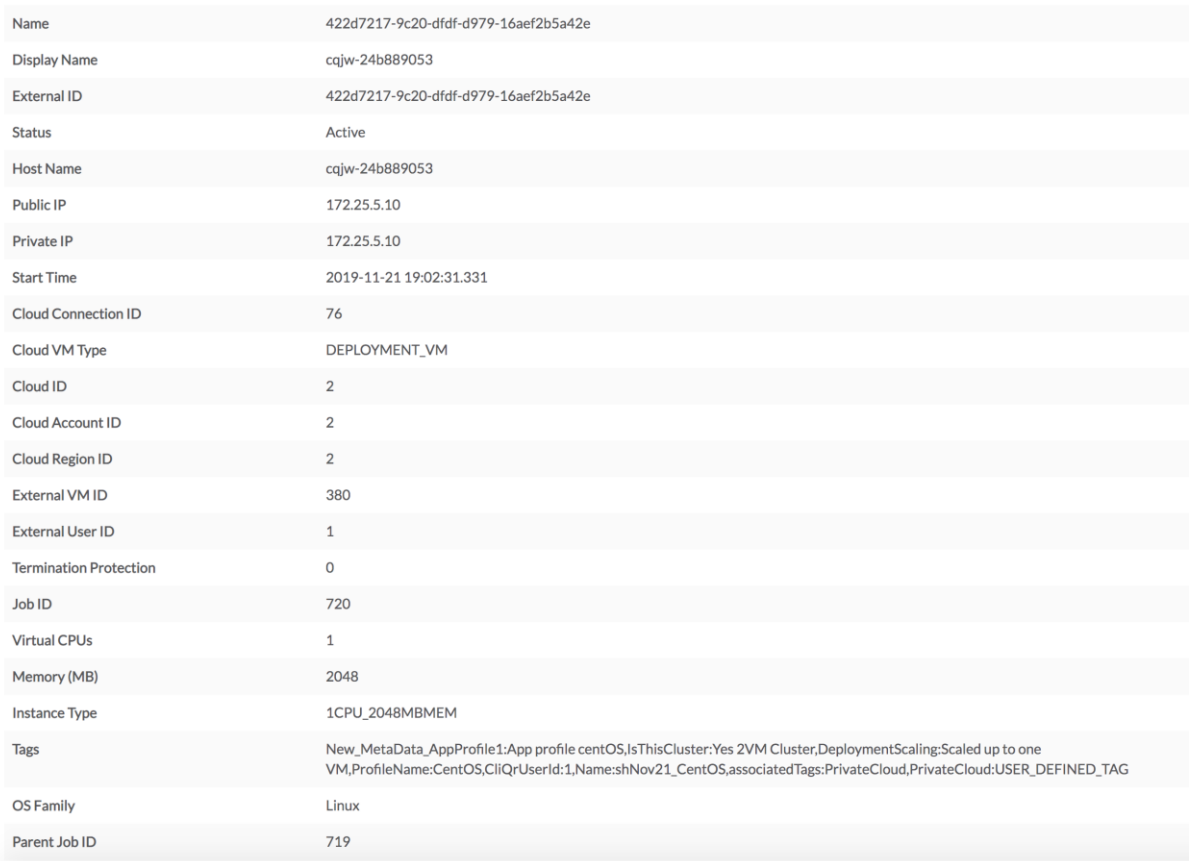

## <span id="page-20-0"></span>同期

[展開の同期(Sync Deployment)] アクションを使用すると、各展開をワークロード マネージャと同期し、特定の展開の現在のス テータスを取得できます。たとえば、ワークロード マネージャからの展開で変更が行われた場合、展開が中断されたり、新しいノ ードが追加されたりした場合、そのような変更は、指定されたポーリング間隔または手動インポートを待機するのではなく、この アクションを使用して、すぐに Prime Service Catalog に同期できます。

## <span id="page-20-1"></span>移行

クラウド センターで展開操作を移行するには、[展開の移行 (Migrate Deployment) ] アクションをトリガーします。

デフォルトでは、展開のコピーがターゲット クラウドに作成され、展開は元のクラウドから削除されます。ただし、展開サービス フォームのオプション keepExistingDeployment から [はい(Yes) ] を選択することで、元のクラウドで展開を維持することもでき ます。

## <span id="page-20-2"></span>削除(Delete)

削除アクションは、展開と関連する VM を削除します。

#### <span id="page-20-3"></span>一時停止(Suspend)

[一時停止(Suspend)] アクションは、展開と関連する VM の電源をオフにします。

## <span id="page-21-0"></span>*VM* アクション

これらの操作は、展開または VM の読み取り/書き込み権限を持つユーザのみが使用できます。(サービス アカウント ベース)

#### <span id="page-21-1"></span>電源オン/電源オフ/再起動

VM のステータスに応じて、次の操作を実行できます。

- 電源オン:電源を入れ、VM を起動します。
- 電源オフ:VM を停止し、電源を切ります。
- 再起動:VM を正常にシャットダウンし、再起動します。

#### <span id="page-21-2"></span>ボリュームのアタッチ

ボリュームの接続オプションを使用すると、アプリケーション全体のすべての階層タイプに複数のボリュームを接続できます。ボ リュームごとに、各ルート ディスクのサイズとストレージ タイプを指定する必要があります。ボリュームの接続操作は、他また は自分用に注文できるサービスを呼び出します。

<span id="page-21-3"></span>ボリュームの接続解除

ボリュームの接続解除オプションは、任意のユーザの VM からディスク ボリュームを削除するために使用されます。

#### <span id="page-21-4"></span>スナップショットの作成

指定の VM のイメージ スナップショットを作成します。

#### <span id="page-21-5"></span>同期

この VM オプションは、ポーラー トリガーまたは手動インポートを待機するのではなく、ワークロード マネージャから Prime Service Catalog に VM (管理対象外 VM、展開済み VM、およびインポート済み VM)の最新情報を取得します。展開の一部であ る場合も、展開の詳細を 同期します。

#### <span id="page-21-6"></span>インポート

Prime Service Catalog にインポートできる brownfield VM には 2 種類あります。

- 管理対象 VM:ワークロード マネージャによって管理される VM。例:ワークロード マネージャで作成された展開の結果と して作成された VM。または、クラウドからワークロード マネージャにインポートされた VM。
- 管理対象外 VM:ワークロード マネージャに接続されているクラウド アカウントに存在する VM。これらは、ワークロード マネージャにインポートされません。ユーザは管理対象外 VM に制限付き権限を持っているため、Prime Service Catalog VM からこれらの VM を管理するには、まず VM を Prime Service Catalog にインポートする必要があります。[サービス項 目(Service Items)] ページで、管理対象外の VM で許可されたアクションが終了します
- インポート:VM を Prime Service Catalog とワークロード マネージャにインポートし、VM ステータスを管理対象 VM に変 換します。

## <span id="page-21-7"></span>終了

この操作により、VM が完全に削除されます。

# <span id="page-22-0"></span>*VM* のコンソール アクセス

VM の [サービス項目 (Service Items) ] ページの Webベース コンソールからワークロード マネージャ VM にアクセスできるよう になりました。管理対象 VM で読み取り/書き込み権限を持つユーザは、VM コンソールにアクセスできます。

#### • Windows VM の場合:

右側の [RDP] ボタンをクリックすると、新しい Web ページでコンソールが起動します。新しい Web ページでコンソールが起動 します。

• Linux VM の場合:

右側の [SSH] ボタンをクリックすると、新しい Web ページでコンソールが起動します。

# <span id="page-22-1"></span>サービス項目の検索

<span id="page-22-2"></span>検索条件の表示名を使用して、サービス項目の表示名別にサービス項目をフィルタリングできます。

# ワークロード マネージャ *VM* および展開でのカスタム アクションのサポート

ワークロード マネージャ VM および展開でカスタム アクションをサポートするには、次の手順に従います。

前提条件:

- WM アクション ライブラリでのカスタム アクションの作成
- アクション ライブラリに移動し、[新規アクション(New Action)] をクリックします。
- VM のアクション タイプ コマンド スクリプトを選択し、展開の Web サービス タイプを呼び出します
- カスタム アクションを作成する必要があります。アクション メニューで、コマンド スクリプト アクション タイプが管理 対象 VM に表示されます。
- 次のスクリーンショットに示すように、ワークロード マネージャ展開アクション メニューに、Web サービスを呼び出す アクション タイプが表示されます。

## <span id="page-23-0"></span>展開のカスタム アクション

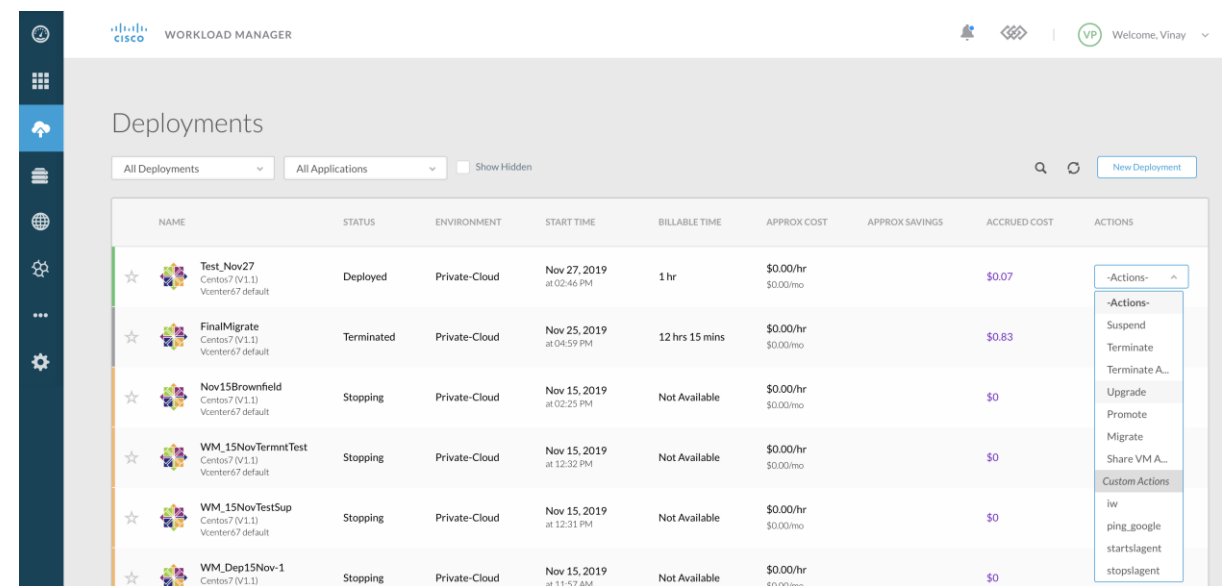

## <span id="page-23-1"></span>管理対象仮想マシンのカスタム アクション

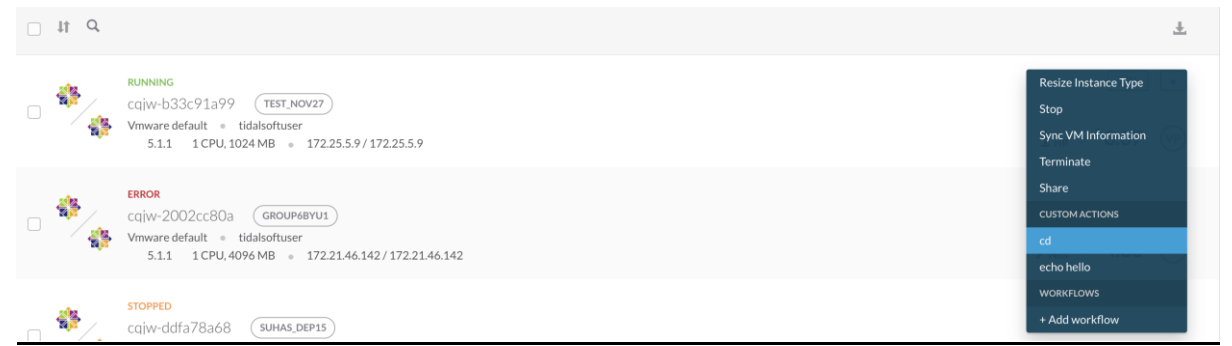

# <span id="page-23-2"></span>*管理対象 VM の WM カスタム アクションを使用するためのディクショナリ、サービ* ス フォーム、およびサービスの設計

<span id="page-23-3"></span>SI ベース ディクショナリの作成

1. WM アプリケーション仮想マシンを選択して、サービス項目ベースのディクショナリを作成します。

- 1. **[**サービス デザイナー(**Service Designer**)**] > [**ディクショナリ(**Dictionaries**)**]** を選択します。
- 2. [新規 ( New ) ] > [新しいディクショナリ ( New Dictionary ) ] を選択して、[新しいディクショナリ (New Dictionary) 1 ページを表示します。
- 3. [サービス項目 (Service Item) | フィールドの [新しい内部ディクショナリの追加 (Add New Internal Dictionary) | セクシ ョンで、「WM アプリケーション仮想マシン」と入力し、サービス項目を選択します。
- 4. ディクショナリ名やグループ名などの詳細を入力します。
- 5. [ディクショナリ属性(Dictionary Attributes)] セクションで、**[**フィールドの追加(**Add Field**)**]** をクリックして、ユーザ 定義フィールド ShortName および ExecutionID を追加します。
- 6. カスタム アクションに必要なディクショナリ内のすべてのフィールド(カスタム FTL で使用される任意のフィールド) を選択します。注:ExecutionID フィールドがディクショナリに追加されていることを確認します。
- 7. ディクショナリを保存します。

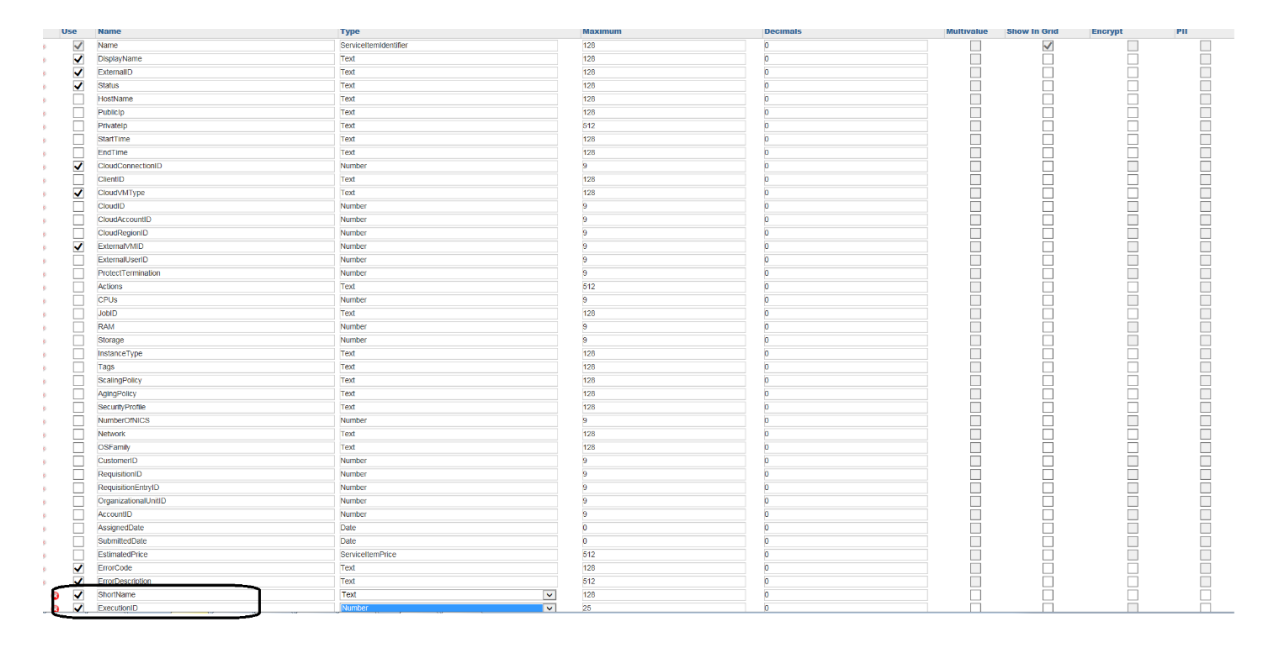

## <span id="page-25-0"></span>サービス フォームの作成

2. アクティブ フォーム コンポーネントを作成し、上記で作成したディクショナリをフォームに追加します。

- 1. **[**サービス デザイナー(**Service Designer**)**] > [**アクティブ フォーム コンポーネント(**Active Form Component**)**]** を選 択します。
- 2. **[**新規(**New**)**] > [**アクティブフォームコンポーネント(**Active Form Component**)**]** を選択します。
- 3. 新しいフォームの名前と簡単な説明を入力します。
- 4. フォーム グループ フィールドをクリックし、フォームに関連付けるグループを 1 つ選択します。
- 5. **[**フォームの保存(**Save Form**)**]** をクリックします。
- 6. [フォーム コンテンツ(FormContent)] タブを選択し、 **[**ディクショナリの追加(**Add Dictionaries**)**]** をクリックします。

[ディクショナリの追加(Add Dictionaries)] ダイアログ ボックスで、上記のセクション(SI ベース [ディクショナリの作](#page-23-3) [成\)](#page-23-3)で作成したディクショナリを検索し、選択します。それから **[**追加(**Add**)**]** をクリックします。

注:フォームを保存する前に、ワークロード マネージャに属するVMを選択し、すべての必須ディクショナリ フィールド に値が入力されていることを確認してください。

7. [フォームの保存 (Save Form) 1をクリックします。

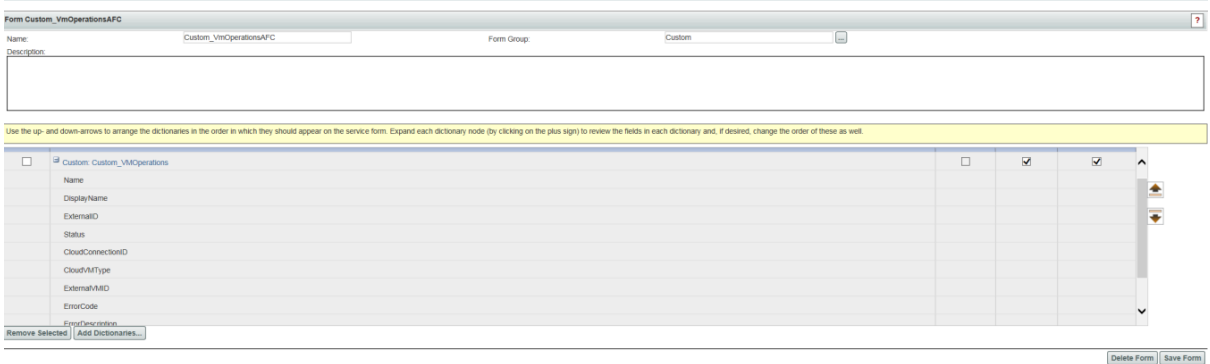

## <span id="page-25-1"></span>短縮名フィールドに入力する DDR ルールの作成

- 3. データ取得ルールを作成します。[短縮名 (Short Name)] フィールドに入力できるもの
	- 1. 上記で作成したアクティブ フォーム コンポーネント(サービス フォームの作成)の **[**アクティブ フォーム ルール (**Active Form Rules**)**]** タブに移動します。
	- 2. **[**新しいルール(**New Rule**)**]** > **[**新しいデータ取得ルール(**New Data Retrieval Rule**)**]** の順に選択します。
	- 3. [データ取得ルール (Data Retrieval Rule) ] ウィザードの最初のページで、ルールの一意の名前と説明を入力し、[ルール タイプ(Rule Type)] と [クエリーのタイプ(Query Type)] を指定します。 *[*クエリーのタイプ(*Query Type*)*]* を指定します。
	- 4. 次の図のようにウィザードでその他詳細を指定し、**[**ルールの保存(**Save Rule**)**]** で短縮名を入力します。

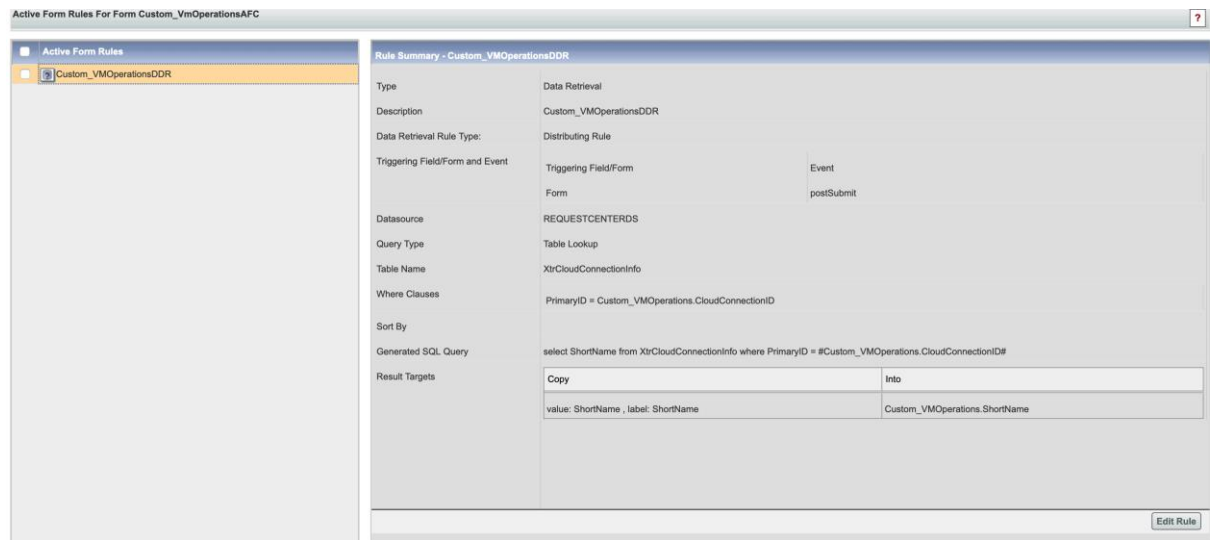

<span id="page-26-0"></span>管理対象 VM でのカスタム アクションのサービスの作成

- 4. カスタム サービス (CustomOperationService など) を作成し、サービスにフォームを追加します。
	- 1. **[**サービス デザイナー(**Service Designer**)**]** > **[**新規(**New**)**]** > **[**新規サービス(**New Service**)**]** を選択します。
	- 2. 提供されたフィールドに詳細を入力します。
	- 3. **[**新しいサービスの追加 **(Add New Service)]** をクリックします。
	- 4. サービスを追加した後、**[**全般(**General**)**]** タブに情報を入力することで設定を開始できます。
	- 5. **[**保存(**Save**)**]** をクリックします。
	- 6. 作成したサービスの **[**フォーム(**Form**)**]** タブをクリックします。
	- 7. ウィンドウの左下の **[**フォームの追加(**Add Forms**)**]** をクリックします。[フォームの追加(Add Form)] ポップアップ ウィンドウが表示されます。
	- 8. [検索 (Search) ] フィールドに、ステップ(サービス [フォームの作成\)](#page-25-0)で作成したフォーム名を入力します。
	- 9. フォームを確認し、 **[**追加(**Add**)**]** をクリックします。

<span id="page-26-1"></span>WM でカスタム アクションを実行するサービスのタスクの作成

5. サービスの **[**プラン(**Plan**)**]** で下に指定されている 2 つのタスクを作成します。

VM 操作タスクの実行と操作完了タスクは必須です。[ステータスの更新(Update Status)] タスクはオプションです。

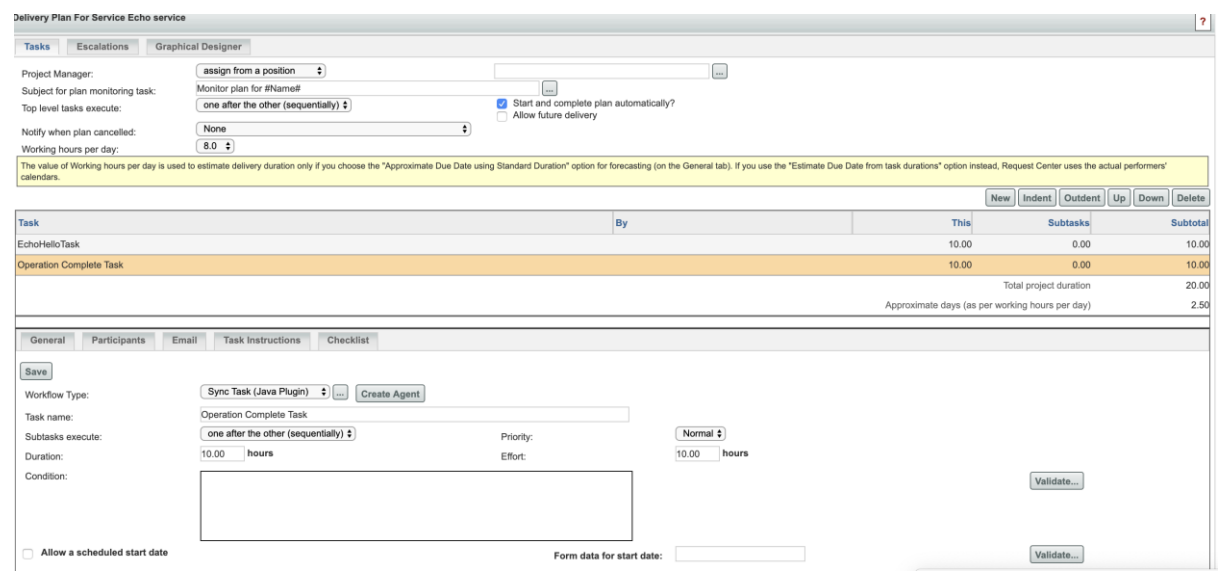

<span id="page-27-0"></span>サービス タスクの作成

• [VM 操作タスクの実行 (Perform VM Operation Task)]:このタスクのワークフロー タイプは WMAgent です(ドロップ ダウンから選択)。エージェント パラメータを次のように設定します。

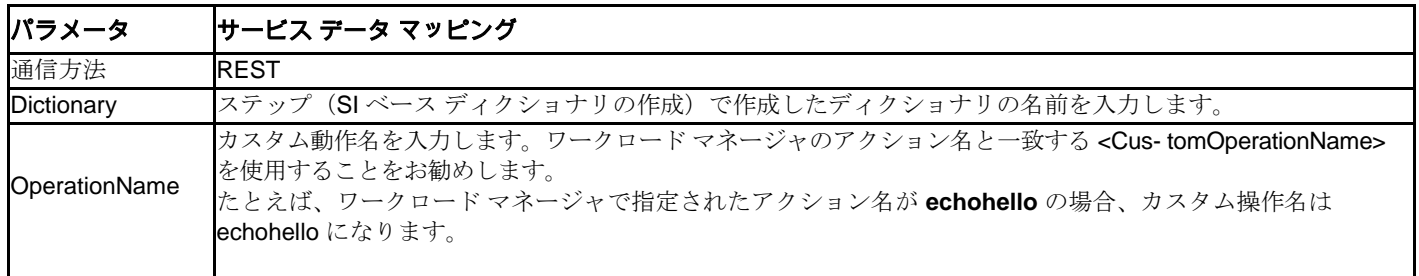

以下は、エージェント パラメータのスクリーン ショットです。

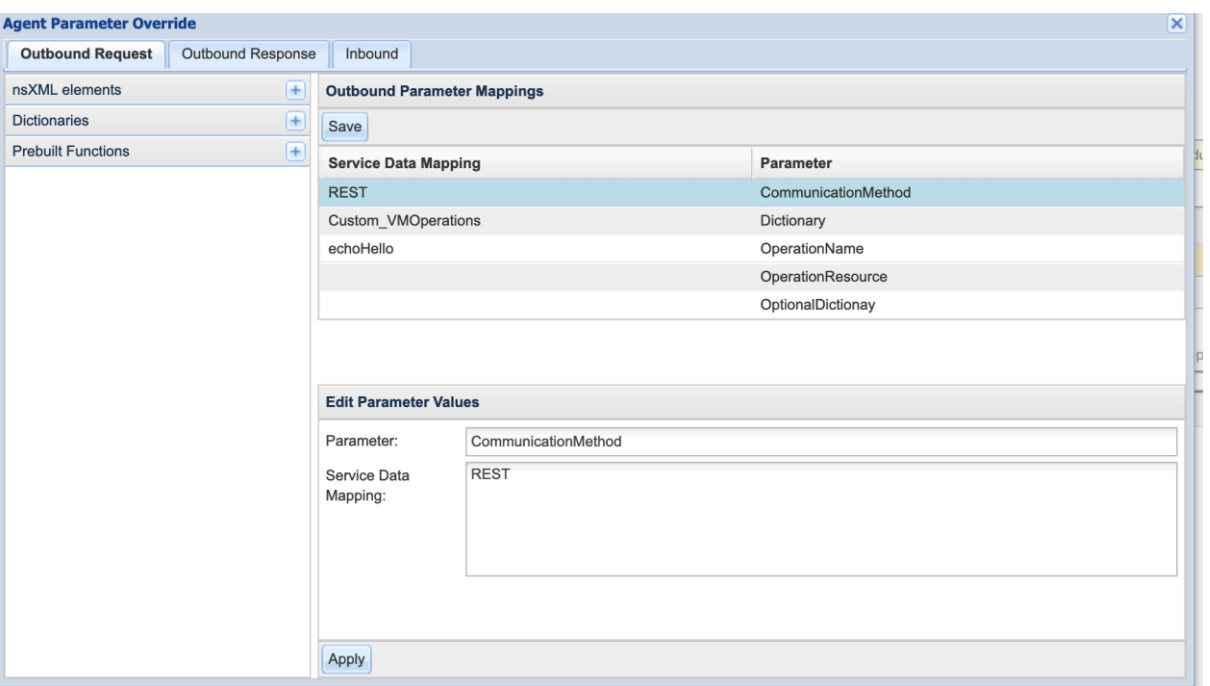

操作完了タスク

このタスク ワークフロー タイプは、同期タスク (Javaプラグイン) (ドロップダウンから選択)になり、次のようにプ ラグイン タスク パラメータを設定します。

Sync Task Plugin Class- com.celosis.event.SyncTaskWMPlugin

Param1: <Dictionary Name (Created in the Create SI based Dictionary).JobID

Param2: カスタムアクション名。ワークロードマネージャのアクション名と一致するものを使用することを推奨 します。

Param3: <Dictionary Name (Created in the Create SI based Dictionary).Status

Param4: <Dictionary Name (Created in the Create SI based Dictionary).ShortName

Param5:WM

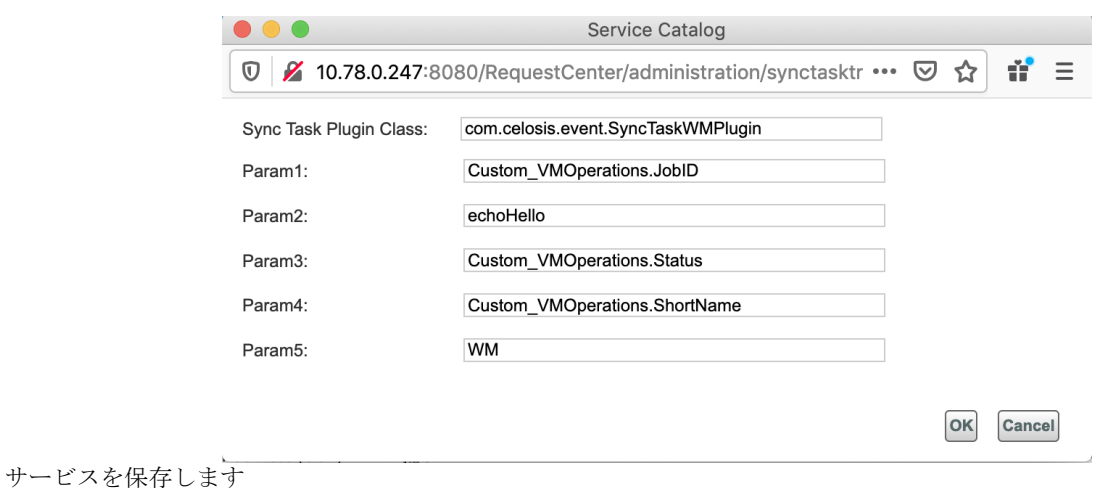

注:ユーザがライフサイクル操作(電源オン/電源オフ/再起動など)のカスタム アクションを作成しようとしており、ユ ーザが VM の中間ステータスを更新する必要がある場合は、次のようにステータス更新タスクを最初のタスクとして追加 できます

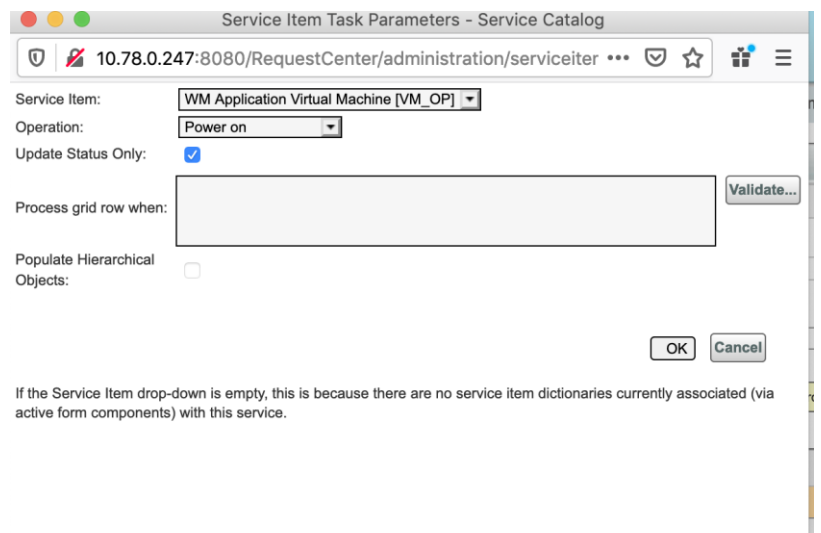

上記のサービスをサービス項目にマッピングします(このサービスを vm のアクションとして作成)。

- 1. **[**サービス項目マネージャ(**Service Item Manager**)**] > [**サービス項目の設計(**Design Service Items**)**] > [CCS** ワーク ロード マネージャ(**CCS Worklaod Manager**)**] > [WM** アプリケーション仮想マシン(**WM Application Virtual Machines**)**] > [**関連サービス(**Associated Services**)**]** でカスタム サービスを追加します。
- 2. [サービスを追加 (Add Service) 1をクリックします([サービスを作成(Create a Service) 1セクションで作成されたサ ービスを検索し、サービスを選択して保存します)。これにより、VM の歯車アイコンにサービスが表示されます。

<span id="page-29-0"></span>FTL の作成とプロパティ ファイルの変更

カスタム アクション FTL ファイルの例は次のとおりです(Echo Hello コマンド カスタム アクションの例)。

注:FTL ファイルの場合、ディクショナリ (SIベース [ディクショナリの作成](#page-23-3) セクション)を更新し、ワークロード マネージャ で作成されたカスタム アクションのアクション ID も更新する必要があります(カスタム アクション WM API を使用して取得でき ます)。

FTL ファイルの準備ができたら、次の場所に配置する必要があります。

- -wildfly-10.1.0.Final\ServiceCatalogServer\deployments\RequestCenter.war\WEB-INF\classes\config\cloud
- -wildfly-10.1.0.Final\ServiceLinkServer\deployments\ServiceLink.war\WEB-INF\classes\config\cloud

\*

\* FTL will support Headers,Post parameters, url (get) Parameters and payload.

\* ===============================================================

- \* Header \*\*\*\*\*\*\* Header\_propertyname = Propertyvalue
- \* Post \*\*\*\*\*\*\* Post\_propertyname = Propertyvalue
- \* BaseUrl \*\*\*\*\*\*\* give you the url and fallowd by query parameters
- \* Payload \*\*\*\*\*\*\* Payload = payload content
- \* Header\_AuthToken \*\*\*\* auth token / cookie used for authentication
- \* ===============================================================

<sup>&</sup>lt;#--

<sup>\*</sup> \* Header\_Accept\_Encoding = UTF-8

<sup>\*</sup> Header\_Content-Type = application / xml

\* These parameters will applies to the payload type only.Propertyvalues can be changed based on the type.

\* \*InputMap should provide BaseUrl and authKey values.

\* group, catalog, container, comments -->

```
Protocol=https
RequestMethod=POST
CommunicationMethod=REST
AuthenticationMethod=Header
Header Content-Type=application/json
Header_Accept=application/json
Header_Accept-Encoding=UTF-8
Header_Authorization=${authKey}
BaseUrl=https://${authority}/cloudcenter-ccm-backend/api/v1/actions/56/executions
Payload={
                 "resourceType":"VIRTUAL_MACHINE",
                 "executionResources":[
                  {
                  "id":"<#list doc['message']['task-started']['requisition']['requisition-entry']['data-values']['data-value'] as 
datavalue><#if (datavalue['name'])=='Custom_VMOperations.ExternalVMID'>${datavalue['value']}</#if></#list>"
                 }
                ]
                }
AssertResponseStatus=$.id::notNullValue
ExtractResponseStatus=$.id
ExtractResponseStatusError=$.errors[0].message
```
## **Intercloud.properties** ファイルを変更します

以下の場所から Intercloud.properties ファイルを開きます

wildfly-10.1.0.Final \ ServiceLinkServer \導入\ ServiceLink.war \ WEB-INF \クラス\ config ファイルの最後に、以下の形式で FTL ファイルのエントリを追加します

WM\_<name of the CustomAction created in the WM>=json,config/cloud/<FTL File Name>

Ex- WM\_echoHello=json,config/cloud/WM\_echoHello.ftl

## プロパティ ファイルを変更します。

● 次のパスにある SyncCustomWMVMExecutionOperations.properties ファイルを開きます。

wildfly-10.1.0.Final \ServiceCatalogServer\deployments\RequestCenter.war\WEB-INF\classes\config\cloud wildfly-10.1.0.Final\ServiceLinkServer\deployments\ServiceLink.war\WEB-INF\classes\config\cloud ファイルに次のエントリを追加します <Operation\_Name>=Operation\_Name 例:echoHello=echoHello 注:ユーザがライフサイクル操作(電源オン/電源オフ/再起動など)のライフサイクル操作のカスタム アクションを作成 する場合は、以下のファイルを変更する必要があります。以下の場所から以下のファイルを開きます。

wildfly-10.1.0.Final \ServiceCatalogServer\deployments\RequestCenter.war\WEB-INF\classes\config\cloud wildfly-10.1.0.Final\ServiceLinkServer\deployments\ServiceLink.war\WEB-INF\classes\config\cloud

UpdateWMVMHistoryOperations.properties <Operation\_Name>=Operation\_Name 例:powerOnVMCustom=powerOnVMCustom

UpdateWMVMStatusOperations.properties

#### <Operation\_Name>=Operation\_Name 例:powerOnVM = powerOnVM

3. サーバ キャッシュをクリアし、サーバを再起動します。 カスタム サービスを注文すると、すべてのタスクが完了します 注文要求のコメントと履歴を確認します(適切なコメントは、コメントと履歴のセクションで更新する必要があり ます)。

以下はスクリーン ショットの例です。

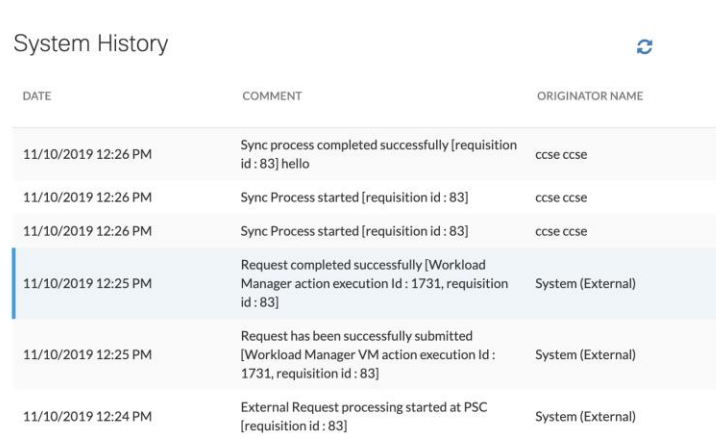

# <span id="page-31-0"></span>展開用のカスタム アクションを使用するディクショナリ、サービス フォーム、お よびサービスの設計

ワークロード マネージャ展開でカスタム アクションをサポートするには、次の手順に従います。

## <span id="page-31-1"></span>SI ベース ディクショナリの作成

1. サービス項目タイプとして WM アプリケーション スタックを選択して、サービス項目ベースのディクショナリを作成します。

- 1. **[**サービス デザイナー(**Service Designer**)**] > [**ディクショナリ(**Dictionaries**)**]** を選択します。
- 2. **[**新規(**New**)**] > [**新しいディクショナリ(**New Dictionary**)**]** を選択して、[新しいディクショナリ(New Dictionary)] ページを表示します。
- 3. [新しい内部ディクショナリの追加 (Add New Internal Dictionary) ] セクションの[サービス項目 (Service Item) ] フィー ルドに WM Application Stack と入力し、サービス項目を選択します。
- 4. ディクショナリ名やグループ名などの詳細を入力します。
- 5. [ディクショナリ属性(Dictionary Attributes)] セクションで [フィールドの追加(Add Field)] をクリックして、ユーザ定 義フィールド **ShortName**、**JobID**、および **ExecutionID** を追加します。
- 6. カスタム アクションに必要なディクショナリ内のすべてのフィールド(カスタム FTL で使用されるすべてのフィール ド)を選択します。[JobID] フィールドが選択され、[ExecutionID] フィールドがディクショナリに追加されていることを 確認します。
- 7. **[**ディクショナリを保存(**Save Dictionary**)**]** をクリックします

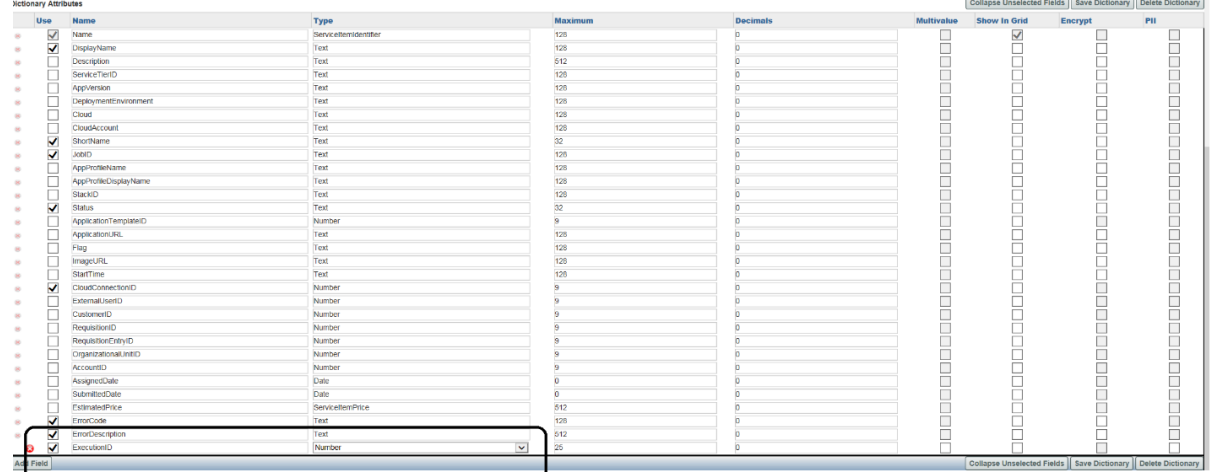

## <span id="page-32-0"></span>サービス フォームの作成

2. アクティブ フォーム コンポーネントを作成し、上記で作成したディクショナリをフォームに追加します。

- 1. **[**サービス デザイナー(**Service Designer**)**] > [**アクティブ フォーム コンポーネント(**Active Form Component**)**]** を選 択します。
- 2. **[**新規(**New**)**] > [**アクティブフォームコンポーネント(**Active Form Component**)**]** を選択します。
- 3. 新しいフォームの名前と簡単な説明を入力します。
- 4. フォーム グループ フィールドをクリックし、フォームに関連付けるグループを 1 つ選択します。
- 5. **[**フォームの保存(**Save Form**)**]** をクリックします。
- 6. [フォーム コンテンツ(FormContent)] タブを選択し、 **[**ディクショナリの追加(**Add Dictionaries**)**]** をクリックし ます。
- 7. [ディクショナリの追加(Add Dictionaries)] ダイアログ ボックスで、[SI ベース ディクショナリ セクションの作成 (Create SI Based Dictionary Section)] で作成したディクショナリを検索して選択します。**[**追加(**Add**)**]** をクリックし ます。

注:必ずワークロード マネージャに属する [展開(Deployments)]を選択し、[保存(Saving)] フォームの前にすべての必須ディ クショナリ フィールドに値が入力されていることを確認してください。

8. [フォームの保存 (Save Form) ] をクリックします。

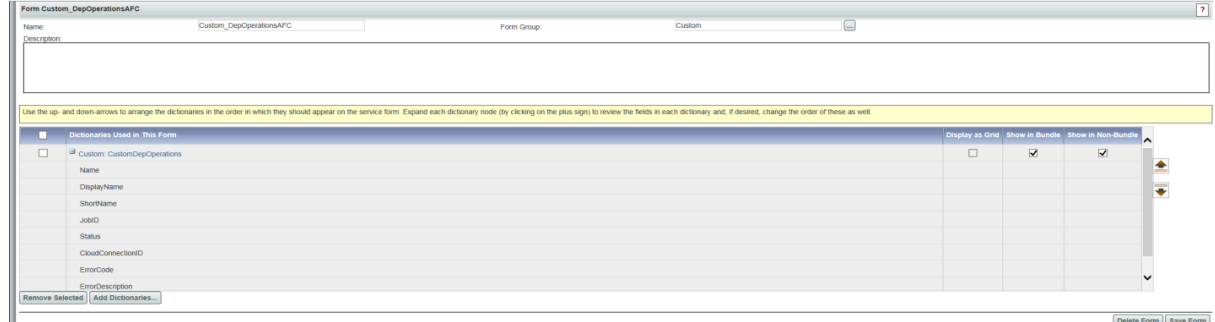

## <span id="page-32-1"></span>カスタム アクションを使用するサービスの作成

3. カスタム サービス (CustomOperationService など)を作成し、サービスにフォームを追加します。

- 1. **[**サービス デザイナー(**Service Designer**)**]** > **[**新規(**New**)**]** > **[**新規サービス(**New Service**)**]** を選択します。
- 2. 提供されたフィールドに詳細を入力します。
- 3. **[**新しいサービスの追加 **(Add New Service)]** をクリックします。
- 4. サービスを追加した後、**[**全般(**General**)**]** タブに情報を入力することで設定を開始できます。
- 5. **[**保存(**Save**)**]** をクリックします。
- 6. 作成したサービスの **[**フォーム(**Form**)**]** タブをクリックします。
- 7. ウィンドウの左下の **[**フォームの追加(**Add Forms**)**]** をクリックします。[フォームの追加(Add Form)] ポップアップ ウィンドウが表示されます。
- 8. [検索 (Search) ] フィールドに、[サービス フォームの作成 (Create Service Form) ] セクションで作成したフォーム名を 入力します。
- 9. フォームを確認し、 **[**追加(**Add**)**]** をクリックします。

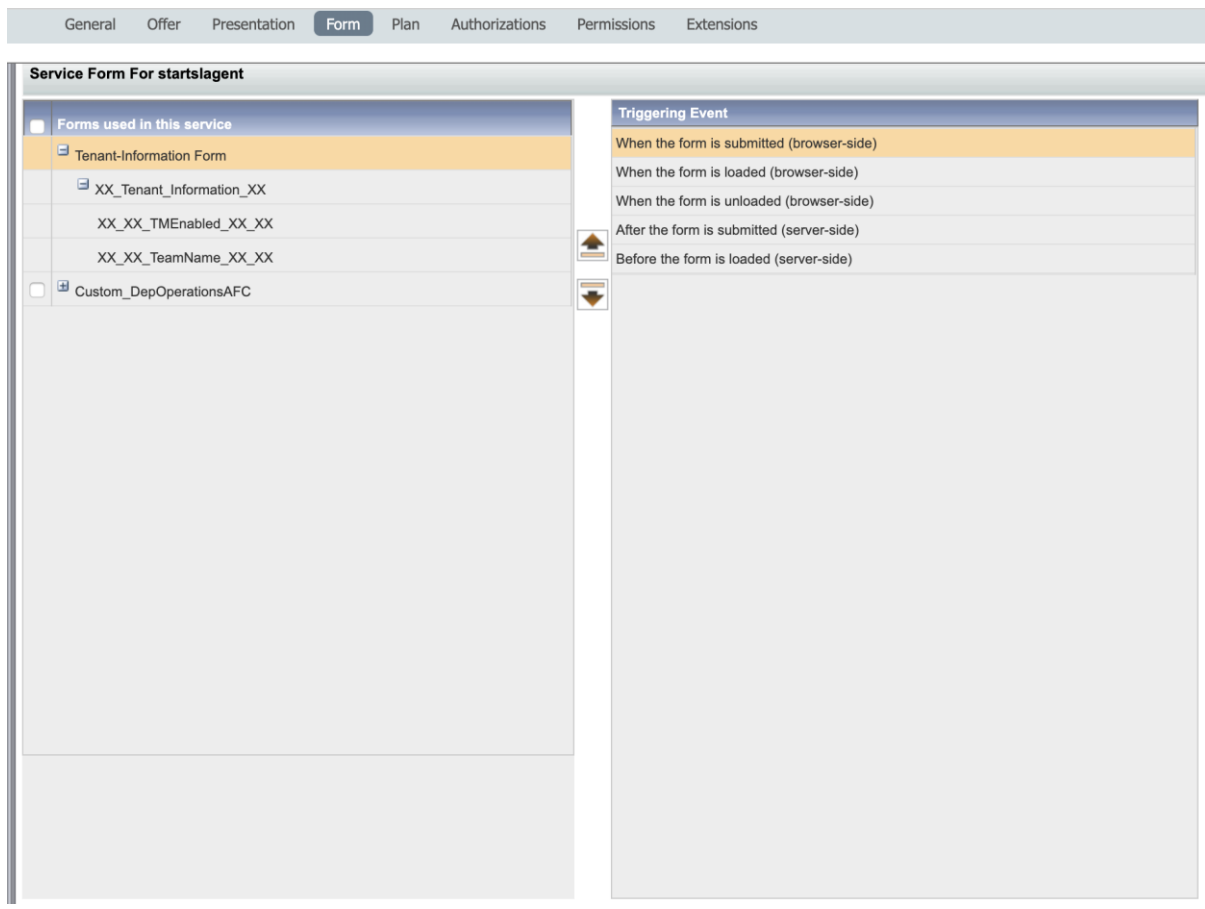

<span id="page-33-0"></span>サービス タスクの作成

4. サービスの **[**プラン(**Plan**)**]** で下に指定されている 2 つのタスクを作成します。 実行展開操作タスクと操作完了タスクは必須です。[ステータスの更新 (Update Status)] タスクはオプションです。

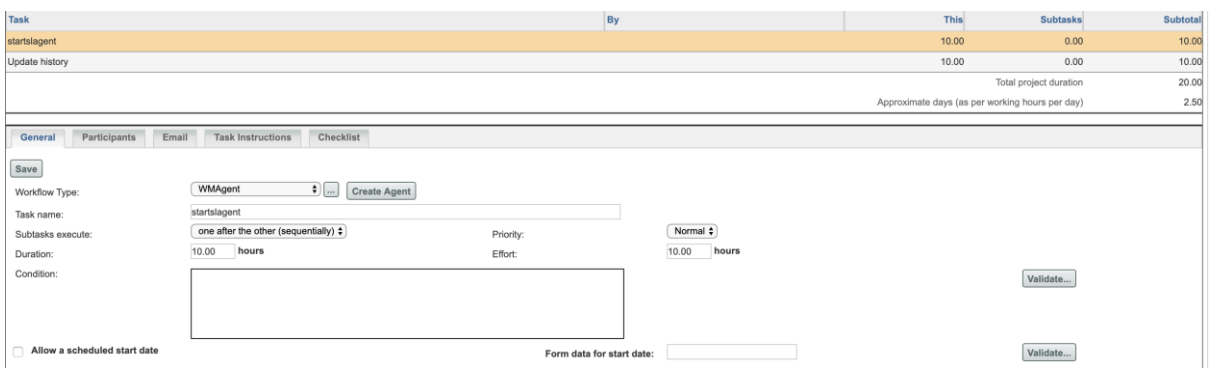

以下の展開でカスタム アクションを実行するには、2 つのタスクを作成する必要があります。

● 展開時のアクションの実行:ワークフロー タイプのこのタスクを WMAgent にマッピングします(ワークフ ロー タイプのドロップダウン メニューから選択します)。以下は詳細を更新する必要があるエージェント パラ メータです。

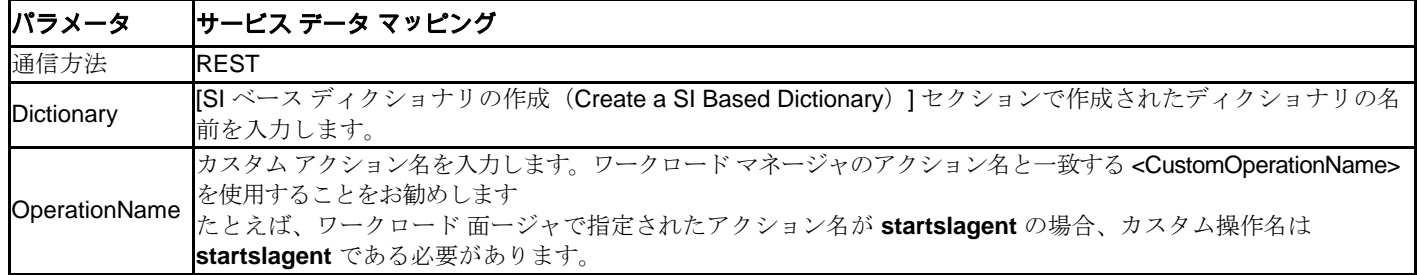

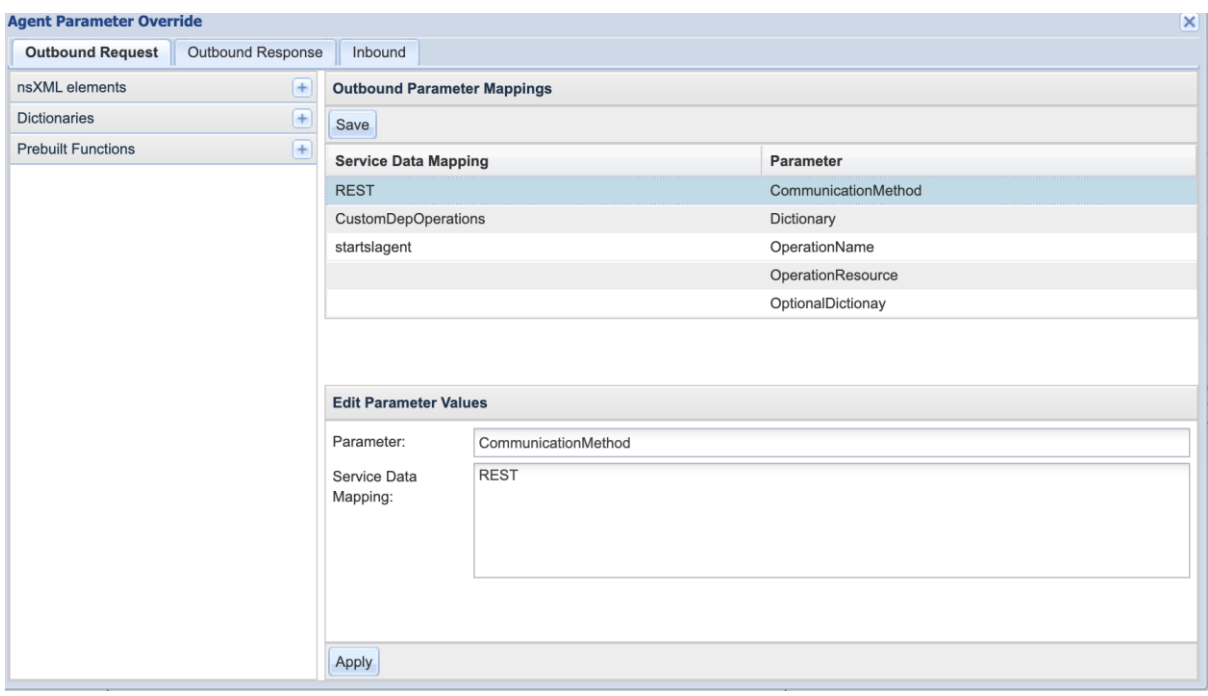

 **[**操作完了タスク(**Operation Complete Task**)**]**:同期タスク(Java プラグイン)を使用してタスクを作成 し、ドロップダウン メニューから選択して、ポップアップの詳細を更新します。

Sync Task Plugin Class- com.celosis.event.SyncTaskWMPlugin

Param1: <Dictionary Name (Created in the Create SI based Dictionary).JobID

Param2: カスタム アクション名。ワークロード マネージャのアクション名と一致するものを使用することを推奨し ます。

Param3: <Dictionary Name (Created in the Create SI based Dictionary). Status

- Param4: <Dictionary Name (Created in the Create SI based Dictionary).ShortName
- Param5:WM
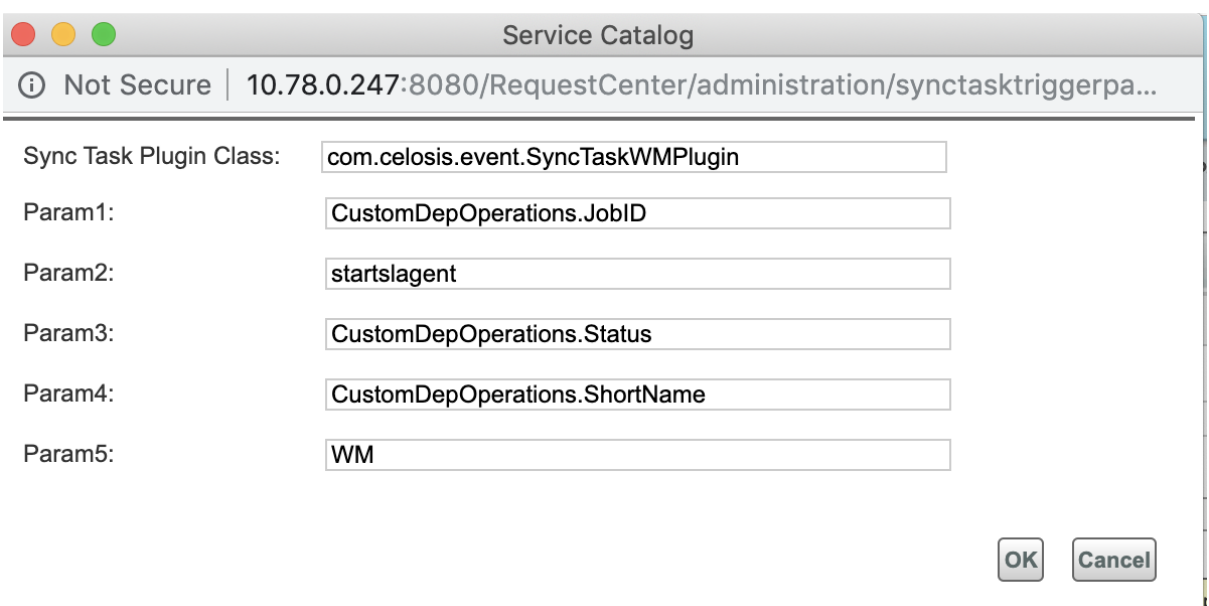

5. サービスを保存します。

上記のサービスをサービス項目にマッピングします(このサービスを展開のアクションとして作成します)。

- 6. [サービス項目マネージャ(Service Item Manager)] **> [**サービス項目の設計(**Design Service Items**)**] > [CCS** ワークロ ード マネージャ(**CCS Worklaod Manager**)**] > [WM** アプリケーション スタック **-** 関連サービス(**WM Application Stack-Associated Services**)**]** でカスタム サービスを追加します。
- 7. [サービスの追加 (Add Service) ] をクリックし ([サービス セクションの追加 (Create a Service Section)] で作成したサ ービスを検索します)、サービスを選択して保存します。これにより、展開の歯車アイコンにサービスが表示されます。

### FTL の作成とプロパティ ファイルの変更

以下は、展開用のカスタム アクション FTL ファイルの例です (start SL agent Invoke webservice Custom アクションの例

注:FTL ファイルでは、ワークロード マネージャで作成されたカスタム アクション(カスタム アクション WM API を使用して取 得可能)のディクショナリ (SIベースのディクショナリ セクションの作成)とアクション ID を更新する必要があります。

#### **FTL** ファイルの準備ができたら、次の場所に配置する必要があります。

- wildfly-10.1.0.Final\ServiceCatalogServer\deployments\RequestCenter.war\WEB-INF\classes\config\cloud
- wildfly-10.1.0.Final\ServiceLinkServer\deployments\ServiceLink.war\WEB-INF\classes\config\cloud

<#--

\* FTL は、ヘッダー、Post パラメータ、URL (get) パラメータ、およびペイロードをサポートします。

\* \* ===============================================================

- \* Header \*\*\*\*\*\*\* Header\_propertyname=Propertyvalue
- \* Post \*\*\*\*\*\*\* Post\_propertyname=Propertyvalue
- \* BaseUrl \*\*\*\*\*\*\* give you the url and fallowd by query parameters
- \* Payload \*\*\*\*\*\*\* Payload=payload content
- \* Header\_AuthToken \*\*\*\* auth token/cookie used for authentication

\* ===============================================================

\* \* Header\_Accept\_Encoding=UTF-8

\* Header\_Content-Type=application/xml

\* These parameters will applies to the payload type only.Propertyvalues can be changed based on the type.

\* \*InputMap should provide BaseUrl and authKey values.

```
*
group, catalog, container, comments
-->
```

```
Protocol=https
RequestMethod=POST
CommunicationMethod=REST
AuthenticationMethod=Header
Header_Content-Type=application/json
Header_Accept=application/json
Header_Accept-Encoding=UTF-8
Header_Authorization=${authKey}
BaseUrl=https://${authority}/cloudcenter-ccm-backend/api/v1/actions/57/executions
Payload={ 
   "resourceType":"DEPLOYMENT",
   "executionResources":[ 
\{ "id":"<#list doc['message']['task-started']['requisition']['requisition-entry']['data-values']['data-value'] as datavalue><#if 
(datavalue['name'])=='CustomDepOperations.JobID'>${datavalue['value']}</#if></#list>"
    }
  ]
}
AssertResponseStatus=$.id::notNullValue
```

```
ExtractResponseStatus=$.id
ExtractResponseStatusError=$.errors[0].message
```
#### **Intercloud.properties** ファイルを変更します

以下の場所から Intercloud.properties ファイルを開きます

wildfly-10.1.0.Final\ServiceLinkServer\deployments\ServiceLink.war\WEB-INF\classes\config ファイルの最後に、以下の形式で FTL ファイルのエントリを追加します。

WM\_<name of the CustomAction created in the WM>=json,config/cloud/<FTL File Name>

Ex- WM\_echoHello=json,config/cloud/startslagent.ftl

### プロパティ ファイルを変更します。

- 次のパスにあるファイル SyncCustomWMDeploymentExecutionOperations.properties を開きます。 wildfly-10.1.0.Final \ServiceCatalogServer\deployments\RequestCenter.war\WEB-INF\classes\config\cloud wildfly-10.1.0.Final\ServiceLinkServer\deployments\ServiceLink.war\WEB-INF\classes\config\cloud ファイルに次のエントリを追加します。 <Operation\_Name>=Operation\_Name 例:startslagnet= startslagnet
- 8. サーバ キャッシュをクリアし、サーバを再起動します。 カスタム サービスを注文すると、すべてのタスクが完了します 注文要求のコメントと履歴を確認します(適切なコメントは、コメントと履歴のセクションで更新する必要があります)。

以下はスクリーン ショットの例です。

### **System History**

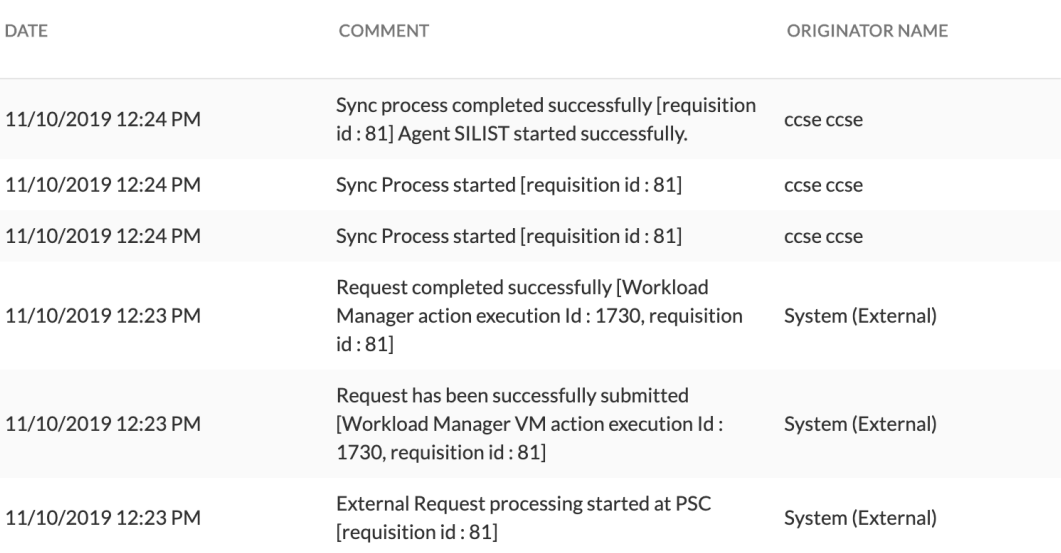

### 記入済みのサービス オーダー フォームをテンプレートとして保存する機能

- ユーザは、サービス フォームをテンプレートとして保存できるようになりました。これにより、ドラフト ステータスの 新しい要求がテンプレートとして作成されます。
- ユーザは、ドラフト ステータスの新しい要求をコピーして作成することや、ログインしているユーザまたはその他のユー ザの両方に対して新しい要求として送信することができます。
- テンプレート要求は送信できません。
- テンプレート機能を有効または無効にする管理設定については、以下を参照してください。 o [管理 (Administration) ]-> [設定 (Settings) ]-> [テンプレートとして名前を付けて保存 (Save As Template) ]
- テンプレート機能を有効にして使用するには、ドラフトとして保存機能も有効にする必要があります。
	- o [管理 (Administration) ] -> [設定 (Settings) ] -> [ドラフトとして保存 (Save As Draft) ]
- テンプレート要求が作成されると、[サービス カタログの注文 (Service Catalog Orders) ] ページから [テンプレート (Template)] を使用してフィルタリングできます。
- テンプレート要求は以下のアクションを実行できます

 $\times$ 

C

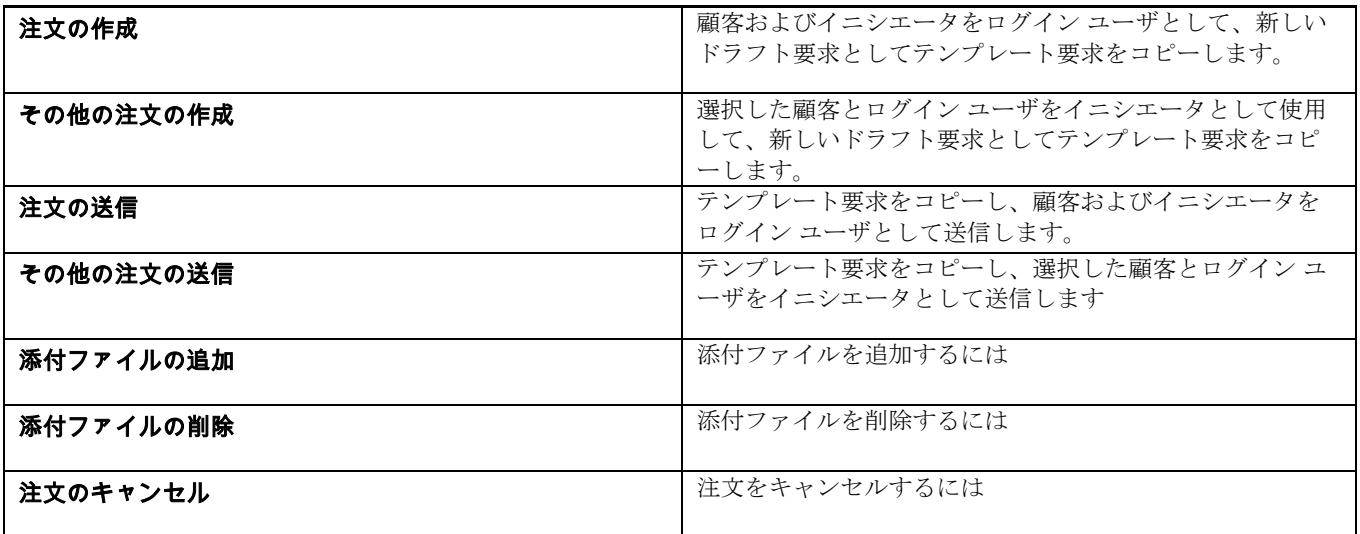

# **Jar** のアップグレード

● dom4j jar が 2.1.1 にアップグレードされます

RequestCenter.war\WEB-INF\lib\dom4j-2.1.1.jar ServiceLink.war\WEB-INF\lib\lib\dom4j-2.1.1.jar

● Commons beanutils jar が 1.9.4 バージョンにアップグレードされます

ServiceLink.war\WEB-INF\lib\commons-beanutils-1.9.4.jar RequestCenter.war\WEB-INF\lib\commons-beanutils-1.9.4.jar

Jackson-databind とその依存 jar は、バージョン 2.10.0 にアップグレードされます

RequestCenter.war\WEB-INF\lib\jackson-databind-2.10.0.jar RequestCenter.war\WEB-INF\lib\jackson-annotations-2.10.0.jar RequestCenter.war\WEB-INF\lib\jackson-core-2.10.0.jar

# **Patch\_v12** で導入された **nsAPI**

### ローカリゼーション *API*

- メソッド:GET
- URL:

[http://10.78.0.241:8080/RequestCenter/nsapi/localization/v1/productStrings?resourceId=109&startIndex=0&recordsPerPag](http://10.78.0.241:8080/RequestCenter/nsapi/localization/v1/productStrings?resourceId=109&startIndex=0&recordsPerPage=20) [e=20](http://10.78.0.241:8080/RequestCenter/nsapi/localization/v1/productStrings?resourceId=109&startIndex=0&recordsPerPage=20)

**QueryParams**: **name** = { product String } **resourceId** = { ResourceId} **startIndex** = 1 **recordsPerPage** = 20

{

応答:

```
 "Result":{
                   "totalRecords":1,
                  "recordsReturned":1,
                  "records":{
                  "109":[
\{ "id":0,
                  "outOfSync":0,
                  "languageName":"US English",
                  "propertyId":109,
                  "value":"Text",
                  "localeId":1
 },
\{ "id":0,
                  "outOfSync":0,
                  "languageName":"Chinese (Simplified)",
                  "propertyId":109,
                  "value":"文本",
                  "localeId":6
 }
\mathbb{R}^n , the contract of the contract of the contract \mathbb{R}^n }
 }
```
### テンプレート *API* として保存

```
o カート ページからテンプレートとして保存
        URL:
          http://localhost:8080/RequestCenter/nsapi/transaction/saverequisitionasdraft?responseType=json&
          customerId=1&saveAsTemplate=true
       ■ メソッド: POST
       ■ ヘッダー: Content-Type : application/json
       ■ ペイロード:
              [
                 {
                   "requisitionId":"2122",
                  "requisitionEntryId":"2135",
                  "quantity": "1",
                   "pricePerUnit":"$ 0.00"
                 }
              ]
       ■ 応答: <nsapi-response> 要求がドラフトとして正常に保存されました。</nsapi-response>
o 注文の作成またはその他向けの注文作成
        URL:
          /RequestCenter/nsapi/catalog/v1/requisition/{id}/copyAsDraft/customer/{customer_id}/initiator/{initiator_id}
       Method: POST
       ■ ヘッダー: Accept : application/json
       ■ 応答:
              {
                 "HashMap":{
                   "RequisitionId":"2103",
                  "Message": "The Template Requisition has been successfully copied."
                 }
              }
```
}

- o 注文の送信またはその他の注文の送信
	- URL: [/RequestCenter/nsapi/catalog/v1/requisition/{id}/orderFromTemplate/customer/{customer\\_id}/initiator/](http://localhost:8080/RequestCenter/nsapi/catalog/v1/requisition/%7bid%7d/copyAsDraft/customer/%7bcustomer_id%7d/initiator/%7binitiator_id%7d) [{initiator\\_id}](http://localhost:8080/RequestCenter/nsapi/catalog/v1/requisition/%7bid%7d/copyAsDraft/customer/%7bcustomer_id%7d/initiator/%7binitiator_id%7d)
		- メソッド: POST
		- ヘッダー: Accept : application/json
		- 応答:

:

```
{
   "RequisitionSubmit":{
      "id":2126,
      "customer":"admin admin",
     "initiator": "admin admin",
      "startedDateRaw":1574136178633,
      "startedDate":"11/19/2019 1:32 AM",
      "status":"Ordered"
   }
}
```
### ワークロード マネージャをサポートするように変更された *CloudCenter API*

- cloudProvider クエリ パラメータで変更された Cloud Center API
	- o Prime Service Catalog に対する単一/複数のアプリケーション プロファイルの更新
	- /RequestCenter/nsapi/cloudCenter/applicationProfiles?connectionId=2&cloudProvider=<WM or CLIQR> o VM 詳細の取得
		- /RequestCenter/nsapi/cloudCenter/vm/<vm\_id>/console? cloudProvider=<WM or CLIQR>
	- o VM コンソール アクセスの取得
		- /RequestCenter/nsapi/cloudCenter/vm/<vm\_id>/console? cloudProvider=<WM or CLIQR>
	- o Windows VM ログインの詳細の取得
		- /RequestCenter/nsapi/cloudCenter/vm/windows/<vm\_id>/logindetails/?connectionId=2&cloudProvider= <WM or CLIQR>

**12.1\_Patch\_v11** で導入

### 新しいサービス マネージャ *UI* からタスクのリストをエクスポートする機能

Prime Service Catalog 12.1 では、[エクスポート (Export) ] ボタンが Service Manager の右下隅にあるその他のアクションととも に導入されました。データは CSV および EXCEL 形式でエクスポートできます。

### ブラウザのアップグレード

- IE-11
- Firefox-67
- Chrome-75
- Safari-12

### 認定

### **CCS 5.0.1 AO** 統合:**CCS 5.1 AO** に対する認定

CCS 5.0 AO は、このパッチではサポートされていません。[CCS 5.0.1 AO](#page-55-0) 統合 とすでに統合している場合は、次から PSC AO ワ ークフローを再インポートする必要があります。 [https://github.com/cisco/ActionOrchestratorContent/tree/master/workflow](https://github.com/cisco/ActionOrchestratorContent/tree/master/workflow-examples/PSCAOIntegrationWorkflow__definition_workflow_016QL80Y3D2J62KI5hebU1SiGXzunNcCkQj)examples/PSCAOIntegrationWorkflow definition\_workflow\_016QL80Y3D2J62KI5hebU1SiGXzunNcCkQj

**UCSD 6.7** 認定:**UCSD 6.7**(**Fenced**)、**UCSD 6.5**(**MSP**)、**UCSPM 2.5** に対して認定

### データベースのアップグレード

- **Microsoft SQLServer [2016\(](tel:2016)SP2-CU7) (KB4495256) - 13.0.5337.0 (X64) )**
- **Oracle 19c** 公式 **Weblogic 12C** は **Oracle 19C** をサポートしていません。

注:Cognos 10.2.2 向け Oracle 19C の公式サポートはありません。

### *Jar* のアップグレード

セキュリティの修正は、パッチの zip ファイルとともに readme ドキュメントで行われ、更新されます。

jQuery ライブラリ Prime Service Catalog で使用される JQuery バージョンがバージョン 3.4.1 にアップグレードされます。

# タスクを取得する **API**

これは、queryParams を追加することで拡張された既存の API です。

- メソッド: GET
	- URL: RequestCenter/nsapi/transaction/v2/tasks

 応答メッセージ: "Priority","RequisitionID","DueOn","ServiceTask","ServiceName","Initiator","CustomerOU","CustomerName","Performer", "Queue","Status","Effort","RequisitionEntryID","ScheduledStart","TaskType"

#### **QueryParam**:

Action: EXPORT

• ViewID: {viewId}

# $1111111$ **CISCO**

**12.1\_Patch\_v10** で導入

### アクション オーケストレーションのポーラー

### 注:フラグ **ao.poller.cron** および **ao.poller.health.check.cron** は、ポーラーが有効になっていない場合でも追加する必要があり ます。

AO ポーラーを設定するには、一部のプロパティを newscale.properties およびsupport.properties に追加する必要があります。

次の 2 つのフィールドは、サーバを起動するために newscale.properties に追加する必要があります。

ao.poller.cron=0 0/5 \* \* \* ? ao.poller.health.check.cron=0 10/15 \* \* \* ?

newscale.properties に追加するプロパティ

#AO Poller

###########################################

**#Cron Expression wakes up poller every 10 minutes of an hour**

**ao.poller.cron=0 0/10 \* \* \* ?**

**#Cron Expression wakes up health check for 10th min and 15 mins thereafter of the hour ex**:**10,25,40,55 minutes**

#### **ao.poller.health.check.cron=0 10/15 \* \* \* ?**

#High Availability Health checks threshold, this should be greater than Poller cron time specified in minutes

ao.healthCheck.threshold=91

############################################

support.properties に追加するプロパティ ###### AO Poller Settings ###################

#Flag to enable/disable the poller

ao.poller.enable=true

### 分離された *UI* のサポート

V9 パッチ分離 UI は、スタンドアロン Wildfly トポロジでサポートされていましたが、このパッチでは、スタンドアロン Wildfly ト ポロジに加えて、クラスタ トポロジをサポートしています。

Prime Service Catalog がインストールされているサーバとは別のサーバで、分離された Service Catalog および Service Manager の Web サイトをホストします。

- クラスタ化された WildFly アプリケーション サーバで実行される PSC のサポート。
- スタンドアロンおよびクラスタ化された WebLogic アプリケーション サーバで実行される PSC のサポート。
- クラスタ化されたセットアップで、分離された Service cataloque および Service manager Web サイトのホストをサポー トします。
- アプリケーション サーバ
	- o Wildfly スタンドアロン
	- o Wildfly クラスタ トポロジ
	- o Weblogic スタンドアロン
	- o Weblogic クラスタ
- [LB サーバ (LB Servers) ]
	- o IIS および Apache httpd

**Cisco Systems, Inc.** www.cisco.com

- データベース サーバ
	- o SQL および Oracle
- UI サーバ
	- o Apache Tomcat 9.0 および Nginx 1.15.8
- ブラウザのサポート
	- $\circ$  IE11
	- o Chrome 74
	- o Firefox 66
	- o safari 12.x

### UI 分離のための Tomcat クラスタの設定

**前提条件**: Wildlfy 10.1 2 VM ノードまたは PSC と LB(IIS または Apache httpd)を備えた Weblogic 2 ノードが稼働している必要 があります。すべてのノードが同じドメインにある必要があります。

- 2 つの異なるノードに tomcat ノードを設定する手順は次のとおりです。
	- 1. tomcat 9.0.14 バージョンをインストールします。
	- 2. Apache ディレクトリに移動し、server.xml を開きます。ファイルの場所:C:\Program Files\Apache Software Foundation\Tomcat 9.0\conf
	- 3. defaultHost を検索し、システムの FQDN で更新し、同じ行に jvmRoute = "node1" を追加します。以下に例を示しま す。
	- <Engine name="Catalina" defaultHost="<FQDN>" jvmRoute="node1">
	- 4. ホスト名を検索し、システムの FQDN を更新します。以下に例を示します。

#### <Host name="<FQDN>" appBase="webapps" unpackWARs="true" autoDeploy="true">

他のノードにも同じ設定を行う必要があります。 以下の URL にアクセスすると、tomcat のホームページが表示されます。

http://<Host\_Name>:<PORT>/

上記ノードの LB の設定

- 1. Apache 2.4 のダウンロードとインストール 参照:<https://httpd.apache.org/docs/2.4/platform/windows.html>
- 2. httpd.conf ファイルを開き、ファイルの最後に以下のエントリを追加します。

ServerName <FQDN> KeepAlive On DocumentRoot "c:/Apache24/htdocs" #ServerName VMDEVSLw2k8-ovf <Directory "c:/Apache24/htdocs"> EnableSendfile off </Directory> Listen FQDN:80 AcceptFilter http none AcceptFilter https none <VirtualHost \*:80> ServerName <FQDN> ProxyRequests Off ProxyPreserveHost On <Location /balancer-manager> SetHandler balancer-manager Order allow,deny Allow from all </Location> Header add Set-Cookie "ROUTEID=.%{BALANCER\_WORKER\_ROUTE}e; path=/" env=BALANCER\_ROUTE\_CHANGED <Proxy balancer://mycluster> BalancerMember ajp:// <FQDN>:8009 route=1

BalancerMember ajp://abc.cisco.com:8009 route=2 #BalancerMember ajp://IP\_Address:8009 route=3 #BalancerMember ajp://IP\_Address:8009 route=4 ProxySet stickysession=ROUTEID </Proxy> ProxyPass / balancer://mycluster/ ProxyPassReverse / balancer://mycluster/ </VirtualHost>

- 3. httpd Apache サーバを再起動します。
- 4. 以下の URL にアクセスすると、ホーム ページが表示されます。HA を確認するために、上記のノードのいずれかを 停止して更新すると、Tomcat のホームページが表示されます。 http://<Host\_Name>:<PORT>/

#### WFクラスタノードでのCROS設定の有効化

#### 注:以下の設定は Wildlfy 専用です。

- 1. 「wildfly-10.1.0. Final\domain\configuration」から domain.XML を開きます。
- 2. 強調表示されたエントリをファイルに追加する
	- 注:domain.xml には 2 つのプロファイルがあります。
- 3. プロファイル名はデフォルトであり、両方のプロファイル エントリの HA を作成する必要があります
	- <buffer-cache name ="default"/>
		- <server name="default-server">

 <ajp-listener name="ajp" socket-binding="ajp" scheme="https" max-ajp-packet-size="65536"/> <http-listener name="default" socket-binding="http" redirect-socket="https" enable-http2="true"/> <host name="default-host" alias="localhost">

<location name="/" handler="welcome-content"/>

 **<filter-ref name="server-header"/>**

- **<filter-ref name="x-powered-by-header"/>**
- **<filter-ref name="Access-Control-Allow-Origin"/>**

 **<filter-ref name="Access-Control-Allow-Headers"/>**

- **<filter-ref name="Access-Control-Allow-Credentials"/>**
- </host>

</server>

- <servlet-container name="default">
	- <jsp-config/>
	- <websockets/>
- </servlet-container>
- <handlers>
- <file name="welcome-content" path="\${jboss.home.dir}/welcome-content"/>
- </handlers>
- **<filters>**

 **<response-header name="server-header" header-name="Server" header-value="WildFly/10"/> <response-header name="x-powered-by-header" header-name="X-Powered-By" header-**

**value="Undertow/1"/>**

**<response-header name="Access-Control-Allow-Origin" header-name="Access-Control-Allow-Origin" header-value="http://abc.cisco.com"/>**

**<response-header name="Access-Control-Allow-Headers" header-name="Access-Control-Allow-Headers" header-value="accept, authorization, content-type, x-requested-with, Content-Type"/>**

**<response-header name="Access-Control-Allow-Credentials" header-name="Access-Control-Allow-Credentials" header-value="true"/>**

**</filters>**

**</subsystem>**

4. Newscale プロパティの変更:

**WildFly Newscale: ############################################################ #decoupled UI domain name decoupled.cookie.domain=abc.cisco.com**

**############################################################**

- **#decoupled UI authentication mode**
- **decoupled.authentication=true**

**############################################################ #decoupled UI landing page url for servicecatalog module**

**decou-**

**pled.servicecatalog.url=http://abc.cisco.com/RequestCenter/website/CustomSC/application/index.html ############################################################**

**#decoupled UI landing page url for servicemanager module decou-**

**pled.servicemanager.url=http://abc.cisco.com/RequestCenter/website/CustomSM/application/servicemanager.htm l?route=servicemanager#homepage**

**############################################################ decoupled.saml.logout.url=http://abc.cisco.com/Logout/ssoLogout.html decoupled.servicecatalog.mobile.url=http://orac-estrw2k12.cisco.com/RequestCenter/website/ServiceCatalogMobileWebsite/application/index.html**

**Weblogic Newscale: ############################################################ #decoupled UI domain name decoupled.cookie.domain=.abc.com ############################################################ #decoupled UI authentication mode decoupled.authentication=true decoupled.domain.url=http:// abc.cisco.com ############################################################ #decoupled UI landing page url for servicecatalog module decoupled.servicecatalog.url=http:// abc.cisco.com /RequestCenter/website/ServiceCatalogWebsite/application/index.html**

**############################################################ #decoupled UI landing page url for servicemanager module decoupled.servicemanager.url=http:// abc.cisco.com** 

**/RequestCenter/website/ServiceManagerWebsite/application/servicemanager.html?route=servicemanager#homep age**

#### **############################################################ decoupled.saml.logout.url=http://abc.cisco.com/Logout/ssoLogout.html**

**5.** サーバの再起動は、アプリケーション サーバのタイプに関係なく常に適用されます。

### IIS の Cors の有効化

注:アプリケーション サーバが IIS を使用している場合は、以下のエントリを作成する必要があります。

- 1. IIS が配置されている VM に移動し、以下のリンクから CORS モジュールをインストールします。 <https://www.iis.net/downloads/microsoft/iis-cors-module>
- 2. X64 インストーラをダウンロードし、CORS モジュールをインストールします。
- 3. IIS の Web.config を開き、system.webserver 内に以下のタグを追加します。
	- <cors enabled="true"> <add origin="http://vm236.cisco.com" allowCredentials="true" > <allowMethods>

<add method="PUT" />

<add method="GET" />

```
<add method="POST" />
<add method="DELETE" />
```

```
<add method="OPTIONS" />
```

```
 </allowMethods>
 </add>
```
</cors>

```
 <httpProtocol>
```
<customHeaders>

<remove name="X-Powered-By" />

```
<add name="Access-Control-Allow-Headers" value="x-requested-with, Content-Type, origin, Authoriza-
tion, Accept, locale, access_token, utid, Range" />
```

```
 <add name="X-Powered-By" value="ASP.NET,Undertow/1" />
```

```
 </customHeaders>
 </httpProtocol>
```

```
4. IIS を再起動します。
```

```
異なる Web サーバでの PSC UI の設定
```
- 1. Tomcat がインストールされている VM に移動します。
- 2. Web サーバの展開フォルダ(この場合は C:\Program Files\Apache Software Foundation\Tomcat 9.0\webapps)に移 動します。
- 3. 次のようなフォルダ構造を作成します
	- i. RequestCenter、ログインおよびログアウト フォルダを作成します
	- ii. RequestCenter 内に、website というサブフォルダを作成します
	- a. PSC ベース インスタンス「wildfly-10.1.0.Final\ServiceCatalogServer\deployments\RequestCenter.war\website and place under the webapps/RequestCenter/website/ of tomcat VM」から ServiceCatalog、Service Manager、 ServiceCatalogMobileWebsite、およびFormServer フォルダをコピーし、tomcat VM の webapps/RequestCenter/website/ の下に配置します。
- 4. dist フォルダの内容を wildfly-10.1.0.Final\ServiceCatalogServer\deployments\RequestCenter.war\website\Login Web サイトからコピーし、tomcat VM の webapps / Login に配置します。
- 5. LoginConfig.Json の形式を、wildfly-10.1.0.Final\ServiceCatalogServer\deployments\RequestCenter.war\website にコ ピーし、webapps/RequestCenter/website に配置します。
- 6. wildfly-10.1.0.Final\ServiceCatalogServer\deployments\RequestCenter.war からヘルプと jsbundle フォルダをコピー し、tomcat vm の webapps / RequestCenter に貼り付けます。
- 7. ssologout フォルダの内容をwildfly-10.1.0.Final\ServiceCatalogServer\deployments\RequestCenter.war\website\LoginWebsite\ssoLogout から tomcat VM のwebapps / Logout フォルダにコピーします。
- 8. 次に、json ファイルを次のように変更します。
	- ホスト:PSC ベース インスタンス:分離された Web サイトの場合は必須

Cookie ドメイン:ベース システムが属するドメイン。例:VM が cisco.com に属し、Cookie ドメイン が.cisco.com である場合

serviceCatalogUrl:ホストされている tomcat サーバの IP またはホスト名である SC URL を指定します。 serviceManagerUrl:ホストされている tomcat サーバの IP またはホスト名である SC URL を指定します。

ログイン ページ情報を設定するためのプロパティはここでパスすることができます。

copyRightText:ログイン ページに表示するコピー メッセージ displayString: 製品名 (Cisco Service Prime Catalog がデフォルトです) MarketingVersion:製品バージョン

LoginConfig.json の例

```
{
"host":"http://<HostName>:<Port>",
```
"cookieDomain":".cisco.com",

"ssoUrl":""

"loginModule":{

"serviceCatalogUrl":"http://<Host\_Name\_of\_Tomcat>/RequestCenter/website/ServiceCatalogWebsite/application/index.html", "serviceManagerUrl":"http://

<Host\_Name\_of\_Tomcat>/RequestCenter/website/ServiceManagerWebsite/application/servicemanager.html?route=serviceman ager#homepage"

"serviceCatalogMobileUrl":"http://orac-estr-

w2k12.cisco.com/RequestCenter/website/ServiceCatalogMobilewebsite/application/index.html"

```
 },
         "loginPageInfo" : {
          "copyRightText" : "",
          "displayString" : "",
          "marketingVersion":""
         }
      }
9. 両方の VM 上で Tomcat サーバ ノードを再起動し、Apache LB を再起動します。
10. 以下のように Apache LB URL サーバにアクセスします。
      http://<Apache_LB>:<Apache_Port>/Login
URL で PSC ログインページに移動したら、ユーザはログインでき、Service Catalog と Service Manager を表示でき
る必要があります。
```
#### トラブルシューティング

1. IE 11:UI の LB を使用して PSC にアクセスできない場合

Java スクリプト:インターネットおよび信頼済みサイトで有効にする必要があります SCRIPT7002: XMLHttpRequest: Network Error 0x80070005, Access is denied. [セキュリティ(Security)] 領域([インターネット オプション(Internet Options)] の [セキュリティ(Security)]) が有効になっている必要があります。 次の設定:[その他 (Miscellaneous)]:[ドメイン全体のデータソースにアクセス (Access data source between domain) l。 2. SAML ログアウトが正しく動作していませんか?初回ログインに成功しましたが、ログアウト時に再ログインに 失敗し、500 個の内部エラーが発生しました。(再ログインすると、RC.war にリダイレクトされます) セッションのタイムアウトを 30 から 20 に変更します。 これは web.xml の元の設定です(両方の tomcat クラスタ ノード)。 <session-config> <session-timeout>30</session-timeout> </session-config> 20 に変更 <session-config> <session-timeout>20</session-timeout> </session-config> Tomcat ノードを再起動します。この設定後に問題は発生しません。 3. セッションが期限切れになると、ストアの再ログイン空白ページでログアウトし、コンソールでエラーが表示さ れ、ブラウザの更新時にログアウトされ、ユーザはログイン ページに移動されます。この問題を解決するには、 毎回ブラウザのキャッシュをクリアする必要があります。 要求URL: https://vmqa20\_node1.cisco.com/RequestCenter/nsapi/v1/common/resourcestrings?utid=C0EEB917AB123082EC83DBB3 4CFF87CD 要求メソッド:PUT ステータス コード:401 Unauthorized 解決策:</Directory>タグの後に以下のエントリで httpd.conf ファイルを更新します。 AcceptFilter http none AcceptFilter https none 4. ユーザが SC で検索を実行すると、LB システムがハングする 解決策:</Directory>タグの後に以下のエントリで httpd.conf ファイルを更新します。 AcceptFilter http none AcceptFilter https none

グリッドとページネーション PSC は現在、マテリアル UI サービス フォームのグリッドとページネーションをサポートしています。

#### グリッドのカラーマッピング

グリッドは、グリッドのプロパティ(フォント、色)をスクリプト タブの servicedesigner モジュールで定義できるカラーマップ によってサポートされます。これは、アクティブ フォーム イベントに関連付ける必要があります。 以下は、グリッド カラーマップのサンプル スクリプトです。

```
Grid_DDRReqStatus(form){
```

```
var colorMap=[{
 "dictionaryName":"GridRequisitionStatus","colorMap":[{
 "fieldName":"StatusID",
 "colorList":[
  {"value":"1","rowColor":"#FF0000","cellColor":"#00FF00","textColor":"#0000FF"},
  {"value":"2","rowColor":"green","cellColor":"yellow","textColor":"black"},
 {"value":"3","rowColor":"blue","cellColor":"red","textColor":"green"},
 {"value":"-5","rowColor":"red","cellColor":"red","textColor":"black"}
 ]
```
} ] }];

}

ISF.isf\_gridCellColor(form,colorMap);

### グリッド内のすべてのデータを *JSON* 形式で取得する方法。

 \*method to get grid data in json format @param form: object - service form object which contains all form specific information @param gridDictionaryName:string-ID of grid dictionary

\*/

/\*\*

isf\_getGridData(form, gridDictionaryName)

### セル インデックスによってグリッド セル値を取得する方法 /\*\*

 \*method to get grid cell value by cell index @param form: object - service form object which contains all form specific information @param gridDictionaryName:string-ID of grid dictionary @param rowIndex:int-row index(0 based) of grid @param colIndex:int-column index(0 based) of grid \*/ isf\_getGridCellValue(form, gridDictionaryName, rowIndex, colIndex)

### フィールド名でグリッド セル値を取得する方法

#### /\*\*

 @param form:object - service form object which contains all form specific information @param gridDictionaryName:string-ID of grid dictionary @param rowIndex:int-row index(0 based) of grid @param colKey:string-column key of grid(field name)

#### \*/

/\*\*

 isf\_getGridCellValueByKey(form, gridDictionaryName, rowIndex, colKey) セル インデックスによってグリッド セル値を設定する方法

> @param form:object - service form object which contains all form specific information @param gridDictionaryName:string-ID of grid dictionary  $@$  param rowIndex: int-row index(0 based) of grid @param colIndex:int-column index(0 based) of grid @param value:string-new value to be updated \* /

isf\_setGridCellValue(form, gridDictionaryName, rowIndex, colIndex, value)

フィールド名でグリッド セル値を設定する方法 /\*\*

 \*method to get grid cell value by cell index @param form: object - service form object which contains all form specific information @param gridDictionaryName:string-ID of grid dictionary  $@$  param rowIndex: int-row index(0 based) of grid @param colKey:int-column name of grid(fieldName) @param value:string-new value to be updated \*/

isf\_setGridCellValueByKey(form, gridDictionaryName, rowIndex, colKey, value)

### グリッドの行の色、セルの色、またはセルのテキストの色を設定する方法

特定のディクショナリとフィールドのセルの値の一致に基づいて、グリッドの行の色/セルの色/セルのテキストの色を設定しま す。色を設定するためのデータは、ディクショナリ名、フィールド名、照合するセル値、および設定する色の値を含む json の形式 で提供されます。

```
 /**
****
```
@param form: object - service form object which contains all form specific information @param jsonColorMap: json-standard json containing color map for cell value \*/

isf\_gridCellColor(form, jsonColorMap)

### 色を設定するサンプル *JSON*

```
var colorMap = [{
   "dictionaryName":"",
   "clorMap":[{
     "fieldName":"Text",
     "clolorList":[
      { "value":"abc", "rowColor":"red", "cellColor":"green", "textColor":"blue" },
      { "value":"xyz", "rowColor":"green", "cellColor":"yellow", "textColor":"black" },
   \mathbf{l} },
\{ "fieldName":"Phone",
    "colorList":[
      { "value":"1234", "rowColor":"red", "cellColor":"green", "textColor":"blue" },
      { "value":"5678", "rowColor":"green", "cellColor":"yellow", "textColor":"black" },
    ]
 }
 ]
```
### カラー マッピングを使用したグリッド サービス フォームの作成手順

1. [サービスデザイナー (Service Designer) ] -> [スクリプト (Scripts) ] ページを使用して JavaScript 関数を作成 します。

#### var colorMap=[{

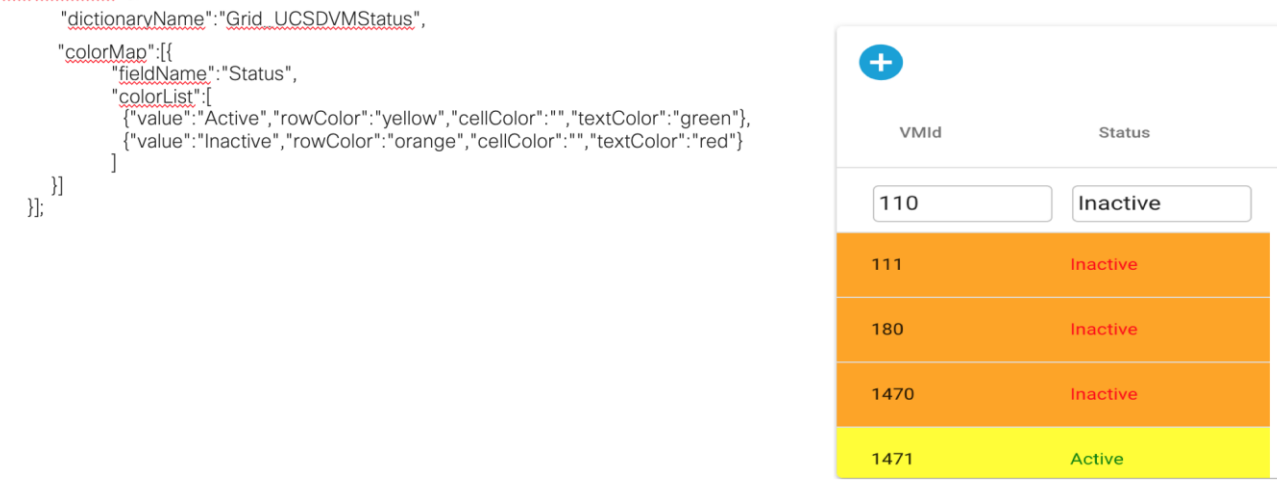

- 2. この JS 関数を [AFC] -> [アクティブフォームの動作(Active Form Behavior)] -> [イベントのトリガー (Triggering Event)] -> [フォームがロードされたとき(When when the form is load)] に追加します 3. この関数は、マテリアル サービス フォームのロード中にロードされます。
	- 52

### 電子メール テンプレートでのサービス項目ネームスペースのサポート

サービス項目のネームスペース(freemarker ベース)は、電子メール テンプレートでサポートされています。ネームスペース サ ポートは、プロビジョニング vm サービスの仮想マシンなど、サービスのコンテキスト内のサービス項目用です。サービス項目の ネームスペースは、次のシナリオでサポートされます。

[プラン(Plan)] タブのタスク

1. サービス項目タスクとそれに続くサービス リンク タスク

- 2. UCSD 同期タスク
- 3. Cloud Center 同期タスク

#### UCSD VM の例は次のようになります。

[#if serviceitem.SiUCSDVM.Name??] Name:[=serviceitem.SiUCSDVM.Name][/#if] [#if serviceitem.SiUCSDVM.RAM??] RAM: [=serviceitem.SiUCSDVM.RAM][/#if] [#if serviceitem.SiUCSDVM.HostName??] HostName:[=serviceitem.SiUCSDVM.HostName][/#if] この機能は、newscale.properties で次のプロパティを設定して有効にする必要があります。-email.use.serviceitem.namespace=

true

[#if serviceitem.SiUCSDVM.Name??] Name:[=serviceitem.SiUCSDVM.Name][/#if]

[#if serviceitem.SiUCSDVM.RAM??] RAM: [=serviceitem.SiUCSDVM.RAM][/#if]

[#if serviceitem.SiUCSDVM.HostName??] HostName:[=serviceitem.SiUCSDVM.HostName][/#if]

#### サービス項目のサブスクリプション レコードは、次のように呼ぶことができます

[#if serviceitem.<serviceItemTypeName>.header.<subscriptionAttributeName>??] Name: [= serviceitem。

<serviceItemTypeName> .header。<subscriptionAttributeName> ] [/#if]。

UCSD VM の例は次のようになります。

[#if serviceitem.SiUCSDVM.header.RequisitionID??]ServiceItem\_ReqID: [=serviceitem.SiUCSDVM.header.Requisi- tionID][/#if] [#if serviceitem.SiUCSDVM.header.CustomerID??]ServiceItem\_CustomerID:[=serviceitem.SiUCSDVM.header.CustomerID][/#if] [#if serviceitem.SiUCSDVM.header.AssignedDate??]ServiceItem\_AssignedDate:

[=serviceitem.SiUCSDVM.header.AssignedDate?date][/#if]

[#if serviceitem.SiUCSDVM.header.SubmittedDate??]ServiceItem\_SubmittedDate:

[=serviceitem.SiUCSDVM.header.SubmittedDate?date][/#if]

[#if serviceitem.SiUCSDVM.header.OrganizationUnitID??]ServiceItem\_OUID:

[=serviceitem.SiUCSDVM.header.OrganizationUnitID][/#if]

[#if serviceitem.SiUCSDVM.header.AccountID??]ServiceItem\_AccID: [=serviceitem.SiUCSDVM.header.AccountID][/#if] [#if serviceitem.SiUCSDVM.header.AgreementID??]ServiceItem\_AgreementID: [=serviceitem.SiUCSDVM.header.AgreementID][/#if

サービス項目には、親サービス項目(コンテナの一部である仮想マシンなど)を設定できます。コンテナは次のように参照でき ます。

[#if serviceitem.SiUCSDVM.parent.Name??]Application Name:[=serviceitem.SiUCSDVM.parent.Name][/#if] [#if serviceitem.SiUCSDVM.parent.Status??] Status: [=serviceitem.SiUCSDVM.parent.Status][/#if] [#if serviceitem.SiUCSDVM.parent.ContainerID??]Container ID: [=serviceitem.SiUCSDVM.parent.ContainerID][/#if] [#if serviceitem.SiUCSDVM.parent.DisplayName??]DisplayName: [=serviceitem.SiUCSDVM.parent.DisplayName][/#if]

サービス項目に子サービス項目がある場合(複数の仮想マシンを持つコンテナなど)。これらは次のように参照できます。 [#if serviceitem.SiUCSDContainer.VirtualMachines?has\_content] Details of VMs : -[#assign indx=1] [#list serviceitem.SiUCSDContainer.VirtualMachines as vm]  $VM$  [= indx] : -[#if vm.Name ??] Name: [=vm.Name][/#if] [#if vm.UCSDName??] UCSDName: [=vm.UCSDName][/#if] [#if vm.HostName??] HostName: [=vm.HostName][/#if] [#if vm.IPAddress??] IPAddress: [=vm.IPAddress][/#if] [#if vm.MACAddress??] MACAddress: [=vm.MACAddress][/#if] [#if vm.VMId??] VMId: [=vm.VMId][/#if] [#if vm.Description??] Description: [=vm.Description][/#if] [#assign indx=indx+1] [/#list]

### $[$ /#if]

詳細については、フリーマーカーのマニュアルを参照してください。 ネームスペース電子メール テンプレートは、次のタスク イベントでサポートされます。

- i. Notify when activity completes
- ii. Notify when activity is cancelled
- iii. Notify when external task fails

### *ServiceLink* を使用しない *PSC* <sup>の</sup> *Host RequestCenter*

### **PSC** を使用した **JMS** スタンドアロン設定

パッチ v10 には、ServiceLink なしで RequestCenter をホストするオプションがあります。 次の手順を実行する必要があります

前提条件: ユーザは Active MQ Artemis Server をインストールし、クライアント マシンから管理コンソールにアクセスできる必 要があります。

### Artemis サーバのインストールと設定の手順

- 1. <https://activemq.apache.org/components/artemis/download/> から Artemis ソフトウェアをダウンロードし、解凍し て C ドライブに配置します。 インストールの詳細については、以下のリンクを参照してください。 [https://activemq.apache.org/components/artemis/documentation/1.0.0/running-server.html](https：/%20activemq。%20apache%20.org%20/%20components%20/%20artemis%20/%20documentation%20/%201.0.0%20/%20running-サーバ.html)
- 2. インストール後、ブローカー フォルダを作成します。
- 3. 次のコマンドを実行します

例:次の場所に移動し、コマンドを実行します。

#### C:\apache-artemis-2.7.0-bin\apache-artemis-2.7.0\bin

### 1. activemq create mybroker

bin フォルダの下に mybroker フォルダを作成し、プロンプトが表示されたらユーザ名とパスワードを入力します。 注:ユーザは、ファイルのセットの一部の設定を変更し、変更する前にファイルのバックアップを取得する必要がありま す(例:場所:apache-artemis-2.7.0 \ bin \ mybroker)。

- broker.xml
- bootstrap.xml
- jolokia-aceess.xml
- login.config
- 2. mybroker/etc 内で bootstrap.xml を検索し、bootstrap.xml を開いて **<web bind="http://localhost:8161" path="web">** を 検索し、localhost を ARTEMIS サーバがインストールされている VM の IP に置き換えます。
- 3. 同じ場所で broker.xml を開き、以下を検索し、0.0.0.0 を Active MQ ARTEMIS Server<name>0.0.0.0</name> のホスト名 に置き換えます

<acceptor

name="artemis">tcp://0.0.0.0:61616?tcpSendBufferSize=1048576;tcpReceiveBufferSize=1048576;protocols=CORE,AMQ P,STOMP,HORNETQ,MQTT,OPENWIRE;useEpoll=true;amqpCredits=1000;amqpLowCredits=300</acceptor> <!-- AMQP アクセプタ。AMQP トラフィックをデフォルトの AMQP ポートでリッスンします。

<acceptor

name="amqp">tcp://0.0.0.0:5672?tcpSendBufferSize=1048576;tcpReceiveBufferSize=1048576;protocols=AMQP;useEpoll =true;amqpCredits=1000;amqpLowCredits=300</acceptor>

<!-- STOMP Acceptor. -->

<acceptor name="stomp">tcp://0.0.0.0:61613?tcpSendBufferSize=1048576;tcpReceiveBufferSize=1048576;protocols=STOMP;useE poll=true</acceptor>

<!-- HornetQ Compatibility Acceptor. Enables HornetQ Core and STOMP for legacy HornetQ clients. --> <acceptor

name="hornetq">tcp://0.0.0.0:5445?anycastPrefix=jms.queue.;multicastPrefix=jms.topic.;protocols=HORNETQ,STOMP; useEpoll=true</acceptor>

<!-- MQTT Acceptor -->

<acceptor

name="mqtt">tcp://0.0.0.0:1883?tcpSendBufferSize=1048576;tcpReceiveBufferSize=1048576;protocols=MQTT;useEpoll= true</acceptor>

- 4. broker.xml ファイルの <auto-create-jms-topics>true</auto-create-jms-topics> を検索します 以下の行を追加し、ファイルを保存して閉じます。 <auto-delete-queues>false</auto-delete-queues>
- 5. 同じ場所で jolokia-access.xml にアクセスし、<allow-origin>\*://localhost\*</allow-origin> を検索し、ARTEMIS サーバがイ ンストールされている VM の IP に置き換えます。
- 6. 同じ場所で login.config ファイルを開き、十分に org.apache.activemq.artemis.spi. core.security.jaas.PropertiesLoginModule を検索し、十分な単語を必須に置き換えます。同じファイルで org.apache.activemq.artemis.spi.core.security.jaas.GuestLoginModule を検索し、十分な単語を必要に応じて置き換 えます。

Active MQ Managementコンソールにアクセスします。http://<VM\_IP>:8161/console

クレデンシャルでログインします。ブローカの作成時に使用したものと同じパスワードを使用する必要があります。 次に、jmsrunner スクリプトを実行する構文を示します。このスクリプトは、スタンドアロン JMS が Wildfly で動作するように設 定を変更するために使用されます。

### Linux の場合

### **Microsoft SQLServer** の使用:

 jmsrunner.sh SqlServer {CPSCServer} {CPSCPort} {CPSCDatabaseName} {CPSCUser} {CPSCPassword} {ActiveMQServer} {ActiveMQPort} {ActiveMQUser}

{ActiveMQPassword} {WildflyConfigPath} {RequestCenterWarPath} {QueueSuffix} {isWildfly18}

### **Oracle** の使用メソッド:

 jmsrunner.sh Oracle {CPSCServer} {CPSCPort} {CPSCSID} {CPSCUser} {CPSCPassword} {ActiveMQServer} {ActiveMQPort} {ActiveMQUser} {ActiveMQPassword} {WildflyConfigPath} {RequestCenterWarPath} {QueueSuffix} {isWildfly18}

QueueSuffix は、特定の PSC インスタンスに使用されるキューを他の PSC インスタンスと区別するためのオプション パラメータ です。このパラメータは、キューの名前にサフィックスを追加します。

./jmsrunner.sh Oracle localhost 1521 XE RCDB RC 192.168.174.1 61616 admin admin "/Users/user/\_svn\_repo/thirdparty/org/wildfly/wildfly-dist/10.1.0.Final/wildfly-10.1.0.Final\_oracle/CPSC-12-1- 0/configuration/standalone-full.xml" "/Users/user/\_svn\_repo/thirdparty/org/wildfly/wildfly-dist/10.1.0.Final/wildfly-10.1.0.Final\_oracle/CPSC-12-1-0/deployments/RequestCenter.war"

### Windows の場合

### **Microsoft SQLServer** の使用:

 jmsrunner.cmd SqlServer <CPSCServer> <CPSCPort> <CPSCDatabaseName> <CPSCUser> <CPSCPassword> <ActiveMQServer> <ActiveMQPort> <ActiveMQUser> <ActiveMQPassword> <WildflyConfigPath> <RequestCenterWarPath> <QueueSuffix> <isWildfly18>

### **Oracle** の使用

jmsrunner.cmd Oracle <CPSCServer> <CPSCPort> <CPSCSID> <CPSCUser>

 <CPSCPassword> <ActiveMQServer> <ActiveMQPort> <ActiveMQUser> <ActiveMQPassword> <WildflyConfigPath> <RequestCenterWarPath> <QueueSuffix> <isWildfly18> jmsrunner.cmd Oracle localhost 1521 XE RCDB RC 192.168.174.1 61616 admin admin Z:\user\\_svn\_repo\thirdparty\org\wildfly\wildfly-dist\10.1.0.Final\wildfly-10.1.0.Final\_oracle\CPSC-12-1- 0\configuration\standalone-full.xml Z:\user\\_svn\_repo\thirdparty\org\wildfly\wildfly-dist\10.1.0.Final\wildfly-10.1.0.Final\_oracle\CPSC-12-1-0\deployments\RequestCenter.war

### 注記

- Kekファイルは、パッチ パスの現在のデータベースに対応する適切な値で更新する必要があります (psc-12.1-patchmain-614/database/classes/config/kek\_new.txt, psc-12.1-patch-main-614/database/classes/config/kek\_old.txt)
- RequestCenter.war パスは、beeeCamelContext.xml および rcjms.properties を変更するために必要です。
- キューがすでにサフィックス付きで作成されており、サフィックスを削除してデフォルトのままにする場合は、コマンド の最後に noSuffix 引数をパスします。
- servicelink を使用せずに Wildfly18 アプリケーション サーバを設定する場合は、値を true にするために引数 「isWildfly18」を追加して同じくアップグレードします。このパラメータは、Wildfly10 の設定ではオプションです。

### Requestcenter への Active MQ Artemis サーバの設定

前提条件:アクティブ:MQ Artemis Server が稼働中で、PSC 12.1 の最新パッチが利用可能である必要があります。

### スタンドアロン手順:

- 1. PSC サーバを停止し、db インストーラを実行し、RequestCenter で最新の WAR ファイルを解凍します。
- 2. JMSruneer スクリプトを実行して、Active MQ ARTMEIS サーバを PSC に設定します。以下の例で検索

例- jmsrunner.cmd SQLSERVER 10.78.0.166 1433 VM184\_RCDB\_121GA CPSCUser RC 10.78.0.249 61616 admin admin C:\CiscoPrimeServiceCatalog\_121GAPatchV7\wildfly-10.1.0.Final\ServiceCatalogServer\configuration\standalone-full.xml C:\CiscoPrimeServiceCatalog\_121GAPatchV7\wildfly-10.1.0.Final\ServiceCatalogServer\deployments\RequestCenter.war **Winqueue** 

- 3. 上記のスクリプトから: standalone-full.xml、rcjms、および beecameltext ファイルが変更されます(ユーザは成功メッセ ージを取得する必要があります)
- 4. CiscoPrimeServiceCatalog 12.1/bin フォルダに移動し、startServiceCatalog.cmd を実行します。
- 5. サーバが稼働してから、PSC にアクセスしてサービス リンクに移動すると、赤くなるはずです(サービスリンクが停止 していることを意味します)。
- 6. 任意のサービスを注文します。ユーザは問題なく注文できます。

#### クラスタの手順:

- 1. Db インストーラを実行し、RequestCenter で最新の WAR ファイルを解凍します。
- 2. JMSruneer スクリプトを実行して、Active MQ ARTMEIS サーバを PSC に設定します。以下の例を参照してください (注:クラスタ ユーザがファイルを変更するためにフォルダを抽出する必要がある場合、実行中の事前カスタマイズ済み スクリプトで RC.war が解凍され、フォルダが tmp ディレクトリに配置されます。同じ場所を RequestCenter.war ファイ ルとして使用する必要があります

#### 例: jmsrunner.cmd SQLSERVER 10.78.0.166 1433 VM184\_RCDB\_121GA CPSCUser RC 10.78.0.249 61616 admin admin C:\CiscoPrimeServiceCatalog\_121GAPatchV7\wildfly-10.1.0.Final\domain\configuration\domain.xml C:\CiscoPrimeServiceCatalog\_121GAPatchV7\tmp\RequestCenter.war

- 3. 上記のスクリプトから: Domain.xml、rcims、および beecamelcontext ファイルが変更されます(ユーザは成功メッセー ジを取得する必要があります)
- 4. CiscoPrimeServiceCatalog 12.1/bin フォルダに移動し、パッチが完了するまでカスタマイズ後のスクリプトを実行しま す。
- 5. ユーザが複数のノードを持っている場合は、各ノードで apply-customization スクリプトを実行する必要があります。
- 6. サーバが稼働してから、PSC にアクセスしてサービス リンクに移動すると、赤くなるはずです(サービスリンクが停止 していることを意味します)。
- 7. 任意のサービスを注文します。ユーザは問題なく注文できます。

### Weblogic で SL なしの RC の設定

WebLogic のパッチ適用セクションの Weblogic パッチ手順に従います。

- 1. RequestCenter のみを展開します。
- 2. サービス リンク アプリケーションは展開しないでください。
- 3. JMS サーバを指している管理対象サーバが稼働している必要があります。(必須)
- 4. RCが展開されました。
- 5. システムにログインします。
- 6. サービス リンクのステータスが赤になっていることを確認します。
- 7. サービスを注文します。
- 8. ユーザは注文する必要があります。

### <span id="page-55-0"></span>*CCS 5.0.1 AO* 統合

AO を PSC と統合するには、AO\_PSC\_Integration\_Workflow を使用します。このワークフローは、PSC からの AMQP イベント に基づいてトリガーされます。このワークフローを設定する手順は次のとおりです。

AO PSC 統合ワークフローを設定する手順

1. [https://github.com/cisco/ActionOrchestratorContent/tree/master/workflow](https://github.com/cisco/ActionOrchestratorContent/tree/master/workflow-examples/PSCAOIntegrationWorkflow__definition_workflow_016QL80Y3D2J62KI5hebU1SiGXzunNcCkQj)examples/PSCAOIntegrationWorkflow definition\_workflow\_016QL80Y3D2J62KI5hebU1SiGXzunNcCkQi からのワークフ ローをインポートします。

- 2. 適切なクレデンシャルで AO に AMQP ターゲットを作成します。
- 3. AO で AMQP イベントを作成し、キュー名に PSC アウトバウンド キューの名前を使用します。
- 4. ステップ 3 で作成したイベントを使用して AO\_PSC\_Integration\_Workflow にトリガーを追加します。
- 5. 「Get input variable」アクティビティのソース クエリ json を変更します。
- a. Trigger> Name\_of\_trigger\_created\_in\_step4> Output> MessageBody
- 6. 必要に応じて、「AOToPSCExchange」変数の値を変更します。
- 7. 必要に応じて、「AmqpRoutingKey」変数の値を、ステップ 6 で設定した変換に対応するルーティング キーで変更し ます。
- 8. すべての「Publish AMQP Message」アクティビティ (4 アクティビティ)について、ステップ2 で作成したターゲット を選択します。
- 9. ワークフローをインポートする env に CloudCenter エンドポイント ターゲットを作成します。
- 10. ステップ 9 で作成したターゲットを、スイート内部ターゲットではなく、すべての「汎用 CCS API 要求」(3 アクティ ビティ)アクティビティに追加します。

注:インポートされたワークフローで設定された出力変数への変更はすべて検出され、更新された値は次の形式で

AMQP nsxml メッセージを介して PSC に送信されます。出力変数に XML 固有の文字を含めることはできません。そ うしないと、nsxml が無効になります。

<message channel-id="D06AE3C8-CBEB-4F03-8D4E-6EACF074BA92"><add-comments><comment>ワークフローが正常に完了 しました

出力変数:#OUTPUT\_VARIABLE\_VALUE\_GOES\_HERE# </comment></add-comments><take-action action="done"></takeaction></message>

### トラブルシューティング

- 1. PSC からサービスを注文した後にワークフローがトリガーされない場合:
	- a. 発信キューに AMQP のコンシューマがあるかどうかを確認します。
		- i. コンシューマが存在しない場合は、トリガー AO\_PSC\_Integration\_Workflow が開始ポーリング状態で あるかどうかを確認します。開始状態でない場合は、ワークフローを更新し、ワークフローが更新され るのを待ちます。

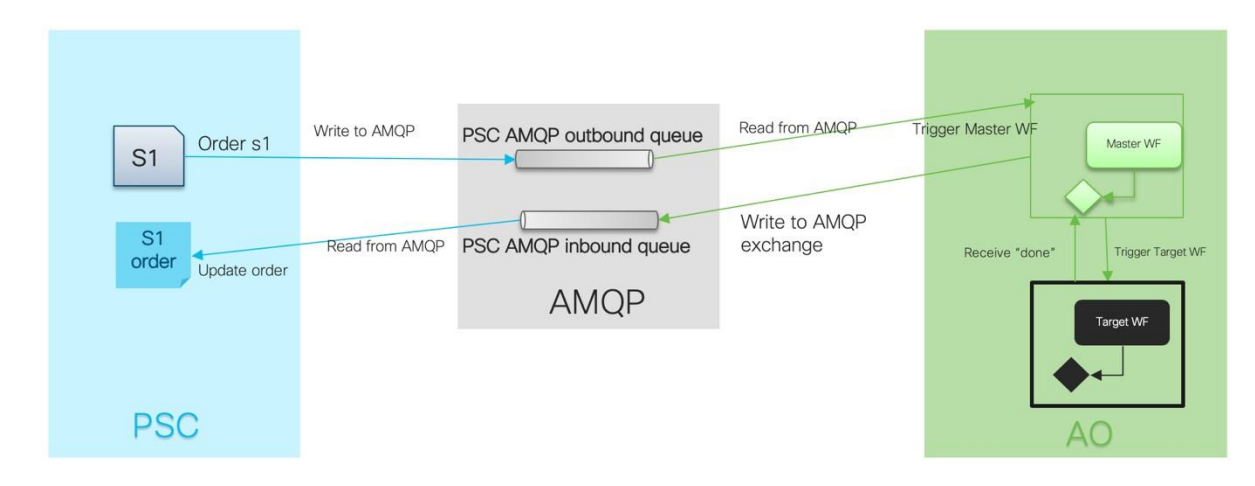

### *PSC* への *AO* 接続の追加

前提条件: AMQP 接続を作成し、インバウンド キューを AMQP システムで作成する必要があります。CCS 5.0.1 (Cloud Center-Suite) が稼働中であり、AO が CCS 5.0.1 セットアップの一部である必要があります。マスター ワークフローを AO にインポー トする必要があります(上記のセクションを参照)。PSC が最新のパッチ v10 で稼働している必要があります。 AO で PSC SERVICE カテゴリを作成し、PSC アプリケーションに関連するワークフローをこのカテゴリに含める必要があり ます。

PSC で AO 接続を追加する手順

1. PSC の統合モジュールに移動し、[新規統合 (New Integration) ] をクリックして、[CCS アクション オーケストレーショ ン(CCS Action Orchestrator)] 統合タイプを選択します。

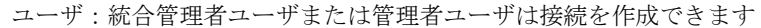

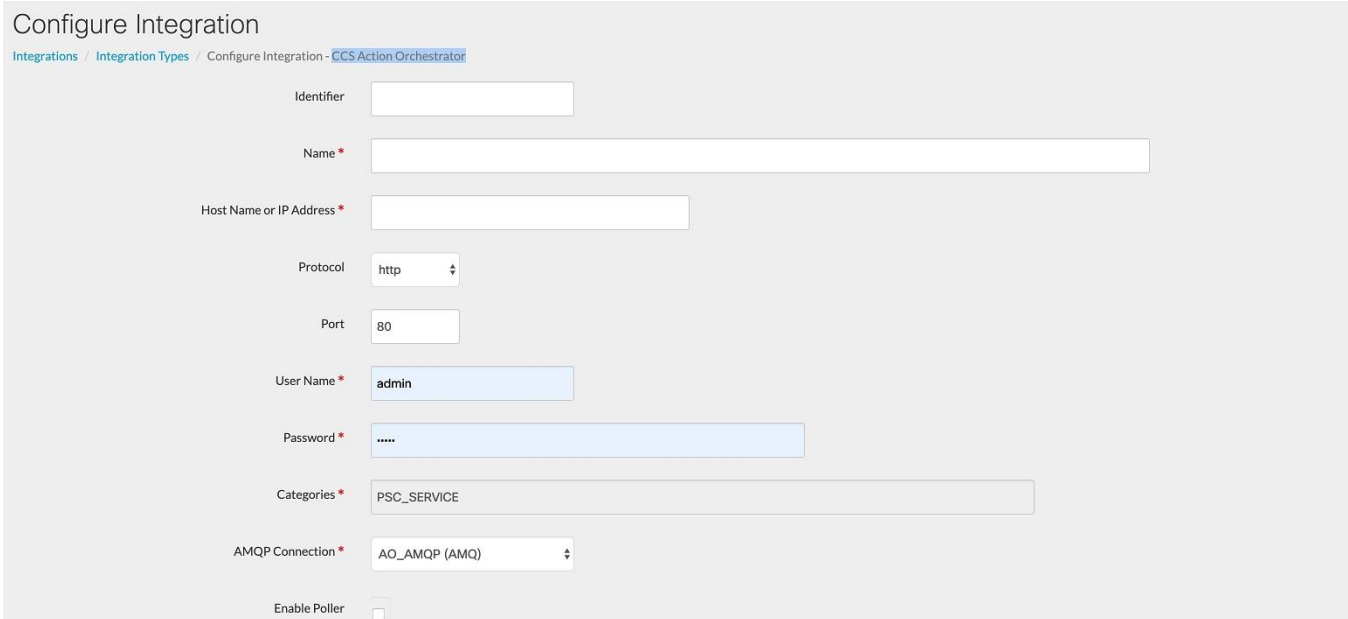

- ID:固有 ID
- 名前:統合の名前
- ホスト名または IP アドレス: CC501 スイートがホストされている IP
- プロトコル:http/https
- ポート:CC501 スイートのポート
- ユーザ名: CC501 ユーザにはテナント管理者グループとスイート管理者グループが含まれている必要があります。
- パスワード:システムのパスワード
- カテゴリ:これは PSC\_SERVICE です (読み取り専用)
- AMQP 接続:関連する接続を選択する必要があります
- ポーラーの有効化:これは、Newscale のポーラー設定に基づいて同期するポーラーで、プロパティをサポートします (ユーザが以下を有効にする場合は、プロパティを Newscale とサポートの一部にする必要があります)。

### newscale.properties に追加するプロパティ

#AO ポーラー ########################################### #Cron Expression wakes up poller every 10 minutes of an hour ao.poller.cron=0 0/5 \* \* \* ? #Cron Expression wakes up health check for 10th min and 15 mins thereafter of the hour ex:10,25,40,55 minutes ao.poller.health.check.cron=0 10/15 \* \* \* ? #High Availability Health checks threshold, this should be greater than Poller cron time specified in minutes ao.healthCheck.threshold=91 ############################################

### support.properties に追加するプロパティ

###### AO Poller Settings ################### #Flag to enable/disable the poller ao.poller.enable=true

- 2. 統合の作成と接続が正常に保存されます。
- 3. [ワークフローのインポート (Import workflows)] をクリックします(ワークフローの数によっては、ワークフローのイン ポートに時間がかかります)。
- 4. PSC にインポートされたワークフローの数を示すプロンプトが表示されます。
- 5. ワークフローは PSC でサービスとして変換され、CCS AO サービス (ID 名)の下の SD で使用可能になり、同じディク ショナリ グループと AFC が AO サービス用に作成されます。
- 6. 統合の管理:ワークフローとサービスは、次のスクリーンショットのように表示されます
- 7. AOで指定されたテナント名はAO\_getToken.ftlファイルで設定する必要があります。例:tenantName ":" cisco " このファイルは、RequestCenter と ISEE の両方の展開にあります。

#### WEB-INF/classes/config/cloud/AO\_getToken.ftl

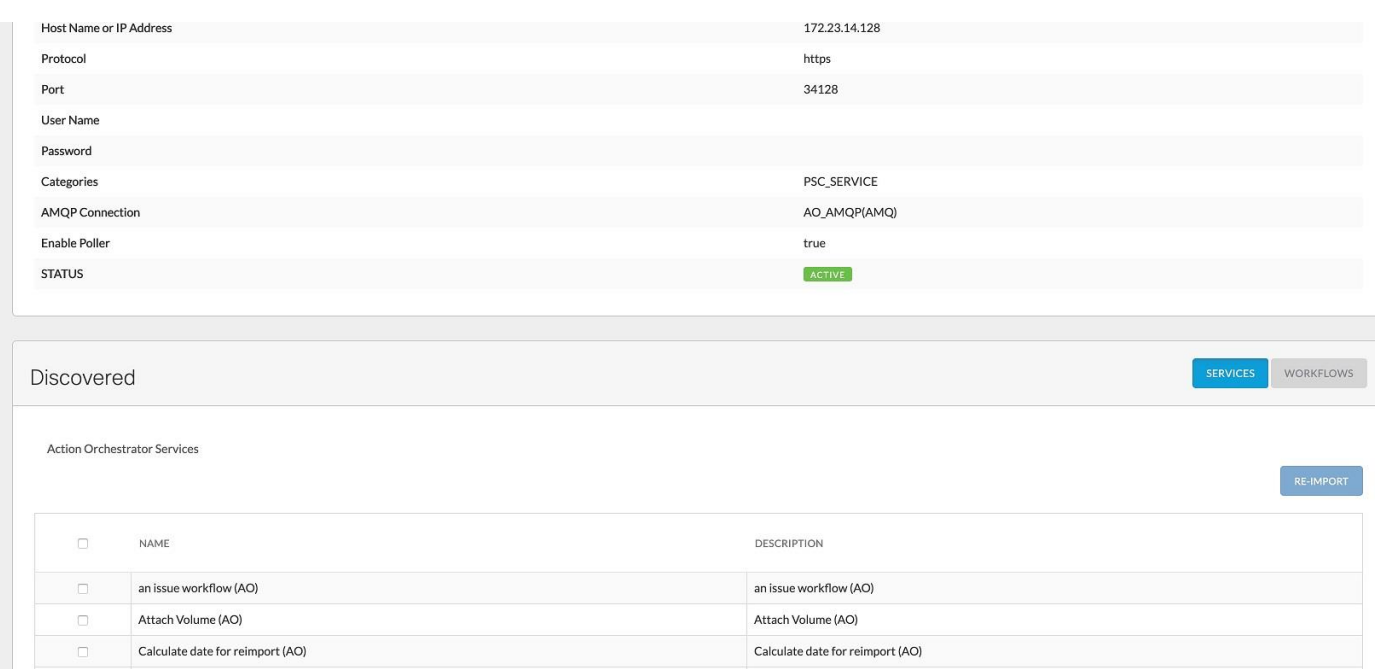

ユーザはこれらのサービスを PSC から注文でき、AMQP タスクによって処理され、結果がコメント履歴で PSC に対して更新さ れます。

PSC が注文されると、メッセージは AMQP キューを介して処理され、ワークフローは AO で実行され、処理された結果が AMQP キューに返送され、PSC が AMQP キューから応答を読み取り、同じものがコメントおよび [履歴 (History) ] セクションで個別の 要求に対して更新されます。

#### AO 管理統合のその他の機能:

**[Mini Service Designer]**:この機能は、イメージ、プレゼンテーションの詳細、カテゴリ、ファセットの追加など、インポートさ れたサービスを最小 SD で設計するのに役立ちます

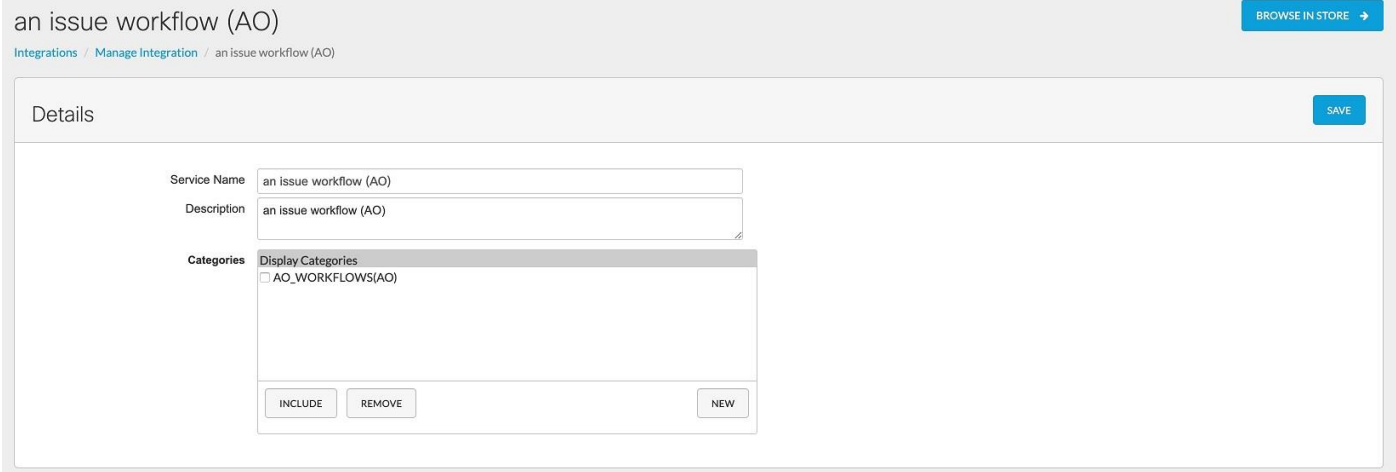

**[**再インポート(**Reimport**)**]**:ユーザが AO のワークフローを変更した場合、手動でインポートしたりポーラー トリガーを待機し たりするのではなく、この機能のみを使用して再インポートできます

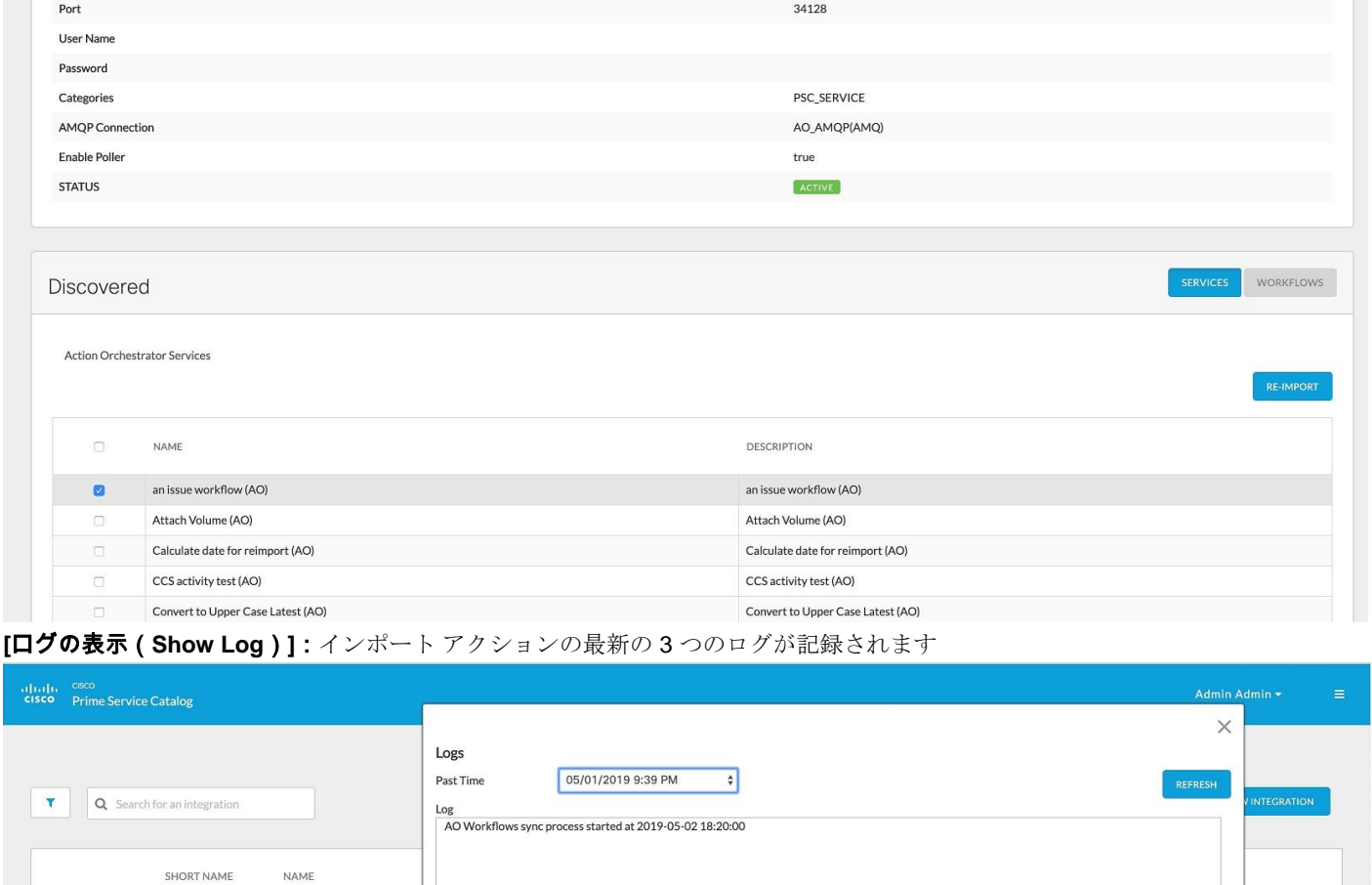

### **[**接続のテスト(**Test Connection**)**]**:統合の接続をテストします

SAN\_AO

AO\_AMQP

Ŵ

AO

AMQ

**[**削除(**Remove**)**]**:PSC から接続を削除します。サービス、AFC、およびディクショナリ グループが削除されます。接続サービ スの削除時に消費されたサービスがある場合は、廃止としてマークされます

 $\mathfrak{S}$ 

 $\hat{\mathbf{Q}}$ 

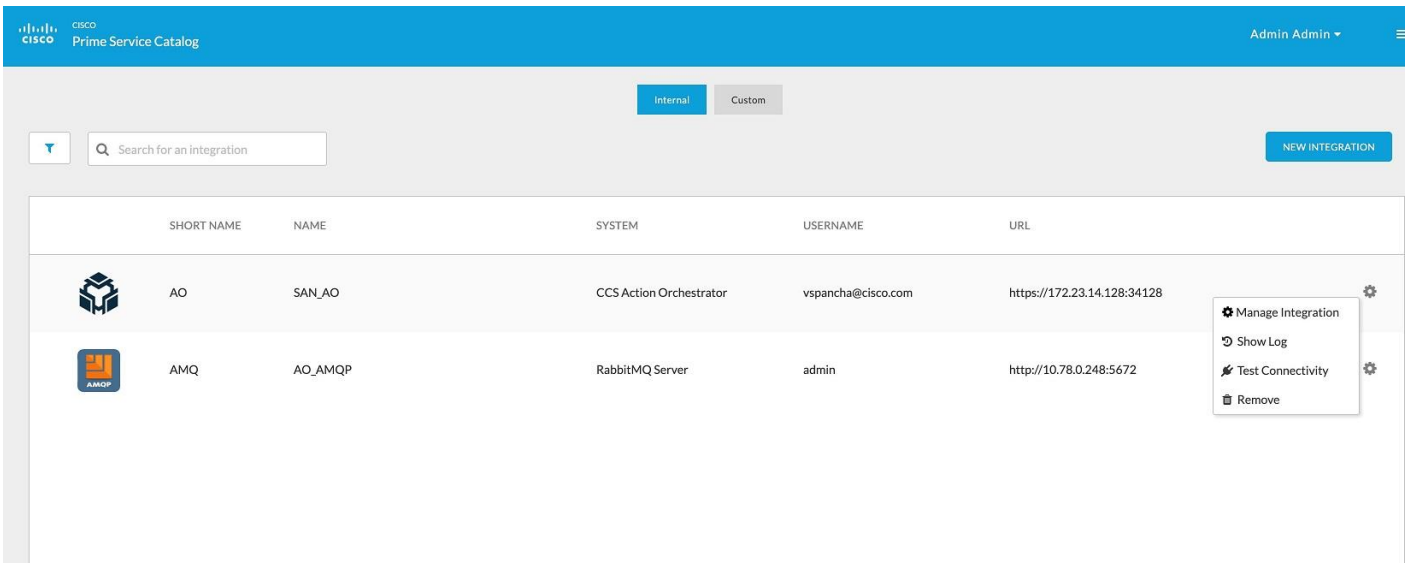

### *Service Catalog* のレスポンシブ *UI*

PSCは、モバイル用のレスポンシブ UI をサポートしています。ログイン後、ユーザはデフォルトで ServiceCatalogMobileWebsite にリダイレクトされます。

### カスタム **Web** サイト設定

V Website for Service Catalog

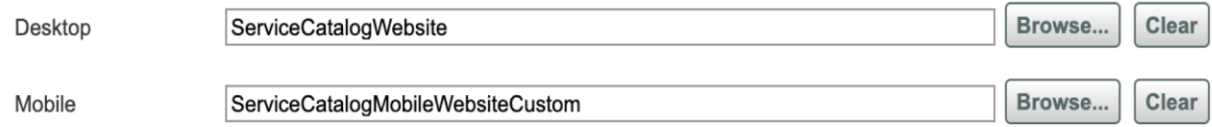

参照元:*http*:*[//rch-plstech-001.cisco.com/prrq-docrev/Review/ShowMarkup.aspx](http://rch-plstech-001.cisco.com/prrq-docrev/Review/ShowMarkup.aspx?documentid=286716¶graphid=P019;Y000498;X000272.25;W0;H0&vid=_vidJBbgvdpuuV)*?*documentid = 286716*

### レスポンシブ **UI** のカスタマイズ

- 1) ServiceCatalogMobileWebsite は、新しいページ レイアウトのモバイル デバイス用に特別に設計された新しい Web サイト です。
- 2) このモバイル Web サイトは、次の URL から完全にカスタマイズできます。
	- Web サイト ベース URL: /RequestCenter/website/ServiceCatalogMobileWebsite/application
	- CSSファイルURL:/RequestCenter/website/ServiceCatalogMobileWebsite/common/css/ngc-bootstrap-mobile.css
- 3) このモバイル Web サイトには、次のようなサービスを注文するための独自のフォーム サーバがあります。
	- フォーム サーバの URL:/RequestCenter/website/FormServer/MaterialFormServerMobile

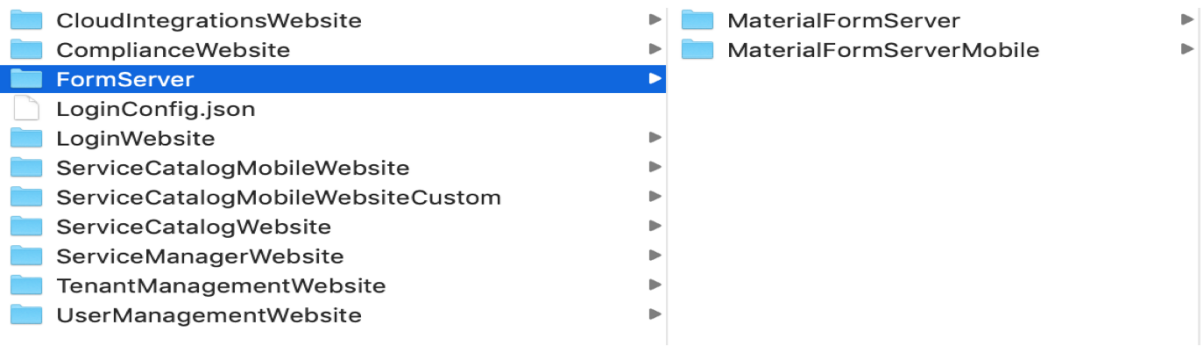

モバイル用の ResponsiveUI はマテリアル サービスをサポートします。 テスト済みのさまざまなデバイスの解決フォームの詳細を以下に示します。

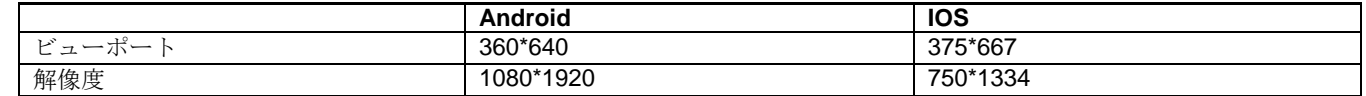

表示されるさまざまなプロファイルは次のとおりです。

- 情報および設定タブを表示します。
- ResponsiveUIにサービス項目ページが表示されません。
- ハンバーガー メニューの注文、承認、およびカテゴリが表示されます。

パッチ v10 の認可ページでは、クリックすると、承認タブに顧客、注文者、実行者に関する詳細が表示されるようになりました。

# 個人プロファイル **API**

### 現在のユーザ情報を取得する **API**

- メソッド:GET
- 要求 URL: <http://localhost:8080/RequestCenter/nsapi/directory/people/currentuser>
- Response -

```
{
```

```
 "person":{
    "name":"admin admin",
 "firstName":"admin",
 "lastName":"admin",
    "personId":1,
    "recordStateId":1,
    "email":"internal@newscale.com",
    "timeZoneId":256,
    "timeZoneName":"America/Tijuana",
    "timeZoneDisplayName":"<s ID=\"13576\"/>",
    "homeOrganizationalUnitId":1,
    "homeOrganizationalUnitName":"Site Administration",
    "login":"admin",
    "isLdapEnabled":true,
    "isLdapEnabledProperty":true,
    "localeId":1,
    "languageCode":"USEN",
    "languageName":"US English",
    "statusId":1,
```

```
 "status":"Active",
     "supervisorId":0,
     "supervisorName":"",
     "preferences":{
       "preferenceId":1,
       "shortDateSeperator":"/",
       "shortDateFormat":"MM/dd/yyyy",
       "longDateFormat":"MMMM dd, yyyy",
       "loginModuleId":21,
       "loginModule":"Service Catalog",
 "serviceManagerView":"My Work",
 "serviceManagerStatus":"All Ongoing",
       "timeFormat":"h:mm aa",
       "viewAuthorizationsPortlet":"true",
       "viewMyServiceItemsPortlet":"true",
       "nextGenarationCatalog":"true",
       "authorizationDelegateId":0
    },
     "teamCount":0,
     "taskCount":0,
     "contacts":[
      {
         "contactId":1,
        "contactTypeId":1,
         "contactType":"Email",
         "value":"internal@newscale.com"
      }
 ],
 "addresses":[
      {
        "addressId":1,
        "addressTypeId":1,
        "addressType":"Company Address",
        "state":"",
 "zip":"",
 "city":"",
 "country":"",
 "street1":"",
 "street2":"",
        "building":"",
        "buildingLevel":"",
        "cubicle":"",
        "office":""
      },
       . . . .
 ],
 "includedGroups":[
  ],
 "includedOrganizationalUnits":[
\{ "id":1,
        "name":"Site Administration"
      },
       ......
      {
        "id":387,
5 "name":"[SQL Server] SG - Tenant-Information Reserved AFC"
```

```
 }
 ],
 "personURL":"<a 
href='/RequestCenter/organizationdesigner/scnavigate.do?displayRecordId=1&id=1&query=search&resetBN=true&formAction
=display&displayRec=Y&forwardPage=people&forwardTo=showGeneralSuccess&mdicontentPortlet=portlet.sc.person.general
&mdicomponentsPortlet=portlet.sc.person.mdi&selectMDI=sc.person.general&isCreate=Y&sFlId=Y&layout=popup_p' on-
click=\"return GB_showFullScreen('Person', this.href)\">admin admin</a>",
    "personURLOn-
ly":"/RequestCenter/organizationdesigner/scnavigate.do?displayRecordId=1&id=1&query=search&resetBN=true&formAction
=display&displayRec=Y&forwardPage=people&forwardTo=showGeneralSuccess&mdicontentPortlet=portlet.sc.person.gener
al&mdicomponentsPortlet=portlet.sc.person.mdi&selectMDI=sc.person.general&isCreate=Y&sFlId=Y",
    "includedAccounts":{
    },
    "permissions":{
```

```
 "showTeams":true,
       "accessProfile":true,
       "accessMyStuff":true,
       "accessIntegration":true
     }
 }
}
```
# 最終ログイン情報を取得する **API**

- メソッド:GET
	- 要求 URL: [http://localhost:8080/RequestCenter/nsapi/directory/lastlogininfo?utid=0E500219AC7B988801F3D3CB813BCAAE&respon](http://localhost:8080/RequestCenter/nsapi/directory/lastlogininfo?utid=0E500219AC7B988801F3D3CB813BCAAE&responseType=json&_=1586355716730) [seType=json&\\_=1586355716730](http://localhost:8080/RequestCenter/nsapi/directory/lastlogininfo?utid=0E500219AC7B988801F3D3CB813BCAAE&responseType=json&_=1586355716730)
- Response -

```
{
   "List":[
     {
       "lastLoginStatus":"0",
       "lastLoginHost":"127.0.0.1",
       "lastLoginDate":"Thu Apr 16 15:37:24 IST 2020"
     }
  ]
}
```
# 使用可能なタイムゾーンをリストする **API**

- メソッド:GET
- 要求 URL: [http://localhost:8080/RequestCenter/nsapi/directory/people/timezones?responseType=json&\\_=1586355716731](http://localhost:8080/RequestCenter/nsapi/directory/people/timezones?responseType=json&_=1586355716731)
- Response –

```
{
   "List":[
```

```
 {
```

```
 "timeZoneID":201,
      "displayName":"(GMT) Greenwich Mean Time",
      "name":"Etc/Greenwich",
      "offset":"GMT+0:00"
    },
    {
      "timeZoneID":202,
      "displayName":"(GMT) Casablanca, Monrovia",
 "name":"Africa/Casablanca",
 "offset":"GMT+0:00"
    },
          . . .
  {
      "timeZoneID":285,
     "displayName":"(GMT) Western European Time: Dublin, Edinburgh, Lisbon, London",
      "name":"Europe/Lisbon",
      "offset":"GMT+0:00"
    }
  ]
}
```
# ロケールをリストする **API**

- メソッド:GET
- 要求 URL: [http://localhost:8080/RequestCenter/nsapi/directory/people/locales?responseType=json&\\_=1586355716732](http://localhost:8080/RequestCenter/nsapi/directory/people/locales?responseType=json&_=1586355716732)
- Response
	- {

 $\bullet$ 

```
 "List":[
```

```
 {
```
 ] }

```
 "localeID":1,
   "localeCode":"USEN",
   "name":"US English",
   "active":0
 }
```
# カレンダー稼働時間のタイムゾーンの **API**

- メソッド:GET
- 要求 URL:
	- [http://localhost:8080/RequestCenter/nsapi/directory/v2/person/1/calendar/timeschedule?utid=0E500219AC7B988801F3D3](http://localhost:8080/RequestCenter/nsapi/directory/v2/person/1/calendar/timeschedule?utid=0E500219AC7B988801F3D3CB813BCAAE&responseType=json&_=1586355716733) [CB813BCAAE&responseType=json&\\_=1586355716733](http://localhost:8080/RequestCenter/nsapi/directory/v2/person/1/calendar/timeschedule?utid=0E500219AC7B988801F3D3CB813BCAAE&responseType=json&_=1586355716733)
- Response -

```
{
```
"personCalendar":{

```
 "timeZoneName":"(GMT-08:00) 太平洋 標準時 (米国 および カナダ)、 Tijuana",
    "localTime":"04/17/2020",
    "timeScheduleEntry":[
      {
        "id":8,
        "objectId":2,
        "entityId":1,
        "dayId":1,
        "fromDate":"12:00 AM",
 "toDate":"12:00 PM",
 "tenantId":1
      },
\{ "id":9,
        "objectId":2,
        "entityId":1,
        "dayId":2,
        "fromDate":"09:00 AM",
        "toDate":"5:00 PM",
        "tenantId":1
 },
\{ "id":10,
        "objectId":2,
        "entityId":1,
        "dayId":3,
        "fromDate":"09:00 AM",
        "toDate":"5:00 PM",
        "tenantId":1
      },
      {
        "id":11,
        "objectId":2,
        "entityId":1,
        "dayId":4,
        "fromDate":"09:00 AM",
        "toDate":"5:00 PM",
        "tenantId":1
      },
      {
        "id":12,
        "objectId":2,
        "entityId":1,
        "dayId":5,
        "fromDate":"09:00 AM",
        "toDate":"5:00 PM",
        "tenantId":1
      },
      {
        "id":13,
        "objectId":2,
        "entityId":1,
        "dayId":6,
        "fromDate":"09:00 AM",
        "toDate":"5:00 PM",
```

```
 "tenantId":1
       },
\{ "id":14,
         "objectId":2,
         "entityId":1,
         "dayId":7,
         "fromDate":"12:00 AM",
         "toDate":"12:00 PM",
         "tenantId":1
       }
     ]
  }
}
```
# ユーザが特定のカレンダーにエントリするための **API**

```
 メソッド:GET
```
要求 URL:

[http://localhost:8080/RequestCenter/nsapi/directory/v2/person/1/calendar/entries?utid=0E500219AC7B988801F3D3CB813](http://localhost:8080/RequestCenter/nsapi/directory/v2/person/1/calendar/entries?utid=0E500219AC7B988801F3D3CB813BCAAE&responseType=json&_=1586355716734) [BCAAE&responseType=json&\\_=1586355716734](http://localhost:8080/RequestCenter/nsapi/directory/v2/person/1/calendar/entries?utid=0E500219AC7B988801F3D3CB813BCAAE&responseType=json&_=1586355716734)

- 応答:
	- {

"personCalendar":{

"calendarEntry":[

{

```
 "id":1,
     "objectId":2,
     "entityId":1,
     "name":"Labour day",
     "dayTypeId":2,
      "stringCalendarDate":"05/01/2020"
   }
 ]
```
### 初期設定

- メソッド:GET
- 要求URL:

 } }

[http://localhost:8080/RequestCenter/nsapi/directory/people/currentuser?responseType=json&\\_=1586355716742](http://localhost:8080/RequestCenter/nsapi/directory/people/currentuser?responseType=json&_=1586355716742) -前述

- メソッド:GET
- 要求 URL:

[http://localhost:8080/RequestCenter/nsapi/directory/v2/person/1/information/modules?utid=0E500219AC7B988801F3D3C](http://localhost:8080/RequestCenter/nsapi/directory/v2/person/1/information/modules?utid=0E500219AC7B988801F3D3CB813BCAAE&responseType=json&_=1586355716743) [B813BCAAE&responseType=json&\\_=1586355716743](http://localhost:8080/RequestCenter/nsapi/directory/v2/person/1/information/modules?utid=0E500219AC7B988801F3D3CB813BCAAE&responseType=json&_=1586355716743)

応答:

{

"List":[

```
 {
           "moduleId":7,
           "moduleName":"Administration",
           "logicName":"administration"
         },
        \overline{\mathcal{E}} "moduleId":15,
           "moduleName":"Advanced Reporting",
           "logicName":"advancedreporting"
         },
         . . .
         {
           "moduleId":27,
           "moduleName":"User Management",
           "logicName":"usermanagement"
         }
       ]
    }
 メソッド:GET
     要求 URL:
    http://localhost:8080/RequestCenter/nsapi/directory/1/smviews?utid=0E500219AC7B988801F3D3CB813BCAAE&respons
    eType=json&_=1586355716744
     応答:
    {
       "List":[
         {
           "display":true,
           "isActiveView":false,
           "isGlobal":true,
           "isGlobalSearch":false,
           "isPublic":false,
           "order":5,
           "viewId":"Administration",
           "viewName":"Administration",
           "datatableName":"ServiceMgrStaticViews",
           "filters":[
           ]
         },
     \overline{\phantom{a}} "display":false,
      "isActiveView":false,
           "isGlobal":true,
           "isGlobalSearch":false,
           "isPublic":false,
           "order":100,
           "viewId":"DueTomorrow",
           "viewName":"Due Tomorrow",
           "datatableName":"ServiceMgrStaticViews",
           "filters":[
```
 ] },

```
 . . .
    {
      "display":true,
       "isActiveView":false,
       "isGlobal":true,
       "isGlobalSearch":false,
      "isPublic":false,
       "order":1,
       "viewId":"AvailableWork",
       "viewName":"Available Work",
      "datatableName":"ServiceMgrStaticViews",
      "filters":[
      ]
 },
\overline{\phantom{a}} "display":true,
       "isActiveView":false,
       "isGlobal":true,
      "isGlobalSearch":false,
      "isPublic":false,
      "order":6,
       "viewId":"MyRequisition",
       "viewName":"Recent Requisitions",
       "datatableName":"ServiceMgrRequisitionView",
       "filters":[
```
## 権限ページを取得する **API**

メソッド:GET

 ] } ] }

要求 URL:

[http://localhost:8080/RequestCenter/nsapi/directory/people/currentuser?responseType=json&\\_=1586355716755-](http://localhost:8080/RequestCenter/nsapi/directory/people/currentuser?responseType=json&_=1586355716755)前述

```
 メソッド:GET
```
要求 URL:

[http://localhost:8080/RequestCenter/nsapi/directory/people/1/roles/capabilities?utid=0E500219AC7B988801F3D3CB813B](http://localhost:8080/RequestCenter/nsapi/directory/people/1/roles/capabilities?utid=0E500219AC7B988801F3D3CB813BCAAE&roleNameLike=&responseType=json&_=1586355716756) [CAAE&roleNameLike=&responseType=json&\\_=1586355716756](http://localhost:8080/RequestCenter/nsapi/directory/people/1/roles/capabilities?utid=0E500219AC7B988801F3D3CB813BCAAE&roleNameLike=&responseType=json&_=1586355716756)

応答:

```
{
   "List":[
     {
       "0 Service Icons":[
```

```
 {
          "systemCapabilityId":80,
          "moduleId":18,
          "name":"Access Service Item Instance Data",
          "inherited":false,
          "moduleName":"Service Item Manager",
          "logicName":"access_service_item_data"
       },
\{ "systemCapabilityId":79,
          "moduleId":18,
          "name":"Access Service Item Definition",
          "inherited":false,
          "moduleName":"Service Item Manager",
          "logicName":"access_service_item_definition"
       },
 . . .
\{ "systemCapabilityId":66,
          "moduleId":17,
          "name":"NSAPI Access",
          "inherited":false,
          "moduleName":"Web Services",
          "logicName":"web_services_nsapi_access"
       }
 ],
      "1 Private Cloud IaaS Group":[
\{ "systemCapabilityId":80,
          "moduleId":18,
          "name":"Access Service Item Instance Data",
          "inherited":false,
          "moduleName":"Service Item Manager",
          "logicName":"access_service_item_data"
 },
\{ "systemCapabilityId":79,
          "moduleId":18,
          "name":"Access Service Item Definition",
          "inherited":false,
          "moduleName":"Service Item Manager",
          "logicName":"access_service_item_definition"
       },
        . . .
\{ "systemCapabilityId":66,
          "moduleId":17,
          "name":"NSAPI Access",
          "inherited":false,
          "moduleName":"Web Services",
          "logicName":"web_services_nsapi_access"
       }
 ],
 "2 Unified Communication Group":[
\{ "systemCapabilityId":80,
          "moduleId":18,
          "name":"Access Service Item Instance Data",
          "inherited":false,
          "moduleName":"Service Item Manager",
```

```
 "logicName":"access_service_item_data"
        },
\{ "systemCapabilityId":79,
         "moduleId":18,
         "name":"Access Service Item Definition",
         "inherited":false,
         "moduleName":"Service Item Manager",
         "logicName":"access_service_item_definition"
       },
        . . .
\{ "systemCapabilityId":66,
         "moduleId":17,
         "name":"NSAPI Access",
         "inherited":false,
         "moduleName":"Web Services",
          "logicName":"web_services_nsapi_access"
       }
 ],
 "3 Unified Workplace Demo":[
\{ "systemCapabilityId":80,
         "moduleId":18,
         "name":"Access Service Item Instance Data",
          "inherited":false,
         "moduleName":"Service Item Manager",
         "logicName":"access_service_item_data"
        },
\{ "systemCapabilityId":79,
         "moduleId":18,
          "name":"Access Service Item Definition",
          "inherited":false,
          "moduleName":"Service Item Manager",
          "logicName":"access_service_item_definition"
       },
 . . .
\{ "systemCapabilityId":66,
         "moduleId":17,
         "name":"NSAPI Access",
          "inherited":false,
          "moduleName":"Web Services",
          "logicName":"web_services_nsapi_access"
       }
 ],
 "4 BYOD / Mobility Group":[
\{ "systemCapabilityId":80,
         "moduleId":18,
         "name":"Access Service Item Instance Data",
          "inherited":false,
         "moduleName":"Service Item Manager",
         "logicName":"access_service_item_data"
       },
\{ "systemCapabilityId":79,
```

```
 "moduleId":18,
          "name":"Access Service Item Definition",
          "inherited":false,
          "moduleName":"Service Item Manager",
          "logicName":"access_service_item_definition"
        },
        . . .
        {
          "systemCapabilityId":66,
          "moduleId":17,
          "name":"NSAPI Access",
          "inherited":false,
          "moduleName":"Web Services",
          "logicName":"web_services_nsapi_access"
        }
      ],
         . . .
      "[SQL Server] SG - Tenant-Information Reserved AFC":[
\{ "systemCapabilityId":80,
          "moduleId":18,
          "name":"Access Service Item Instance Data",
          "inherited":false,
          "moduleName":"Service Item Manager",
          "logicName":"access_service_item_data"
        },
        . . .
        {
          "systemCapabilityId":66,
          "moduleId":17,
          "name":"NSAPI Access",
          "inherited":false,
          "moduleName":"Web Services",
          "logicName":"web_services_nsapi_access"
 }
      ]
    }
  ]
 メソッド:GET
```
要求 URL:

[http://localhost:8080/RequestCenter/nsapi/directory/people/1/roles/capabilities?utid=F699F3DBF83E7D23E126004E46246](http://localhost:8080/RequestCenter/nsapi/directory/people/1/roles/capabilities?utid=F699F3DBF83E7D23E126004E46246C1F&roleNameLike=%7broleName%7d&responseType=json&_=1586750555449) [C1F&roleNameLike={roleName}&responseType=json&\\_=1586750555449](http://localhost:8080/RequestCenter/nsapi/directory/people/1/roles/capabilities?utid=F699F3DBF83E7D23E126004E46246C1F&roleNameLike=%7broleName%7d&responseType=json&_=1586750555449)

例:

}

[http://localhost:8080/RequestCenter/nsapi/directory/people/1/roles/capabilities?utid=83BEDED575D568A017ECC1E5E4B](http://localhost:8080/RequestCenter/nsapi/directory/people/1/roles/capabilities?utid=83BEDED575D568A017ECC1E5E4B0BFFF&roleNameLike=Cloud%20Center%20Reserved%20Services&responseType=json&_=1587123121426) [0BFFF&roleNameLike=Cloud%20Center%20Reserved%20Services&responseType=json&\\_=1587123121426](http://localhost:8080/RequestCenter/nsapi/directory/people/1/roles/capabilities?utid=83BEDED575D568A017ECC1E5E4B0BFFF&roleNameLike=Cloud%20Center%20Reserved%20Services&responseType=json&_=1587123121426)

応答
```
{
   "List":[
    {
       "Cloud Center Reserved Services":[
         {
           "systemCapabilityId":80,
          "moduleId":18,
          "name":"Access Service Item Instance Data",
          "inherited":false,
          "moduleName":"Service Item Manager",
          "logicName":"access_service_item_data"
         },
                 . . .
         {
           "systemCapabilityId":66,
          "moduleId":17,
          "name":"NSAPI Access",
          "inherited":false,
          "moduleName":"Web Services",
           "logicName":"web_services_nsapi_access"
         }
      ]
    }
  ]
}
```
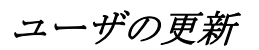

- 要求URL: [http://localhost:8080/RequestCenter/nsapi/directory/v2/person/1/information?utid=CA54557D8001B972743F195AA73568A](http://localhost:8080/RequestCenter/nsapi/directory/v2/person/1/information?utid=CA54557D8001B972743F195AA73568AD&responseType=json) [D&responseType=json](http://localhost:8080/RequestCenter/nsapi/directory/v2/person/1/information?utid=CA54557D8001B972743F195AA73568AD&responseType=json)
- メソッド:PUT
- ペイロード:

```
{
```
"person":{

```
 "firstName":"admin",
 "lastName":"admin",
 "timeZoneId":"256",
 "homeOrganizationalUnitId":1,
 "login":"admin",
 "localeId":"1",
    "statusId":1,
    "contacts":[
```
{

```
 "contactId":1,
        "contactTypeId":1,
        "contactType":"Email",
        "value":"internal@newscale.com"
      }
 ],
 "addresses":[
      {
        "addressId":1,
        "addressTypeId":1,
        "addressType":"Company Address",
        "state":"",
        "zip":"",
        "city":"",
 "country":"",
 "street1":"",
       "street2":""
        "building":"",
 "buildingLevel":"",
 "cubicle":"",
 "office":""
      },
      {
        "addressId":2,
        "addressTypeId":2,
        "addressType":"Personal Address",
        "state":"",
 "zip":"",
 "city":"",
 "country":"",
 "street1":"",
 "street2":""
      }
    ]
  }
}
応答:
{
   "status-message":{
     "code":"TA_116",
     "value":"Person Profile updated successfully"
  }
}
```
## カレンダーの更新

 要求URL: [http://localhost:8080/RequestCenter/nsapi/directory/v2/person/1/calendar/timeschedule?utid=F699F3DBF83E7D23E12600](http://localhost:8080/RequestCenter/nsapi/directory/v2/person/1/calendar/timeschedule?utid=F699F3DBF83E7D23E126004E46246C1F&responseType=json) [4E46246C1F&responseType=json](http://localhost:8080/RequestCenter/nsapi/directory/v2/person/1/calendar/timeschedule?utid=F699F3DBF83E7D23E126004E46246C1F&responseType=json)

 $\bullet$ 

```
 メソッド:PUT
```
ペイロード:

{

{

```
 "personCalendar":{
```

```
 "timeZoneName":"(GMT-08:00) 太平洋 標準時 (米国 および カナダ)、 Tijuana",
     "localTime":"04/12/2020",
     "timeScheduleEntry":[
      {
        "id":8,
        "fromDate":"12:00 PM",
        "toDate":"12:00 PM"
      },
      {
        "id":9,
        "fromDate":"09:00 AM",
        "toDate":"5:00 PM"
 },
\{ "id":10,
        "fromDate":"09:00 AM",
        "toDate":"5:00 PM"
      },
      {
        "id":11,
        "fromDate":"09:00 AM",
        "toDate":"5:00 PM"
      },
      {
        "id":12,
        "fromDate":"09:00 AM",
        "toDate":"5:00 PM"
      },
      {
        "id":13,
        "fromDate":"09:00 AM",
        "toDate":"5:00 PM"
      },
      {
        "id":14,
        "fromDate":"12:00 PM",
        "toDate":"12:00 PM"
      }
   \, \, \, }
}
応答:
```

```
 "status-message":{
     "code":"TA_131",
     "value":"Time schedule updated successfully."
  }
}
```
# 通常のカレンダーでは使用できない日付を追加する **API**

- 要求 URL: [http://localhost:8080/RequestCenter/nsapi/directory/v2/person/1/calendar/entries?utid=F699F3DBF83E7D23E126004E462](http://localhost:8080/RequestCenter/nsapi/directory/v2/person/1/calendar/entries?utid=F699F3DBF83E7D23E126004E46246C1F&responseType=json) [46C1F&responseType=json](http://localhost:8080/RequestCenter/nsapi/directory/v2/person/1/calendar/entries?utid=F699F3DBF83E7D23E126004E46246C1F&responseType=json)
- メソッド:PUT
- ペイロード:

```
{
```

```
 "personCalendar":{
```

```
 "calendarEntry":[
      {
        "name":"勤労感謝の 日",
        "dayTypeId":2,
        "stringCalendarDate":"05/01/2020"
      }
    ]
  }
}
応答:
{
   "status-message":{
    "code":"TA_131",
     "value":"日程 が 正常に 追加されました。"
  }
}
```
## 更新:基本設定

- 要求 URL: [http://localhost:8080/RequestCenter/nsapi/directory/v2/person/1/preferences?oldShortDateFormat=MM/dd/yyyy&utid=F69](http://localhost:8080/RequestCenter/nsapi/directory/v2/person/1/preferences?oldShortDateFormat=MM/dd/yyyy&utid=F699F3DBF83E7D23E126004E46246C1F&responseType=json) [9F3DBF83E7D23E126004E46246C1F&responseType=json](http://localhost:8080/RequestCenter/nsapi/directory/v2/person/1/preferences?oldShortDateFormat=MM/dd/yyyy&utid=F699F3DBF83E7D23E126004E46246C1F&responseType=json)
- メソッド:PUT
- ペイロード:-

```
{
   "person":{
    "preferences":{
      "preferenceId":1,
      "shortDateSeperator":"/",
      "shortDateFormat":"MM/dd/yyyy",
      "longDateFormat":"MMMM dd, yyyy",
      "loginModuleId":21,
      "serviceManager-
View":"datatable.do?datatableFormAction=activateSavedView&viewID=MyWork&datatableID=ServiceMgrStaticViews&retu
rnToURL=%2FRequestCenter%2Fservicemanager%2Fhomepage.do%3FdatatableID%3DServiceMgrStaticViews",
      "serviceManagerStatus":"All Ongoing",
      "timeFormat":"h:mm aa",
      "viewAuthorizationsPortlet":true,
      "viewMyServiceItemsPortlet":true,
      "nextGenarationCatalog":true,
      "authorizationDelegateId":"0",
      "delegationStartDate":"",
      "delegationEndDate":""
    }
  }
}
[応答]:-
{
   "status-message":{
     "code":"TA_116",
     "value":"Person Profile updated successfully"
  }
}
```
## リソース文字列を取得する **API**

指定したキーと本文の JSON 形式のリソース文字列 API 値を取得します:[11789,11790]。プレースホルダを param1、 param2 ....、param5 などリソース文字列にパスする場合は、JSON 形式 \ "5349#param1#param2#param3#param4# param5 \" などをパスできます。

例: [11789,11790,\"5349#1#100\"]

- メソッド:PUT
- URL:/RequestCenter/nsapi/v1/common/resourcestrings
- ヘッダー: Content-Type : application/json
- ペイロード:["5349#1#100",63, 123]
- 応答:
	- { "63":"Logout",

```
"123":"Key Customer Project",
```
"5349":"Please enter a number between 1 and 100."

```
}
```
# **AO** ワークフローをインポートする **API**

- メソッド : PUT
- URL : RequestCenter/nsapi/cloud/ao/{shortName}
- 応答メッセージ: 'PSC\_SERVICE'カテゴリの15のAOワークフローが正常にインポートされました。

## **AO** ワークフロー サービスを再インポートする **API**

- メソッド : PUT
- URL : RequestCenter/nsapi/cloud/ao/reimport/{shortName}
- 要求本文 :{"List":["SRI::AO::0166CV0K6YBZJ4GufPGfqvfTIjLaoFFG4Lv::1218"]}
- 応答メッセージ:再インポートが正常に完了しました

# ログ **API** を表示する **API**

## ログ反復のリストを取得する

- メソッド:GET
- URL : RequestCenter/nsapi/cloud/ao/{shortName}/logs
- 応答メッセージ:

```
{
   "Map":{
     "4":"4-30-19 9:51 AM",
     "5":"4-30-19 9:30 PM",
     "6":"5-3-19 4:17 AM",
      "Fri May 03 11:17:45 2019":{
        "6":[
              "AO Workflows sync process started at 2019-04-30 17:39:01",
               "AO Workflows Discovery Done in 0.324 seconds",
              "AO Workflows sync process completed at 2019-04-30 17:39:10" |
      }
  }
}
```
## 反復ログを *1* 個取得

メソッド:GET

```
• URL : RequestCenter/nsapi/cloud/ao/{shortName}/logs/{iterationId}
```
● 応答メッセージ:

```
{
```
 } }

```
 "Map":{
```

```
 "1":[
```

```
 "AO Workflows sync process started at 2019-04-30 17:39:01",
```
- "AO Workflows Discovery Done in 0.324 seconds",
- "AO Workflows sync process completed at 2019-04-30 17:39:10" ]

# **AO** ワークフローのリストを取得する **API**

```
 メソッド:GET
```
URL:RequestCenter/nsapi/cloud/ao/reimport/{shortName}/workflows

```
● 応答メッセージ:
```

```
{
   "WorkFlowServiceList":{
     "startRow":0,
     "totalCount":0,
     "recordSize":3,
     "workflowServices":[
        {
          "workFlowName":"CCS VM Actions",
          "externalId":"0166CV0K6YBZJ4GufPGfqyfTIjLaoFFG4Lv",
          "serviceName":"CCS VM Actions (SRI)",
          "serviceId":1218,
          "createdOn":1556606350467,
          "cloudConnectionId":30
        },
        {
          "workFlowName":"Create CCS Deployment for CentOS",
          "externalId":"0166D3O1A9NTP21PMswoZSFYhIm7EAopYyC",
          "serviceName":"Create CCS Deployment for CentOS (SRI)",
          "serviceId":1217,
          "createdOn":1556606347687,
          "cloudConnectionId":30
        },
        {
          "workFlowName":"To UPPER",
          "externalId":"016BD6EZDHLRG708Shs9arXyWYovZrS0HTe",
          "serviceName":"To UPPER (SRI)",
         "serviceId": 189,
          "createdOn":1556606345083,
          "cloudConnectionId":30
       }
     ]
  }
}
```
## **12.1\_Patch\_v9** で導入

## スタンドアロン **Wildfly** 向け **PSC** サービス カタログと **Service Manager Web** サイト **UI** 分離

Prime Service Catalog がインストールされているサーバとは別のサーバで、PSC は 分離された Service Catalog および Service Manager Web サイトをホストすることをサポートしています。個別にホストされるサービス カタログ Web サイトは、サービス フォームを生成するために、マテリアル フォーム サーバ レンダラ (12.1\_Patch\_v8 で導入)のみを使用できます。

## 概要

PSC では、RequestCenter が展開されているサーバ(Wildfly)とは異なる Web サーバで、ServiceCatalog および ServiceManager Web サイトのホストをサポートしています。これらの分離された Web サイトは、RequestCenter.war に対して REST API コールを行いま す。異なる Web サーバ (Nginx、tomcat など)でホストされている場合、ServiceCatalog と ServiceManager は、Web サーバのドメイ ン名と IP を使用してアクセスできます。ServiceCatalog と ServiceManager のみを使用するエンド ユーザには、分離された Web サイ トの URL が提供されます。Web サイトは任意の Web サーバでホストできますが、Nginx および tomcat に対してテストおよび認定され ています。

注:

- 1. ServiceCatalog の分離 UI で、ServiceForm は MaterialUI のみを使用してレンダリングできるため、現時点では機能が制 限されています。
- 2. RequestCenter.war から RequestCenter が展開されるサーバでホストされる ServiceCatalog および ServiceManager の以 前の動作は変更されません。

## Tomcat Web サーバの設定

Windows に Tomcat 9 をインストールします。VM 外部から tomcat にアクセスして管理できるようになります。

IP またはホスト名で tomcat にアクセスできない場合は、次の手順を実行します

- 1. 以下の場所から server.xml を開きます。
	- a. <Install\_Dir>\Apache Software Foundation\Tomcat 9.0\conf
- 2. address = "0.0.0.0" をコネクタ文字列に追加します。
- 注:0.0.0.0 の代わりに、Web サーバ VM の IP アドレスをマッピングすることもできます。

<Connector port="8080" protocol="HTTP/1.1" connectionTimeout = "20000" redirectPort = "8443" address = "0.0.0.0" \*\*\*

- 3. localhost から VM の IP アドレスまたはホスト名で更新する必要がある defaultHost および Hostname の値を変更しま す。
- 4. http:<WebServer\_IP or HostName>:<WebServer\_PORT>/ にアクセスします
- 5. Web サーバのウェルカム ページがロードされます。

Ngnix Web サーバに関する注意:ユーザは **nginx\_conf** ファイルを変更し、サーバ名を VM のホスト名にマッピングする必要 があります。Nginx の展開フォルダは HTML フォルダです。

注: RequestCenter が展開されている PSC サーバ (アプリケーション サーバ)と UI 分離システム (Web サーバ)の両方が 同じドメインにある必要があります。分離された Web サイトは、ServiceForm の注文または更新のいずれかをサポートしま す。

## 別の Web サーバでの PSC UI の設定

- 1. Tomcat がインストールされている VM を選択し、Web サーバの展開フォルダ(この場合は C:\Program Files\Apache Software Foundation\Tomcat 9.0\webapps)に移動します。
- 2. 次のようなフォルダ構造を作成します
	- a. RequestCenter、Login、Logout フォルダを作成します。
	- b. RequestCenter 内に、website というサブフォルダを作成します。
- 3. RequestCenterが展開されている「wildfly-10.1.0.Final\ServiceCatalogServer\deployments\RequestCenter.war\website」 の PSC サーバから ServiceCatalog、Service Manager、および FormServer フォルダをコピーし、tomcat VM の webapps/RequestCenter/website/ に配置します。
- 4. wildfly-10.1.0.Final\ServiceCatalogServer\deployments\RequestCenter.war\website\LoginWebsite から LoginWebsite dist フォルダの内容をコピーし、tomcat VM の webapps /またはログインに配置します。
- 5. wildfly10.1.0.Final\ServiceCatalogServer\deployments\RequestCenter.war\website から LoginConfig.Json をコピーし、 the webapps/RequestCenter/website に配置します。
- 6. wildfly-10.1.0.Final\ServiceCatalogServer\deployments\RequestCenter.war から help と jsbundle フォルダをコピーし、 tomcat vm の webapps/RequestCenter に貼り付けます。
- 7. wildfly-10.1.0.Final\ServiceCatalogServer\deployments\RequestCenter.war\website\LoginWebsite\ssoLogout から ssologout フォルダの内容を、tomcat VM の webapps/Logout フォルダにコピーします。
- 8. JSON ファイルを変更します。
	- ホスト:RequestCenter が展開されている PSC サーバは、分離された Web サイトに必須です。
	- Cookie ドメイン:RequestCenter が展開されている PSC サーバはドメインに属します。例:VM が cisco.comに属 し、Cookie ドメインが cisco.com である場合。
	- serviceCatalogUrl:ホストされている tomcat サーバの IP またはホスト名であるサービス カタログ URL を指定し ます。
	- serviceManagerUrl:ホストされている Tomcat サーバの IP またはホスト名であるサービスカタログ URL を指定し ます。
	- ユーザが [ログイン(Log in)] ページで以下の文字列のカスタム情報を提供する場合は、ここに情報をパスすることがで
	- き、カスタム情報は [ログイン (Log in) ] ページに反映されます。
	- copyRightText:ログイン ページに表示する著作権メッセージ。
	- displayString: 製品名 (Cisco Service Prime Catalog がデフォルトです)。
	- MarketingVersion: 製品バージョン。

```
LoginConfig.json の例
```
{

"host":"http://<Host\_Name>:<Port>",

"cookieDomain":".cisco.com",

"ssoUrl":"",

```
"loginModule":{
"serviceCata-
logUrl":"http://<Host_Name_of_Tomcat>/RequestCenter/website/ServiceCatalogWebsite/application/index.html",
"serviceManagerUrl":"http:// 
<Host_Name_of_Tomcat>/RequestCenter/website/ServiceManagerWebsite/application/servicemanager.html?route=servic
emanager#homepage"
  },
  "loginPageInfo" : {
```

```
 "copyRightText" : "",
  "displayString" : "",
  "marketingVersion":""
 }
```
}

- 9. Tomcat サーバを再起動します。
- 10. 以下のように Tomcat サーバの詳細を入力します http://<IP\_WebServer>:<WebServer\_Port>/Login

URL によって PSC ログイン ページが開き、ログインすると、ユーザは ServiceCatalog と ServiceManager を確認できます。

## 分離 **PSC UI** での認証およびセッション管理

PSC UI を分離するための設定には 4 つの領域があります。

- 1. PSC DB [クレデンシャル](#page-81-0)
- 2. [LDAP](#page-82-0) 認証
- 3. LDAP [外部認証](#page-83-0)
- 4. [SAML SSO](#page-83-1)

### <span id="page-81-0"></span>*PSC DB* クレデンシャル

前提条件: RequestCenter が展開されている PSC サーバは、Wildfly アプリケーション サーバがインストールされた VM にイ ンストールし、稼働させる必要があります。PSC DB クレデンシャルで正常にログインできるはずです。最新パッチが PSC インスタンスにインストールされていることを確認します。

分離機能を備えたシステムを使用するには、次の手順を実行します。

1. RequestCenter が展開されている PSC サーバの **Newscale.properties** に記載されているプロパティを追加します。

```
############################################################
    #decoupled UI domain name
    decoupled.cookie.domain=.cisco.com
    ############################################################
    #decoupled UI authentication mode
    decoupled.authentication=true
    ############################################################
    #decoupled UI landing page url for servicecatalog module
    decoupled.servicecatalog.url=http://host_name:port/RequestCenter/website/ServiceCatalogWebsite/application/index.html
    ############################################################
    #decoupled UI landing page url for servicemanager module
    decoupled.servicemanager.url=http://host_name:port/RequestCenter/website/ServiceManagerWebsite/application/
    servicemanager.html?route=servicemanager#homepage
    #Only if User is using SSO with SAML##########
    decoupled.saml.logout.url=http://<Host_Name>:<Port>
2. Standalone_full.xml を変更します。
3. イタリック体のエントリを追加します。
4. CORS ヘッダーが更新されたら、UI が deployed.ui.cisco.com の FQDN に対してヘッダー値を変更します。
5. ajax 要求のための Standalone_full.xml ファイルへの RequestCenter.war に対する CORS 固有ヘッダー
    <subsystem xmlns="urn:jboss:domain:undertow:3.1">
      <buffer-cache name="default"/>
        <server name="default-server">
        <http-listener name="default" socket-binding="http" max-post-size="104857600" redirect-socket="https" enable-
        http2="true"/>
          <https-listener name="https" socket-binding="https" security-realm="ApplicationRealm" enable-http2="true"/>
          <host name="default-host" alias="localhost">
            <location name="/" handler="welcome-content"/>
            <filter-ref name="server-header"/>
            <filter-ref name="x-powered-by-header"/>
            <filter-ref name="Access-Control-Allow-Origin"/>
            <filter-ref name="Access-Control-Allow-Headers"/>
            <filter-ref name="Access-Control-Allow-Credentials"/>
          </host>
        </server>
       <servlet-container name="default">
          <jsp-config/>
          <websockets/>
        </servlet-container>
        <handlers>
          <file name="welcome-content" path="${jboss.home.dir}/welcome-content"/>
        </handlers>
       <filters>
          <response-header name="server-header" header-name="Server" header-value="WildFly/10"/>
          <response-header name="x-powered-by-header" header-name="X-Powered-By" header-
value="Undertow/1"/>
          <response-header name="Access-Control-Allow-Origin" header-name="Access-Control-Allow-Origin" 
header-value="ui.cisco.com"/>
          <response-header name="Access-Control-Allow-Headers" header-name="Access-Control-Allow-
Headers" header-value="accept, authorization, content-type, x-requested-with, Content-Type"/>
          <response-header name="Access-Control-Allow-Credentials" header-name="Access-Control-Allow-
Credentials" header-value="true"/>
        </filters>
     </subsystem>
```
#### <span id="page-82-0"></span>LDAP 認証

前提条件:LDAP がシステムで設定され、ユーザが Windows 認証で認証できる必要があります。ユーザは RequestCenter が展開 されている PSC サーバでシングルサインオンを実行できる必要があります。

- 分離システムを使用して SSO を機能させるには、次の設定を検索します。
	- 1. 設定については、「PSC DB [クレデンシャルの使用」](#page-81-0)を参照してください。指定された設定とは別に、IIS の追加設定も 行われる必要があります。
	- 2. Web サーバ
		- 1. LoginConfig.json を変更します。
		- 2. 次のフラグを true に設定します。
		- 3. SSOUrl を入力します。<br>4. "isWindowAuth":"true".
		- 4. "isWindowAuth":"true",
		- 5. "ssoUrl":"https://<Host Name of PSC where RequestCenter is deployed >/RequestCenter/sessioninfo.jsp?isDecoupled=true",
		- 6. IIS がホストされている VM に移動します。
		- 7. CORS モジュールを https://www.iis.net/downloads/microsoft/iis-cors-module からダウンロードします。
		- 8. CORS モジュールを取り付けます。
		- 9. IIS の Web.config を開き、system.webserver 内に以下のタグを追加します。
		- <snmp enabled="true">

<add origin="http://vm235.cisco.com" allowCredentials="true" >

<allowMethods>

```
<add method="PUT" />
                 <add method="GET" />
<add method="POST" />
```

```
 <add method="DELETE" />
```
<add method="OPTIONS" />

```
 </allowMethods>
```

```
 </add>
```

```
 </cors>
```

```
 <httpProtocol>
```

```
 <customHeaders>
```

```
 <remove name="X-Powered-By" />
```
<add name="Access-Control-Allow-Headers" value="x-requested-with, Content-Type, origin, Authorization, Ac-

```
cept, locale, access_token, utid, Range" />
```
<add name="X-Powered-By" value="ASP.NET, Undertow/1" />

</customHeaders>

</httpProtocol>

次に、IIS の web.config の例を示します。

```
<?xml version="1.0" encoding="UTF-8"?>
```
<configuration>

```
<system.web>
```
<!-- Default <,>,\*,%,&,:,\,? or %u003c,%u003e,%u002a,%u0025,%u0026,%u003a,%u005c,%u003f --> <httpRuntime maxUrlLength="1000" requestPathInvalidCharac-

```
ters="%u003c,%u003e,%u0025,%u005c,%u003f,%u252F" />
```
#### </system.web>

```
<system.webServer>
```
<modules>

```
<remove name="WebDAVModule" />
</modules>
<handlers>
```
<remove name="WebDAV" />

</handlers>

<security>

```
<requestFiltering allowDoubleEscaping="true">
 <requestLimits maxAllowedContentLength="104857600" maxQueryString="2048" />
 <verbs>
   <add verb="POST" allowed="true" />
   <add verb="PUT" allowed="true" />
   <add verb="DELETE" allowed="true" />
   <add verb="GET" allowed="true" />
```

```
<add verb="OPTIONS" allowed="true" />
          </verbs>
       </requestFiltering>
     </security>
     <httpErrors>
        <remove statusCode="403" subStatusCode="-1" />
        <error statusCode="403" prefixLanguageFilePath="" path="https://10.78.0.251/RequestCenter" response-
Mode="Redirect" />
     </httpErrors>
                 <cors enabled="true">
        <add origin="http://vm235.cisco.com" allowCredentials="true" >
                         <allowMethods>
          <add method="PUT" />
                             <add method="GET" />
          <add method="POST" />
           <add method="DELETE" />
                                  <add method="OPTIONS" />
        </allowMethods>
        </add>
     </cors>
     <httpProtocol>
        <customHeaders>
          <remove name="X-Powered-By" />
          <add name="Access-Control-Allow-Headers" value="x-requested-with, Content-Type, origin, 
Authorization, Accept, locale, access_token, utid, Range" />
          <add name="X-Powered-By" value="ASP.NET,Undertow/1" />
        </customHeaders>
     </httpProtocol>
   </system.webServer>
</configuration>
```
<span id="page-83-0"></span>ファイルを保存し、IIS Web サーバを再起動して、[分離された URL] を確認します。

## *LDAP* 外部認証

前提条件:システムで LDAP を設定し、ユーザが外部認証で認証できる必要があります。ユーザは、RequestCenter が展開されて いる PSC サーバで外部認証を実行できる必要があります。

以下は、分離を使用した外部認証の設定です。

- 1. 設定については、「PSC DB [クレデンシャルの使用」](#page-81-0)を参照してください。指定された設定とは別に、LoginConfig.Json での追加設定も行う必要があります。
- 2. Tomcat 側から
	- a. LoginConfig.json に変更します
	- b. 次のフラグをtrue に設定します。
		- "isWindowAuth":"true",

#### <span id="page-83-1"></span>*SAML SSO*

前提条件: SAML SSO を有効にし、RequestCenter が展開されている PSC サーバで必要な設定を行う必要があります。ユーザは SAML 認証でログインできる必要があります。

分離を使用した SAML 認証による SSO 設定を次に示します。

- 1. 設定については、「PSC DB [クレデンシャルの使用」](#page-81-0)を参照してください。指定された設定とは別に、LoginConfig.Json での追加設定も行う必要があります。
- 2. Tomcat 側から

a. LoginConfig.json に変更します。 以下のフラグを true に設定し、SSO URL を指定します。 "isWindowAuth":"false", "ssoUrl":"https://<Host Name of PSC server where RequestCenter is deployed>/RequestCenter/sessioninfo.jsp?isDecoupled=true",

注:すぐに使用できる ServiceCatalog または ServiceManager Web サイトの代わりに CustomWebsite を使用するには、 次の手順を実行します。

1.webapps の Webサーバ、または RequestCenter または Web サイトにそれぞれのフォルダを作成します。 2. newscale.properties および LoginConfig.json ファイルにリダイレクト URL を指定します。

## 認証およびセッション管理中のトラブルシューティング

- システム相対パスからのイメージ URL を使用するサービスは、同じイメージを tomcat サーバに配置する必要がありま す。
- webapps/RequestCenter で、images というフォルダを作成し、サービス内のイメージ URL に使用されるすべてのイメー ジを配置します。(これらのイメージは、PSC インスタンス wildfly-10.1.0.Final\ServiceCatalogServer\deployments\RequestCenter.war/images にあります。
- tomcat サーバを再起動し、ログインすると、各サービスのイメージのロードを確認できます。
- RequestCenter が展開されている PSC サーバが IIS Web サーバを指し、分離された UI が別の tomcat サーバまたは他の Web サーバ上にある場合、ユーザが誤ったクレデンシャルを入力してもエラー メッセージは表示されません。 この問題を回避するには:
- 1. [機能設定ページの詳細(feature setting page details)] ラジオ ボタンを編集し、保存します。
- 2. IIS サーバを再起動します。 詳細については、以下のリンクを参照してください。[https://stackoverflow.com/questions/2640526/detailed-500-error](https://stackoverflow.com/questions/2640526/detailed-500-error-message-asp-iis-7-5)[message-asp-iis-7-5](https://stackoverflow.com/questions/2640526/detailed-500-error-message-asp-iis-7-5)
- IIS では、すべてのエラー コードを詳細に作成し、エラー メッセージを PSC インスタンスからキャプチャして、IIS また はエンドユーザに表示できるようにします。例:412、405、404、406 など

## パスワードをリセットする **API**

- $\bullet$  API GET メソッド –
- エンドポイント -

http://localhost:8080/RequestCenter/nsapi/authentication/login?forgotPassword=true&NSA\_LOGIN\_NAME=user1 ヘッダー パラメータ

• Content-Type - application/json **API** の応答は、**JSON** で次のようになります。

```
{
"nsapi-response":{
```
"NSA\_FORGOT\_PASSWORD\_OPERATION\_SUCCESS":"Your Request for a new password is being processed. 9An email has been sent to your email address."

```
}
}
```
## システム準拠のサンプル パスワードを生成する **API**

- $\bullet$  API GET メソッド –
- エンドポイント http://localhost:8080/RequestCenter/nsapi/directory/randompass ヘッダー パラメータ
- コンテンツ タイプ application/json

```
API の応答は、JSON で次のようになります。
```

```
{
 .<br>"List" : [
"XJ(j@3x4"
]
}
```
## パスワードを変更する **API**

- API GET 方法 –
- エンドポイント –

http://localhost:8080/RequestCenter/nsapi/authentication/login?resetPassword=true&NSA\_LOGIN\_NAME=user1&CURRE

NT\_PASSWORD=!@^\_YWRtaW4=\_^@!&NEW\_PASSWORD=!@^\_YWRtaW4=\_^@!&CONFIRM\_PASSWORD=!@^\_YW RtaW4= $\triangle$ @! ヘッダー パラメータ

コンテンツ タイプ - application/json

送信されるパスワードは Base64 でエンコードされます。

## **API** の応答は、**JSON** で次のようになります。

```
{
"nsapi-response":{
```

```
"NSA_PASSWORD_UPDATE_SUCCESS": "You have successfully changed your password. 新しいパスワードでログイ
ンできます。
}
}
```
## ログインしてセッション **ID** を取得する **API**

- API GET 方法 –
- エンドポイント:-http://localhost:8080/RequestCenter/nsapi/authentication/token?persistent=true ヘッダー パラメータ
- コンテンツ タイプ application/json

## **API** の応答は **JSON** で次のようになります。:

```
{
"sessiontoken":{
"utid":"P_D7E79E1479600246A4932444172E058D",
"sessionId":"yIspNsKqJUbiy0zdF8eLzHC5NOrYUxfyCmTn_QkU",
"loginModule":"Service Catalog",
"loginModuleLogicName":"servicecatalog"
}
}
```
## システムからログアウトする **API**

- API GET 方法 –
- エンドポイント http://localhost:8080/RequestCenter/nsapi/authentication/logout?persistent=true&isDecoupled=true ヘッダー パラメータ
	- コンテンツ タイプ application/json

## **API** の応答は、**JSON** で次のようになります。

```
{
"nsapi-response":{
"Success": "User is Logged out."
}
}
```
## グローバル設定用 **API**

設定 API は、コンプライアンス Web サイトが有効になっている、または SAML 認証が有効になっているなど、サイトレベルのパ ラメータを取得するためにログイン ページで使用されます

- API GET 方法 エンドポイント:http://localhost:8080/RequestCenter/nsapi/global/configuration ヘッダー パラメータ
- コンテンツ タイプ application/json

```
API の応答は JSON で次のようになります。:
```

```
{
"Map":{
"enableCustomLoginLogout": false,
"isSAMLSSO":false,
```

```
"gdprConsentUrl":"http://kjcjbvcbajs.com",
"enableComplianceWebsite": true
}
```
### ブラウザ ベース イベントの **DDR** ルールを実行する **API**

この API は、ruleId が PathParam の一部であったバージョン **[12.1\\_Patch\\_v6](#page-103-0)** で導入 で以前導入されました。 このパッチでは、queryId として ruleId を使用するように API がアップグレードされました。

- API PUT 方法 エンドポイント:エンドポイント:[http://ServerURL:Port/RequestCenter/nsapi/catalog/v1/service/Id/rule?ruleId=<encoded](http://ServerURL:Port/RequestCenter/nsapi/catalog/v1/service/Id/rule?ruleId=%3cencoded) ruleId> ヘッダー パラメータ
- コンテンツ タイプ application/json
- 受付:application/json

```
API の応答は JSON で次のようになります :
{
 "listOfValues":[
   [
\overline{\phantom{a}}"key": "<dictionary_name>.<field_name>",
     "value":[
\{"label": "<label_configured_in_rule>",
        "value":"<value_mapped>"
      },
\{ "label":"3-tier Production Application SVG",
        "value":"7"
 },
\{"label": "Activity SVG",
        "value":"8"
       },
\{ "label":"Apple Macbook",
        "value":"9"
 }
     ]
    }
   ]
 ],
 "listOfTargets":[
  "<dictionary_name>.<field_name>"
 ]
}
```
**12.1\_Patch\_v8** で導入

注:パーティクル フォーム サーバのサポートは廃止され、フォルダは次の場所から削除する必要があります。

/Requestcenter.war/website/FormServer

## マテリアル *UI* コンポーネントを使用したサービス フォーム レンダリング。

マテリアル UI コンポーネントを使用してサービス フォームをレンダリングするためのプロビジョニングがあり、**ReactJS** フレー ムワークで設計されています。これはすべての機能が従来のサービス フォームに似ており、カスタマイズ可能です。この新しいサ ービスフォームは API を使用して設計されており、バックエンドから分離されています。すぐに使用できるマテリアル UI ServiceForm は、このリリースの Grid Control とPaginated ServiceForm を除くすべてのフィールドをサポートします。

新しいサービス フォーム UI の仕組みについては、「**12.1\_Patch\_v7** で導入」の[「新しいサービス](#page-90-0) フォーム」セクションを参照し てください。

#### 新しいサービス フォームの有効化

デフォルトで表示されるサービス フォームは従来型で、次の場所から新しいマテリアル UI サービス フォームを有効にできます。

- 管理→設定
- [サービス デザイナー (Service Designer) 1> [全般 (General) 1タブ

注:JavaScript 関数は、マテリアル フォーム サーバと互換性があるように書き換える必要があり、既存の JavaScript 関数は新し いサービス フォームでは動作しません。

新しいサービス フォームの場所 新しいサービス フォームのソース コードは、次の URL から入手できます。

#### /Requestcenter.war/website/FormServer/MaterialFormServer

- マテリアル フォーム サーバのブラウザ互換性
	- サポートされるブラウザ:
		- o Microsoft Edge バージョン 42、
		- o Mozilla Firefox バージョン 64、
		- o Google Chrome バージョン 70、
		- o Safari バージョン 12.0
	- 注: Internet Explorer 11 は廃止されており、マテリアル フォーム サーバでは使用できません。

マテリアル フォーム サーバのテクノロジー スタック 新しいサービス フォーム UI は次のライブラリを使用します。

- **a) NodeJS**
	- o 次のテクノロジー スタックのベース
- **b) WebPack** バージョン **4.20.2**

o プロジェクト全体をコンパイルし、実稼働構築を準備するために使用されます。

- **c) React JS** バージョン **16.7.0**  o 新しい品目フォーム サーバの開発に使用
- **d)** マテリアル **UI** ライブラリ バージョン **3.9.0**

o マテリアル フォーム サーバを設計するためのコ アライブラリとして使用

- **e)** 構文的に優れたスタイルシート(**Sass**)
	- o CSS スタイリングに使用

#### カスタム サービス フォームの変更

ここでは、新しいコンポーネントを設計したり、既存のコンポーネントを強化したりするためのサービス フォームの変更について 説明します。

- 新しいライブラリを導入するには、**package.json** ファイルを更新します。 必要に応じて、次の設定ファイルで必要な変更を行います。
- config/webpack.config.js
- PSC が提供する新しいサービス フォームコードを変更して、任意のコンポーネントをカスタム変更したり、新しいコン ポーネントを設計したりするには、次のファイルを正しい順序で更新します。
	- **a)** Index.js
	- **b)** App.js
	- **c)** AppInit.js
	- **d)** ServiceForm.js(サービス フォーム ヘッダー、本文、およびフッター コンポーネントを作成)
- 新しいサービス フォーム (CSS) のスタイリング フォルダのルート パスを変更するには、

#### **/src/styles**

すべての CSS スタイル ファイルは、上記のルート パスの親フォルダにあります。

これらすべてのファイルの拡張子は **.scss** です。**.scss** ファイルをインポートし、**shared.scss** という名前の単一のファ イルにマージする必要があります。新しいファイルを含める場合は、ファイル名をアンダースコア(\_)で開始します。 たとえば、新しいファイルに **\_BasicForm.scss** という名前を付け、このファイルを **shared.scss** にインポートしま す。マテリアル UI コンポーネントのカスタム CSS は、**Shared/cssUtility.js** フォルダに配置されます。

### すべての新しいライブラリと変更されたファイルをコンパイルするには、次の手順を実行します。

#### 前提条件:

- 対応するシステムに最新の **node.js** ライブラリをインストールします。
- 「npm install」を使用して、新しいサービス フォームで使用される **ReactJS** およびその他の関連ライブラリを インストールします。

注:**npm install** コマンドを使用するには、インターネットに接続している必要があります。

### すべての変更をコンパイルし、実稼働構築を準備するには、次のコマンドを実行します。

#### - **npm run build**

注:実稼働構築は、縮小されたファイルのセットです。

- プロダクション構築フォルダ(**/dist**)をコピーし、次の場所に置き換えます。 Requestcenter.war/website/FormServer/MaterialFormServer/dist
- マテリアル **UI** のホーム **URL**:<https://material-ui.com/>

## サービス フォームに関するマテリアル *UI* の制限

スライダ コンポーネント

マテリアル フォーム サーバは、**onFocus** および **onBlur** イベントをサポートしていません。

#### 日付および日時コンポーネント

マテリアル UI の日付および日時コンポーネントは、選択したユーザの日付形式で短い方に基づいて動作します。

- マテリアル UI は次の日付形式をサポートしていません:DD/MM/YY、DD/MM/YYYY、YY/MM/DD
	- o Safari ブラウザでは、DD/Month/YY および DD/Month/YYYY は YYYY/MM/DD に置き換えられます。
	- o Microrsoft Edge では、DD/Month/YY および DD/Month/YYYY の日付形式はサポートされていません。
- date および dateTime コンポーネントは、プロファイルの日付区切り文字としてスラッシュ(/)、ハイフン(-)、およ びピリオド(.)をサポートしますが、UI にはスラッシュ(/)のみが表示されます。
- date および dateTime コンポーネントは、**onClick** および **onBlur** イベントをサポートしていません。

注:

- マテリアル UI と対応するブラウザでサポートされている日付形式のみが機能します。
- 個人フィールドが条件付きルールで設定されている場合、値は **personID :**:**personLoginName** としてパスする必要があ ります。

## 個人プロファイル *UI*

個人プロファイル UI は、BackBone JavaScript ベース UI に置き換えられ、必要なデータを提供するためのサポート API を備えて います。これで、カスタマイズが可能になりました。

新しい個人プロファイル UI は、以下のモジュールの Web サイトで使用されます。

- クラウド統合 (Cloud Integrations)
- コンプライアンス
- サービス カタログ (Service Catalog)
- サービス マネージャ(Service Manager)
- テナント管理
- ユーザ管理

## サービス カタログ *Web* サイト

Service Catalog Web サイトは完全に API ベースの Webサイトになり、すべての struts コールが削除されました。ダッシュボー ド、レポート、注文、認証、およびサービス項目に関連するファイルは、Service Catalog Web サイトに移動しました。

## 新しいサービス フォームのレンダラ設定の変更

- サイト レベル レンダラ設定 管理レベルでのレンダラ設定へのパス **[**管理(**Administrations**)**] > [**設定(**Settings**)**] > [**レンダラの選択(**Select Renderer**)**] > [**クラシック(**Classic**)**]** ま たは **[MaterialFormServer]**
- サービス レベル レンダラの設定

サービス レベルでのレンダラ設定へのパス,

**[**サービス デザイナー(**Service designer**)**] >** 左ペインの **[**サービス(**Service**)**]** を選択し、 **> [**レンダラのオーバーライ ド(**Override Renderer**)**] > [**従来(**Classic**)**]** または **[MaterialFormServer] > [**保存(**Save**)**]** を選択します

### ローカライズされた *JavaScript* 文字列へのアクセス

サービスのカスタム スクリプトを開発する際に、サービス デザイナー モジュールからサービスのローカライズされたリソース文 字列に JavaScript からアクセスするには、次の関数を使用します。

getLocalizedString("<is\_resource\_id");

● Cisco Prime Service Catalog 12.1 デザイナー ガイドの「<u>JavaScript 文字列の変換</u>」を

#### *JavaScript* レンダラのサポート

Java スクリプト関数の定義は、サービス デザイナー→スクリプトでさまざまなレンダラに対して定義できます。 サービス フォームがレンダリングされると、サービスのレンダラに基づいて、対応する Java スクリプトが取得され実行されま す。

## 認証トークン *API*

認証 API の応答が拡張され、新しい応答属性 **sessionID**、**loginModule**、および **loginModuleLogicName** が追加されました。

- sessionID: セッションに固有の jsessionId。認証に使用されます。
- **Loginmodule**:ログイン後に表示されるデフォルト モジュール。これは、個人プロファイルの設定に基づいています。
- **loginModuleLogicName**:各モジュールの一意の識別子。

#### **REST API**

RequestCenter/nsapi/authentication/token?persistent=true

### **API** メソッド:GET

## サンプル ペイロード:

<?xml version="1.0" encoding="UTF-8" standalone="yes"?>

<sessiontoken utid="P\_95A5F7D47752CF96324466027606864B">

**<sessionId>**EYsEWXmVgCqaWZKAK1fMU\_HJJ7m\_QOOP0JEhVMrW</sessionId>

**<loginModule>**Service Catalog</loginModule>

**<loginModuleLogicName>**servicecatalog</loginModuleLogicName>

</sessiontoken>

**12.1\_Patch\_v7** で導入

### <span id="page-90-0"></span>新しいサービス フォーム *UI*

新しいサービス フォーム UI は、**ParticleUX** が付属した **ReactJS** などの新しいテクノロジー スタックを使用して設計されていま す。サービス フォーム UI は、カスタム構築の ServiceForm 実装が行える Web サイトで、同じものがレンダリングされます。新 しいサービス フォーム UI は、サービス フォームをレンダリングするために API を使用し、バックエンドから完全に分離されてい ます。

パーティクル UI ServiceForm はベータ版であり、ServiceForm 関数のすべてを完全にはサポートしていません。ただし、この実 装はカスタム ServiceForm UI を開発するための参照として使用できます。また、ParticleUX コンポーネントのカスタマイズのサ ポートは現在予定されていません。

この新しいサービス フォームは、**[**管理(**Administration**)**] -> [**設定(**Settings**)**]** または **[**サービスデザイナ(**Service Designer**)**] -> [**全般(**General**)**]**タブのいずれかから有効にできます。

注:パーティクル フォーム UI/カスタム UI では、対応する JavaScript ライブラリを使用して Javaス クリプトを記述する必要があ ります。既存の Javascript は、新しいサービスフォームでは機能しません。

パーティクル UI である UI ロジックの 1 つの実装が提供されており、3 つの主要なコンポーネントがあります。

### コンポーネント

サービスフォームのタイプ

- **1.** 従来のサービス フォーム
- 旧サービス フォーム
- **2.** パーティクル フォーム サーバ
- ReactJS withParticleUX を使用して設計された新しいサービス フォーム

新しいサービス フォームの場所

注:新しいサービス フォームのソース コードの場所は

#### /Requestcenter.war/website/FormServer/ParticleFormServer

パーティクル フォーム サーバのブラウザ互換性

- ▼ たとえば、すべてのブラウザをサポートします。
	- o IE Edge(バージョン 42)、
		- o Mozilla Firefox (バージョン 64)、
		- o Google Chrome(バージョン 70)
		- o Safari(12.0)
	- 注: IE11 は非推奨であり、パーティクル フォーム サーバでの使用は推奨されません。

パーティクル フォーム サーバのテクノロジー スタック

新しいサービス フォーム UI は、次のライブラリを使用して設計されています。

- **f) NodeJS**
	- o 以下のテクノロジー スタックのベース
- **g) WebPack**(バージョン **4.20.2**)
	- o プロジェクト全体をコンパイルし、実稼働構築を準備するために必要です。
- **h) React JS**(バージョン **15.6.2**) o 新しいパーティクル フォーム サーバの開発に使用
- **i) Cisco** パーティクル **UI** ライブラリ(バージョン **2.9.0**)
	- o パーティクル フォーム サーバを設計するコア ライブラリとして使用
- **j) Sass**(構文的に素晴らしいスタイルシート)

CSS スタイリングに使用

## フォーム ルール用の *ISF* ライブラリ

- サービス フォーム ルールの実行 (CR および DDR) は、ルール固有の生成された JavaScript 関数を使用して実行できま す。これらの関数は、ISF ライブラリの関数を呼び出して、目的のサービス フォーム操作を動的に実行します。
- テンプレートファイル (formrules\_javascript\_tpl.ftl) は、ルール固有の JavaScript 関数を生成します。このテンプレート は、設定された DOM イベントでルールをバインドするコードも生成します。
- o 例:
	- DDR ルールを実行するために、テンプレートは ISF.isf\_ddr\_call() を呼び出す関数を生成します。
	- アラート アクションを実行するために、テンプレートは ISF.isf\_cr\_alert() を呼び出す機能を生成します。
- このテンプレート ファイルは、**/RequestCenter.war/WEB-INF/classes/service-form-rules-js-templates/ formrules\_javascript\_tpl.ftl** にあります。
- このテンプレート ファイルへのパスは設定可能です。詳細については、「FTL ファイル パスの Newscale [プロパティ設](#page-103-1) [定」](#page-103-1)セクションを参照してください。
- パッチには、この JavaScript コード生成を実現するために FTL 変換を使用するテンプレートが付属しています。このテ ンプレートは、完全なフォーム ルール実行の異なる実装を実現するために書き換えることができます。詳細については、 「フォームルール固有の JavaScript を生成する FTL [テンプレート」](#page-91-0)を参照してください。
- この生成された javascript では、属性「javascriptFunctionDefinitionsPO」の下のフォーム メタ データ API の応答で確認 できます。
- これらの関数を DOM の一部にするには、この javascript を実行します。このコードを実行すると、フォーム ルールの関 数マップへのイベントも初期化されます。このマップは、ISF ライブラリで宣言されます。

#### **Javascript** フォーム メタ データ **API** 応答

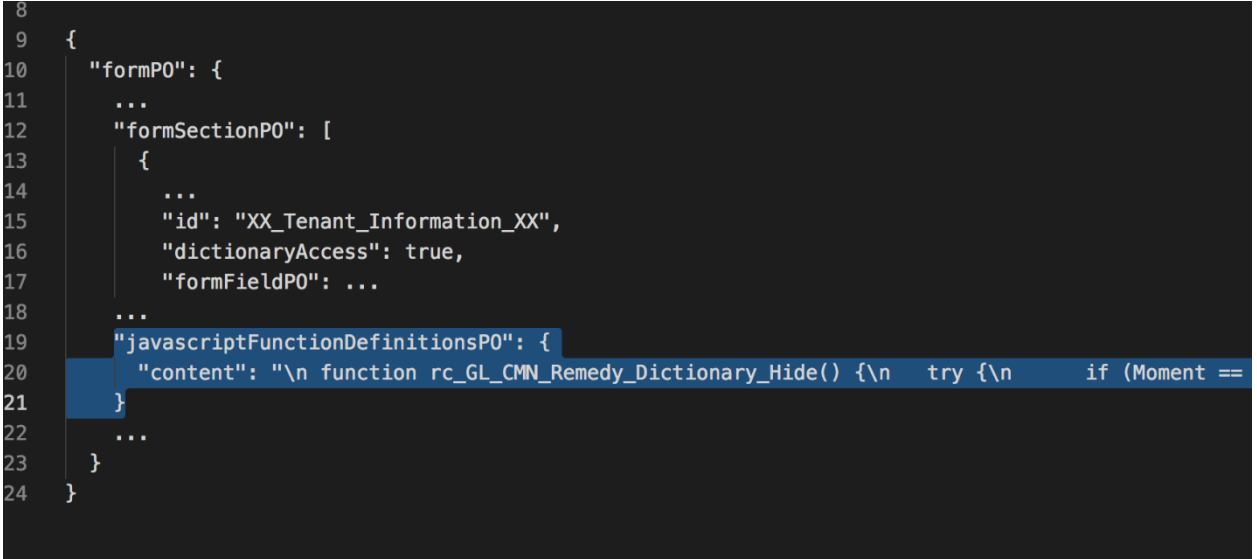

イベントがトリガーされると、サービス フォームはこのイベントにマッピングされたフォーム ルール javaScript 関数を実行 します。ルールマップに対する ISF イベントは、これらのフォームルール JavaScript 関数を取得するために使用されます。

- ISF(Interactive Service Form)ライブラリは、「/ParticleFormServer/src/addins/isf-addin.js」で定義された javascript オ ブジェクトです。ブラウザのウィンドウ オブジェクトの一部にします。
	- **o** ISF ライブラリ関数の実装の詳細については、Cisco.com の「[Cisco Prime Service Catalog 12.1](https://www.cisco.com/c/dam/en/us/td/docs/net_mgmt/datacenter_mgmt/intel_auto/service_portal/v_12_1/Patch/Cisco_Prime_Service_Catalog_12_1_Patch-Particle_Form_Server_ISF_Library_Method_Signatures.pdf)パッチ パーテ ィクル フォーム サーバ ISF ライブラリ [メソッドシグネチャ」](https://www.cisco.com/c/dam/en/us/td/docs/net_mgmt/datacenter_mgmt/intel_auto/service_portal/v_12_1/Patch/Cisco_Prime_Service_Catalog_12_1_Patch-Particle_Form_Server_ISF_Library_Method_Signatures.pdf)を参照してください。

#### <span id="page-91-0"></span>フォーム ルール固有の JavaScript を生成する FTL テンプレート

テンプレートは xml のフォーム ルール設定を受け取り、対応する javascript を生成します。

フォーム ルールを完全に実行するには、テンプレートに次のものが必要です。

- 対応する ISF java スクリプト関数を呼び出す各フォーム ルールのハンドラ。これらの js 関数は、意図したルール動作を 実行します。ISF 機能は、新しいレンダラでも変更できます。
- 各ハンドラは、フォーム ルールに設定されたイベントでトリガーにバインドされます。

外部 JavaScript

パーティクル フォーム サーバのスクリプトを記述し、従うためのガイドライン。

#### カスタム スクリプト内の **serviceForm** データにアクセスするには

**serviceForm**オブジェクトは、すべてのスクリプト関数に最後の引数値としてパスされます。次の 2 つの方法でアクセスできます。

## **1.** 追加の関数引数 **serviceForm**

```
function1(arg1、arg2、...、serviceForm){
           //write script here
           ............
}
```
- 「**arg1**、**arg2**、...」 は、サービス デザイナー スクリプトの 「**Function Arguments**」セクションから定義される引数で す。
- 「**serviceForm**」は serviceForm オブジェクトを持つ引数であり、サービス デザイナー スクリプトの「**Function Arguments**」セクションから定義することはできません。

#### **2.** 関数定義内での「引数」**javascript** ローカル変数の使用

最後の引数は **serviceForm** で、次のようにアクセスできます。

```
function2(arg1, arg2,...) {
           let serviceForm = arguments[arguments.length-1];
           //write script here
           ............
}
```
 ここで、「**arg1**、**arg2**、...」は、サービス デザイナー スクリプトの「**Function Arguments**」セクションから定義される 引数です。

## サービス フォーム フィールドの値を取得するには

**ISF.isf\_getValue(serviceForm, <Dictionary\_Name.Field\_Name>);**

```
 function3() {
              let serviceForm = arguments[arguments.length-1];
              let fieldName = ISF.isf_getValue(serviceForm,"Dictinary1.Name");
 }
```
## サービス フォーム フィールドに値を設定するには

**ISF.setTargetFieldValue(serviceForm, <Dictionary\_Name.Field\_Name>, <Field\_Value>);**

```
 function4() {
       let serviceForm = arguments[arguments.length-1];
       let fieldName = ISF.isf_getValue(serviceForm,"Dictinary1.Name");
     ISF.setTargetFieldValue(serviceForm, "Dictinary2.Name", fieldName);
      }
注:ISF ライブラリがサポートする残りの js 関数については、以下の JS ファイルを参照してください。
```
RequestCenter.war ▸ website ▸ FormServer ▸ ParticleFormServer ▸ src ▸ addins ▸ **isf-addin.js**

## サービス フォーム *UI* レンダリング フロー

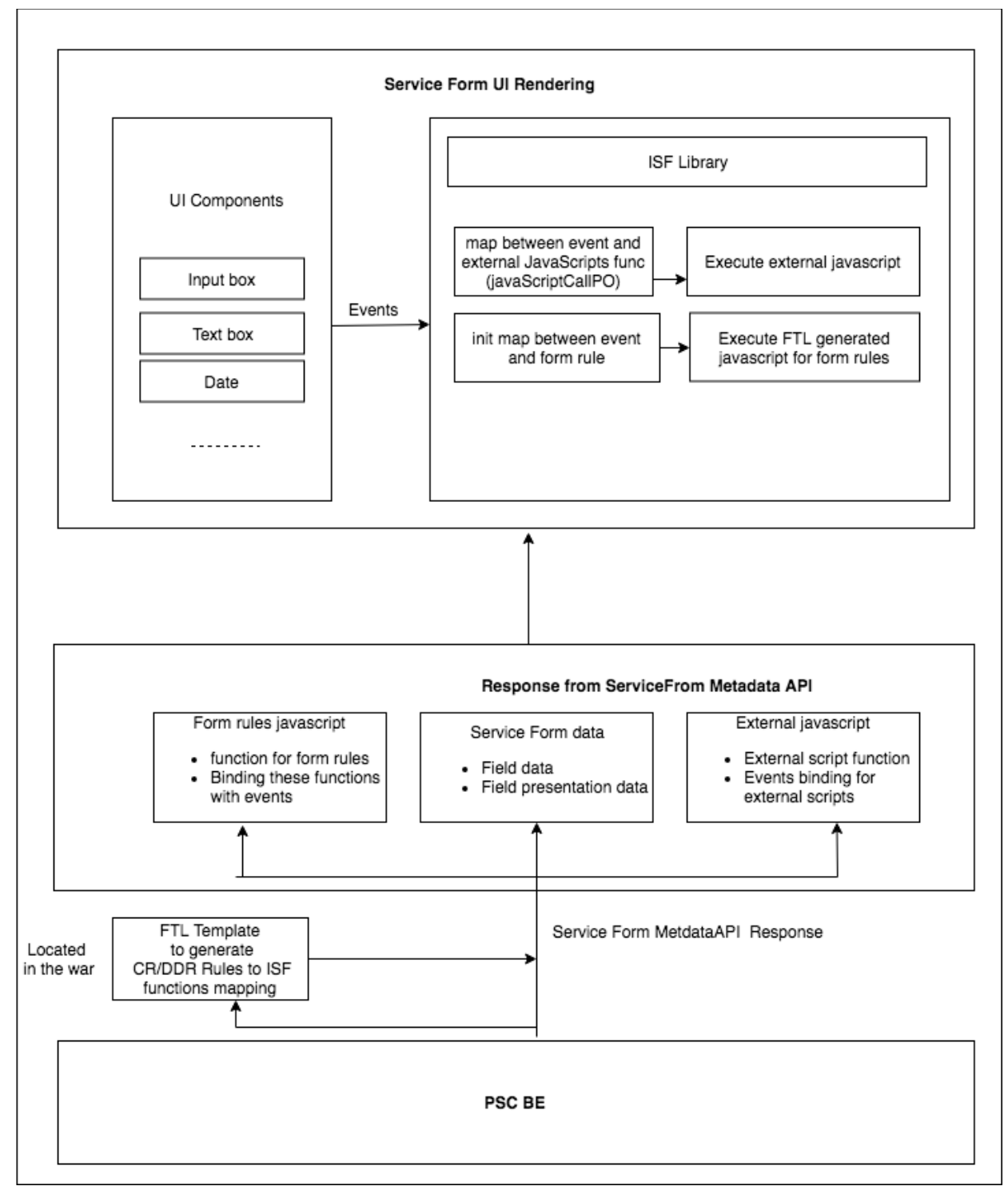

## 新しいカスタム サービス フォーム用に変更するファイル

以下に示す既存のコンポーネントまたは新しいコンポーネントの設計におけるあらゆるタイプの拡張のために新しいサービス フォ ームを変更する手順

新しいライブラリを導入するには、**package.json** を更新する必要があります。

注:必要に応じて、次のような設定ファイルで必要な変更を行います。

- config/webpack.config.dev.js
- config/webpack.config.prod.js
- PSC 提供の新しいサービス フォーム コードを変更して任意のコンポーネントでカスタム変更を行うか、新しいコンポー ネントを設計するには、以下に記載されているファイルにアクセスして、適切な順序で行う必要があります
	- **e)** Index.js
	- **f)** App.js
	- **g)** AppInit.js
	- **h)** ServiceForm.js(サービス フォーム ヘッダー、本文、およびフッターのコンポーネントがここに作成されます)
- 新しいサービス フォーム (CSS) のスタイリング フォルダのルート パスを変更するには

#### **/src/styles**

注:すべての CSS スタイル ファイルは、上記のルート パスの親フォルダで使用できます。これらのファイルはすべて (**.scss**)拡張子ベースのファイルであり、(shared.scss)と呼ばれる単一のファイルにインポートおよびマージされま す。新しいファイルが導入される場合、ファイル名はアンダースコアで始まる必要があります(例: \_BasicForm.scss)。そして、この新しいファイルを(shared.scss)にインポートする必要があります。

すべての変更されたファイルと新しく導入されたライブラリのコンパイル

#### 前提条件:

- 最新の **node.js** ライブラリを対応するシステムにインストールする必要があります
- 「npm install」を使用して、新しいサービス フォームで使用されている **ReactJS** およびその他の関連ライブラ リをインストールします。

注:**npm install**(このコマンドではインターネット接続が必須)

#### **Compilation**:

#### **npm run build**

注:上記のコマンドはすべての変更をコンパイルし、縮小されたファイルのセットである実稼働構築を準備します。

実稼働構築フォルダ(**/ dist**)を次の場所にコピーして置き換える必要があります。

/Requestcenter.war/website/FormServer/ParticleFormServer/dist

注:新しいサービス フォームは UCSD および Cloud Center サービスをサポートしていません。

## 新しいサービス フォーム **UI** の **API** 拡張

サービス オーダー フォーム コンテキスト API

サービス オーダー フォーム コンテキスト API は、サービス オーダー フォームのロードに使用されるコンテキスト パラメータを 提供し、ユーザが未送信の要求を持っているかどうかを確認するための追加フィールド**hasUnsubmittedRequisitions** を備えてい ます。

/RequestCenter/nsapi/catalog/v1/service/{id}/orderformcontext?customerId={customerID}

## **API** メソッド:GET

## 応答ペイロード:

- {
- "Map": {

 "siteAdminUser": true, "EnableOOBAutoComplete": false, "orderConfirmationDeliverToFormat": "Customer(Login)", "allowAddAttachment": true, "isNextGenUser": true, "clickableHelpIcon": false, "timeZone": "America/Tijuana", "hideNRDicts": false, "servicedescproperty": false, "hideMonitorFlag": false, "Serviceformelement.display.instructional.helptext": false, "isMessageInfo": "false", "DescriptionLimit": "0", "nsBasePath": "/RequestCenter/", "service": { "serviceID": 150, "name": "testService1", "documentID": 0, "estimatedCost": 0.0, "expectedDuration": 0.0, "hasPortal3": true, "portalText3": "<p>TEST3</p>\n", "isEntitlement": 0, "isInactive": 0, "priceDescription": "", "shortPriceDescription": "", "priceDisplaySchemaID": 0, "pricingSchema": 0, "revisionNumber": 34, "allowFutureDelivery": true, "isBundle": false, "isTemplate": false, "tenantRelevant": true, "isOrderable": true, "orderingMode": 3, "computePrice": false, "paginationViewMode": 0, "isDefinedDuration": false, "showOrderSummary": false }, "allowUpdateQty": false, "sessionToken": "F85E174AB7425AD66555E5CBD517CDF4", "ldapLookupOnOnlyForPerson": true, "ldapLookupOn": true, "Serviceform.label.alignment": "right", "Serviceform.field.line.separator": false,  **"hasUnsubmittedRequisitions": false** 申請エントリ API 追加フィールド **MomentLogicName** および **isBundle** が requisitionentries API に追加されます。 サービスを注文すると、サービスは設定された複数の瞬間を通過します。

**Ordering** 

}

}

- 部門による承認
- 部門による確認
- サービス グループの認証
- サービス グループのレビューは
- 財務承認
- サービス提供
- 価格設定(Pricing)
- サービスの完了

**MomentLogicName** には上記の瞬間の適切な値があり、条件評価のための条件付きルール、データ取得ルールで使用され ます。

**isBundle = true** の場合、要求エントリはバンドルされたサービス用です。

/RequestCenter/nsapi/transaction/requisitionentries/id/{id}?isNgcRequest=true&responseType=json

## **API** メソッド:GET

#### 応答ペイロード:

```
{
  "requisitionEntry": {
   "requisitionEntryId": 10,
   "requisitionId": 8,
   "serviceId": 142,
   "serviceDescription": "",
   "serviceName": "DDDR",
   "standardDuration": "Not Defined",
   "unitCost": "$ 0.00",
   "subTotal": "$ 0.00",
   "status": "Ongoing",
   "dueOnDate": "10/31/2018",
   "dueOnDateRaw": 1540981800000,
   "quantity": 1,
   "maxQuantity": 0,
   "serviceLevelDescription": "",
   "percentageCompleted": 0.0,
   "statusId": 1,
   "expectedDuration": 0.0,
   "isBundle": false,
   "reqEntryServiceURL": "<a href=\"#\" onclick=\"GB_showFullScreen('DDDR','/RequestCenter/myservices/navigate.
do?query=requisitionentrystatus&layout=popup_p&reqid=8&reqentryid=10&formAction=displayEntryStatus&performerID=&ser
viceid=142&requisitionId=8')\">DDDR</a>",
   "reqEntryServiceURLFor_Preparation": "<a href=\"#\" onclick=\"GB_showFullScreen('DDDR','/RequestCenter/myservices/
navigate.do?query=vieworderform&layout=popup_p&serviceid=142&requisitionId=8&requisitionEntryId=10')\">DDDR</a>",
   "reqEntryServiceURLOnlyFor_Preparation": 
"/RequestCenter/myservices/navigate.do?query=requisitionentrystatus&reqid=8&reqentryid=10&formAction=displayEntryStatus&
performerID=&serviceid=142&requisitionId=8",
   "reqEntryServiceURLOnly": 
"/RequestCenter/myservices/navigate.do?query=requisitionentrystatus&reqid=8&reqentryid=10&formAction=displayEntryStatus&
performerID=&serviceid=142&requisitionId=8",
   "requisitionStatusId": 1,
   "requisitionStatus": "Preparation",
   "startedDate": "10/30/2018",
   "startedDateRaw": 1540949340000,
```
"customerName": "admin admin",

"customerId": 1,

"customerLoginName": "admin",

```
 "customerOUId": 1,
```

```
 "customerEmail": "xyz@company.com",
  "reviewsCount": 0,
  "selfRating": 0,
  "isServiceOrderable": 1,
  "isServiceActive": 1,
  "isCancelable": 1,
  "momentLogicName": "servicedelivery",
  "ownerId": 1,
  "dueBy": "41 day(s) overdue",
  "renderer": "Classic",
  "orderOnBehalf": false
 }
```

```
追加のクエリ パラメータ
```

```
新しいサービス オーダー フォームに、サービスの単位コストを示す追加のクエリ パラメータ pricePerUnit が追加されました。
```
### カートに追加する **API**

/RequestCenter/nsapi/catalog/v1/requisition?pricePerUnit={"\_\_DEFAULT\_PRICE\_KEY":"40"}

**API** メソッド:PUT

#### 要求 **API** を送信

}

/RequestCenter/nsapi/catalog/v1/requisition?pricePerUnit={"\_\_DEFAULT\_PRICE\_KEY":"40"}

**API** メソッド:**POST** 

## 要求 **API** を更新

/RequestCenter/nsapi/catalog/v1/requisition?pricePerUnit={"\_\_DEFAULT\_PRICE\_KEY":"40"}

## **API** メソッド:PUT

更新要求のためのドラフト API として保存

このAPIを使用すると、ユーザはサービスをドラフトとして保存できます。このアクションを実行すると、チーム管理が有効にな っている場合は、チーム名を除くすべてのサービス フォーム フィールドの検証がスキップされます。

/RequestCenter/nsapi/catalog/v1/requisitionentry/{requisisitionentry}I/form?responseType=json&saveAsDraft=true

**API** メソッド:PUT

```
サンプル ペイロード:
```

```
{
   "dictionaries": [
    {
      "name": "<dictionary-name1>",
       "data": {
          "<attribute1>" : "<value1>",
          "<attribute2>": "<value2>"
      }
    },
          {
      "name": "<dictionary-name2>",
       "data": {
          "<attribute1>" : "<value1>",
          "<attribute2>": "<value2>"
      }
```

```
 },
         ………………
  ]
}
```
## SIBD ディクショナリのサービス項目タイプ

サービス フォーム/要求エントリ メタデータ API には、サービス フォームでサービス項目の自動データ取得に使用される **dataTypeName** という追加フィールドがあります。このフィールドの値は、次に示すように SIBD ディクショナリのサービス項目 タイプに設定されます。

/RequestCenter/nsapi/catalog/v1/service/<Service\_Id>/form

/RequestCenter/nsapi/catalog/v1/requisitionentry/ <requisitionentryid>/form **API** メソッド:**GET**

#### サンプル応答:

{

```
 "formPO":{
"method": "post",
 "timeStamp": "",
  …………
 "serviceID": 180,
  "formSectionPO": [
   {
    "name": {
     "uiresource": {
      "key": "siService",
      "escapeJS": "false",
      "keyType": "preprocess"
     }
    },
    "id": "SIDict1",
    "maxRows": 0,
    "displayRows": 0,
    "gridEditable": false,
    "displayAsGrid": false,
    "autoDataRetrieval": false,
    "dataTypeName": "SitestSI01",
    "templateTypeId": "8",
    "mdrRecordID": 0,
    "formFieldPO": [
     {
       "value": "",
       "id": "SIDict.Name",
       "scale": 0,
       "maxLength": 128,
       "inputType": "text",
       "fieldDataType": "ServiceItemIdentifier",
       "hasError": false,
       "serverEditableOnly": false,
       "isMandatory": false,
       "isSecure": 0,
```

```
 "formFieldLabelPO": {
        "content": "Name"
       },
        "generateUnique": 0,
       "showInGrid": 1,
       "enableTypeahead":0,
       "typeaheadMinStart":0,
       "typeaheadMaxSearch":0,
        "presentationDataType":{
         "textBox":{
          "length":"80",
          "name":"SIDict.Name",
          "value":"",
          "height":"5",
          "fieldDataType":"ServiceItemIdentifier",
          "isEditable":"true",
          "controlName":"nstextbox"
 }
 },
 }
     …………………..
  ]
```
#### サービス項目 API

 } ] } }

これは、新しいサービス オーダー フォームのサービス項目の自動データ取得に使用される既存の API です。

#### /RequestCenter/nsapi/serviceitem/{dataTypeName}/name=<serviceItemName>

## **API** メソッド:GET

```
{dataTypeName} は、関連する SIBD ディクショナリの service/requisitionentry メタデータ API から取得されるサービス項目タイ
プ名です。サブスクリプションデータを取得するかどうかを決定する新しいクエリ パラメータ fetchSubscription が追加されまし
た。
```
デフォルトでは、サービス項目のサブスクリプション データが取得されます。

サービス フォームの Expression API

式の値を計算するには、Expression API を使用します。

## **Rest API:**

/RequestCenter/nsapi/catalog/v1/expression

#### **API** メソッド:PUT

## ペイロード要求

```
{
"expression":"4.95624+5.0+29.216",
"scale":"2",
"fielddatatype":"Money"
}
```
## 応答

```
{
.<br>"result" : "39.17"
```
#### }

注:

- 'scale' および 'fielddatatype' はオプションです。
- 'fielddatatype' の有効な値は 'Text'、 'Money'です。
- 'scale' 値は数値で、小数点以下の桁数を示します。

● 'fielddatatype' 値が 'Money' の場合、'scale' 値が使用されます。

```
サービス項目請求の概算コスト API
```
これは既存の APIで、新しいサービスフォームですべてのサービス項目の見積価格を取得します。

## /RequestCenter/nsapi/catalog/v1/service/{id}/price

#### DDR API

DDR を実行するには、以下の API を呼び出す必要があります。この API の詳細については、パッチ v6 の readme の内容を参照し てください。

#### /RequestCenter/nsapi/catalog/v1/service/Id/rule/<encoded ruleId>

この API の応答は、次のようにグループ化されたキーの複数の値を持つように拡張されました。

```
API メソッド:GET
```

```
サンプル応答
{
```

```
 "listOfValues":[
  \mathbf{r} {
      "key":"DDRDcitionary.service",
      "value":[
       {
        "label": "service1",
        "value": "service1"
        },
        {
        "label": "service2",
         "value": "service2"
       },
        {
         "label":"service3",
         "value":"service3"
       }
      ]
     }
   ],
   [
     {
      "key":"DDRDcitionary.serviceGroup",
      "value":[
        {
        "label": "group1",
        "value": "group1"
        },
\{"label": "group2",
        "value": "group2"
        },
\{"label": "group3",
        "value": "group3"
       }
      ]
     }
   ]
  ],
  "listOfTargets":[
   "DDRDcitionary.service",
    "DDRDcitionary.serviceGroup"
  ]
}
```
## サービス フォーム **URL** の **API** 拡張

従来のサービス フォーム URL は、新しいサービス フォームにさらに拡張されました。サービス フォームの外観と表示方法を変更 しています。

デフォルトでは、従来のレンダラ タイプは管理設定のグローバル パラメータで設定されていますが、管理者ユーザはサイト全体 または個々のサービス レベルで設定するレンダラのタイプを決定でき、それ以降のサービス レベル レンダラはグローバル パラメ ータ設定をオーバーライドします。

新しいテクノロジー スタックでは、レンダラ タイプがパーティクル フォーム サーバに設定されている場合、新しいサービス フォ ームを従来のサービス フォームではなく製品全体で開くことができます。

サービス フォームの拡張既存 API

次の API は、サイト レベルまたはサービス レベルで設定された各サービスのフィールド レンダラを含むように変更されました。 サービスをサービス名で検索するには

/Requestcenter/nsapi/definition/servicedefs/?search={servicename}&searchFrom=ServiceCatalog\_Home&responseType= json&recCount=30

サービス項目ベースの特定のサービス ID の関連サービスを取得するには

/RequestCenter/nsapi/definition/servicedefs/id/{service id}/relatedservices

サービス項目ベースのサービスを取得するには

/RequestCenter/nsapi/definition/servicedefs/serviceitemtypes

サービス ID でサービスを取得するには

/RequestCenter/nsapi/definition/servicedefs/id/{service id}

サービス名ごとにサービスを取得するには

/RequestCenter/nsapi/definition/servicedefs/name/{service name}

ビュー名で認証を取得するには

/RequestCenter/nsapi/transaction/authorizations/AuthViewName={viewname}

サービス項目 ID によるサービス項目サブスクリプションを取得するには

/RequestCenter/nsapi/serviceitems/serviceitemsubscription/PrimaryID={serviceitemids}?appendServiceData=true&append RelatedServices=true&responseType=json&excludeServiceItemURLs=true&recordSize=20

ログインしているユーザのビュー名で要求エントリを取得するには

/RequestCenter/nsapi/transaction/requisitionentries/ViewName=InitiatorANDstatus=Preparation?responseType=json

## フィールド レンダラとその値を持つ **API** のうちの **1** つに対する応答。

/RequestCenter/nsapi/definition/servicedefs/serviceitemtypes

## **API** メソッド:GET

```
サンプル ペイロード:
{
```

```
 "services":{
     "startRow":1,
     "totalCount":58,
     "recordSize":50,
     "service":[
\{ "serviceId":187,
```

```
 "serviceName":"2TierContiane_rAug15(UCS)",
          "topDescription":"",
          "middleDescription":"",
          "bottomDescription":"",
           "revisionNumber":310,
          "status": "Active",
           "statusId":1,
           "expectedDuration":0,
           "expectedDurationUnits":"hours",
         "canStartLater": false,
          "isBundle": false,
          "dateQualityId": 4.
          "isOrderable": true.
          "showOrderSummary": false,
          "hideInServiceCatalog": false,
         "hideInMyOrders": false,
           "maxQuantity":0,
         "isReportable": false,
           "serviceURL":"<a href='/RequestCenter/myservices/navigate.do?query=serviceid&sid=187&layout=popup_p' on-
click=\"return GB_showFullScreen('2TierContiane_rAug15(UCS)', this.href)\">2TierContiane_rAug15(UCS)</a>",
           "serviceOrderURL":"<a href='/RequestCenter/myservices/navigate.do?query=orderform&sid=187&layout=popup_p' on-
click=\"return GB_showFullScreen('2TierContiane_rAug15(UCS)', this.href)\">Order</a>",
           "serviceURLOnly":"/RequestCenter/myservices/navigate.do?query=serviceid&sid=187",
          "serviceOrderURLOnly":"/RequestCenter/myservices/navigate.do?query=orderform&sid=187",
           "orderingMode":2,
          "computePrice": false,
          "portalText1": "",
          "portalText2": ""
          "portalText3": "",
          "hasPortal1": false,
         "hasPortal2": false.
          "hasPortal3": false,
          "isTemplate": false,
          "isBaseService": true,
           "templateType":"null",
         "hoursPerDay": 0,
          "templateRelevant" : false,
          "tenantRelevant" : true,
           "renderer":"ParticleFormServer"
        }
]
}
```
## 新しいサービス フォームのレンダラ設定

}

サービス フォームは、UI コンポーネントのロードに選択されたレンダラを使用します。レンダラの設定は、次の手順に従って変 更できます。

 サイト レベル レンダラ設定 管理レベルでのレンダラ設定へのパス **[**管理(**Administrations**)**] [**設定(**Settings**)**] [**レンダラの選択(**Select Renderer**)**] [**クラシック(**Classic**)**]** または **[**パーティクル フォーム サーバ(**Particle Form Server**)**]**

 サービス レベル レンダラの設定 サービス レベルでのレンダラ設定へのパス, **[**サービス デザイナー(**Service designer**)**] > [**左ペインでサービスを選択する(**Select a Service in left pane**)**] > [**レ ンダラのオーバーライド(**Override Renderer**)**] > [**クラシック(**Classic**)**]** または **[**パーティクル フォーム サーバ (**Particle Form Server**)**] > [**保存(**Save**)**]**

## <span id="page-103-1"></span>*FTL* ファイル パスの *Newscale* プロパティ設定

- プロパティ名:formrule.js.template.path: フォーム ルール Javascript の生成に使用される FTL テンプレートへの相対パ スを提供します。
- デフォルト値は service-form-rules-js-templates / formrules\_javascript\_tpl.ftl です
- カスタム FTL ファイル テンプレートに対応するパスを割り当てます。

## パーティクル フォーム *UI* のフィールド イベント

以下に示すように、一部のイベントは新しいパーティクル UI の異なるデータ タイプではサポートされていません。

- 日付:OnFocus、OnBlur、OnClick、OnMouseover、OnMouseout
- 日時:OnFocus、OnBlur、OnClick、OnMouseover、および OnMouseout
- 人物:OnFocus、OnClick、OnBlur、OnMouseover、および OnMouseout
- テナント:OnFocus、OnClick、OnBlur、OnMouseover および OnMouseout
- ラジオ:OnFocus、OnClick、OnBlur、OnMouseover、および OnMouseout
- チェックボックス:OnFocus、OnBlur、OnMouseover、および OnMouseout
- 単一選択:OnFocus、OnClick、OnBlur、OnMouseover および OnMouseout
- 複数選択:OnClick、OnMouseover および OnMouseout

### 注:

- **>** 新しいサービス フォームでは、Date および Datetime フィールドに複数の値が表示されません。これらのフィールドに複 数の値が含まれている場合、これらのフィールドはすべてカンマ区切りで表示されます。
- **▶ DDR** ルールは、日付フィールドと日時フィールドではサポートされていません

## <span id="page-103-0"></span>**12.1\_Patch\_v6** で導入

次の表に、このリリースで提供される新しい API を示します。このパッチで導入されたその他の機能拡張と使用方法の詳細につい ては、次の項を参照してください。

#### 表 1. パッチ v6 で導入された API のリスト

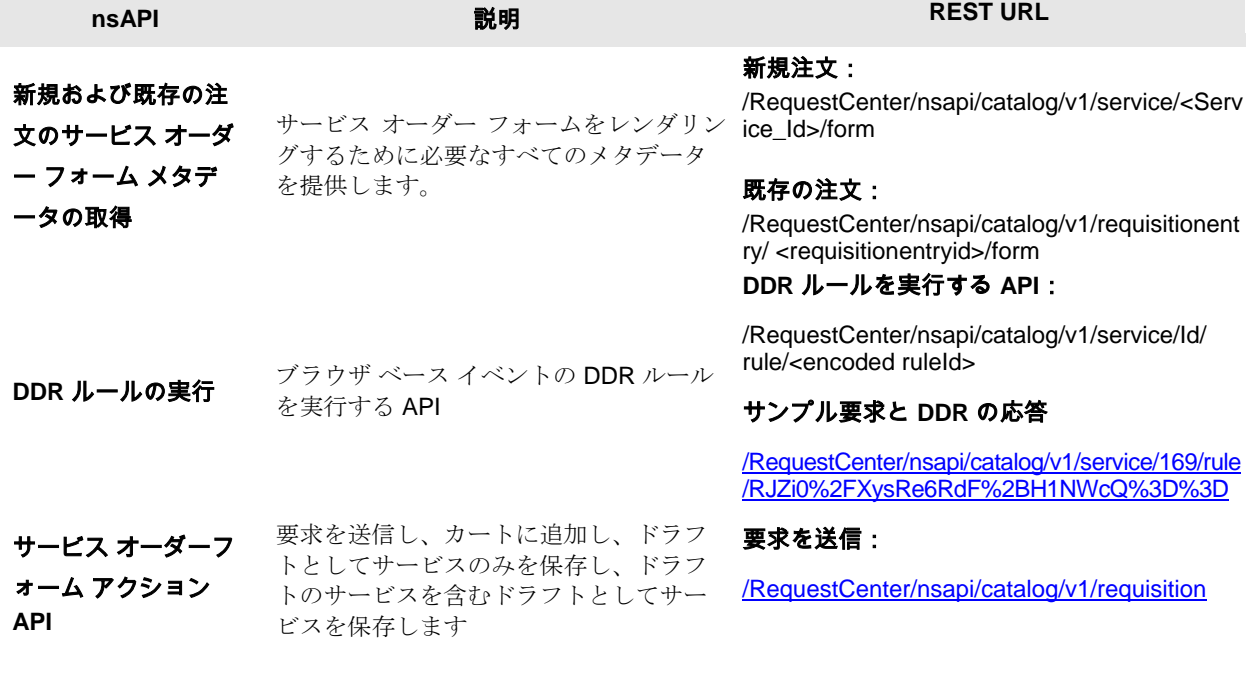

します。

## カートへの追加:

/RequestCenter/nsapi/catalog/v1/requisition

## ドラフトとしてサービスを単独で保存:

[/RequestCenter/nsapi/catalog/v1/requisition?s](http://10.78.0.247:8080/RequestCenter/nsapi/catalog/v1/requisition?saveAsDraft=true) [aveAsDraft=true](http://10.78.0.247:8080/RequestCenter/nsapi/catalog/v1/requisition?saveAsDraft=true)

## ドラフトとしてサービスを保存します(ドラ フト内のサービスを含む)。

[/RequestCenter/nsapi/catalog/v1/requisition?s](http://10.78.0.247:8080/RequestCenter/nsapi/catalog/v1/requisition?saveAsDraft=true) [aveAsDraft=true](http://10.78.0.247:8080/RequestCenter/nsapi/catalog/v1/requisition?saveAsDraft=true)

複数の **ServiceId** のエクスポート(**S1 =** 

**241**、**S2 = 242**、**S3 = 243**):

サービス ID のリストを取得し、サービス の詳細を xml にエクスポート/インポート [/RequestCenter/nsapi/rex/v1/definition/service](http://10.78.0.247:8080/RequestCenter/nsapi/rex/v1/definition/service?id=243&id=242&id=241&includeContainedServices=true) [?id=243&id=242&id=241&includeContainedSe](http://10.78.0.247:8080/RequestCenter/nsapi/rex/v1/definition/service?id=243&id=242&id=241&includeContainedServices=true) [rvices=true](http://10.78.0.247:8080/RequestCenter/nsapi/rex/v1/definition/service?id=243&id=242&id=241&includeContainedServices=true)

> エクスポートされた **XML** をインポートし ます。

/RequestCenter/nsapi/rex/v1/definition/service

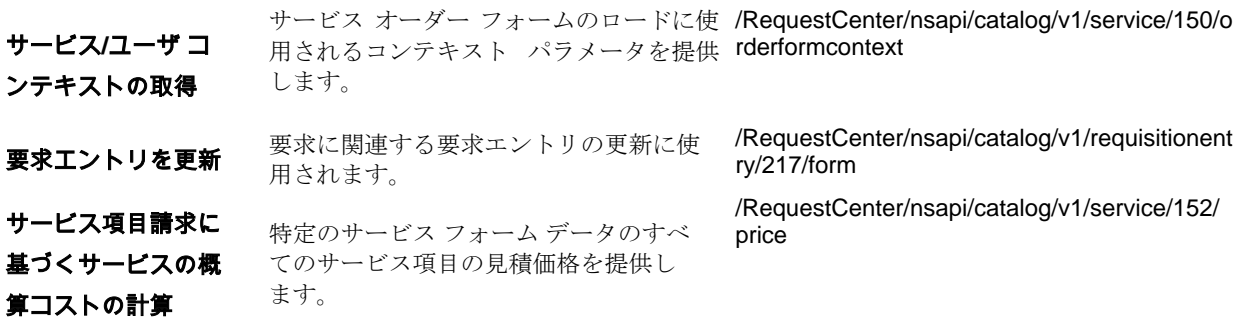

## 新しい注文のサービス オーダー フォームのメタデータを取得する *API*

この API は、サービス オーダー フォームをレンダリングするために必要なすべてのメタデータを提供します。メタデータには、 フォーム フィールドとその表示プロパティを持つすべてのディクショナリ、CR および DDR ルール用に生成された Java スクリプ ト、およびグローバルなサービス固有の JavaScript が含まれます。

**前提条件:**以下の API を実行する前に、パラメータを newscale プロパティで更新する必要があります。

#### ############################################################

##Particle form rules js template path: service-form-rules-js-templates/formrules\_javascript\_tpl.ftl

formrule.js.template.path=service-form-rules-js-templates/formrules\_javascript\_tpl.ftl

############################################################

すべてのフォームの詳細コンテンツは、以下の API から取得でき、応答は JSON 形式になります

● API – GET 方法 –

複数のサービスのエ クスポート**/**インポー

ト

エンドポイント:http://<ServerURL>:Port/RequestCenter/nsapi/catalog/v1/service/<Service\_Id>/form ヘッダー パラメータ

- Content-Type application/json
- Accept: application/json

**RBAC** アクセス:注文権限を持つユーザがこの API を実行できます。

## **API** の応答は次のとおりです。

```
{
         "formPO":{
                 "method": "post",
                 "timeStamp":"",
                 "pages":"[{\"description\":\"Tenant Information Form for when Tenant Management is ena-
bled\",\"name\":\"Tenant-Information Form\",\"sections\":[\"XX_Tenant_Information_XX\"]},{\"description\":\"\",\"name\":\"Attach 
Volume\",\"sections\":[\"Volume_Action\",\"VolumeInfo_RO_Action\",\"VolumeInfo_Action\"]}]",
                 "orderingMode":3,
                 "serviceID": 136,
           "javascriptFunctionDefinationsPO": \{\},
            "formSectionsPO":[]
           "showCurrencySymbol":"1",
                 "langCode": "USEN",
                 "monitorPO": []、
                 "jsResourceExists":"0",
                 "monitorPOCount":0,
                 "isFormReadOnly": false,
                 "javascriptLibraryPO":[],
                 "currencyLangCode":"USEN",
                 "formSectionPOCount":4,
                 "hasServerError": false,
                 "javascriptLibraryPOCount":0,
            "errorMessagePO":{}
          "javascriptCallPOCount": 1,
            "javascriptCallPO":[]
 }
```
#### 応答ペイロードの説明

}

- **javascriptFunctionDefinitionsPO** :この本文には、サービスによって消費される Java スクリプト、DDR、CR が含まれ ます。
- **formPO**:ペイロードのメイン属性です。このペイロードでは、すべてのフォーム内容の詳細がメタデータ形式で表示さ れます。
- メソッド:フォームを送信するPostメソッド。
- ページ:サービスに関連付けられているすべてのサービス フォーム名が含まれます。
- **FormSectionPO:** [全般 (General) ] プロパティと [表示プロパティ (Display Properties) ] コンテンツがすべて含まれ ます。
- キー:サービス フォームのキャプション
- **formFieldPO**:すべてのフォーム フィールド レベルのコンテンツがこの本文の下に表示されます。
- **Id**:ディレクトリの名前
- 値:デフォルト値が表示されます
- **maxLength**:フィールドの長さ(ディクショナリの作成時に定義)
- **fieldDataType**:フィールドのデータ型(ディクショナリの作成時に定義)
- **inputType**:フィールドのタイプ(単一選択、複数選択、ラジオ、チェックボックスなど)
- **sliderType**:入力タイプがスライダの場合、スライダ タイプは範囲になります。
- スケール:スライダで範囲が設定されている場合に値が表示されます
- **validatorPO-** この値は、範囲を true に設定したときに設定され、最小値と最大値は同じ本文で定義されます。
- **[GenerateUnique]: [Generate unique value]** がオフの場合はゼロに設定し、オンの場合は 1 に設定し、1 に設定した場合 は [値(Value)] フィールドによって、デフォルト値がシステムによって生成された一意の値に置き換えられます。
- **命令テキスト:**フィールドのヘルプ テキストを表示します。
- **ValidatiorPOCount**:これはバリデータの数です。検証範囲が確認され、必須情報が確認され、最小/最大値が指定される 場合の例。カウントは 3 に設定され、1 つがオフの場合は値が 2 に設定されます。
- **formFieldLabelPO content -** これには、ファイルのラベルと高度なフォーマット詳細が含まれます
- **associatedControlPO-** これには、ボタンの追加、ボタン テキスト、URL、送信データの詳細が含まれます
- **showInGrid**:グリッドでない場合は 0 に設定し、グリッドの場合は 1 に設定します。
- **isMandatory**  必須の場合は true に設定され、必須でない場合は false に設定されます
- **isHidden**:非表示の場合は true に設定され、そうでない場合は false に設定されます。
- **errorMessagePO**:これには、フォームのロード中に DDR が失敗した場合の汎用的なエラー メッセージが含まれます。例: サービス フォームのロード中に、以下の DDR 実行メッセージがユーザに表示されます。「webservice DDR DemoDDR の実 行中にエラーが発生しました。システム管理者に連絡してください。」同じメッセージがこの本文に保存されます
- **javascriptCallPO**:このコンテンツは、サービスによって消費され、イベント (onload、submit) を含み、関数に引数が 含まれている関数名 です。この引数は、この本文に含まれます。

#### API 応答の例

{

"formPO":{

"method": "post",

"timeStamp":"",

"pages":"[{\"description\":\"Tenant Information Form for when Tenant Management is ena-

bled\",\"name\":\"Tenant-Information

Form\",\"sections\":[\"XX\_Tenant\_Information\_XX\"]},{\"description\":\"\",\"name\":\"demo\_SF\",\"sections\":[\"demo\_SF\",\"demo\_ GridSF\"]}]",

"serviceID": 240,

"orderingMode":3,

"showCurrencySymbol":"1",

"javascriptFunctionDefinitionsPO":{

"content":"\n function checkOrder-

#### ingResources(){\n\n//=========================================================================\n// RETRIEVE GLOBAL SERVICE OFFERING

OPTIONS\n//=========================================================================\n\n\t\tfunction retrieveGlobalServiceOptions() {\n\n\t\t\tvar getUrl = '/RequestCenter/nsapi/serviceitem/SiSetGlobalServiceOfferings';\n\n\t\t\tif (window.XMLHttpRequest) {// code for IE7+, Firefox, Chrome, Opera, Safari\n\t\t\t\txmlhttp = new XMLHttpRequest();\n\t\t\t} else {// code for IE6, IE5\n\t\t\t\txmlhttp = new ActiveXObject(\"Microsoft.XMLHTTP\");\n\t\t\t}\n\t\t\txmlhttp.open(\"GET\", getUrl, false);\n\t\t\txmlhttp.send();\n\t\t\txmlDoc = xmlhttp.responseXML;\n\n\t\t\tvar pid = new Array();\n\n\t\t\tif (xmlhttp.readyState == 4 && xmlhttp.status == 200) {\n\n\t\t\t\t// Optional Customer Message\n\t\t\t\tpid[0] = xmlDoc.getElementsByTagName(\"serviceItemAttribute\")[4].childNodes[0].nodeValue;\n\t\t\t\t//alert(pid[0]);\n\n\t\t\t\t// Physical Server Ordering\n\t\t\t\tpid[1] = xmlDoc.getElementsByTagName(\"serviceItemAttribute\")[2].childNodes[0].nodeValue;\n\n\t\t\t\t// VDC Ordering\n\t\t\t\tpid[2] = xmlDoc.getElementsByTagName(\"serviceItemAttribute\")[3].childNodes[0].nodeValue;\n\n\t\t\t\t// Virtual Server from Template\n\t\t\t\tpid[3] = xmlDoc.getElementsByTagName(\"serviceItemAttribute\")[5].childNodes[0].nodeValue;\n\n\t\t\t\t// Virtual Server and Install OS\n\t\t\t\tpid[4] = xmlDoc.getElementsByTagName(\"serviceItemAttribute\")[6].childNodes[0].nodeValue;\n\n\t\t\t\t// ESXiProvisioning\n\t\t\t\tpid[5] = xmlDoc.getElementsByTagName(\"serviceItemAttribute\")[7].childNodes[0].nodeValue;\n\n\t\t\t\t// SharedZone\n\t\t\t\tpid[6] = xmlDoc.getElementsByTagName(\"serviceItemAttribute\")[8].childNodes[0].nodeValue;\n\n\t\t\t\t// Snapshot Max\n\t\t\t\tpid[7] = xmlDoc.getElementsByTagName(\"serviceItemAttribute\")[9].childNodes[0].nodeValue;\n\n\t\t\t\t// VMTemp Snapshot\n\t\t\t\tpid[9] = xmlDoc.getElementsByTagName(\"serviceItemAttribute\")[10].childNodes[0].nodeValue;\n\n\t\t\t\t// VMOS Snapshot\n\t\t\t\tpid[9] = xmlDoc.getElementsByTagName(\"serviceItemAttribute\")[11].childNodes[0].nodeValue;\n\n\n\t\t\t}\n\n\t\t\treturn pid;\n\n\t\t}\n\n\n\n//=========================================================================\n// RETRIEVE SERVICE ITEM TO-<br>TALS\n//========= ==\n\nfunction getSITotal-Count(getUrl){\n\nif (window.XMLHttpRequest)\n {// code for IE7+, Firefox, Chrome, Opera, Safari\n xmlhttp=new XMLHttpRequest();\n }\nelse\n {// code for IE6, IE5\n xmlhttp=new ActiveXOb-

#### Ob-

ject(\"Microsoft.XMLHTTP\");\n }\nxmlhttp.open(\"GET\",getUrl,false);\nxmlhttp.send();\nxmlDoc=xmlhttp.responseXML;\n\nif(xmlhttp.re adyState==4 && xmlhttp.status==200){\n\nvar totalCount =

xmlDoc.getElementsByTagName(\"serviceitem\")[0].getAttribute(\"totalCount\");\n\n} else {\n\nvar totalCount = 0;\n\n}\n\nreturn total-==========\n// RETRIEVE SERVICE ITEM TABLE SERVICE ITEMS TO-

TAL\n//=========================================================================\n\nfunction getSITotal(siName,siType){\n\n//var

vmURL='/RequestCenter/nsapi/serviceitems/serviceitemsubscription/ServiceItemTypeName=Virtual%20Machine%20(VM)';\nvar countURL='/RequestCenter/nsapi/serviceitem/'+siName;\n\nif(siType && siType != 'Registered') countURL=

countURL+'/Status='+siType;\n\nreturn getSITotalCount(countURL);\n\n}\n\nvar gOffering = retrieveGlobalServiceOptions();\nvar vcenterTotal = getSITotal('SiVirtualCenterSever');\nvar ucsTotal = getSITotal('SiCiscoUCSManagerElement');\nvar cspTotal = getSITotal('SiCiscoSPPlatformElement');\n\n//=========================================================================

\n// CHECK VM TEMPLATE ORDER-

ING\n//=========================================================================\n\nif(document.getElementBy Id('SIBDChangeSystemWideServiceOptions.VMTemplate.Message')){\n\n//=====

=============================\n// NOW FOR THE MESSAGE DIS-

PLAY\n//=========================================================================\nvar vmTempMessage = document.getElementById('SIBDChangeSystemWideServiceOptions.VMTemplate.Message');\n\nvar vmTempYesId = document.getElementById('SIBDChangeSystemWideServiceOptions.VMTemplate::1');\nvar vmTempNoId= document.getElementById('SIBDChangeSystemWideServiceOptions.VMTemplate::2');\n\nif(document.getElementById('vmTempMaxSnap') ){\ndocument.getElementById('vmTempMaxSnap').innerHTML = ''; \ndocument.getElementById('vmTempMaxSnap').innerHTML = gOffering[7];\n}\n\n\nvar vmSnapVal = document.getElementById('SIBDChangeSystemWideServiceOptions.VMSnapshot.Message\_INFO').innerHTML;\n\nvar vmSnapYes = document.getElementById('SIBDChangeSystemWideServiceOptions.VMSnapshot::1');\nvar vmSnapNo = document.getElementById('SIBDChangeSystemWideServiceOptions.VMSnapshot::2');\n\nvar yesSelect = 'checked';\nvar noSelect = '';\n\nif(vmSnapNo.checked){\n\n var yesSelect = '';\n var noSelect = 'checked';\n \n }\n\n var createChkBox = '<br>&nbsp;&nbsp;&nbsp<input type=\"radio\" id=\"SIBDChangeSystemWideServiceOptions.VMSnapshot::1\" name=\"SIBDChangeSystemWideServiceOptions.VMSnapshot\" value=\"Yes\" style=\"vertical-align: middle;\" fielddatatype=\"Text\" isfhook=\"1\" onfocus=\"cc\_f(this,event);\" onblur=\"cc\_f(this,event);\" nalign=\"horizontal\" onchange=\"cc\_f(this,event);\" '+yesSelect+'>Yes <input type=\"radio\" id=\"SIBDChangeSystemWideServiceOptions.VMSnapshot::2\" name=\"SIBDChangeSystemWideServiceOptions.VMSnapshot\" value=\"No\" style=\"vertical-align: middle;\" fielddatatype=\"Text\" isfhook=\"1\" onfocus=\"cc\_f(this,event);\" onblur=\"cc\_f(this,event);\" nalign=\"horizontal\" onchange=\"cc\_f(this,event);\" '+noSelect+'>No';\n \ndocument.getElementById('SIBDChangeSystemWideServiceOptions.VMSnapshot.Input').innerHTML = '';\n\ndocument.getElementById('SIBDChangeSystemWideServiceOptions.VMSnapshot.Input').innerHTML = vmSnapVal +createChkBox;\n\n//document.getElementById('SIBDChangeSystemWideServiceOptions.VMSnapshot.Message\_INFO').innerHTML = '';\ndocument.getElementById('SIBDChangeSystemWideServiceOptions.VMSnapshot.Message\_INFO').style.color = '#ffffff';\n\nif(vmTempNoId.checked){\n\nvar colorFont = '#888888';\nvar vcenterAddMsg ='VMware vCenter Element Not Re-
quired';\n\nif(document.getElementById('SIBDChangeSystemWideServiceOptions.VMSnapshot.Row')) docu-

ment.getElementById('SIBDChangeSystemWideServiceOptions.VMSnapshot.Row').style.display = 'none';\n\n} else

{\n\nif(document.getElementById('SIBDChangeSystemWideServiceOptions.VMSnapshot.Row')) docu-

ment.getElementById('SIBDChangeSystemWideServiceOptions.VMSnapshot.Row').style.display = 'table-row';\n\nvar colorFont = '#66CC33';\nvar colorFont = '#669900';\n\nvar vcenterAddMsg ='VMware vCenter Element Available';\n\nif(vcenterTotal < 1){\n\nvar colorFont = '#B40000';\n\nvar vcenterAddMsg ='VMware vCenter Element Required';\n\n}\n\n}\n\n var vcenterMessage = '<span style=\"color:'+colorFont+';\">'+vcenterAddMsg+'</span>';\n\nvmTempMessage.innerHTML = vcenterMes-

sage;\n\n}\n\n\n\n\n//=========================================================================\n// CHECK VIRTUAL OS ORDER-

ING\n//=========================================================================\n\nif(document.getElementBy Id('SIBDChangeSystemWideServiceOptions.VMOS.Message')){\n\n//=================================================

========================\n// NOW FOR THE MESSAGE DIS-

 $=$ ===================\nvar vmOSMessage = document.getElementById('SIBDChangeSystemWideServiceOptions.VMOS.Message');\n\nvar ymOSYesId = document.getElementById('SIBDChangeSystemWideServiceOptions.VMOS::1');\nvar vmOSNoId= docu-

ment.getElementById('SIBDChangeSystemWideServiceOptions.VMOS::2');\n\nif(document.getElementById('vmOSMaxSnap')){\ndocu ment.getElementById('vmOSMaxSnap').innerHTML = "; \ndocument.getElementById('vmOSMaxSnap').innerHTML = gOffering[7];\n}\n\n\n\nvar vmOSSnapVal = docu-

ment.getElementById('SIBDChangeSystemWideServiceOptions.VMOSSnapshot.Message\_INFO').innerHTML;\n\nvar vmOSSnapYes = document.getElementById('SIBDChangeSystemWideServiceOptions.VMOSSnapshot::1');\nvar vmOSSnapNo = docu-

ment.getElementById('SIBDChangeSystemWideServiceOptions.VMOSSnapshot::2');\n\nvar yesSelect = 'checked';\nvar noSelect = '';\n\nif(vmOSSnapNo.checked){\n\n var yesSelect = '';\n var noSelect = 'checked';\n \n }\n\n var createChkBox =

 $\langle$ -chr> &nbsp<input type=\"radio\" id=\"SIBDChangeSystemWideServiceOptions.VMOSSnapshot::1\"

name=\"SIBDChangeSystemWideServiceOptions.VMOSSnapshot\" value=\"Yes\" style=\"vertical-align: middle;\" fielddatatype=\"Text\" isfhook=\"1\" onfocus=\"cc\_f(this,event);\" onblur=\"cc\_f(this,event);\" nalign=\"horizontal\" on-

change=\"cc\_f(this,event);\" '+yesSelect+'>Yes <input type=\"radio\"

id=\"SIBDChangeSystemWideServiceOptions.VMOSSnapshot::2\"

name=\"SIBDChangeSystemWideServiceOptions.VMOSSnapshot\" value=\"No\" style=\"vertical-align: middle;\" fielddatatype=\"Text\" isfhook=\"1\" onfocus=\"cc\_f(this,event);\" onblur=\"cc\_f(this,event);\" nalign=\"horizontal\" onchange=\"cc\_f(this,event);\"

'+noSelect+'>No';\n \ndocument.getElementById('SIBDChangeSystemWideServiceOptions.VMOSSnapshot.Input').innerHTML = '';\n\ndocument.getElementById('SIBDChangeSystemWideServiceOptions.VMOSSnapshot.Input').innerHTML = vmOSSnapVal +createChkBox;\n\ndocument.getElementById('SIBDChangeSystemWideServiceOptions.VMOSSnapshot.Message\_INFO').style.color = '#ffffff';\n\nif(vmOSNoId.checked){\n\nvar colorFont = '#888888';\n\nvar cspAddMsg ='Cisco SP Element Not Required';\nvar ucsAddMsg = UCS Manager Element Not Required';\n\nvar cspMessage = '<span style=\"color:

'+colorFont+';\">'+cspAddMsg+'</span>';\nvar ucsMessage = '<span style=\"color:

'+colorFont+';\">'+ucsAddMsg+'</span>';\n\nif(document.getElementById('SIBDChangeSystemWideServiceOptions.VMSnapshot.Row' )) document.getElementById('SIBDChangeSystemWideServiceOptions.VMOSSnapshot.Row').style.display = 'none';\n\n} else {\n\nvar colorFont = '#66CC33';\nvar colorFont = '#669900';\nvar cspAddMsg ='Cisco SP Element Availa-

ble';\n\nif(document.getElementById('SIBDChangeSystemWideServiceOptions.VMSnapshot.Row')) docu-

ment.getElementById('SIBDChangeSystemWideServiceOptions.VMOSSnapshot.Row').style.display = 'table-row';\n\nif(cspTotal < 1){\n\nvar colorFont = '#B40000';\n\nvar cspAddMsg ='Cisco SP Element Required';\n\n}\n\nvar cspMessage = '<span style=\"color: '+colorFont+';\">'+cspAddMsg+'</span>';\n \nvar colorFont = '#66CC33';\nvar colorFont = '#669900';\nvar ucsAddMsg ='UCS Manager Element Available';\n\nif(ucsTotal < 1){\n\nvar colorFont = '#B40000';\nvar ucsAddMsg ='UCS Manager Element Required';\n}\n\nvar ucsMessage = '<span style=\"color: '+colorFont+';\">'+ucsAddMsg+'</span>';\n \n}\n\nvmOSMessage.innerHTML = ucsMessage+cspMessage;\n\n}\n\n\n//=========================================================================\n// CHECK PHYSICAL SERVER ORDER-

ING\n//=========================================================================\n\nif(document.getElementBy Id('SIBDChangeSystemWideServiceOptions.PhysicalServerOrdering.Message')){\n\n//===============================

=====================================\n// NOW FOR THE MESSAGE DIS-

PLAY\n//=========================================================================\nvar physMessage = document.getElementById('SIBDChangeSystemWideServiceOptions.PhysicalServerOrdering.Message');\n\nvar physYesId = document.getElementById('SIBDChangeSystemWideServiceOptions.PhysicalServerOrdering::1');\nvar physNoId= document.getElementById('SIBDChangeSystemWideServiceOptions.PhysicalServerOrdering::2');\n\nif(physNoId.checked){\n\nvar color-Font = '#888888';\n\nvar cspAddMsg ='Cisco SP Element Not Required';\nvar ucsAddMsg ='UCS Manager Element Not Required';\n\nvar cspMessage = '<span style=\"color:'+colorFont+';\">'+cspAddMsg+'</span>';\nvar ucsMessage = '<span style=\"color:'+colorFont+';\">'+ucsAddMsg+'</span>';\n\n} else {\n\nvar colorFont = '#66CC33';\nvar colorFont = '#669900';\nvar cspAddMsg ='Cisco SP Element Available';\n\nif(cspTotal < 1){\n\nvar colorFont = '#B40000';\n\nvar cspAddMsg ='Cisco SP Element Required';\n\n}\n\nvar cspMessage = '<span style=\"color: '+colorFont+';\">'+cspAddMsg+'</span>';\n\nvar colorFont = '#66CC33';\nvar colorFont = '#669900';\nvar ucsAddMsg ='UCS Manager Element Available';\n\nif(ucsTotal < 1){\n\nvar colorFont = '#B40000';\nvar ucsAddMsg ='UCS Manager Element Required';\n}\n\nvar ucsMessage = '<span style=\"color: '+colorFont+';\">'+ucsAddMsg+'</span>';\n\n }\n\nphysMessage.innerHTML = ucsMessage+cspMessage;\n\n}\n\n\n\n//=========================================================================\n//

## CHECK ESXi PROVISION-

ING\n//=========================================================================\n\nif(document.getElementBy Id('SIBDChangeSystemWideServiceOptions.ESXiProvisioning.Message')){\n\n//========================================= ================================\n// NOW FOR THE MESSAGE DIS-

============\nvar esxiMessage = document.getElementById('SIBDChangeSystemWideServiceOptions.ESXiProvisioning.Message');\n\nvar esxiYesId = document.getElementById('SIBDChangeSystemWideServiceOptions.ESXiProvisioning::1');\nvar esxiNoId= document.getElementById('SIBDChangeSystemWideServiceOptions.ESXiProvisioning::2');\n\nif(esxiNoId.checked){\n\nvar colorFont =

'#888888';\nvar vcenterAddMsg ='VMware vCenter Element Not Required';\n\n} else {\n\nvar colorFont = '#66CC33';\nvar colorFont = '#669900';\n\nvar vcenterAddMsg ='VMware vCenter Element Available';\n\nif(vcenterTotal < 1){\n\nvar colorFont = '#B40000';\n\nvar vcenterAddMsg ='VMware vCenter Element Required';\n\n}\n\n}\n\nvar vcenterMessage = '<span style=\"color:

'+colorFont+';\">'+vcenterAddMsg+'</span>';\n\nesxiMessage.innerHTML = vcenterMes-

sage;\n\n}\n\n\n\n//=========================================================================\n// CHECK SHARED ZONE ORDER-<br>ING\n//----------------

==========================\n\nif(document.getElementBy Id('SIBDChangeSystemWideServiceOptions.SharedZone.Message')){\n\n//============================================= ============================\n// NOW FOR THE MESSAGE DIS-

PLAY\n//=========================================================================\nvar sharedZoneMessage =

document.getElementById('SIBDChangeSystemWideServiceOptions.SharedZone.Message');\n\nvar szYesId = document.getElementById('SIBDChangeSystemWideServiceOptions.SharedZone::1');\nvar szNoId= docu-

ment.getElementById('SIBDChangeSystemWideServiceOptions.SharedZone::2');\n\nif(szNoId.checked){\n\nvar colorFont = '#888888';\nvar vcenterAddMsg ='VMware vCenter Element Not Required';\n\n} else {\n\nvar colorFont = '#66CC33';\nvar colorFont = '#669900';\n\nvar vcenterAddMsg ='VMware vCenter Element Available';\n\nif(vcenterTotal < 1){\n\nvar colorFont = '#B40000';\n\nvar vcenterAddMsg ='VMware vCenter Element Required';\n\n}\n\n\\n\nvar vcenterMessage = '<span style=\"color:

'+colorFont+';\">'+vcenterAddMsg+'</span>';\n\nsharedZoneMessage.innerHTML = vcenterMes-

sage;\n\n}\n\n\n//=========================================================================\n// CHECK VDC ORDER-

ING\n//=========================================================================\n\nif(document.getElementBy Id('SIBDChangeSystemWideServiceOptions.VDCOrdering.Message')){\n\n//============================================ =============================\n// NOW FOR THE MESSAGE DIS-

PLAY\n//=========================================================================\nvar vdcMessage = document.getElementById('SIBDChangeSystemWideServiceOptions.VDCOrdering.Message');\n\nvar vdcYesId = document.getElementById('SIBDChangeSystemWideServiceOptions.VDCOrdering::1');\nvar vdcNoId= docu-

ment.getElementById('SIBDChangeSystemWideServiceOptions.VDCOrdering::2');\n\nif(vdcNoId.checked){\n\nvar colorFont = '#888888';\nvar vcenterAddMsg ='VMware vCenter Element Not Required';\n\n} else {\n\nvar colorFont = '#66CC33';\nvar colorFont = '#669900';\n\nvar vcenterAddMsg ='VMware vCenter Element Available';\n\nif(vcenterTotal < 1){\n\nvar colorFont = '#B40000';\n\nvar vcenterAddMsg ='VMware vCenter Element Required';\n\n}\n\n}\n\nvar vcenterMessage = '<span style=\"color:

'+colorFont+';\">'+vcenterAddMsg+'</span>';\n\nvdcMessage.innerHTML = vcenterMes-

sage;\n\n}\n\n\n//=========================================================================\n// SHOW / HIDE SUBMIT AND RESET BUT-

TONS\n//=========================================================================\n\nif(document.getElement ById('SIBDChangeSystemWideServiceOptions.VDCOrdering.Message') && docu-

ment.getElementById('SIBDChangeSystemWideServiceOptions.PhysicalServerOrdering.Message')){\n\ndocument.getElementById('c header').style.visibility=\"visible\";\ndocument.getElementById('cfooter').style.visibility=\"visible\";\n\n//alert('CSP: '+cspTotal+' | UCS: '+ucsTotal+' | vCenter:'+vcenterTotal+' | p:'+p);\n\nif((vmOSYesId.checked && (cspTotal == 0 || ucsTotal == 0 )) || (physYesId.checked && (cspTotal == 0 || ucsTotal == 0)) || ((vmTempYesId.checked || esxiYesId.checked || szYesId.checked || vdcYesId.checked ) && vcenterTotal ==

0) ){\n\ndocument.getElementById('cheader').style.visibility=\"hidden\";\ndocument.getElementById('cfooter').style.visibility=\"hidden\";\n \n}\n\n}\n\n}\n\n function Allstate\_Common\_OnSubmit()\n{\n ProcessFormOnSubmit();\n}\n\n//This is for Form ID 2 \n//f11112 is for rule: ShowNameField \nvar f11112 = function f11112(url, divName, source, eventCopy, index, arr) { var local\_rule\_id = encodeURIComponent(\"WcHmG8SJ/H1yYWnT13lmbg==\"); \n \n var result = true; \n // it is a conditional rule \n // loop thro the conditions list \n // loop thro the actions list \n if ( \n ( (eventCopy && eventCopy.srcElement && eventCopy.srcElement.name == 'XX\_Tenant\_Information\_XX.XX\_XX\_TMEnabled\_XX\_XX' && getValueFromIsfCode(eventCopy.srcElement) == getProperValueFor-Literal('1',true,serviceForm.XX\_Tenant\_Information\_XX.XX\_XX\_TMEnabled\_XX\_XX)) || (!(eventCopy && eventCopy.srcElement && eventCopy.srcElement.name == 'XX\_Tenant\_Information\_XX.XX\_XX\_TMEnabled\_XX\_XX') && ser-

viceForm.XX\_Tenant\_Information\_XX && serviceForm.XX\_Tenant\_Information\_XX.XX\_XX\_TMEnabled\_XX\_XX && getProperValueForField(getSafeValue(serviceForm.XX\_Tenant\_Information\_XX.XX\_XX\_TMEnabled\_XX\_XX), true, ser-

viceForm.XX\_Tenant\_Information\_XX.XX\_XX\_TMEnabled\_XX\_XX) == getProperValueFor-

Literal('1',true,serviceForm.XX\_Tenant\_Information\_XX.XX\_XX\_TMEnabled\_XX\_XX) )) \n } \n { \n var actions = []; \n var actionValues  $=$  []; \n actionValues[0] = resolveISFNamespace(\"\", \"#\", true, true); \n actions[0] = function() {if (ser-

viceForm.XX\_Tenant\_Information\_XX && serviceForm.XX\_Tenant\_Information\_XX.XX\_XX\_TeamName\_XX\_XX) ser-

viceForm.XX\_Tenant\_Information\_XX.XX\_XX\_TeamName\_XX\_XX.setVisible(true);}; \n actionValues[1] = resolveISFNamespace(\"\",

 $\forall$  # $\forall$ ; true, true); \n actions[1] = function() {if ( serviceForm.XX Tenant\_Information\_XX && ser-

viceForm.XX\_Tenant\_Information\_XX.XX\_XX\_TeamName\_XX\_XX) ser-

viceForm.XX\_Tenant\_Information\_XX.XX\_XX\_TeamName\_XX\_XX.setMandatory(true);}; \n result = runActions(actions, source, eventCopy, index, arr); \n } \n return result; \n} \n//f11113 is for rule: HideNameField \nvar f11113 = function f11113(url, divName, source, eventCopy, index, arr) { var local\_rule\_id = encodeURIComponent(\"wgfRPAlcqeZh3jpbZm7wLQ==\"); \n \n var result = true; \n // it is a conditional rule \n // loop thro the conditions list \n // loop thro the actions list \n if ( \n ( (eventCopy && eventCopy.srcElement && eventCopy.srcElement.name == 'XX\_Tenant\_Information\_XX.XX\_XX\_TMEnabled\_XX\_XX' && getValueFromIsfCode(eventCopy.srcElement) == getProperValueFor-Literal('0',true,serviceForm.XX\_Tenant\_Information\_XX.XX\_XX\_TMEnabled\_XX\_XX)) || (!(eventCopy && eventCopy.srcElement && eventCopy.srcElement.name == 'XX\_Tenant\_Information\_XX.XX\_XX\_TMEnabled\_XX\_XX') && serviceForm.XX\_Tenant\_Information\_XX && serviceForm.XX\_Tenant\_Information\_XX.XX\_XX\_TMEnabled\_XX\_XX && getProperValueForField(getSafeValue(serviceForm.XX\_Tenant\_Information\_XX.XX\_XX\_TMEnabled\_XX\_XX), true, serviceForm.XX\_Tenant\_Information\_XX.XX\_XX\_TMEnabled\_XX\_XX) == getProperValueFor-Literal('0',true,serviceForm.XX\_Tenant\_Information\_XX.XX\_XX\_TMEnabled\_XX\_XX) )) \n ) \n { \n var actions = []; \n var actionValues = []; \n actionValues[0] = resolveISFNamespace(\"\", \"#\", true, true); \n actions[0] = function() {if (serviceForm.XX\_Tenant\_Information\_XX && serviceForm.XX\_Tenant\_Information\_XX.XX\_XX\_TeamName\_XX\_XX) serviceForm.XX\_Tenant\_Information\_XX.XX\_XX\_TeamName\_XX\_XX.setMandatory(false);}; \n actionValues[1] = resolveISFNamespace(\"\", \"#\", true, true); \n actions[1] = function() {if (serviceForm.XX\_Tenant\_Information\_XX) serviceForm.XX\_Tenant\_Information\_XX.setVisible(false);}; \n result = runActions(actions, source, eventCopy, index, arr); \n } \n return result; \n} \n \n//type\_of\_method\_array will hold what type of rule it is. これは DDR コールバックと、CR の後に\n// \"checkAndFireNext\" メソッドを呼び出す必要があることを認識するために必要です。\n// could have been done as part of the previous rule list loop, doing it here for easier understanding \nif ( !type\_of\_method\_array ) \n type\_of\_method\_array = new Object(); \n type\_of\_method\_array[f11112] =  $\Gamma$ "CR\"; \n type\_of\_method\_array[f11113] =  $\Gamma$ "CR\"; \n \n// We know from the event to rules association table, the following rules get fired \n// in a specific order for a specific event \nif ( onload \_on\_serviceForm ) \n onload\_on\_serviceForm.push(f11112); \nelse { \n var onload\_on\_serviceForm = new Array; \n onload\_on\_serviceForm.push(f11112); \n} \nif ( onload\_on\_serviceForm ) \n onload\_on\_serviceForm.push(f11113); \nelse { \n var onload\_on\_serviceForm = new Array; \n onload\_on\_serviceForm.push(f11113); \n} \n \n// the following is the event to the rules map \nif ( ! event to\_rules\_map ) \n{ \n alert(\"the event to rules map is not defined\"); \n event to rules map = new Object(); \n} \n \nevent to rules map[\"onload serviceForm\"] = onload\_on\_serviceForm; \nevent\_to\_rules\_map[\"onload\_serviceForm\"] = onload\_on\_serviceForm; \n \n///////////////////////////////////////////////////////////////////////////////////////////////////////////////////////////// \n \nvar formEventBeenThere = {}; \n \n///////////////////////////////////////////////////////////////////////////////////////////////////////////////////////////// \n \n//This is for Form ID 157 \n//f11116 is for rule: DDRUSERNAME \nvar f11116 = function f11116(url, divName, source, eventCopy, index, arr) { var local\_rule\_id = encodeURIComponent(\"ZBUI1h+RqWFdYG/IAYr8AQ==\"); \n \n var result = true; \n var filters = new Array(); \n var initiatorFilter = new Object(); \n initiatorFilter.key = \"Requisition.InitiatorID\"; \n initiatorFilter.value = ReqInitiatorID; \n filters.push(initiatorFilter); \n \n var customerFilter = new Object(); \n customerFilter.key = \"Requisition.CustomerID\"; \n customerFilter.value = ReqCustomerID; \n filters.push(customerFilter); \n \n var serviceIdFilter = new Object(); \n serviceIdFilter.key = \"ServiceForm.ServiceId\"; \n serviceIdFilter.value = ServiceID; \n filters.push(serviceIdFilter); \n \n var filter\_json = \"\"; \n \n if(filters.length > 0) \n filter\_json = JSON.stringify(filters);  $\ln \ln$  filter json = encodeURIComponent(filter json);  $\ln \ln$  var qStr = \"formAction=executeFormRule&ruleParameters=\" + filter\_json + \"&ruleId=\" + local\_rule\_id;\t \n\tcommonDDRCall(localBasePath+\"myservices/executeFormRules.do\", null, source, eventCopy, index, arr, 11116, qStr); \n return result; \n} \n//f11117 is for rule: CRPSCUSERS \nvar f11117 = function f11117(url, divName, source, eventCopy, index, arr) { var local\_rule\_id = encodeURIComponent(\"xFceFrjivgz95Mwt/nb4zw==\"); \n \n var result = true; \n // it is a conditional rule \n // loop thro the conditions list \n // loop thro the actions list \n if ( \n true \n ) \n { \n var actions = []; \n var actionValues = []; \n actionValues[0] = resolveISFNamespace(\"PSCUSER\", \"#\", true, true); \n actions[0] = function() {if (serviceForm.demo\_SF && serviceForm.demo\_SF.pscusers) serviceForm.demo\_SF.pscusers.setValueByCRCheckError(eventCopy, 'PSCUSER', 'PSCUSER', false);}; \n result = runActions(actions, source, eventCopy, index, arr); \n } \n return result; \n} \n \n//type\_of\_method\_array will hold what type of rule it is. これは DDR コールバックと、CR の後に\n// \"checkAndFireNext\" メソッドを呼び出す必要があることを認識するた めに必要です。\n// could have been done as part of the previous rule list loop, doing it here for easier understanding \nif ( !type\_of\_method\_array ) \n type\_of\_method\_array = new Object(); \n type\_of\_method\_array[f11116] = \"DDR\"; \n type\_of\_method\_array[f11117] = \"CR\"; \n \n// We know from the event to rules association table, the following rules get fired \n// in a specific order for a specific event \nif ( onsubmit\_on\_serviceForm ) \n onsubmit\_on\_serviceForm.push(f11117); \nelse { \n var onsubmit\_on\_serviceForm = new Array; \n onsubmit\_on\_serviceForm.push(f11117); \n} \nif ( onload\_on\_serviceForm ) \n onload\_on\_serviceForm.push(f11116); \nelse { \n var onload\_on\_serviceForm = new Array; \n onload\_on\_serviceForm.push(f11116); \n} \nif ( onload\_on\_serviceForm ) \n onload\_on\_serviceForm.push(f11117); \nelse { \n var onload\_on\_serviceForm = new Array; \n onload\_on\_serviceForm.push(f11117); \n} \nif ( onunload\_on\_serviceForm ) \n onunload\_on\_serviceForm.push(f11117); \nelse { \n var onunload\_on\_serviceForm = new Array; \n onunload\_on\_serviceForm.push(f11117); \n} \n \n// the following is the event to the rules map \nif ( ! event\_to\_rules\_map ) \n{ \n alert(\"the event\_to\_rules\_map is not defined\"); \n event\_to\_rules\_map = new Object(); \n} \n \nevent\_to\_rules\_map[\"onsubmit\_serviceForm\"] = onsubmit\_on\_serviceForm; \nevent\_to\_rules\_map[\"onload\_serviceForm\"] = onload on serviceForm; \nevent to rules map[\"onload serviceForm\"] = onload on serviceForm; \nevent\_to\_rules\_map[\"onunload\_serviceForm\"] = onunload\_on\_serviceForm; \n \n///////////////////////////////////////////////////////////////////////////////////////////////////////////////////////////// \n \nvar formEventBeenThere = {}; \n

\n///////////////////////////////////////////////////////////////////////////////////////////////////////////////////////////// \n \n\n//# sourceURL=jsstream.js\n"

```
},
"formSectionPO":[
        {
                "name":{
                         "uiresource":{
                                 "key":"Select team",
                                 "keyType": "preprocess",
                                 "escapeJS":"false"
                        }
                },
                "id":"XX_Tenant_Information_XX",
                "autoDataRetrieval": false,
                "templateTypeId":"1",
                "maxRows":0,
                "mdrRecordID": 0,
                "displayRows":0,
                "formFieldPO":[
                        {
                                 "value":"1",
                                 "id":"XX_Tenant_Information_XX.XX_XX_TMEnabled_XX_XX",
                                 "scale":0,
                                 "maxLength": 512,
                                 "inputType":"hidden",
                                 "fieldDataType":"Text",
                                 "sliderType": "basic",
                                 "formFieldLabelPO":{
                                         "content":"XX_XX_TMEnabled_XX_XX"
                                 },
                                 "generateUnique":0,
                                 "serverEditableOnly":false,
                                 "enableTypeahead":0,
                                 "typeaheadMaxSearch":0,
                                 "presentationDataType":{
                                         "hidden":{
                                                 "name":
```
"XX\_Tenant\_Information\_XX.XX\_XX\_TMEnabled\_XX\_XX"、

"value":"1",

```
"fieldDataType":"Text",
                         "controlName":"nshidden",
                         "isEditable":"true"
                 }
        },
         "typeaheadMinStart":0,
        "isSecure":0,
        "isMandatory": false,
         "showInGrid":0,
        "hasError": false,
         "javascriptCallPOCount":0,
         "errorMessagePO":{
                 "uiresourceCount":0,
                 "uiresource":[]
        },
        "validatorPOCount":0,
        "javascriptCallPO":[],
        "validatorPO":[],
        "isEditable": true,
         "isHidden": true
},
{
        "value":"TeamVspancha",
        "id":"XX_Tenant_Information_XX.XX_XX_TeamName_XX_XX",
         "scale":0,
        "maxLength": 100,
        "inputType": "text",
         "fieldDataType":"Tenant",
        "sliderType": "basic",
        "formFieldLabelPO":{
                 "content":"TeamName"
        },
        "generateUnique":0,
         "serverEditableOnly": false,
         "enableTypeahead":0,
        "instructionalText":"Please select the tenant to which you want to order this 
         "typeaheadMaxSearch":0,
```
service for.",

```
"presentationDataType":{
                                                           "tenant":{
                                                                    "length":"80",
                                                                    "name":
"XX_Tenant_Information_XX.XX_XX_TeamName_XX_XX",
                                                                    "value":"TeamVspancha",
                                                                    "fieldDataType":"Tenant",
                                                                    "controlName": "nstenant",
                                                                    "idValue":"",
                                                                    "isEditable":"true"
                                                           }
                                                  },
                                                   "typeaheadMinStart":0,
                                                   "isSecure":0,
                                                   "isMandatory": false,
                                                   "showInGrid":0,
                                                   "hasError": false,
                                                   "javascriptCallPOCount":0,
                                                   "errorMessagePO":{
                                                           "uiresourceCount":0,
                                                           "uiresource":[]
                                                  },
                                                   "validatorPOCount":0,
                                                   "javascriptCallPO":[],
                                                   "validatorPO":[],
                                                   "isEditable": true,
                                                   "isHidden": false
                                          }
                                  ],
                                  "gridEditable": false,
                                  "displayAsGrid": false,
                                  "formFieldPOCount":2,
                                  "dictionaryAccess": true,
                                  "isVisible": true
                         },
                         {
                                  "name":{
```
},

```
"uiresource":{
                "key": "demo_SF",
                "keyType":"preprocess",
                "escapeJS":"false"
        }
"id":"demo_SF",
"autoDataRetrieval": false,
"templateTypeId":"1",
"maxRows":0,
"mdrRecordID": 0,
"displayRows":0,
"formFieldPO":[
        {
                "value":"Please enter the user name",
                "id":"demo_SF.Name",
                "scale":0,
                "maxLength":50,
                "inputType": "text",
                "fieldDataType":"Text",
                "sliderType": "basic",
                "formFieldLabelPO":{
                         "content":"Name"
                },
                "generateUnique":0,
                "serverEditableOnly": false,
                "enableTypeahead":0,
                "instructionalText": "Help Text",
                "typeaheadMaxSearch":0,
                "presentationDataType":{
                         "textBox":{
                                 "length":"50",
                                 "name":"demo_SF.Name",
                                 "value":"Please enter the user name",
                                 "height":"5",
                                 "fieldDataType":"Text",
                                 "controlName":"nstextbox",
```
"isEditable":"true"

}

},

"typeaheadMinStart":0,

```
"isSecure":0,
```
"isMandatory": true,

"showInGrid":0,

"hasError": false,

"associatedControlPO":{

"url":

"http://10.78.0.247:8080/RequestCenter/organizationdesigner/selectperson.do?fromPage=ABC&search\_pattern=&firstName=&last Name=&p\_data=customerId&p\_disp=customerName&use\_ou=true&o\_data=orgUnitId&o\_disp=costAssignedToBU&retfunc=setMan ager",

"label":"Select Person",

"sendData": true

```
},
```
"javascriptCallPOCount":0,

"errorMessagePO":{

"uiresourceCount": 0,

"uiresource":[]

# },

"validatorPOCount":3,

"javascriptCallPO":[],

"validatorPO":[

{

"type": null,

"param": "true",

"validatorMessagePO":{

"uiresource":{

"key":

"common.alertmsgs.plsEnterAppropriateInfo",

```
"keyType": "friendly",
                 "escapeJS": "false"
        }
"type": "maximum",
"param":"10",
```
}, {

}

```
"validatorMessagePO":{
                                                                             "uiresource":{
                                                                                      "key":
"common.alertmsgs.plsEnterValueLessThan",
                                                                                      "keyType": "friendly",
                                                                                      "escapeJS": "false"
                                                                             }
                                                                    }
                                                            },
                                                            {
                                                                     "type": "minimum",
                                                                     "param":"1",
                                                                     "validatorMessagePO":{
                                                                             "uiresource":{
                                                                                      "key":
"common.alertmsgs.plsEnterValueGreaterThan",
                                                                                      "keyType": "friendly",
                                                                                      "escapeJS":"false"
                                                                             }
                                                                    }
                                                            }
                                                   ],
                                                   "isEditable": true,
                                                   "isHidden": false
                                          },
                                           {
                                                    "value":"may16user_6, may18user_c, may20user_L1, rkholyav_j1, rkho-
lyav_k1, soa7_x5, rkuser_B1, duserff94_y7, new_y3, soa_z3, dallaire_-9, fff_k3, NSAPIIUserNew_y5, shashi_qf, sanjajag_-3, 
uhosursh_34, NSAPIIUser01_V3, mgujar_.3, dinkumar_X3, ipestel_Y3",
                                                   "id":"demo_SF.username",
                                                   "scale":0,
                                                    "maxLength": 5000,
```

```
"inputType": "text",
```
"fieldDataType":"Text",

"formFieldLabelPO":{

"content": "username"

},

"generateUnique":0,

"serverEditableOnly":false,

"enableTypeahead":0,

"typeaheadMaxSearch":0,

"presentationDataType":{

"textBox":{

"length":"80",

"name":"demo\_SF.username",

"value":"may16user\_6, may18user\_c, may20user\_L1, rkholyav\_j1, rkholyav\_k1, soa7\_x5, rkuser\_B1, duserff94\_y7, new\_y3, soa\_z3, dallaire\_-9, fff\_k3, NSAPIIUserNew\_y5, shashi\_qf, sanjajag\_-3, uhosursh\_34, NSAPIIUser01\_V3, mgujar\_.3, dinkumar\_X3, ipestel\_Y3",

"height":"5",

"fieldDataType":"Text",

"controlName":"nstextbox",

"isEditable":"true"

}

},

"typeaheadMinStart":0,

"isSecure":0,

"isMandatory": false,

"showInGrid":0,

"hasError": false,

"javascriptCallPOCount":0,

"errorMessagePO":{

"uiresourceCount":0,

"uiresource":[]

},

"validatorPOCount":0,

"javascriptCallPO":[],

"validatorPO":[],

"isEditable": true,

"isHidden": false

}, {

> "value":"PSCUSER", "id":"demo\_SF.pscusers", "scale":0, "maxLength":500, "inputType": "text", "fieldDataType":"Text",

```
"formFieldLabelPO":{
        "content": "pscusers"
},
"generateUnique":0,
"serverEditableOnly": false,
"enableTypeahead":0,
"typeaheadMaxSearch":0,
"presentationDataType":{
        "textBox":{
                 "length":"80",
                "name":"demo_SF.pscusers",
                 "value":"PSCUSER",
                 "height":"5",
                 "fieldDataType":"Text",
                 "controlName":"nstextbox",
                 "isEditable":"true"
        }
},
"typeaheadMinStart":0,
"isSecure":0,
"isMandatory": false,
"showInGrid":0,
"hasError": false,
```
119

"id":"demo\_SF.Country"、

"javascriptCallPOCount":0,

"uiresourceCount":0,

"uiresource":[]

"errorMessagePO":{

"validatorPOCount":0, "javascriptCallPO":[],

"validatorPO":[], "isEditable": true, "isHidden": false

"value":"",

},

}, {

},

```
"scale":0,
"maxLength":50,
"inputType": "select",
"fieldDataType":"Text",
"sliderType": "basic",
"formFieldLabelPO":{
        "content": "Country"
"generateUnique":0,
"serverEditableOnly": false,
"enableTypeahead":0,
"typeaheadMaxSearch":0,
"presentationDataType":{
        "multiSelectBox":{
                 "length":"50",
                 "name":"demo_SF.Country",
                 "value":"",
                 "selectOptionsCount":9,
                 "disabled":"false",
                 "label":"",
                 "height":"5",
                 "fieldDataType":"Text",
                 "selectOptions":[
                         {
                                  "name":"USA",
                                  "value": "USA",
                                  "isSelected": false,
                                  "controlName":"nsselectoptions",
                                  "isEditable": true
                         },
                         {
                                  "name":"UK",
                                  "value":"UK",
                                  "isSelected": false,
                                  "controlName":"nsselectoptions",
                                  "isEditable": true
                         },
```

```
{
        "name":"IN",
        "value":"IN",
        "isSelected": false,
        "controlName":"nsselectoptions",
        "isEditable": true
},
{
        "name":"JP",
        "value":"JP",
        "isSelected": false,
        "controlName":"nsselectoptions",
        "isEditable": true
},
{
        "name":"FR",
        "value":"FR",
        "isSelected": false,
        "controlName":"nsselectoptions",
        "isEditable": true
},
{
        "name":"CA",
        "value":"CA",
        "isSelected": false,
        "controlName":"nsselectoptions",
        "isEditable": true
},
{
        "name":"SA",
        "value":"SA",
        "isSelected": false,
        "controlName":"nsselectoptions",
        "isEditable": true
},
{
        "name":"ENG",
        "value":"ENG",
```

```
"isSelected": false,
"controlName":"nsselectoptions",
```

```
"isEditable": true
```

```
},
{
```
"name":"EUR", "value":"EUR", "isSelected": false, "controlName":"nsselectoptions", "isEditable": true

```
],
```
"controlName": "nsmulti",

```
"isEditable":"true"
```
}

```
}
```
},

"typeaheadMinStart":0, "isSecure":0, "isMandatory": false, "showInGrid":0, "hasError": false, "javascriptCallPOCount": 0, "errorMessagePO":{ "uiresourceCount":0, "uiresource":[] }, "validatorPOCount":0, "javascriptCallPO":[], "validatorPO":[], "isEditable": true, "isHidden": false

```
},
{
```
"value":"", "id":"demo\_SF.ProjectName", "scale":0, "maxLength": 50,

"inputType": "text",

"fieldDataType":"Text",

"formFieldLabelPO":{

"content":"ProjectName"

},

"generateUnique":0,

"serverEditableOnly": false,

"enableTypeahead":0,

"typeaheadMaxSearch":0,

"presentationDataType":{

"textBox":{

"length":"50",

"name":"demo\_SF.ProjectName",

"value":"",

"height":"5",

"fieldDataType":"Text",

"controlName": "nstextbox",

"isEditable":"true"

}

},

"typeaheadMinStart":0, "isSecure":0, "isMandatory": false, "showInGrid":0, "hasError": false, "javascriptCallPOCount":0, "errorMessagePO":{ "uiresourceCount":0, "uiresource":[] }, "validatorPOCount":0, "javascriptCallPO":[],

"validatorPO":[],

"isEditable": true,

"isHidden": false

},

```
"value":"",
"id":"demo_SF.LaptopBrand",
"scale":0,
"maxLength":50,
"inputType": "text",
"fieldDataType":"Text",
"formFieldLabelPO":{
        "content":"LaptopBrand"
},
"generateUnique":0,
"serverEditableOnly": false,
```

```
"enableTypeahead":0,
```

```
"typeaheadMaxSearch":0,
```

```
"presentationDataType":{
```

```
"textBox":{
```

```
"length":"50",
"name":"demo_SF.LaptopBrand",
"value":"",
"height":"5",
"fieldDataType":"Text",
"controlName": "nstextbox",
"isEditable":"true"
```
}

},

"typeaheadMinStart":0,

"isSecure":0,

"isMandatory": false,

```
"showInGrid":0,
```
"hasError": false,

"javascriptCallPOCount":0,

```
"errorMessagePO":{
```

```
"uiresourceCount":0,
```

```
"uiresource":[]
```
},

"validatorPOCount":0,

"javascriptCallPO":[],

```
"validatorPO":[],
```
}, {

},

```
"isEditable": true,
"isHidden": false
"value":"",
"id":"demo_SF.RAM",
"scale":2,
"maxLength":25,
"inputType": "slider",
"fieldDataType":"Money",
"sliderType": "range",
"interval":"10",
"formFieldLabelPO":{
        "content":"RAM"
"generateUnique":0,
"serverEditableOnly": false,
"enableTypeahead":0,
"typeaheadMaxSearch":0,
"presentationDataType":{
        "slider":{
                 "length":"50",
                 "name":"demo_SF.RAM",
                 "value":"",
                 "selectOptionsCount":0,
                 "maxValue": "32",
                 "minValue": "4",
                 "label":"",
                 "height":"5",
                 "fieldDataType":"Money",
                 "sliderType": "range",
                 "interval":"10",
                 "booleanTruePrompt":"True",
                 "booleanFalsePrompt":"False",
                 "selectOptions":[],
                 "controlName":"nsslider",
                 "isEditable":"true"
```

```
}
                                                   },
                                                   "typeaheadMinStart":0,
                                                   "booleanTruePrompt":"True",
                                                   "booleanFalsePrompt":"False",
                                                   "isSecure":0,
                                                   "isMandatory": true,
                                                   "showInGrid":0,
                                                   "hasError": false,
                                                   "javascriptCallPOCount":0,
                                                   "errorMessagePO":{
                                                           "uiresourceCount":0,
                                                           "uiresource":[]
                                                   },
                                                   "validatorPOCount":3,
                                                   "javascriptCallPO":[],
                                                   "validatorPO":[
                                                           {
                                                                    "type": null,
                                                                    "param": "true",
                                                                    "validatorMessagePO":{
                                                                            "uiresource":{
                                                                                     "key":
"common.alertmsgs.plsEnterAppropriateInfo",
                                                                                     "keyType": "friendly",
                                                                                     "escapeJS": "false"
                                                                            }
                                                                    }
                                                           },
                                                           {
                                                                    "type": "maximum",
                                                                    "param":"32",
                                                                    "validatorMessagePO":{
                                                                            "uiresource":{
                                                                                     "key":
"common.alertmsgs.plsEnterValueLessThan",
                                                                                     "keyType": "friendly",
                                                                                     "escapeJS":"false"
```

```
}
                                                                    }
                                                            },
                                                            {
                                                                     "type": "minimum",
                                                                     "param":"4",
                                                                     "validatorMessagePO":{
                                                                             "uiresource":{
                                                                                      "key":
"common.alertmsgs.plsEnterValueGreaterThan",
                                                                                      "keyType": "friendly",
                                                                                      "escapeJS": "false"
                                                                             }
                                                                    }
                                                            }
                                                   ],
                                                   "isEditable": true,
                                                   "isHidden": false
                                          }
                                  ],
                                  "gridEditable": false,
                                  "displayAsGrid": false,
                                  "formFieldPOCount":7、
                                  "dictionaryAccess": true,
                                  "isVisible": true
                         },
                         {
                                  "name":{
                                           "uiresource":{
                                                   "key":"Demo_GridSF",
                                                   "keyType":"preprocess",
                                                   "escapeJS":"false"
                                          }
                                  },
                                  "id":"demo_GridSF",
                                  "autoDataRetrieval": false,
                                  "templateTypeId":"1",
                                  "maxRows":5,
```
},

```
"recordSet":{
        "content":""
"mdrRecordID": 0,
"displayRows":5,
"formFieldPO":[
        {
                "value":"",
                "id":"demo_GridSF.OS",
                "defaultValue":"",
                "scale":0,
                "maxLength": 50,
                "inputType": "text",
                "fieldDataType":"Text",
                "formFieldLabelPO":{
                         "content":"OS"
                },
                "generateUnique":0,
                "serverEditableOnly": false,
                 "enableTypeahead":0,
                 "instructionalText":"",
                 "typeaheadMaxSearch":0,
                 "presentationDataType":{
                         "textBox":{
                                 "length":"50",
                                 "name":"demo_GridSF.OS",
                                 "value":"",
                                 "height":"5",
                                 "fieldDataType":"Text",
                                 "controlName": "nstextbox",
                                 "isEditable":"true"
                         }
                },
                "typeaheadMinStart":0,
                "isSecure":0,
                 "isMandatory": false,
                 "showInGrid":1,
```
"hasError": false,

"javascriptCallPOCount":0,

```
"errorMessagePO":{
```
"uiresourceCount":0,

```
"uiresource":[]
```
# },

"validatorPOCount":0, "javascriptCallPO":[], "validatorPO":[], "isEditable": true, "isHidden": false

```
},
{
```
"value":"", "id":"demo\_GridSF.Systembit", "defaultValue":"", "scale":0, "maxLength": 50, "inputType": "text", "fieldDataType":"Text", "formFieldLabelPO":{ "content":"Systembit" }, "generateUnique":0,

"serverEditableOnly":false,

"enableTypeahead":0,

"instructionalText":"",

"typeaheadMaxSearch":0,

"presentationDataType":{

```
"textBox":{
```
"length":"50", "name":"demo\_GridSF.Systembit", "value":"", "height":"5", "fieldDataType":"Text", "controlName": "nstextbox", "isEditable":"true"

```
}
},
"typeaheadMinStart":0,
"isSecure":0,
"isMandatory": false,
"showInGrid":1,
"hasError": false,
"javascriptCallPOCount":0,
"errorMessagePO":{
        "uiresourceCount":0,
        "uiresource":[]
},
"validatorPOCount":0,
"javascriptCallPO":[],
"validatorPO":[],
"isEditable": true,
"isHidden": false
"value":"",
"id":"demo_GridSF.Version",
"defaultValue":"",
"scale":0,
"maxLength":50,
"inputType": "text",
"fieldDataType":"Text",
```
"formFieldLabelPO":{

"content":"Version"

```
},
```
}, {

> "generateUnique":0, "serverEditableOnly": false, "enableTypeahead":0, "instructionalText":"", "typeaheadMaxSearch":0, "presentationDataType":{ "textBox":{ "length":"50",

```
"name":"demo_GridSF.Version",
"value":"",
"height":"5",
"fieldDataType":"Text",
"controlName": "nstextbox",
"isEditable":"true"
```
}

```
},
```
"typeaheadMinStart":0,

"isSecure":0,

"isMandatory": false,

"showInGrid":1,

"hasError": false,

"javascriptCallPOCount":0,

"errorMessagePO":{

"uiresourceCount":0,

"uiresource":[]

```
},
```
"validatorPOCount":0, "javascriptCallPO":[], "validatorPO":[], "isEditable": true, "isHidden": false

],

}

"gridEditable": true, "displayAsGrid": true, "formFieldPOCount":3, "dictionaryAccess": true, "isVisible": true

}

],

"javascriptCallPOCount":2,

"errorMessagePO":{

"uiresourceCount":0,

"uiresource":[]

# },

"javascriptCallPO":[

```
{
                "content":"checkOrderingResources();",
                "event": "submit"
        },
        {
                 "content": "Allstate Common OnSubmit(TestArg,TestArg1);",
                "event": "unload"
        }
],
"formSectionPOCount":3,
"hasServerError":false,
"javascriptLibraryPOCount":0,
"javascriptLibraryPO":[],
"jsResourceExists":"0",
"currencyLangCode":"TWZH",
"isFormReadOnly": false,
"monitorPOCount":0,
"langCode":"TWZH",
"monitorPO":[]
```
# 既存の注文のサービス オーダー フォームのメタデータを取得する *API*

**前提条件:**以下の API を実行する前に、newscale.properties でパラメータを更新する必要があります。

############################################################ ##Particle form rules js template path: service-form-rules-js-templates/formrules\_javascript\_tpl.ftl formrule.js.template.path=service-form-rules-js-templates/formrules\_javascript\_tpl.ftl ############################################################

すべてのフォームの詳細は、以下の API からGETでき、応答は Json になります

• API – GETメソッド - http://<Server\_URL>:PORT/RequestCenter/nsapi/catalog/v1/requisitionentry/ <requisitionentryid>/form

以下は、ヘッダーで渡す必要があるパラメータです。

- Content-Type application/json
- Accept: application/json

}

}

**RBAC** アクセス:サービスまたはサービス グループの注文権限を持つユーザは、この API を実行できます。

### 次のような **API** の応答:

{

```
"formPO":{
                 "method": "post",
                 "timeStamp":"",
                 "pages":"[{\"description\":\"Tenant Information Form for when Tenant Management is ena-
bled\",\"name\":\"Tenant-Information Form\",\"sections\":[\"XX_Tenant_Information_XX\"]},{\"description\":\"\",\"name\":\"Attach Vol-
ume\",\"sections\":[\"Volume_Action\",\"VolumeInfo_RO_Action\",\"VolumeInfo_Action\"]}]",
                 "orderingMode":3,
                 "serviceID": 136,
           "javascriptFunctionDefinationsPO": \{\},
            "formSectionsPO":[]
           "showCurrencySymbol":"1",
                 "langCode":"USEN",
                 "monitorPO":[],
                 "jsResourceExists":"0",
                 "monitorPOCount":0,
                 "isFormReadOnly": false,
                 "javascriptLibraryPO":[],
                 "currencyLangCode":"USEN",
                 "formSectionPOCount":4,
                 "hasServerError": false.
                 "javascriptLibraryPOCount":0,
            "errorMessagePO":{}
           "javascriptCallPOCount":1,
           "javascriptCallPO": []
 }
```

```
応答ペイロードの説明
```
}

- **javascriptFunctionDefinitionsPO** :この本文には、サービスによって消費される Java スクリプト、DDR、CR が含まれ ます。
- **formPO**:ペイロードのメイン属性です。このペイロードでは、すべてのフォーム内容の詳細がメタデータ形式で表示さ れます。
- メソッド:フォームを送信するPostメソッド。
- ページ:サービスに関連付けられているすべてのサービス フォーム名が含まれます。
- **FormSectionPO:** [全般 (General) ] プロパティと [表示プロパティ (Display Properties) ] コンテンツがすべて含まれ ます。
- キー:サービス フォームのキャプション
- **formFieldPO**:すべてのフォーム フィールド レベルのコンテンツがこの本文の下に表示されます。
- **Id**:ディレクトリの名前
- 値:サービス注文中にパスされた値またはデフォルト値
- **maxLength**:フィールドの長さ(ディクショナリの作成時に定義)
- **fieldDataType**:フィールドのデータ型(ディクショナリの作成時に定義)
- **inputType**:フィールドのタイプ(単一選択、複数選択、ラジオ、チェックボックスなど)
- **sliderType**:入力タイプがスライダの場合、スライダ タイプは範囲になります。
- スケール:スライダで範囲が設定されている場合に値が表示されます
- **validatorPO-** この値は、範囲を true に設定したときに設定され、最小値と最大値は同じ本文で定義されます。
- **[GenerateUnique]: [Generate unique value]** がオフの場合はゼロに設定し、オンの場合は1に設定し、1 に設定した場合 は [値(Value)] フィールドによって、デフォルト値がシステムによって生成された一意の値に置き換えられます。
- 命令テキスト:フィールドのヘルプ テキストを表示します。
- **ValidatiorPOCount**:これはバリデータの数です。検証範囲が確認され、必須情報が確認され、最小/最大値が指定される 場合の例。カウントは 3 に設定され、1 つがオフの場合は値が 2 に設定されます。
- **formFieldLabelPO content -** これには、ファイルのラベルと高度なフォーマット詳細が含まれます
- **associatedControlPO-** これには、ボタンの追加、ボタン テキスト、URL、送信データの詳細が含まれます
- **showInGrid**:グリッドでない場合は 0 に設定し、グリッドの場合は 1 に設定します。
- **isMandatory**  必須の場合は true に設定され、必須でない場合は false に設定されます
- **isHidden**:非表示の場合は true に設定され、そうでない場合は false に設定されます。
- **errorMessagePO**:これには、フォームのロード中に DDR が失敗した場合の汎用的なエラー メッセージが含まれます。 例:サービス フォームのロード中に、以下の DDR 実行メッセージがユーザに表示されます。「webservice DDR DemoDDR の実行中にエラーが発生しました。システム管理者に連絡してください。」同じメッセージがこの本文に保存 されます
- **javascriptCallPO**:これには、サービスによって消費される関数名と、イベント(onload、submit)、および関数に引数 があるかどうかが含まれます。この引数は、この本文に含まれます。

サービス名を使用したサービス詳細 UI へのアクセス 以前は、サービス詳細 UI URL は ServiceId に基づいていました。

例:サービス ID 11。

例の URL: http://localhost:8080/RequestCenter/website/ServiceCatalogWebsite/application/offer.html?route=offer&id=11

ServiceName をクエリ パラメータとしてパスすることで、[サービスの詳細(Service Details)] ページにアクセスできるようにな りました。

次の URL の名前クエリ パラメータを使用したサービス名 AppleiPad の例

#### 例の URL:

http://localhost:8080/RequestCenter/website/ServiceCatalogWebsite/application/offer.html?route=offer&name=Apple%20i Pad

## *DDR* コールを実行する *API*

サービス フォーム メタデータ API は、サービス内のさまざまなサービス フォームに設定されている DDR ルールのリストを返し ます。ルール ID は暗号化形式です。暗号化されたルール ID には特殊文字が含まれている可能性があるため、Base 64 エンコーデ ィングを使用してルール ID をエンコードする必要があります。

注: DDR コールの API 実行は、フォーム レベル (ブラウザ側)のイベントにのみ適用されます。

DDR ルールを実行する API メソッド:PUT REST URL: /RequestCenter/nsapi/catalog/v1/service/Id/rule/<encoded ruleId>

DDR 実行の値を含む要求ペイロード。 サンプル 要求ペイロード:

> [{"key":"Requisition.InitiatorID","value":"1"},{"key":"Requisition.CustomerID","value":"1"},{"key":"ServiceForm.ServiceId", "value":"169"}]

フォームのロード中イベントに関連付けられている DDR ルールの要求と応答の例 メソッド:PUT

## REST URL:

http://10.78.0.216:8080/RequestCenter/nsapi/catalog/v1/service/169/rule/RJZi0%2FXysRe6RdF%2BH1NWcQ%3D%3D

## サンプル要求ペイロード:

[{"key":"Requisition.InitiatorID","value":"1"},{"key":"Requisition.CustomerID","value":"1"},{"key":"ServiceForm.ServiceId","value":"169" }]

## サンプル応答ペイロード:

listOFValues :

key - Dictionary.Field

value:ディクショナリ フィールドの値。

## listOFTargets:

```
DDR ルールの実行によって取得された値が入力されるディクショナリ フィールドのリスト。
```
# 応答:

```
{
```
]

```
 "listOfValues":[
 [
\{ "key":"Personal_Computer_Dictionary.Make" 
                     "value":"Lenovo"
\},
\{ "key":"Personal_Computer_Dictionary.Name",
                     "value":"PC1"
\},
\{ "key":"Personal_Computer_Dictionary.NetName",
                     "value":"L1"
\},
\{ "key":"Personal_Computer_Dictionary.RAM",
                     "value":"64"
 }
 ]
     "listOfTargets":[
           "Personal_Computer_Dictionary.Make",
           "Personal_Computer_Dictionary.Name",
           "Personal_Computer_Dictionary.NetName",
           "Personal_Computer_Dictionary.RAM"
```

```
 ]
}
```
# サービス オーダー フォーム アクション *API*

要求 API を送信 要求を送信する API。すべての送信後 DDR が実行され、フィールド検証が実行され、エントリの検証に成功すると、要求が送信 されます。 要求ペイロードには、要求エントリと、送信する値を含む対応するディクショナリ フィールドのリストが含まれます。

メソッド:POST

REST URL: http://10.78.0.247:8080/RequestCenter/nsapi/catalog/v1/requisition

```
サンプル要求ペイロード:
```
## {

"requisition":{

```
 "customerLoginName":"admin",
```
"services":{

{

```
 "name":"Service_Grid",
"quantity": "1",
```
"version":"0",

```
 "dictionaries":[
```

```
\{ "name":"XX_Tenant_Information_XX",
     "data":{
      "XX_XX_TeamName_XX_XX" :"TeamA"
```

```
 }
 },
```

```
 "name":"Dictioanary_Grid",
 "data":[{
   "Text":"Test1",
   "Boolean":"Yes",
   "SelectSingle":"GSS1"
 },
{X}
```

```
"Text": "Test2",
       "Boolean":"Yes",
        "SelectSingle":"GSS1"
      },
{ }"Text": "Test3",
        "Boolean":"Yes",
        "SelectSingle":"GSS1"
      },
{ }"Text": "Test4",
        "Boolean":"Yes",
        "SelectSingle":"GSS1"
      },
{ }"Text": "Test5",
        "Boolean":"Yes",
        "SelectSingle":"GSS1"
      }]
     }
    ]
   }
  ]
}
カートに追加する API
メソッド:PUT
REST URL: http://10.78.0.247:8080/RequestCenter/nsapi/catalog/v1/requisition
サンプル要求ペイロード:
 "requisition":{
  "customerLoginName":"admin",
   "services":{
   {
    "name":"Service_Feature",
    "quantity":"1",
```

```
 "version":"0",
```
}

```
 "dictionaries":[
       {
         "name":"DictionaryFeature",
         "data":{
           "Field_Text1" :"hello",
          "Field_Number1":"3"
         }
       }
      ]
     }
   ]
 }
}
```

```
ドラフトとしてサービスを単独で保存する
メソッド:POST
```

```
REST URL: http://10.78.0.247:8080/RequestCenter/nsapi/catalog/v1/requisition?saveAsDraft=true
```

```
サンプル要求ペイロード:
```

```
"requisition":{
  "customerLoginName":"admin",
  "services":{
   {
    "name":"Service_Feature",
    "quantity":"1",
    "version":"0",
    "dictionaries":[
     {
       "name":"DictionaryFeature",
       "data":{
         "Field_Text1" :"hello",
        "Field_Number1":"3"
       }
     }
    ]
   }
 ]
```

```
}
}
ドラフト内のサービスを含むドラフトとしてサービスを保存する
メソッド:PUT
REST URL:http://10.78.0.247:8080/RequestCenter/nsapi/catalog/v1/requisition?saveAsDraft=true
サンプル要求ペイロード:
{
 "requisition":{
   "customerLoginName":"admin",
   "services":{
    {
     "name":"Service_Feature",
     "quantity":"1",
     "version":"0",
     "dictionaries":[
      {
       "name":"DictionaryFeature",
       "data":{
        "Field_Text1" :"hello",
        "Field_Number1":"3"
       }
      }
     ]
    }
   ]
 }
}
サービスをエクスポート/インポートする API
```
エクスポート サービス API エクスポート サービス API はサービス ID のリストを取得し、サービスの詳細を xml にエクスポートします。 応答は、Catalog Deployer からのサービスのエクスポートで提供される xml に似ています。 複数の ServiceId (S1=241、S2=242、S3=243) のエクスポートは次のようにパスされます。 EndPoints: http://10.78.0.247:8080/RequestCenter/nsapi/rex/v1/definition/service?id=243&id=242&id=241&includeContainedServices =true メソッド:GET

 サービス S2 を囲むバンドル サービスであるサービス S1 があり、別のサービス S3 をエクスポートする場合、エンドポ イントは次のようになります。 EndPoints:

http://10.78.0.247:8080/RequestCenter/nsapi/rex/v1/definition/service?id=243&id=241&includeContainedServices=true

メソッド:GET

 この場合、サービス S2 を囲むバンドル サービスであるサービス S1 をエクスポートする必要がありますが、S2 はエクス ポートされません。エンドポイントは次のようになります。

EndPoints: http://10.78.0.247:8080/RequestCenter/nsapi/rex/v1/definition/service?id=243&id=241&includeContainedServices=false メソッド:GET

インポート サービス API

 エクスポートされた XML をインポートする場合、エンドポイントは次のようになります。 エンドポイント:http://10.78.0.251:8080/RequestCenter/nsapi/rex/v1/definition/service メソッド:PUT

注:

- エクスポートファイルは改ざんやインポートを行わないでください。
- ユーザのエクスポート/インポートには SD 機能が必要です
- ユーザには WebServices- Rex API アクセス機能が必要です。
- ユーザのエクスポート/インポートには、すぐに統合管理者ロールが必要です。
- includeContainedServices フラグはデフォルトで true です。
- ユーザのエクスポート/インポートには次の権限があります
	- 1) 読み取り/書き込み定義:サービス項目定義「すべてのオブジェクト」
	- 2) 読み取り/書き込み定義-サービス項目グループ「すべてのオブジェクト」

## 並列スレッドでの独立した *Web* サービス *DDR* の実行

- この機能は、サービス フォームのロードに対して最適化するために、サーバ側のルールを並行して実行するプロビジョニ ングを提供します。
- 依存関係に基づいて、DDR ルールを順序付ける必要があります。たとえば、DDR2 が DDR1 の応答に依存する場合。 DDR2 は DDR1 の後にシーケンスする必要があります。 DDR2 に依存関係がない場合は、DDR1 と同じシーケンスを使用できます。これにより、両方のルールが並行して実行さ れ、実行時間が最適化されます。以前は、DDR ルールは次々に実行されていました。
- これを行うには、**[**アクティブ フォーム コンポーネント(**Active Form Components**)**] > [**アクティブ フォーム動作 (**Active Form Behavior**)**] > [**トリガー イベントの選択(フォームがロードされる前(サーバ側))(**Select Triggering Event (Before the Form is Loaded(server-side))**)**] > [**ルールの追加および順序の更新(**Add Rules and update the Sequence**)**]** から実行の順序を定義できます。
- 2 つ以上のルールが同じシーケンス番号を持つ場合、つまりグループ化されている場合、それらは並行して実行されま す。このようなルールの例としては、グループ内のルールの結果に依存しないルールがあります。
- 要求ごとに生成されるスレッドの数は、管理設定から設定できます。
- **[**管理(**Administration**)**]**、**[**設定(**Settings**)**]**、**[**カスタム(**Customizations**)**]**、**[**最大平行ルール(**Maximum Parallel rules**)**]** の順に選択して実行します。
- 「0」に設定すると、制限はなくなります(推奨されません)。
- デフォルトでは、値は 25 に設定されます(つまり、要求ごとに 25 個のスレッドが生成されます)。

アクティブ フォームの動作

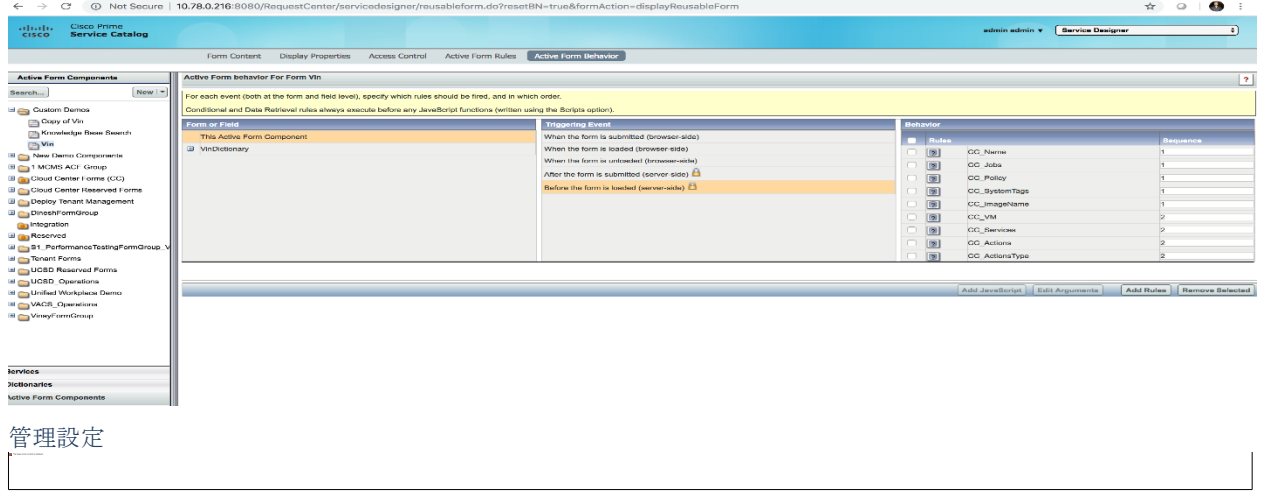

## フォーム ルール *javascript FTL* の変更

- サービス フォーム ルールの実行 (DDR および CR) は、ISF 機能の実装に依存します。これは、設定されたイベントが トリガーされたときに実行される JavaScript コードです。この javascript は、サービス デザイナーで実行されるサービス フォーム ルール設定から生成されるサービス フォーム固有の JavaScript です。この JavaScript は、サービス フォームの メタ データ API 応答 <add hyperlink here> から取得できます。応答の javascriptFunctionDefinitionsPO プロパティに含ま れています。このスクリプトを実行すると、サービスに固有のアクションを実行するようにイベント ハンドラが設定され ます。
- フォーム ルール javascript は、サービス デザイナーで行われたルール設定を使用して、freemarker template (ftl) ファイ ルから生成されます。。
- ftl ファイルの出荷バージョンは、次の場所にあります。 /RequestCenter.war/WEB-INF/classes/service-form-rules-js-templates/formrules\_javascript\_tpl.ftl.
- 生成された JavaScript は、レンダラ フォーム ルール実行フローによって提供される ISF ライブラリを使用します。
- 新しいサービス フォーム レンダラの実装は、ftl と対応する ISF ライブラリを書き換えることで実現できます。

// isf\_methodArray ルール ID に対する保留ルールのタイプ(DDR または CR) ISF.isf\_methodArray();

// isf\_eventMap は、イベントおよびディクショナリ フィールドの詳細に対するキーとしてのルールに対して呼び出される javascript 関数の配列を保持します。

ISF.isf\_eventMap();

## /\*

DDR 実行 API コールを作成する

フォーム:サービス フォーム メタ データおよび値を含みます dictionaryParameters:要求本文のディクショナリ パラメータ encryptedRuleId:エンコードされた暗号化ルール ID

\*/

isf\_ddr\_call = (form, dictionaryParameters, encodedRuleId)

/\*

フォーム:サービス フォーム メタ データおよび値を含みます

左オペランドと右オペランドを比較します。leftOperand/rightOperand がディクショナリ フィールド名またはリテラルの 場合、leftOperandIsField/rightOperandIsField です

## \*/

isf cr\_equals = (form, leftOperand, leftOperandIsField, rightOperandIsField, rightOperand)

/\*

フォーム:サービス フォーム メタ データおよび値を含みます

左オペランドと右オペランドの大文字小文字を無視して比較します。leftOperand / rightOperand がディクショナリ フィ ールド名またはリテラルの場合、leftOperandIsField / rightOperandIsField です

#### \*/

isf cr\_equals\_nocase = (form, leftOperand, leftOperandIsField, rightOperandIsField, rightOperand)

/\*

```
フォーム:サービス フォーム メタ データおよび値を含みます
```
左オペランドと右オペランドを比較します。leftOperand/rightOperand がディクショナリ フィールド名またはリテラルの 場合、leftOperandIsField/rightOperandIsField です

\*/

isf\_cr\_not\_equals = (form, leftOperand, leftOperandIsField, rightOperandIsField, rightOperand)

/\*

フォーム:サービス フォーム メタ データおよび値を含みます

左オペランドと右オペランドを比較します。leftOperand/rightOperand がディクショナリ フィールド名またはリテラルの 場合、leftOperandIsField/rightOperandIsField です

\*/

isf\_cr\_gt = (form, leftOperand, leftOperandIsField, rightOperandIsField, rightOperand)

/\*

フォーム:サービス フォーム メタ データおよび値を含みます

左オペランドと右オペランドを比較します。leftOperand/rightOperand がディクショナリ フィールド名またはリテラルの 場合、leftOperandIsField/rightOperandIsField です

\*/

isf\_cr\_lt = (form, leftOperand, leftOperandIsField, rightOperandIsField, rightOperand)

/\*

フォーム:サービス フォーム メタ データおよび値を含みます

左オペランドと右オペランドを比較します。leftOperand/rightOperand がディクショナリ フィールド名またはリテラルの 場合、leftOperandIsField/rightOperandIsField です

\*/

#### isf cr qte = (form, leftOperand, leftOperandIsField, rightOperandIsField, rightOperand)

#### /\*

```
フォーム:サービス フォーム メタ データおよび値を含みます
```
左オペランドと右オペランドを比較します。leftOperand/rightOperand がディクショナリ フィールド名またはリテラルの 場合、leftOperandIsField/rightOperandIsField です

## \*/

isf\_cr\_lte = (form, leftOperand, leftOperandIsField, rightOperandIsField, rightOperand)

/\*

フォーム:サービス フォーム メタ データおよび値を含みます

左のオペランドが右のオペランドから始まるかどうかをチェックします。leftOperand / rightOperand がディクショナリ フィールド名またはリテラルの場合、leftOperandIsField / rightOperandIsField です

\*/

isf\_cr\_starts\_with = (form, leftOperand, leftOperandIsField, rightOperandIsField, rightOperand)

/\*

フォーム:サービス フォーム メタ データおよび値を含みます

左のオペランドが右のオペランドで終わるかどうかをチェックします。leftOperand/rightOperand がディクショナリ フィ ールド名またはリテラルの場合、leftOperandIsField/rightOperandIsField です

\*/

isf\_cr\_ends\_with = (form, leftOperand, leftOperandIsField, rightOperandIsField, rightOperand)

/\*

フォーム:サービス フォーム メタ データおよび値を含みます

leftOperand フィールドが undefined と等しくありません。leftOperand / rightOperand がディクショナリ フィールド名ま たはリテラルの場合、leftOperandIsField / rightOperandIsField です

## \*/

isf\_cr\_exists = (form, leftOperand, leftOperandIsField)

#### /\*

フォーム:サービス フォーム メタ データおよび値を含みます

isDisabled が左オペランド フィールに true であるかどうか確認します。leftOperand / rightOperand がディクショナリ フ ィールド名またはリテラルの場合、leftOperandIsField / rightOperandIsField です

\*/

isf\_cr\_isDisabled = (form、leftOperand、leftOperandIsField)

/\*

フォーム:サービス フォーム メタ データおよび値を含みます

isDisabled が左のオペランドフィールドに false であるかどうかを確認します。leftOperand / rightOperand がディクショ ナリ フィールド名またはリテラルの場合、leftOperandIsField / rightOperandIsField です

## \*/

## isf\_cr\_not\_isDisabled = (form, leftOperand, leftOperandIsField)

```
/*
```
フォーム:サービス フォーム メタ データおよび値を含みます

isHidden が左オペランド フィールに true であるかどうか確認します。leftOperand / rightOperand がディクショナリ フィ ールド名またはリテラルの場合、leftOperandIsField / rightOperandIsField です

\*/

isf\_cr\_isHidden = (form, leftOperand, leftOperandIsField)

## /\*

```
フォーム:サービス フォーム メタ データおよび値を含みます
```
leftOperand が null に等しくないかどうかを確認します。leftOperand / rightOperand がディクショナリフ ィールド名また はリテラルの場合、leftOperandIsField / rightOperandIsField です

\*/

isf\_cr\_isNull = (form, leftOperand, leftOperandIsField)

/\*

```
フォーム:サービス フォーム メタ データおよび値を含みます
```
leftOperand に右オペランドが含まれているかどうかを確認します。leftOperand / rightOperand がディクショナリ フィー ルド名またはリテラルの場合、leftOperandIsField / rightOperandIsField です

\*/

isf cr\_contains = (form, leftOperand, leftOperandIsField, rightOperandIsField, rightOperand)

/\*

フォーム:サービス フォーム メタ データおよび値を含みます

leftOperand に右オペランドが含まれていないかどうかをチェックします。leftOperand / rightOperand がディクショナリ フィールド名またはリテラルの場合、leftOperandIsField / rightOperandIsField です

\*/

isf\_cr\_not\_contains = (form, leftOperand, leftOperandIsField, rightOperandIsField, rightOperand)

/\*

フォーム:サービス フォーム メタ データおよび値を含みます

isHidden が左オペランド フィールドに false であるかどうかをチェックします。leftOperand / rightOperand がディクショ ナリ フィールド名またはリテラルの場合、leftOperandIsField / rightOperandIsField です

\*/

isf\_cr\_not\_isHidden = (form, leftOperand, leftOperandIsField)

/\*

フォーム:サービス フォーム メタ データおよび値を含みます
フォーム オブジェクトのディクショナリ フィールドに isHidden を設定します。elem がフィールドのキーになります。 例:ele = DictionaryName.fieldName

\*/

isf  $cr$  setHidden = (form, elem, onoff = false)

/\*

フォーム:サービス フォーム メタ データおよび値を含みます

フォーム オブジェクトのディクショナリ フィールドの値を設定します。elemがフィールドのキーになります。例:ele = DictionaryName.fieldName

\*/

isf  $cr$  setValue = (form, elem, value = "")

/\*

フォーム:サービス フォーム メタ データおよび値を含みます

フォーム オブジェクトのディクショナリ フィールドの値を設定します。elemがフィールドのキーになります。例: ele = DictionaryName.fieldName

\*/

 $isf_c$ r\_setValue = (form, elem, value = "")

/\*

フォーム:サービス フォーム メタ データおよび値を含みます

フォーム オブジェクトのディクショナリ フィールドの isMandatory を設定します。elemがフィールドのキーになりま す。例:ele = DictionaryName.fieldName

\*/

isf  $cr$  setMandatory = (form, elem, onoff = false)

/\*

フォーム:サービス フォーム メタ データおよび値を含みます

フォーム オブジェクトのディクショナリ フィールドの isEditable を設定します。elemがフィールドのキーになります。 例:ele = DictionaryName.fieldName

\*/

isf\_cr\_setDisabled = (form, elem, onoff = true)

/\*

フォーム:サービス フォーム メタ データおよび値を含みます

フォーム オブジェクトのディクショナリ フィールドにフォーカスを設定します。elemがフィールドのキーになります。 例:ele = DictionaryName.fieldName

\*/

isf\_cr\_setFocus = (form, elem)

/\*

フォーム:サービス フォーム メタ データおよび値を含みます メッセージとともにアラートポップアップを表示する

### \*/

### isf\_cr\_alert = (form, msg)

/\*

フォーム:サービス フォーム メタ データおよび値を含みます サービス フォームの送信の停止

\*/

### isf\_cr\_stopSubmission = (form)

/\*

ログインしたユーザがロールのメンバーであるかどうかを確認します

\*/

#### isf\_isMemberOfRole(roleId)

/\*

顧客がロールのメンバーであるかどうかを確認します

\*/

### isf\_isCustomerMemberOfRole(roleId)

/\*

フィールドがグリッド フィールドかどうかを確認します

フォーム:サービス フォーム メタ データおよび値を含みます

\*/

### isf\_isGridField = (form, fieldKey)

/\*

ディクショナリがフォームで使用可能かどうかを確認します

フォーム:サービス フォーム メタ データおよび値を含みます

## dictionaryName

\*/

## isf\_checkDictionaryExistence = (form, fieldKey)

注:この FTL および使用可能な ISF 関数の呼び出しは、開発中のすべてを網羅するものではなく、変更される可能性がありま す。

#### *UCSD VM* プロビジョニング

以前は、新しい VM がプロビジョニングされるか、障害が発生した VM が更新されるたびに、VDC の完全な同期が行われていま した。

✔ 新しい動作:新しい VM がプロビジョニングされるか、または障害が発生した VM が更新されるときは、VM データが PSC に同期される場合のみ、完全な VDC 同期は発生しません。

### サービス*/*ユーザ コンテキストを取得する *API*

オーダー フォーム コンテキスト API(GET API)は、サービス オーダー フォームをロードするために使用されるコンテキスト パ ラメータを提供します。

REST URL: http://localhost:8080/RequestCenter/nsapi/catalog/v1/service/150/orderformcontext

メソッド:GET

クエリ パラメータ:customerId

代理注文ユーザの場合、注文対象のユーザの顧客 ID を渡す必要があります。

http://10.78.0.247:8080/RequestCenter/nsapi/catalog/v1/service/148/orderformcontext?customerId=15

応答ペイロード:

応答ペイロード:-

```
{
```
"Map":{

"siteAdminUser": true,

"EnableOOBAutoComplete": false,

"orderConfirmationDeliverToFormat":"Customer(Login)",

"allowAddAttachment": true,

"isNextGenUser": true,

"clickableHelpIcon": false,

"timeZone":"America/Tijuana",

"hideNRDicts": false,

"servicedescproperty": false,

"hideMonitorFlag": false,

"Serviceformelement.display.instructional.helptext": false,

"isMessageInfo":"false",

"DescriptionLimit": "0",

"nsBasePath":"/RequestCenter/",

"service":{

"serviceID": 150,

"name":"testService1",

"documentID": 0,

"estimatedCost":0.0,

"expectedDuration":0.0,

"hasPortal3": true,

"portalText3": "<p>TEST3</p>\n",

"isEntitlement":0,

"isInactive": 0, "priceDescription":"",

"shortPriceDescription":"",

"priceDisplaySchemaID":0,

"pricingSchema":0,

"revisionNumber":34,

"allowFutureDelivery": true,

"isBundle": false,

"isTemplate": false,

"tenantRelevant" : true,

"isOrderable": true,

"orderingMode":3,

"computePrice": false,

"paginationViewMode":0,

"isDefinedDuration": false,

"showOrderSummary": false

#### },

"allowUpdateQty": false,

"sessionToken":"F85E174AB7425AD66555E5CBD517CDF4",

"IdapLookupOnOnlyForPerson": true,

"IdapLookupOn": true,

"Serviceform.label.alignment": "right",

"Serviceform.field.line.separator": false

}

## 要求エントリを更新する *API*

}

**UpdateRequistionAPI** は、要求に関連する RequisitionEntry を更新するために使用されます。この RequisitionEntry のフォーム フィールドが更新されます。

- この API には、フィールドを含む複数のディクショナリがあります。フィールドのディクショナリ レベルで検証が行わ れます
- すべてのディクショナリ フィールド検証と送信後 DDR が実行されます。
- さまざまなデータ タイプのサンプル ペイロードを次の例に示します。

EndPoints:http://10.78.0.247:8080/RequestCenter/nsapi/catalog/v1/requisitionentry/217/form

```
メソッド:PUT
UpdateRequsitionAPI ペイロード:
{
 "dictionaries":[
    {
    "name":"NagDictFF_NonGrid",
    "data":{
     "Text":"12",
     "Number":"12",
     "Account":"NewAccount",
     "Boolean":"No",
     "Person":"dusersd",
      "Tenant":"TeamA",
      "CheckBox":["Checkbox3", "Checkbox4", "Checkbox5"],
      "Radio":"Radio3",
     "Date":"10/29/2018",
     "Money":"12",
     "Slider":"30",
     "SelectSingle":"SS3",
     "SelectMultiple":["SM1", "SM4"],
     "DateAndTime":"10/29/2018 10:42 PM",
     "Phone":"23634408",
     "SSN":"1234",
    "http://google.co.in",
     "TextArea":"This is the textarea",
     "Password":"hello"
    }
   },
   {
    "name":"NagDictFF_Grid",
    "data":{
     "Text":"Din1",
     "Number":"123",
                                    "Account":"NewAccount",
```
"Boolean":"No",

"Tenant":"TeamZZ",

```
"Person": "din01",
```
"Date":"10/25/2018",

"Money":"12",

"DateAndTime":"10/24/2018 5:20 PM",

"Phone":"23634408",

"SSN":"1234",

"URL":["http://google.co.in"](http://google.co.in/),

"TextArea":"This is the textarea",

"Password":"hello",

"SelectSingle":"GSS1"

}

"name":"NagDictFF\_Grid",

"data":{

 },  $\{$ 

"Text":"Din1",

"Number":"123",

- "Account":"NewAccount",
- "Boolean":"No",
- "Tenant":"TeamZZ",
- "Person": "din01",
- "Date":"10/25/2018",
- "Money":"12",
- "DateAndTime":"10/24/2018 5:20 PM",

"Phone":"23634408",

"SSN":"1234",

"URL":["http://google.co.in"](http://google.co.in/),

"TextArea":"This is the textarea",

"Password":"hello",

"SelectSingle":"GSS1"

}

},

```
\{ "name":"NagDictPrsnBsd",
   "data":{
    "Select_Person":"din01"
 }
 },
   "name":"NagDictSIBD",
   "data":{
    "Name":"din01 din01",
    "RequisitionID":"12",
                             "Age":"12",
                            "dineshk2@cisco.com",
                             "Money":"132",
                            "SubmittedDate":"10/16/2018",
                             "Lkong":"12",
                            "DateTime":"10/31/2018 12:00 AM",
                            "DTime":"10/31/2018 12:00 AM"
```
]

}

}

{

}

## サービス項目請求の概算コスト

この API は、指定のサービス フォーム データのすべてのサービス項目の見積価格を取得するために使用されます。

### REST URL: http://localhost:8080/RequestCenter/nsapi/catalog/v1/service/152/price

```
メソッド:PUT
```

```
サンプル要求ペイロード:
```

```
{
```

```
 "dictionaries":[{
```
"name":"AOC\_SIBD\_ComputePrice",

"data":{

```
 "Name":"Jill",
"Field_Text":"DEF",
"Field_Number":"200",
"AccountID": "14",
"CustomerID":"1",
```

```
"OrganizationalUnitID":"1"
```

```
 }
 },
\{ "name":"AOC_SIBD_ComputePrice2",
                     "data:
                           "Name":"Jack",
                          "Field_Text2":"ABC",
                          "Field_Number2":"100",
                          "AccountID":"7",
                          "CustomerID":"1",
                          "OrganizationalUnitID":"1"
 }
 },
\{ "name":"AOC_SIBD_ComputePriceUnit",
                     "data":{
                          "Name": "Eve",
                          "Field_Number_UnitRate":"200",
                          "AccountID":"7",
                           "CustomerID":"1",
                          "OrganizationalUnitID":"1"
```

```
 }
 },
\{ "name":"AOC_SIBD_ComputePriceUnit2",
                         "data":{
                                 "Name":"David",
                                  "Field_Number_UnitRate2":"300",
                                 "AccountID":"7",
                                  "CustomerID":"1",
                                  "OrganizationalUnitID":"1"
 }
 }
         ]
}
応答ペイロード:
{
  "totalPrice":"26400.0 Sp_Storage GB per Billing Cycle; 12200.0 Sp_Transactions; 123.0 Sp_Years",
  "list":[
   {
    "dictionaryName":"AOC_SIBD_ComputePriceUnit2",
    "priceList":[
     "26400.0 Sp_Storage GB per Billing Cycle"
    ],
    "totalPrice":""
   },
   {
    "dictionaryName":"AOC_SIBD_ComputePrice1",
    "priceList":[],
    "totalPrice":""
   },
   {
    "dictionaryName":"AOC_SIBD_ComputePriceUnit1",
    "priceList":[
     "12200.0 Sp_Transactions"
```

```
 ],
     "totalPrice":""
   },
   {
     "dictionaryName":"AOC_SIBD_ComputePrice2",
     "priceList":[
      "123.0 Sp_Years"
     ],
     "totalPrice":""
   }
  ]
}
```
### **12.1\_Patch\_v4** で導入

## オーダー フォームをドラフトとして保存する

Service Catalog オーダー フォームの新しいボタン **[**ドラフトとして保存(**Save as Draft in a Service Catalog order form**)**]** を使 用すると、不完全なフォームを保存して後で編集することができます。これらの要求のステータスは、[注文 (Orders) 1ページに [ドラフト (Draft)] として示されます。これらの注文は、注文フォームの完了後にキャンセル、カートに移動、または送信できま す。[ドラフトとして保存(Save as Draft)] オプションは、サービス フォームとカートでも利用できます。

注:

- 1. カートへの移動操作は、カートが空の場合にのみ実行できます。
- 2. ドラフト要求は、ユーザごとに保存できます。
- 3. [チーム管理 (Team Management) ] が有効で、サービスが[チーム関連 (Team Relevant) ] の場合、サービス フォームの チーム名の検証は、[ドラフトとして保存(save as draft)] ではスキップされません(常に値が必要です)。

## 確認に戻る

承認タスクを割り当てられたユーザは、Service Catalog モジュールの *[*マイ スタッフ(*My Stuff*)*] > [*通知(*Notifications*)*]* タブ の未承認認可にある **[**確認に戻る(**Return to Review**)**]** オプションを使用して、要求を送信者に送り返すことができます。承認タ スクは、サービス グループ、部門、または財務の認可のいずれかになります。

確認のために注文が返されると、承認者は注文を返すためのコメントを追加する必要があります。このメモは、注文に必要な変更 を加えて再送信する場合に役立ちます。確認のためにサービスを再調整すると、後続のサービス提供プロセスも確認状態に戻りま す。要求が再送信されると、すべての認可が再トリガーされます。

*[*確認に戻る(*Return to Review*)*]* オプションは、Prime Service Catalog の次の場所でも使用できます。

- [Service Catalog] > [MyStuff] > [承認(Approvals)] > [認証(Authorizations)]
- [サービス マネージャ (Service Manager) ] > [承認タスクのビュー (Views for Approval Tasks) ]
- [サービスリンク (Service Link)] > [トランザクションの表示 (View Transactions)] > [外部タスク (External Tasks)]

確認に戻るための APIについては、アーカイブまたはパージする[「アーカイブまたは消去する要求を取得する](#page-172-0)

[メソッド:](#page-172-0)GET

REST URL:[/RequestCenter/nsapi/transaction/v2/requisition?hasWorkFlowData=true](#page-172-0) 

[サンプル応答:](#page-172-0)

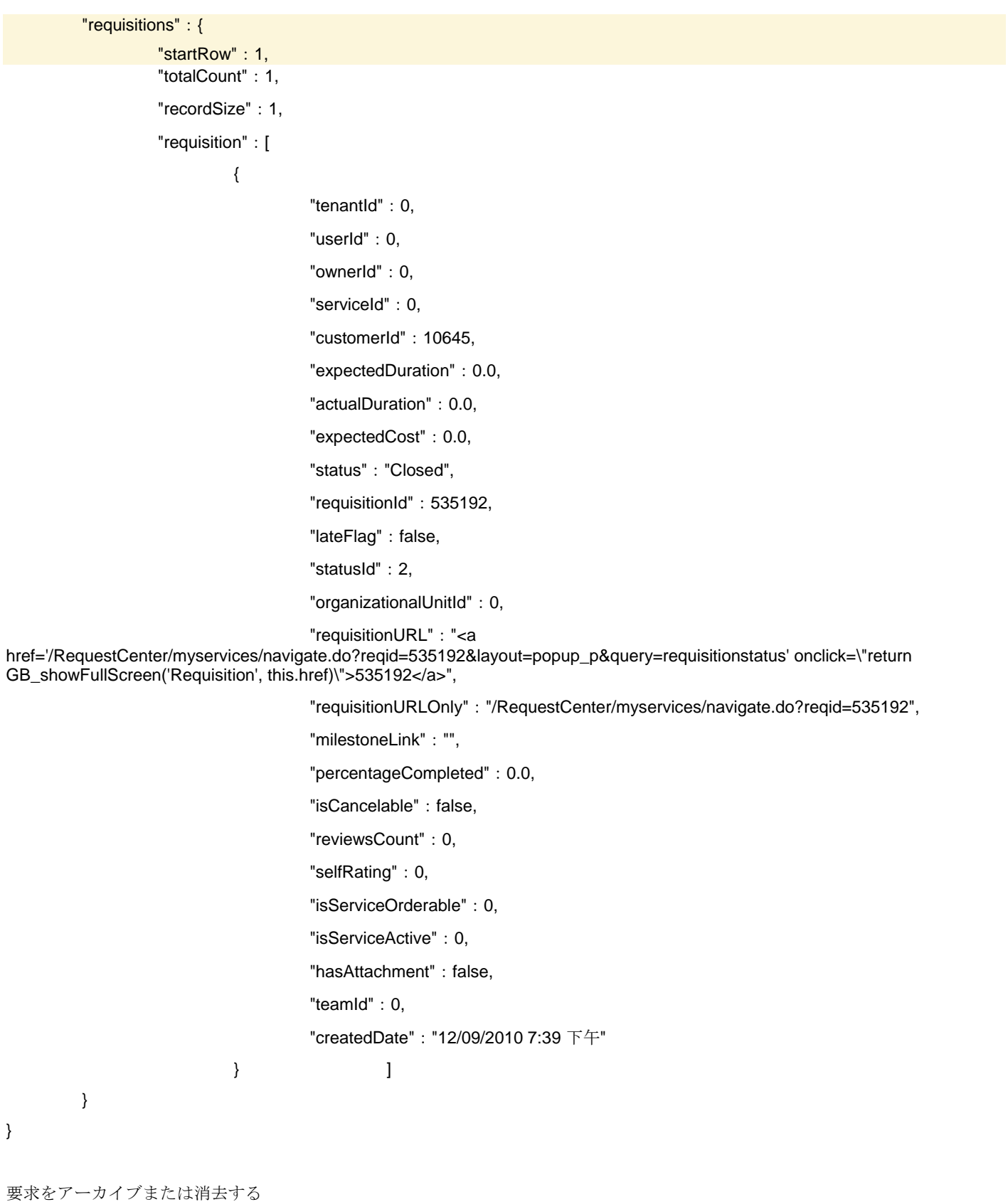

[メソッド:](#page-172-0)GET

REST URL: [/RequestCenter/nsapi/transaction/v2/tasks/requisitions/workflowdata?requisitioncount={recordSize}](#page-172-0)

ここで、recordSize は、[管理([Administrations](#page-172-0))] > [設定(Settings)] の **[**ワークフロー データの消去**/**アーカイブ(**Purge / Archive Workflow Data**)**]** [設定に基づいてアーカイブまたは消去する必要がある要求の数です。](#page-172-0)

```
サンプル応答:
{
       "nsapi-error-response":{
             "status-messages":[
\{ "code":"NSAPI_ERROR_004",
                          "value":" Requisition Purged successfully"
 }
 ]
       }
}
```
[確認のために戻る。](#page-172-0)

## 代理オーダーの自動サジェスト検索

[代理注文(Order on Behalf Person)] ポップアップの名前検索が、名前、姓、またはログイン名で検索操作を実行できる単一名検 索に拡張されました。

また、代理注文ユーザ ポップアップ検索に自動提案機能を有効にできます。検索ボックスに入力すると、入力した文字に基づいて クエリが予測されます。検索自動提案機能を有効にするには、**[**管理(**Administration**)**]** モジュール> **[**設定(**Settings**)**]** に移動 し、*[OOB* 自動提案の有効化(*Enable OOB Auto Offer*)*]* オプションを有効にします。このオプションは、デフォルトで無効 です。

注:他のユーザのサービスを注文するには、ログインしたユーザに代理注文権限が必要です。

## 検索ファセットの表示順序の設定

[サービスカタログ (Service Catalog)] モジュールの左側のペインで使用可能な検索ファセットは、選択した条件に基づいてサー ビスをフィルタリングまたは検索するために使用されます。サイト管理者として、**[**サービス デザイナー(**Service Designer**)**] >** 

**[**拡張機能(**Extensions**)**] > [**ファセットの検索(**Search Facets**)**]** リスト パネルからファセットの優先順位を調整して、検索フ ァセットの優先順位を設定できるようになりました。上/下矢印を使用して、[Service Catalog] ページに表示するファセットの順序 を指定します。

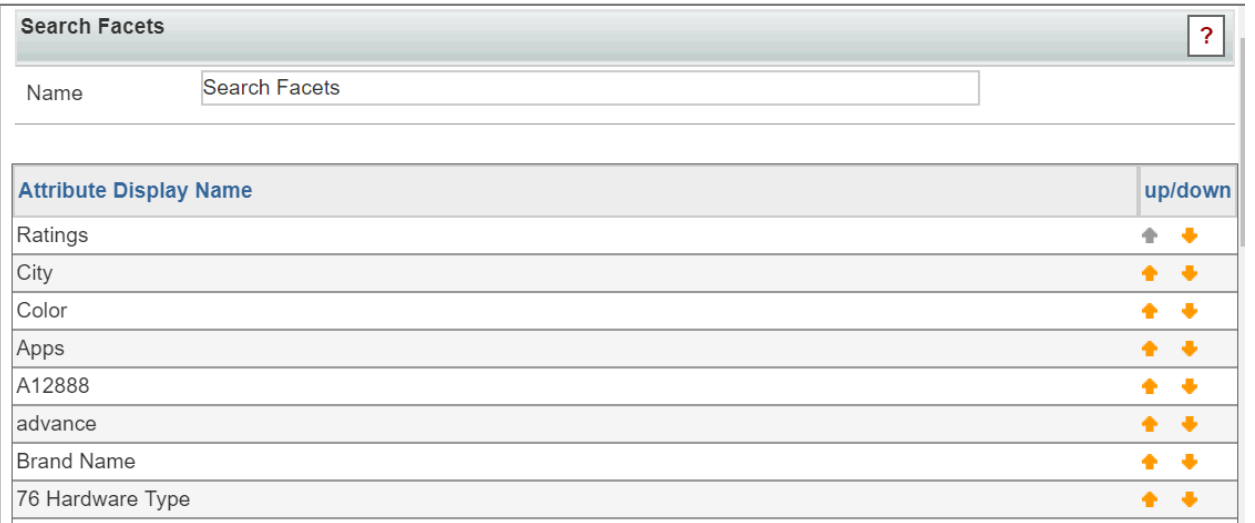

ファセットの表示順序を設定するための API については、[優先的に検索ファセットを取得する](#page-179-0)および [検索ファセットの優先度](#page-179-1)で 説明します。

# サービス カタログのカテゴリ内でのサービスのソート

管理者は、[最も注文された (Most Ordered) ] または [名前 (Name) ] (昇順/降順) に基づいて、カテゴリまたはサブカテゴリ内 のサービスのソートを設定できます。デフォルトでは、サービス デザイナーで設定されたソートに従って、サービスが Service Catalog に表示されます。

*[*サービス ソートパターン(*Services Sorting Pattern*)*]* 設定オプションを使用して、**[**管理(**Administration**)**]** モジュール > **[**設定

# (**Settings**)**]** で提供されるソート パターンを変更します。

システムは、指定された期間からの注文量に基づいて最も注文されたサービスを表示します。たとえば、月を1月、年を2012年 として選択した場合、選択したカテゴリに対して、2012 年 1 月から日付までに最も多く注文されたサービスが最初に表示されま す。

# 承認の認可委任割り当て

[プロファイル(Profile)] > [設定(Preferences)] で使用可能だった認証委任機能が、ハンバーガー メニューの **[**サービス カタロ グ(**Service Catalog**)**] > [**承認(**Approvals**)**]** で使用できるようになりました。新しいオプション代理承認者では、[Delegation Start Date] と [Delegation End Date] フィールドを使用して指定する期間中、指定された人が代わりに承認を実行できます。詳細に ついては、『*[Cisco Prime Service Catalog](https://www.cisco.com/c/en/us/td/docs/net_mgmt/datacenter_mgmt/intel_auto/service_portal/v_12_1/administration/guide/CiscoPrimeServiceCatalog-12-1-AdministrationandOperationGuide.html)* 管理および操作ガイド』の「ユーザへの権限の付与」の項を参照してください。

# サービス フォーム詳細 *API* のキー フィールド設定

サービス デザイナーはは、承認に必要なキー フィールドのみが表示されるように、サービス データの取得 API で承認の詳細を設 定できるようになりました。

サービスのディクショナリ レベルまたはアクティブ フォーム コンポーネント レベルでフィールドを設定できます。

- ディクショナリ レベル: 各ディクショナリ フィールドについては、**[**サービス デザイナー(**Service Designer**)**] > [**ディクショナリ (**Dictionaries**)**] >** [is Key にチェックを入れる/チェックを外す(check/uncheck *is Key*)*]* フィールドに移動します。*[Is Key]*とマークされたディクショナリ フィールドのみがサービス フォーム API に表示されます。
- アクティブ フォーム コンポーネント レベル:

**[**サービス デザイナー(**Service Designer**)**] > [**アクティブ フォーム コンポーネント(**Active form Components**)**] >** 

**[**プロパティの表示(**Display properties**)**]** の順に選択して、**[overrideIsKey]** をオンまたはオフにします。このオプショ ンをオンにすると、デフォルトの各ディクショナリ フィールドのキー設定が上書きされます。

サービス デザイナーの設定に基づいて、以下の API の応答には必要なフィールドのみが表示されます。

- 1. 指定された要求のキー フィールドを取得します。 http://<serverURL>/RequestCenter/nsapi/transaction/requisitions/id/{requisitionID}?requisitiondata=true&fetchKeyFieldsOnl y=true
- 2. requisitiondata を使用して、指定された要求のキー フィールドを取得します。

http://<serverURL>/RequestCenter/nsapi/transaction/requisitions/id/{requisitionID}/requisitiondata?fetchKeyFieldsOnly=true クエリ パラメータ:

- requisitiondata = true / false:これは、API が要求内にある要求エントリのサービス フォーム フィールドを取得する必要 があるかどうかを指定します
- fetchKeyFieldsOnly = true/false この値は、この要求の keyFields のみを取得するかどうかを指定し、requisitiondata = true の場合に使用する必要があります

応答例については、[指定された要求のキー](#page-173-0) フィールド および [要求データを使用して、指定された要求のキー](#page-174-0) フィールドを取得す [る](#page-174-0) を参照してください。

# 要求のアーカイブと消去

サイト管理者として、*[*管理(*Administrations*)*] > [*設定(*Settings*)*]* の **[**ワークフロー データの消去**/**アーカイブ(**Purge / Ar-**

**chive Workflow Data**)**]** 設定を使用して、完了した履歴要求をアーカイブまたは消去できるようになりました。次に説明する関連 API を使用して、システム内の最も古い要求から消去またはアーカイブする要求の数を設定します。

[完了 (Completed) ]、[キャンセル済み (Cancelled) ]、[拒否 (Rejected) ]、および [配信キャンセル済み (Delivery Canceled) ] 状態の要求のみがアーカイブまたは消去されます。

次の API を使用して、まだアーカイブ/消去されていない要求を取得し、アーカイブまたは消去するエントリ数を設定します。

1. まだアーカイブ/消去されていない要求を取得する API を取得します。

/RequestCenter/nsapi/transaction/v2/requisition?hasWorkFlowData=true

2. [管理設定 (Administration Settings) ]に基づいて API を取得し、アーカイブ/消去します。

/RequestCenter/nsapi/transaction/v2/tasks/requisitions/workflowdata?requisitioncount={recordSize}

2番目の API の RecordSize は、次のように *newscale.properties* ファイルの新しいフラグを使用して設定できます。

#### max.allowed.requisition.purge.count=100000

アーカイブまたは消去できる最大レコード数は 100000 です。

*[*ワークフロー データの消去*/*アーカイブ(*Purge / Archive Workflow Data*)*]* オプション ボタンが [アーカイブ(Archive)] に設定 されている場合、API に記載されている要求の数がアーカイブされます。ラジオ ボタンが [消去 (Purge) ] に設定されている場 合、API に記載されている要求の数が消去されます。

この機能の API の詳細については、セクション [アーカイブまたは消去する要求を取得](#page-172-0) と **Error! Reference source not found.**[ア](#page-172-0) [ーカイブまたは消去する要求を取得する](#page-172-0)

### [メソッド:](#page-172-0)GET

REST URL: /RequestCenter/nsapi/transaction/v2/requisition?hasWorkFlowData=true

[サンプル応答:](#page-172-0)

[{](#page-172-0)

 ["requisitions"](#page-172-0):{

 ["startRow"](#page-172-0):1,

 ["totalCount"](#page-172-0):1,

 ["recordSize"](#page-172-0):1,  ["requisition"](#page-172-0):[  $\{$  ["tenantId"](#page-172-0):0,  ["userId"](#page-172-0):0,  ["ownerId"](#page-172-0):0,  ["serviceId"](#page-172-0):0,  ["customerId"](#page-172-0):10645,  ["expectedDuration"](#page-172-0):0.0,  ["actualDuration"](#page-172-0):0.0, "expectedCost": 0.0,  ["status"](#page-172-0):"Closed",  ["requisitionId"](#page-172-0):535192, "lateFlag": false,  ["statusId"](#page-172-0):2,  ["organizationalUnitId"](#page-172-0):0,  ["requisitionURL"](#page-172-0):"<a [href='/RequestCenter/myservices/navigate.do?reqid=535192&layout=popup\\_p&query=requisitionstatus' onclick=\"return](#page-172-0)  [GB\\_showFullScreen\('Requisition', this.href\)\">535192</a>",](#page-172-0)  ["requisitionURLOnly"](#page-172-0):"/RequestCenter/myservices/navigate.do?reqid=535192",  ["milestoneLink"](#page-172-0):"",  ["percentageCompleted"](#page-172-0):0.0, "isCancelable": false,  ["reviewsCount"](#page-172-0):0,  ["selfRating"](#page-172-0):0,  ["isServiceOrderable"](#page-172-0):0,  ["isServiceActive"](#page-172-0):0, "hasAttachment": false,  ["teamId"](#page-172-0):0,  ["createdDate"](#page-172-0):"12/09/2010 7:39 下午"  [} \]](#page-172-0)  [}](#page-172-0) [}](#page-172-0)

```
要求をアーカイブまたは消去する
```
[メソッド:](#page-172-0)GET

REST URL: [/RequestCenter/nsapi/transaction/v2/tasks/requisitions/workflowdata?requisitioncount={recordSize}](#page-172-0)

ここで、recordSize は、[管理([Administrations](#page-172-0))] > [設定(Settings)] の **[**ワークフロー データの消去**/**アーカイブ(**Purge / Archive Workflow Data**)**]** [設定に基づいてアーカイブまたは消去する必要がある要求の数です。](#page-172-0)

```
サンプル応答:
```
[{](#page-172-0)

```
 "nsapi-error-response":{
```

```
 "status-messages":[
\{ "code":"NSAPI_ERROR_004",
                        "value":" Requisition Purged successfully"
 }
 ]
      }
}
```
[確認のために戻る。](#page-172-0)

アーカイブおよび消去される内部 DB ワークフロー テーブルは次のとおりです。

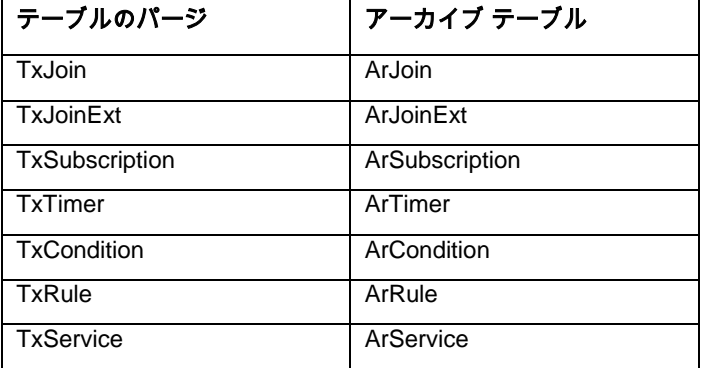

消去中は、消去テーブルのデータが削除されます。ただし、アーカイブ中は、消去テーブルのデータがそれぞれのアーカイブ テー ブルに移動します。

## *Service Manager* の *Web* サイト

サービス マネージャ モジュールの新しい UI がこのパッチ リリースで導入され、Web サイト モデルを使用してカスタマイズでき るようになりました。12.1 パッチ V4 にアップグレードすると、新しい Service Manager UI がデフォルトで有効になります。従来 のサービス マネージャの UIによって提供されるすべての機能は、新しいサービス マネージャの UIでも同じであることに注意して ください。サービス マネージャ従来の UI を使用する場合は、**[**管理(**Administration**)**] > [**設定(**Settings**)**]** で [サービス マネ ージャの Web サイトを有効にする(Enable Service Manager Website)] オプションを無効にします。

サービス マネージャの外観は、Service Catalog、テナント管理、クラウド統合、ユーザ管理などの他のモジュールと同様の Web サイト モデルを使用してカスタマイズできます。[管理(Administration)] モジュール > **[**設定(**Settings**)**]** タブ **>** [カスタム テー マ(Custom Themes)] > [カスタム テーマのプロパティ(Custom Theme Properties)] から、サービス マネージャの Web サイ トのチェックボックスを有効にして、サービス マネージャのカスタム テーマを定義します。詳細については、 「*Cisco Prime Service Catalog 12.1* 管理および操作ガイド」の「顧客が使用するモジュールのカスタマイズ[」を参照してください。](https://www.cisco.com/c/en/us/td/docs/net_mgmt/datacenter_mgmt/intel_auto/service_portal/v_12_1/administration/guide/CiscoPrimeServiceCatalog-12-1-AdministrationandOperationGuide.html)

このパッチ リリースでは、Service Manager に新しい API が導入されています。[新しいサービス](#page-180-0) マネージャ *API*の項を参照)

### *CloudCenter* 展開の電子メール通知

Prime Service Catalog で CloudCenter アプリケーションを作成または移行すると、電子メール通知を受信します。新しい Cloud-Center アプリケーションの展開が正常に完了すると、サービス項目の詳細、サブスクリプション データ、およびアプリケーショ ンの個別の詳細(名前、表示名、説明、クラウド名、およびアプリケーションとそれに対応する仮想マシンのステータスなど)を 含む電子メール通知が送信されます。

この電子メール通知の設定は、「Cisco Prime Service Catalog 12.1 管理および操作ガイド」の NDC 作成時に電子メール通知を 設定する[」のセクションで説明されている手順と同じです。](https://www.cisco.com/c/en/us/td/docs/net_mgmt/datacenter_mgmt/intel_auto/service_portal/v_12_1/administration/guide/CiscoPrimeServiceCatalog-12-1-AdministrationandOperationGuide.html)

### 展開および *VM* でのカスタム アクションのサポート

12.1 V3 パッチで提供される VM 機能のカスタム ライフサイクル操作のサポートが強化され、セクション *VM* [でのカスタム](#page-221-0) ライフ [サイクル操作のサポート](#page-221-0) の手順が更新されました。また、カスタム アクションも展開でサポートされます。CloudCenter 展開の カスタム アクションを設定する詳細な手順については、展開でのカスタム [アクション操作のサポート](#page-224-0) を参照してください。

### 拡張 *API*

必要なデータのみを返す認証 API 既存の取得認証 API は、新しく導入されたクエリ パラメータを使用して必要な情報のみを表示するように拡張されました。

メソッド:GET

REST URL:/RequestCenter/nsapi/transaction/authorizations/{filters}?requiredFields= dueOn,lateFlag,isOOB, QueryParam: requiredFields = <dueOn,lateFlag,isOOB>

サンプル応答:

```
{
```
}

```
 "authorizations":{
             "startRow":1,
             "totalCount":2,
             "recordSize":2,
             "authorizationtask":[
\{ "dueOn":"06/22/2018 4:00 PM",
                         "lateFlag": false,
                         "isOOB": false
 },
\{ "dueOn":"06/22/2018 4:00 PM",
                         "lateFlag": false,
                         "isOOB": false
 }
 ]
       }
```
### 進行中の認証の要求ヘッダー

進行中のトランザクションの既存承認 API が拡張され、*includeHeader* クエリ パラメータが追加されました。この API にアクセス できるのは、タスクを承認する権限を持つユーザのみです。

#### メソッド:GET

### REST URL:

/RequestCenter/nsapi/transaction/authorizations/ /RequestCenter/nsapi/transaction/authorizations/{filters}?includeHeader=true

クエリ パラメータ: includeHeader = True / false が追加され、応答で次の属性が返されます。

現在のタスク ID、ステータス、実行者 ID、実行者の名、姓、要求期限、タスクの期限、所有者 ID、所有者名、顧客 ID、顧客のロ グイン名、代理注文かどうか、今日からの差異(支払期日、経過日数)

サンプル応答:

{

"authorizations":{

```
 "startRow":1,
```
"totalCount":1,

"recordSize":1,

"authorizationtask":[

 $\{$ 

"dueOn":"07/17/2018 8:00 PM",

"totalPrice":"\$ 0.00",

"tenantId":1,

"status": "Being approved",

"requisitionId":2281,

"taskName":"AuthQ",

"customer": "admin admin: Site Administration",

"performer":"PSCQ Queue",

"lateFlag": false,

"priority": "Normal",

"priorityIcon":"/RequestCenter/images/prioritynormalicon.gif",

"dueOnRaw":1531882800000,

"activityId":4143,

"authorizationURL":"<a

href='/RequestCenter/servicemanager/navigate.do?query=task&taskID=4143&layout=popup\_p&selectedTasks=&' onclick=\"return GB\_showFullScreen('Task', this.href)\">AuthQ</a>",

"serviceName":"PersonalLaptop\_service",

"authorizationURLOnly":

"/RequestCenter/servicemanager/navigate.do?query=task&taskID=4143",

"scheduledStartRaw":1531782000000,

"startedOnRaw":1531769664493,

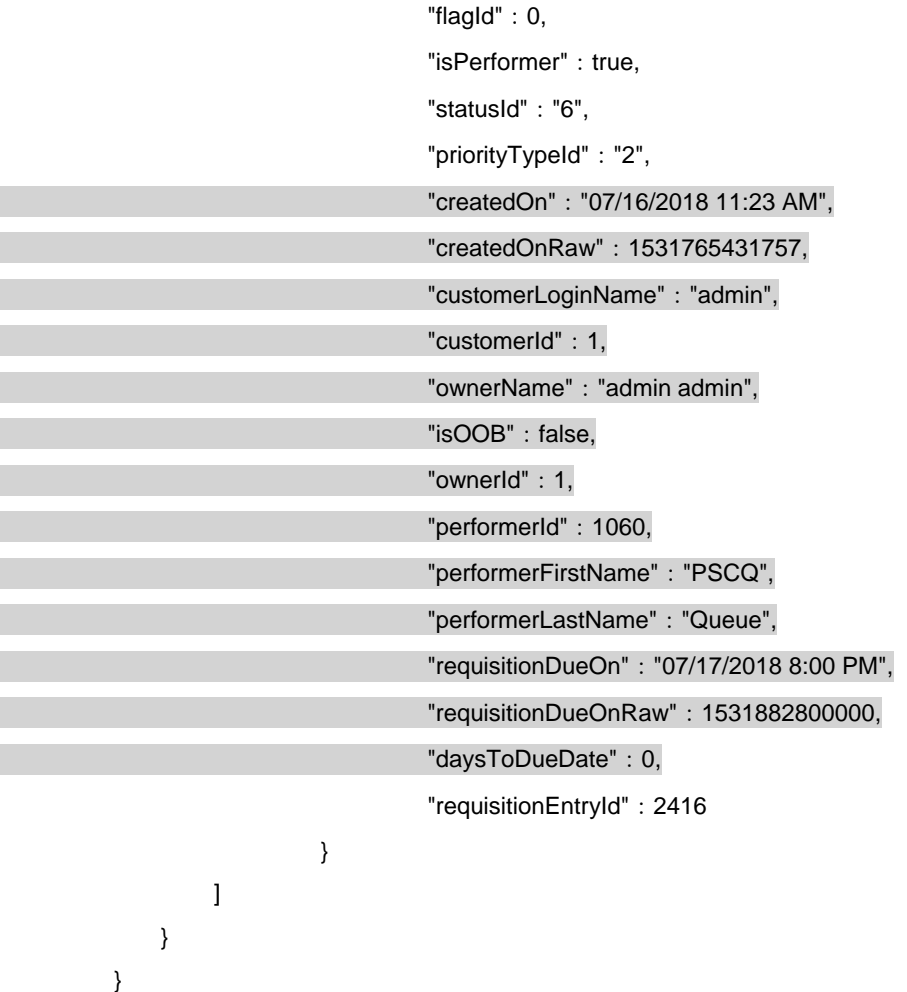

Closed Authorization API の追加のカスタム データ メソッド:GET

REST URL:/RequestCenter/nsapi/transaction/authorizations/ViewName=<viewName>[|AND|Status=<status>] 完了した認証のステータスは、承認済み、拒否、キャンセル、および確認済みです。

クエリ パラメータ:

includeHeader = *true* に設定すると、次の新しいフィールドが応答に表示されます。

createdOn、createdOnRaw、customerLoginName、customerId、ownerName、isOOB、ownerId、performerId、 PerformerFirstName、PerformerLastName、requisitionDueOn、requisitionDueOnRaw、daysToDueDate

応答:

{

"authorizations":{

 "startRow":1, "totalCount":2, "recordSize":2,

```
 "authorizationtask":[
```
 $\{$ 

 },  $\{$ 

```
 "tenantId":1,
 "dueOn":"06/22/2018 4:00 PM",
 "totalPrice":"$ 0.00",
 "status":"Being approved",
 "requisitionId":671170,
 "taskName":"UserAuth1",
"customer": "admin admin: Site Administration",
 "performer":"shashi1 shashi1",
"lateFlag": false,
"priority": "Normal",
 "priorityIcon":"/RequestCenter/images/…",
 "dueOnRaw":1529663400000,
 "activityId":2125752,
"authorizationURL": "<a href='/RequestCenter/servicemanager/.../UserAuth1</a>",
 "serviceName":"UserAuthorization",
 "authorizationURLOnly":"/RequestCenter/servicemanager/…",
 "scheduledStartRaw":1529663400000,
 "startedOnRaw":1529628842143,
 "flagId":0,
"isPerformer": true,
 "statusId":"6",
 "priorityTypeId":"2",
 "createdOn":"06/22/2018 6:23 AM",
 "createdOnRaw":1529628825920,
 "customerLoginName":"admin",
"customerId": 1,
 "ownerName":"admin admin",
"isOOB": false,
 "requisitionEntryId":662941
 "tenantId":1,
 "dueOn":"06/22/2018 4:00 PM",
 "totalPrice":"$ 0.00",
"status": "Being approved",
```
 "requisitionId":671170, "taskName":"UserAuth1", "customer": "admin admin: Site Administration", "performer":"shashi1 shashi1", "lateFlag": false, "priority": "Normal", "priorityIcon":"/RequestCenter/images/…", "dueOnRaw":1529663400000, "activityId":2125753, "authorizationURL":"<a href='/RequestCenter/servicemanager/…/UserrAuth1</a>", "serviceName":"UserAuthorization", "authorizationURLOnly":"/RequestCenter/servicemanager…", "scheduledStartRaw":1529663400000, "startedOnRaw":1529628842737, "flagId":0, "isPerformer": true, "statusId":"6", "priorityTypeId":"2", "createdOn":"06/22/2018 6:23 AM", "createdOnRaw":1529628827027, "customerLoginName":"admin", "customerId":1, "ownerName":"admin admin", "isOOB": false, "requisitionEntryId":662942 } ] }

}

オープン認証数を取得する

メソッド:GET

REST URL:/RequestCenter/nsapi/transaction/authorizations/count/AuthViewName=[My Authorizations]|AND|AuthStatus=[Ongoing] 応答:

{

"authorizations":{

"authorizationsCount":2

}

}

ID によるコンシューマ サービス カテゴリの取得

指定した Id のサービス カタログ カテゴリが返されます。ネストされたエンティティ(サブカテゴリおよび組み込みサービス)が 取得されます。既存のカテゴリ API に代わる新しい API が導入され、応答のパフォーマンスが向上しました。

既存の GET API は次のとおりです。

/RequestCenter/nsapi/definition/categories/id/{categoryID}?responseType=json&recursive=true&isNgcRequest=true

メソッド:GET

REST URL: RequestCenter/nsapi/definition/v2/categories/<Category\_ID>? hierarchyLevels=<No of Category Level>&Services=<true/false>

それぞれの説明は次のとおりです。

- HierarchyLevels: number: ルートとしてパスされた categoryId を使用して、階層のレベルまでのカテゴリを返します。この パラメータが渡されない場合、カテゴリ ID のすべてのカテゴリが返されます。
- Services:true / false:true に設定すると、API は返されたカテゴリに属するサービスの serviceID を返します。false に設定 すると、serviceID は取得されません。

### Java の例:

/RequestCenter/nsapi/definition/v2/categories/137?hierarchyLevels=5&services=true

サンプル応答:

{

"bottomDescription":"",

"bottomDescriptionEnabled": false,

"bottomDescriptionURL":"",

"catalogType":"Consumer Services Catalog",

"catalogTypeId": 1,

"categoryExtensions":[

```
\{
```

```
 "facetPriorities":"",
"facetValues": [],
 "logicName":"CategoryID",
 "name":"CategoryID",
 "type":"",
 "value":"47"
```

```
 },
```

```
\{ "facetPriorities":"",
                          "facetValues":[],
                          "logicName":"imageUrl",
                         "name": "ImageURL",
                          "type":"",
                         "value": "something"
 }
         ],
        "categoryId": 47,
         "categoryName":"C1",
         "description":"",
         "imageURL":"",
        "isRoot": false,
         "maxQuantity":0,
         "middleDescription":"",
         "middleDescriptionEnabled":false,
         "middleDescriptionURL":"",
         "serviceIds":[2,3,4],
         "showCaseCategoryLocation":"",
         "subCategories":[
\{ "id":48,
                          "logicName":"c2",
                          "name":"C2",
                         "parentId": 47,
                          "serviceCount":1
                 },
\{ "id":49,
                          "logicName":"c3",
                          "name":"C3",
                         "parentId": 47,
                          "serviceCount":1
 }
         ],
         "topDescription":"",
        "topDescriptionEnabled": false,
```
"topDescriptionURL":""

## }

未処理の注文の追加情報を取得する メソッド:GET

## REST URL:

/RequestCenter/nsapi/transaction/requisitionentries/<ViewName>?taskDetails=true&currentActivities=true& serviceExtensions=true クエリ パラメータ:

- taskDetails = true/false これは、API が要求エントリのタスク詳細を取得するかどうかを指定します
- currentActivities = true/false true に設定すると、要求エントリの現在のタスクのみが返されます
- serviceExtensions = true / false:要求エントリのサービス拡張を取得するかどうかを指定します

新しいフィールドが追加されました。

注文の現在進行中のタスク、現在のタスク ID、実行者 ID、実行者の名、姓、要求の期限、タスクの期限、所有者 ID、所有者 名、顧客 ID、顧客ログイン名、代理注文の場合、送信日、期限から経過期間(残り日数、延滞日、その要求のサービス拡張)

注:グレーで強調表示されたフィールドは、以下の応答に新たに追加されます。

サンプル応答:

{

"requisitionEntries":{

"startRow":1,

```
 "totalCount":2,
```
"recordSize":2,

"requisitionEntry":[

 $\{$ 

 "requisitionEntryId":2430, "requisitionId":2293, "serviceId": 1429, "serviceDescription":"", "serviceName":"X1 Carbon\_Laptop", "standardDuration":"Not Defined", "unitCost":"\$ 0.00", "subTotal":"\$ 0.00", "status": "Ongoing", "dueOnDate":"07/18/2018", "dueOnDateRaw": 1531960200000, "quantity": 1, "maxQuantity": 0,

 "serviceLevelDescription":"", "percentageCompleted":0.0, "statusId":1, "expectedDuration":0.0,

"reqEntryServiceURL":"<a href=\"#\" onclick=\"GB\_showFullScreen('X1

Carbon\_Laptop','/RequestCenter/myservices/navigate.do?query=requisitionentrystatus&layout=popup\_p&reqid=2293&reqentryid=2 430&formAction=displayEntryStatus&performerID=&serviceid=1429&requisitionId=2293')\">X1 Carbon\_Laptop</a>",

"reqEntryServiceURLOnly":

"/RequestCenter/myservices/navigate.do?query=requisitionentrystatus&reqid=2293&reqentryid=2430&formAction=displayEntryStat us&performerID=&serviceid=1429&requisitionId=2293",

 "requisitionStatusId":1, "requisitionStatus":"Ongoing", "startedDate":"07/16/2018", "startedDateRaw":1531832982207, "submitDate":"07/16/2018", "submitDateRaw":1531832985850, "customerName":"Vinay Panchagavi", "customerId":1061, "customerLoginName":"vspancha", "customerOUId": 30, "customerEmail": ["vspancha@cisco.com"](mailto:vspancha@cisco.com), "reviewsCount":0, "selfRating":0, "isServiceOrderable":1, "isServiceActive":1, "isCancelable":1, "ownerName":"Vinay Panchagavi", "ownerId":1061, "ownerLoginName": "vspancha", "dueBy":"2 day(s) overdue", "taskDetails":[  $\{$  "taskId":4198, "taskName":"SGRSiteLevel", "performerId":26, "performerFirstName":"dinesh07", "performerLastName":"dinesh07", "taskState":"Under review", "dueOn":"07/17/2018",

 "dueOnRaw":1531875600000, "requisitionEntryId":2430, "requisitionId":2293, "dueBy":"3 day(s) overdue", "office": false

 $\},\,$  $\{$  "taskId":4199, "taskName":"SGRSiteLevel\_Queue", "performerId":1064, "performerFirstName":"ITServices\_Queue", "performerLastName":"Queue", "taskState":"Under review", "dueOn":"07/17/2018", "dueOnRaw":1531868400000, "requisitionEntryId":2430, "requisitionId":2293, "dueBy": "3 day(s) overdue", "office": true }  $\mathbf{I}$ ,  $\mathbf{I}$ , "orderOnBehalf": false } ] }

クローズしたオーダーの追加情報を取得する メソッド:GET

## REST URL:

/RequestCenter/nsapi/transaction/requisitionentries/<ViewName>|AND|Status=AllCompleted? task-Details=true&currentActivities=true& serviceExtensions=true

クエリ パラメータ:

- taskDetails = true/false これは、API が要求エントリのタスク詳細を取得するかどうかを指定します
- currentActivities = true/false true に設定すると、要求エントリの現在のタスクのみが返されます
- serviceExtensions = true/false:要求エントリのサービス拡張を取得するかどうかを指定します

新しいフィールドが追加されました。

注文の現在進行中のタスク、現在のタスク ID、実行者 ID、実行者の名、姓、要求の期限、タスクの期限、所有者 ID、所有者 名、顧客 ID、顧客ログイン名、代理注文の場合、送信日、期限から経過期間(残り日数、延滞日、その要求のサービス拡張) 注:グレーで強調表示されたフィールドは、以下の応答に新たに追加されます。

サンプル応答:

{

"requisitionEntries":{

"startRow":1,

"totalCount":1,

"recordSize":1,

"requisitionEntry":[

 $\{$ 

"requisitionEntryId":41,

"requisitionId":7,

"serviceId":147,

"serviceDescription":"",

"serviceName":"order for others",

"standardDuration":"Not Defined",

"unitCost":"\$ 0.00",

 "subTotal":"\$ 0.00", "status": "Ongoing",

 "dueOnDate":"07/02/2018", "dueOnDateRaw":1530527400000,

"quantity": 1,

"maxQuantity": 0,

"serviceLevelDescription":"",

"percentageCompleted":0.0,

"statusId":1,

"expectedDuration":0.0,

 "reqEntryServiceURL":"<a href=\"#\" onclick=\"GB\_showFullScreen('order for others','/RequestCenter/myservices/navigate.do?query=requisitionentrystatus&layout=popup\_p&reqid=7&reqentryid=41&formAction =displayEntryStatus&performerID=&serviceid=147&requisitionId=7')\">order for others</a>",

"reqEntryServiceURLOnly":

"/RequestCenter/myservices/navigate.do?query=requisitionentrystatus&reqid=7&reqentryid=41&formAction=displayEntryStatus& performerID=&serviceid=147&requisitionId=7",

> "requisitionStatusId":1, "requisitionStatus":"Ongoing", "startedDate":"07/01/2018", "startedDateRaw":1530480343000,

 "submitDate":"07/01/2018", "submitDateRaw":1530480542000, "customerName":"user2 user2", "customerId":6, "customerLoginName":"user2", "customerOUId":21, "customerEmail": ["user2@cisco.com"](mailto:user2@cisco.com), "reviewsCount":0, "selfRating":0, "isServiceOrderable":1, "isServiceActive":1, "isCancelable":1, "ownerName": "user1 user1", "ownerId": 5, "ownerLoginName": "user1", "daysToDueOnDate":"1 day(s) overdue", "taskDetails":[  ${1 \over 2}$  "taskId":5, "taskName":"Monitor plan for order for others", "performerId":2, "performerFirstName":"Default Service Delivery", "performerLastName":"Queue", "taskState":"Ongoing", "dueOn":"07/02/2018", "dueOnRaw":1530527400000, "requisitionEntryId":41, "requisitionId":7, "daysToDueDate":"1 day(s) overdue", "office": true }  $\hspace{0.1em}$ ],  $\hspace{0.1em}$ "orderOnBehalf": true } ]

}

}

### 新しい *API*

<span id="page-172-0"></span>アーカイブまたは消去する要求を取得する メソッド:GET

REST URL: /RequestCenter/nsapi/transaction/v2/requisition?hasWorkFlowData=true サンプル応答:

{

"requisitions":{

"startRow":1,

"totalCount":1,

"recordSize":1,

"requisition":[

 $\{$ 

"tenantId":0,

"userId":0,

"ownerId":0,

```
 "serviceId":0,
```
"customerId": 10645,

"expectedDuration":0.0,

"actualDuration":0.0,

"expectedCost":0.0,

"status":"Closed",

"requisitionId":535192,

"lateFlag": false,

"statusId":2,

"organizationalUnitId":0,

```
 "requisitionURL":"<a
```
href='/RequestCenter/myservices/navigate.do?reqid=535192&layout=popup\_p&query=requisitionstatus' onclick=\"return GB\_showFullScreen('Requisition', this.href)\">535192</a>",

> "requisitionURLOnly":"/RequestCenter/myservices/navigate.do?reqid=535192", "milestoneLink":"", "percentageCompleted":0.0, "isCancelable": false, "reviewsCount":0,

"selfRating":0,

"isServiceOrderable":0,

"isServiceActive":0,

```
"hasAttachment": false,
                          "teamId":0,
                          "createdDate":"12/09/2010 7:39 下午"
 } ]
       }
}
```

```
要求をアーカイブまたは消去する
メソッド:GET
```
REST URL: /RequestCenter/nsapi/transaction/v2/tasks/requisitions/workflowdata?requisitioncount={recordSize} ここで、recordSize は、*[*管理(*Administrations*)*] > [*設定(*Settings*)*]* の **[**ワークフロー データの消去**/**アーカイブ(**Purge / Archive Workflow Data**)**]** 設定に基づいてアーカイブまたは消去する必要がある要求の数です。

```
サンプル応答:
{
        "nsapi-error-response":{
              "status-messages":[
\{ "code":"NSAPI_ERROR_004",
                            "value":" Requisition Purged successfully"
 }
 ]
       }
}
確認のために戻る
メソッド:POST
REST URL: /RequestCenter/nsapi/transaction/tasks/{taskID}/returnforreview
サンプル応答:
```
<nsapi-response>タスクは正常に確認に戻りました。</nsapi-response>

```
指定された要求のキー フィールドを取得する
メソッド:GET
```
REST URL:/RequestCenter/nsapi/transaction/requisitions/id/{requisitionID}/requisitiondata?fetchKeyFieldsOnly=true クエリ パラメータ

- requisitiondata = true / false: これは、API が要求内にある要求エントリのサービス フォーム フィールドを取得する 必要があるかどうかを指定します
- fetchKeyFieldsOnly = true/false この値は、この要求の keyFields のみを取得するかどうかを指定し、requisitiondata = true の場合に使用する必要があります

サンプル応答:

```
{
       "RequisitionEntries":[
\{ "RequisitionEntry":{
                           "ServiceName":"WebService1",
                           "FormFields":[
\{ "DictionaryName":"WebServiceDictionary1",
                                        "WebServiceDictioanry1.FirstName":"admin",
                                       "mandatory": false
 },
                                {
                                        "WebServiceDictioanry1.LastName":"kewl",
                                        "DictionaryName":"WebServiceDictioanry1",
                                       "mandatory": false
 }
 ],
                          "RequisitonEntryID":663571,
                          "Quantity": 1
 }
 }
       ]
}
要求データを使用して、指定された要求のキー フィールドを取得する
メソッド:GET
REST URL:/RequestCenter/nsapi/transaction/requisitions/id/{requisitionID}/?requisitiondata=true&fetchKeyFieldsOnly=true
サンプル応答:
{
       "requisition":{
              "actualDuration":0,
              "attachmentImage":"",
```
<span id="page-174-0"></span> "closedDate":"", "closedDateRaw": null, "createdDate":"", "customerEmail": ["sanjaymalligere@cisco.com"](mailto:sanjaymalligere@cisco.com),

"customerId":228075,

"customerName":"SanjayMalligere Shankar",

```
 "customerWorkPhone":"",
                   "dueDate":"07/06/2018 1:00 PM",
                   "dueDateRaw":{
                            "date":6,
                            "day":5,
                            "hours":13,
                            "minutes":0,
                           "month": 6,
                            "seconds":0,
                            "time":1530862200000,
                           "timezoneOffset": -330,
                            "year":118
 },
                   "expectedCost":0,
                   "expectedDuration":0,
                   "flagImage":"",
                  "hasAttachment": false,
                  "isCancelable": true,
                   "isServiceActive":1,
                   "isServiceOrderable":0,
                  "lateFlag": false,
                   "milestoneLink":" ",
                   "organizationalUnitId":15272,
```
"organizationalUnitName":"SanjayMalligere\_OU",

"ownerId":228075,

"ownerName":"SanjayMalligere Shankar",

"percentageCompleted":0,

"rating":"0",

"requisitionData":[

 $\{$ 

"RequisitionEntry":{

"ServiceName":"SanjayWebService",

```
 "FormFields":[
```
 $\{$ 

 "DictionaryName":"SanjayWebServiceDictioanry", "SanjayWebServiceDictioanry.FirstName":"admin", "mandatory": false

```
 }
 ],
           "RequisitonEntryID":663571,
           "Quantity": 1
 }
 }
 ],
```
"requisitionId":671774,

"requisitionURL":"<a

href='/RequestCenter/myservices/navigate.do?reqid=671774&layout=popup\_p&query=requisitionstatus' onclick=\"return GB\_showFullScreen('Requisition', this.href)\">671774<\/a>",

```
 "requisitionURLOnly":"/RequestCenter/myservices/navigate.do?reqid=671774",
```

```
 "reviewsCount":0,
 "selfRating":0,
 "serviceId":2824,
```

```
"serviceImage":""、
```

```
 "serviceName":"SanjayWebService",
"services": [],
 "startedDate":"07/06/2018 7:17 AM",
 "startedDateRaw":{
          "date":6,
          "day":5,
          "hours":7,
          "minutes":17,
         "month": 6,
          "seconds":26,
          "time":1530841646260,
         "timezoneOffset": -330,
          "year":118
"status": "Ongoing",
 "statusId":1,
 "submitDate":"07/06/2018 7:18 AM",
 "submitDateRaw":{
          "date":6,
          "day":5,
         "hours": 7,
```

```
 },
```

```
 "minutes":18,
```

```
"month": 6,
          "seconds":34,
          "time":1530841714787,
          "timezoneOffset":-330,
          "year":118
 "teamDisplayName":"",
 "teamId":0,
 "tenantId":1,
 "totalCost":"0.0",
 "userId":228075
```

```
}
```
[Ordered For MySelf] および [Ordered-For-Other] のすべての要求エントリを取得する。

メソッド:GET

}

},

REST URL:/RequestCenter/nsapi/transaction/requisitionentries/ViewName=Orders with my involvement パス パラメータ:

> ViewName = 自分が関与する注文:このビューは、ユーザが関与したすべての要求エントリを返します(例:自分/他 のユーザに向けてユーザによって注文され、ユーザに向けて他のユーザによって注文された要求。)。

サンプル応答:

## {

"requisitions":{

"startRow":1,

"totalCount":4,

"recordSize":4,

"lastUpdatedDateRaw":1529935200000,

"lastUpdatedDate":"06/25/2018 7:00 AM",

"requisition":[

 $\{$ 

```
 "tenantId":1,
 "userId":31,
 "ownerId":31,
 "serviceId":183,
 "customerId":31,
 "expectedDuration":0.0,
```
"actualDuration":0.0,

"startedDate":"06/21/2018 12:01 PM",

"dueDate":"06/21/2018 4:00 PM",

"expectedCost":0.0,

"status": "Ongoing",

"requisitionId":1279,

"flagImage":"/RequestCenter/images/flaglate.gif",

"lateFlag": true,

"customerName":"OOBUser2 User2",

"organizationalUnitName":"OOB\_OU2",

"submitDate":"06/21/2018 12:03 PM",

"statusId":1,

"serviceName":"SanjayDraftService",

"ownerName":"OOBUser2 User2",

"organizationalUnitId":45,

"startedDateRaw":1529607719487,

"dueDateRaw": 1529622000000,

"submitDateRaw":1529607785807,

"requisitionURL":"<a

href='/RequestCenter/myservices/navigate.do?reqid=1279&layout=popup\_p&query=requisitionstatus' onclick=\"return GB\_showFullScreen('Requisition', this.href)\">1279</a>",

"requisitionURLOnly":"/RequestCenter/myservices/navigate.do?reqid=1279",

"milestoneLink":" ",

"percentageCompleted":0.0,

"customerEmail": ["oobuser2@cisco.com"](mailto:oobuser2@cisco.com),

"isCancelable": true,

"rating":"0",

"reviewsCount":0,

"selfRating":0,

"isServiceOrderable":0,

"isServiceActive":1,

"hasAttachment": false,

"totalCost":"0.0",

"teamId":0

 ] }

}

```
優先的に検索ファセットを取得する
メソッド:GET
REST URL: RequestCenter/nsapi/definition/searchFacets
サンプル応答:
{
        "SearchFacetList":{
                "searchFacets":[
                        {
                                 "qualifierName": "Search Facets",
                                 "attributeType":7,
                                 "facetValues":[
                                         "OneAndAbove",
                                         "TwoAndAbove",
                                         "ThreeAndAbove",
                                         "FourAndAbove",
                                         "None"
                                 ],
                                 "name":"FctAvgRating",
                                 "caption": "Ratings",
                                 "dataTypeCompositionID": 1220,
                                 "multiValue": true,
                                 "priority":6
                         },
                         {
                                 "qualifierName": "Search Facets",
                                 "attributeType": 6,
                                 "facetValues":[
                                         "Bangalore",
                                         "Sanjose",
                                         "Ottawo"
                                 ],
                                 "name":"City",
                                 "caption": "City",
                                 "dataTypeCompositionID": 1329,
                                 "multiValue": false,
                                 "priority":7
                        }
]
        }
}
```
#### <span id="page-179-1"></span>検索ファセットの優先度を更新する メソッド:PUT

```
REST URL:/RequestCenter/nsapi/definition/searchFacets
要求本文:
{
   "SearchFacetList":{
     "searchFacets":[
        {
          "name":"FctAvgRating",
          "priority":2
       },
```
```
 {
            "name":"test_facet_1",
            "priority":3
         }
      ]
   }
}
```
# 新しいサービス マネージャ *API*

タスクを取得する メソッド:GET

{

REST URL:/RequestCenter/nsapi/transaction/v2/tasks

```
サンプル応答:
          "TaskList":{
                  "startRow":1,
                  "totalCount":13,
                  "recordSize":13,
                  "tasks":[
\{ "taskId":313,
                                    "taskName":"DeptAuth",
                                    "taskNameSid":"DeptAuth",
                                   "dueOnRaw": 1532082600000,
                                    "scheduledStartRaw":1532082600000,
                                    "scheduledCompleteRaw":1532082600000,
                                    "completedOnRaw":1532056932000,
                                    "startedOnRaw":1532056520000,
                                    "dueOn":"07/20/2018 4:00 PM",
                                    "requisitionId":51,
                                    "priority":"prioritynormalicon.gif",
                                    "performerName":"Sanjay Malligere",
                                    "performerId":24,
                                    "scheduledStart":"07/20/2018 4:00 PM",
                                    "startedOn":"07/20/2018 8:45 AM",
                                    "scheduledComplete":"07/20/2018",
                                    "completedOn":"07/20/2018 8:52 AM",
                                    "computeEarliestDate":"07/20/2018 9:15 AM",
```
"serviceId":0,

"initiator": "admin admin",

"initiatorId":1,

"customer":"admin admin",

"customerId":1,

"customerOuId":1,

"status": "Approved",

"effort":0.0,

"taskType":"Basic approval",

"ouName":"Site Administration",

"queueId": 0,

 "taskURL":"<a href='/RequestCenter/servicemanager/navigate.do?query=task&taskID=313&layout=popup\_p&selectedTasks=&' onclick=\"return GB\_showFullScreen('Task', this.href)\">DeptAuth</a>",

"taskURLOnly":"/RequestCenter/servicemanager/navigate.do?query=task&taskID=313",

 "expectedDuration":0.0, "lateFlag": false, "displayOrder":0,

"parentTask":0,

"stateId": 7,

"expanded": true,

"activityTypeId": 2,

"projectActivityID":0,

"creatorObjectID":57,

"treeLevel":0,

"hasAttachment": false,

"requisitionEntryId":0,

"flagId":0,

"officeId":0,

"priorityTypeId":2,

"followUp":"Red Flag",

"isPerformer": true,

"priorityName":"Normal"

}

]

}

}

```
objectType のタスクカウント API を取得します
メソッド:GET
```
REST URL:/RequestCenter/nsapi/directory/organizationalunits?type=serviceTeam&viewSM=true

```
サンプル応答:
```
# {

"OrganizationalUnitList":{

"startRow": 6,

"totalCount":77,

"recordSize":20,

"organizationalUnits":[

 $\{$ 

"organizationalUnitName":"BAT\_OU",

"organizationalUnitId":57,

"parentId": 0,

"itemGroupId":0,

"itemInstanceId":0,

"organizationalUnitTypeId":1,

"organizationalUnitType":"Service Team",

"statusId":1,

"status": "Active",

"managerId": 0,

"isBillable":"false",

"accountId":0,

"taskCount":2,

"orgUnitURL":"<a

href='/RequestCenter/organizationdesigner/scnavigate.do?displayRecordId=57&id=57&query=search&resetBN=true&formAction=di splay&displayRec=Y&forwardPage=organizationalunits&forwardTo=showSearchGeneralSuccess&mdicontentPortlet=portlet.sc.ou.g eneral&mdicomponentsPortlet=portlet.sc.ou.mdi&selectMDI=sc.ou.general&isCreate=Y&sFlId=Y&layout=popup\_p' onclick=\"return GB\_showFullScreen('Organizational Unit', this.href)\">BAT\_OU</a>",

### "orgUnitURLOnly":

"/RequestCenter/organizationdesigner/scnavigate.do?displayRecordId=57&id=57&query=search&resetBN=true&formAction=displa y&displayRec=Y&forwardPage=organizationalunits&forwardTo=showSearchGeneralSuccess&mdicontentPortlet=portlet.sc.ou.gene ral&mdicomponentsPortlet=portlet.sc.ou.mdi&selectMDI=sc.ou.general&isCreate=Y&sFlId=Y"

 } キューの詳細を取得する メソッド:GET

}

REST URL:/RequestCenter/nsapi/directory/v2/queue

```
サンプル応答:
   {
       "QueueList":{
            "startRow":1,
             "totalCount":18,
             "recordSize":18,
             "queue":[
   \{ "id":2,
                        "name":"Default Service Delivery",
                       "homeOrganizationalUnitId": 1,
                        "notes":"Queue for unassigned work. このキューは、サービス デザイナーが \"標準期間を使用して
   概算\" オプションを選択した場合、サービスの期日を計算するためにも使用されます。
                       "placeId": 0,
                        "recordStateId":1,
                        "status":0,
                        "tenantId":1,
                       "timeZoneId": 256,
                        "timeZoneDisplayName":"(GMT-08:00) Pacific Time (US and Canada), Tijuana",
                        "taskCount":58,
                       "shared": false
    }
    ]
       }
カレンダーの詳細を取得する
メソッド:GET
REST URL:/RequestCenter/nsapi/transaction/v2/tasks/calendar
サンプル応答:
   {
       "CalendarList":{
```

```
 "startRow":1,
```

```
 "totalCount":13,
```

```
"recordSize":1,
```

```
 "calendar":[
\{ "calendarEntryID":122,
                       "subject": "Calendar Task",
                        "calendarDate":1517443200000,
                        "startTime":1517484600000,
                        "endTime":1517513400000,
                        "sequence":0,
                        "scheduledObjectID":2,
                        "scheduledObjectInstID":1,
                        "eventObjectID":23,
                        "eventObjectInstID":483,
                        "isRead":0,
                        "orgCalendarDate":"02/01/2018 5:30",
                        "orgStartDate":"02/01/2018 17:00",
                        "orgEndDate":"02/02/2018 1:00",
                        "requisitionId":133,
                        "guid":"586AAC4C-59B4-422A-BDF7-AB93AFA01C68",
                        "priority":2
 },
\{ "calendarEntryID":117,
                       "subject": "Calendar Task",
                        "calendarDate":1517443200000,
                        "startTime":1517522400000,
                        "endTime":1517549250000,
                       "sequence": 0,
                        "scheduledObjectID":2,
                        "scheduledObjectInstID":1,
                        "eventObjectID":23,
                        "eventObjectInstID":475,
                        "isRead":0,
                        "orgCalendarDate":"02/01/2018 5:30",
                        "orgStartDate":"02/02/2018 3:30",
                        "orgEndDate":"02/02/2018 10:57",
                        "requisitionId":129,
                        "guid":"32DC97C9-B8D1-434F-BDDF-F25F0D03CF6D",
```
 },  $\{$ 

 },  $\{$ 

```
 "priority":2
 "calendarEntryID":116,
"subject": "Calendar Task",
 "calendarDate":1517443200000,
 "startTime":1517455650000,
 "endTime":1517464800000,
"sequence": 0,
 "scheduledObjectID":2,
 "scheduledObjectInstID":1,
 "eventObjectID":23,
 "eventObjectInstID":475,
 "isRead":0,
 "orgCalendarDate":"02/01/2018 5:30",
 "orgStartDate":"02/01/2018 8:57",
 "orgEndDate":"02/01/2018 11:30",
 "requisitionId":129,
 "guid":"7DE22DA3-C426-498B-BA82-BB30096B036A",
 "priority":2
 "calendarEntryID":120,
"subject": "Calendar Task",
 "calendarDate":1517443200000,
 "startTime":1517484600000,
 "endTime":1517513400000,
```
"sequence": 0, "scheduledObjectID":2,

"scheduledObjectInstID":1,

"eventObjectID":23,

"eventObjectInstID":479,

"isRead":0,

"orgCalendarDate":"02/01/2018 5:30",

"orgStartDate":"02/01/2018 17:00",

"orgEndDate":"02/02/2018 1:00",

```
 "requisitionId":131,
```

```
 "guid":"7E81885A-0394-4E88-A7FA-A33BF3A156F6",
                        "priority":2
 },
\{"calendarEntryID": 123,
                       "subject": "Calendar Task",
                        "calendarDate":1517443200000,
                        "startTime":1517460722000,
                        "endTime":1517484600000,
                       "sequence": 0,
                        "scheduledObjectID":2,
                        "scheduledObjectInstID":1,
                        "eventObjectID":23,
                        "eventObjectInstID":485,
                        "isRead":0,
                        "orgCalendarDate":"02/01/2018 5:30",
                        "orgStartDate":"02/01/2018 10:22",
                        "orgEndDate":"02/01/2018 17:00",
                        "requisitionId":134,
                        "guid":"09365C3D-0647-40DA-AA3D-C1E8D8A8FB2C",
                        "priority":2
 }
          ]
    }
}
```

```
カレンダーの詳細をエクスポートする
メソッド:GET
```
REST URL: RequestCenter/nsapi/transaction/v2/tasks/calendar/export/{calendarEntryId}

サンプル ペイロード:

**BEGIN: VCALENDAR** PRODID: Microsoft Exchange for Microsoft Exchange VERSION: 2.0 METHOD:PUBLISH BEGIN: VEVENT DTSTAMP:20180201T053000

DTSTART:20180202T033000 DTEND:20180202T105730 UID:{32DC97C9-B8D1-434F-BDDF-F25F0D03CF6D} Summary:Calendar Task 説明:カレンダー タスクで作業を実行 SEQUENCE: 0 PRIORITY:2 CLASS: Personal STATUS: CONFIRMED TRANSP: OPAQUE X-MICROSOFT-CDO-BUSYSTATUS: BUSY X- MICROSOFT-CDO-INSTTYPE:0 END: VEVENT END: VCALENDAR 複数のタスクの手順を取得する メソッド:GET REST URL: /RequestCenter/nsapi/transaction/v2/tasks/instructions?taskIds= {taskIDs} Java の例: http://<ServerURL>/RequestCenter/nsapi/transaction/v2/tasks/instructions?taskIds=203,204 応答 { "Map":{ "203":{}, "204":{ "instruction":"test instructions", "instructionURL": ["http://cisco.com"](http://cisco.com/), "instructionURLDescription":"test desc" } } } 複数のタスクの情報を取得する メソッド:GET

REST URL: /RequestCenter/nsapi/transaction/v2/tasks/info?taskIds={taskIDs} Java の例:

http://localhost:8080/RequestCenter/nsapi/transaction/v2/tasks/info?taskIds=201,202

サンプル応答:

{

```
 "Map":{
   "201":{
    "taskTypeId": 1,
     "taskAgentId":0,
     "projectTaskId":199,
     "parentTaskId":0,
     "ticketObjectId":37,
     "creatorObjectId":46,
     "creatorObjectInstId":289,
    "showEffort": true,
    "hasChecklist": true,
    "hasInstructions": true,
     "initTab":"Tab2",
     "availableActions":[
        {
          "actionID":2,
          "actionName":"Done",
         "isDefault": true
        },
        {
         "actionID": 8,
          "actionName":"Cancel",
         "isDefault": false
        },
        {
          "actionID":-4,
          "actionName":"Assign",
         "isDefault": false
        }
     ],
     "readOnlyReq":false,
    "priceTask": false
   },
   "202":{
     "taskTypeId":4,
     "taskAgentId":0,
     "projectTaskId":0,
```

```
 "parentTaskId":0,
        "ticketObjectId":37,
        "creatorObjectId":21,
        "creatorObjectInstId":161,
       "showEffort": true,
       "hasChecklist": false,
       "hasInstructions": false,
        "initTab":"Tab2",
        "availableActions":[
          {
             "actionID":17,
             "actionName":"Done",
            "isDefault": true
          },
          {
            "actionID": 109,
             "actionName":"Cancel Plan",
            "isDefault": false
          },
          {
             "actionID":-1,
            "actionName": "Check out",
            "isDefault": false
          },
          {
             "actionID":-4,
             "actionName":"Assign",
            "isDefault": false
          }
        ],
        "readOnlyReq":false,
       "priceTask": false
     }
   }
複数のタスクのチェックリスト情報を取得する
```

```
メソッド:GET
```
}

## REST URL: /RequestCenter/nsapi/transaction/v2/tasks/checklist?taskIds={taskIDs}

Java の例:

http://<ServerURL>/RequestCenter/nsapi/transaction/v2/tasks/deliveryprocess?taskIds =176,177

```
サンプル応答:
{
   "Map":{
      "201":[
        {
         "selected": true,
           "stepID":"1",
           "stepDescription":"check1",
           "lastPerson":"admin admin",
           "lastDate":"01/21/2018",
          "ismandatory": true
        },
        {
          "selected": true,
           "stepID":"2",
          "stepDescription": "check2",
           "lastPerson":"soauser5 soauser5",
           "lastDate":"01/23/2018",
          "ismandatory": true
        }
      ],
      "202":[]
   }
}
提供プロセス
メソッド:GET
REST URL:/RequestCenter/nsapi/transaction/v2/tasks/deliveryprocess?taskIds={taskIDs}
応答:
{
   "Map":{
      "176":[
        {
           "activityId":177,
```

```
 "activity":{
        "map":{
         "ActivityTypeID": "6",
         "AckOn": null,
          "AgentID":"4",
         "ActivityFormID": "4"
       }
     },
     "customerName"::デフォルトのサービス提供キュー
     "performerName":"admin admin",
     "stateName":"Completed",
     "icon":"task-completed.gif",
    "subject": "task1",
     "dueOn":"01/17/2018 07:00 PM",
     "completedOn":"01/16/2018 02:18 PM",
    "parentActivityID": 0,
     "startDate":"01/16/2018 01:59 PM",
     "scheduledStart":"01/16/2018 05:00 PM",
    "depth": 0,
    "hasChildren": false,
     "isLast":"false",
     "group":0,
    "waiting": false
   }
 ],
 "177":[
   {
     "activityId":177,
     "activity":{
        "map":{
         "ActivityTypeID": "6",
         "AckOn": null,
          "AgentID":"4",
         "ActivityFormID": "4"
       }
     },
     "customerName"::デフォルトのサービス提供キュー
```

```
 "performerName":"admin admin",
      "stateName":"Completed",
      "icon":"task-completed.gif",
     "subject": "task1",
      "dueOn":"01/17/2018 07:00 PM",
      "completedOn":"01/16/2018 02:18 PM",
     "parentActivityID": 0,
      "startDate":"01/16/2018 01:59 PM",
      "scheduledStart":"01/16/2018 05:00 PM",
     "depth": 0,
     "hasChildren": false,
      "isLast":"false",
      "group":0,
     "waiting": false
   }
 ]
```
## *SM*:タスク操作 *API*

タスク利用可能なアクションの取得 メソッド:GET

```
REST URL:/RequestCenter/nsapi/transaction/v2/tasks/{taskID}
```

```
{
```
 } }

"TaskData":{

"taskTypeId":3,

"taskAgentId":0,

"projectTaskId":0,

"parentTaskId":0,

"ticketObjectId":37,

"creatorObjectId":57,

"creatorObjectInstId":58,

"showEffort": true,

```
"hasChecklist": false,
            "hasInstructions": false,
             "initTab":"Tab2",
             "availableActions":[
\{"actionID": 119,
                         "actionName":"OK",
                        "isDefault": true
 },
\{ "actionID":-1,
                         "actionName":"チェック アウト",
                        "isDefault": false
 },
\{ "actionID":-4,
                         "actionName":"割り当て",
                         "isDefault":false
 }
 ],
            "readOnlyReq": false,
            "priceTask": false
```
}

}

```
指定タスクのスタッフの詳細を取得する
メソッド:GET
```

```
REST URL: /RequestCenter/nsapi/transaction/v2/tasks/{taskID}/staffing
```

```
{
       "List":[
\{ "roleID":54520,
                    "roleName":"CSCC",
                   "participant": 1,
                    "taskList":[
\{ "performer":"Customer Service Call Center Queue",
                                 "performerID":12,
                                 "taskID":55601,
                                 "taskSubject":"SAP Power Tools Purchasing - Change",
                                 "customerID":0
 }
 ]
 }
      \mathbf{l}}
複数のタスクのスタッフ情報を取得する
```

```
メソッド:GET
```
REST URL: /RequestCenter/nsapi/transaction/v2/tasks/staffing?taskIds={taskIDs}

Java の例: http://<ServerURL>/RequestCenter/nsapi/transaction/v2/tasks/staffing?taskIds=161 サンプル応答:

```
{
```

```
 "Map":{
     "50":[],
     "161":[
       {
         "roleID":169,
          "roleName":"perf1",
         "participant": 1,
          "taskList":[
\{
```

```
 "performer":デフォルトのサービス提供キュー
              "performerID":2,
              "taskID":162,
             "taskSubject": "siTask1",
              "customerID":0
 }
         ]
       },
       {
         "roleID":170,
         "roleName":"perf2",
         "participant":0,
         "taskList":[
\{ "performerID":0,
              "taskID":162,
             "taskSubject": "siTask1",
              "customerID":11,
              "customerName":"soa user4"
           }
         ]
       },
       {
         "roleID":171,
         "roleName":"perf3",
        "participant": 1,
         "taskList":[
\{ "performer":"Vivek Verma",
             "performerID": 8,
              "taskID":163,
             "taskSubject": "task2",
              "customerID":0
           }
         ]
       },
       {
```

```
 "roleID":172,
         "roleName":"perf4",
         "participant":0,
         "taskList":[
\{ "performerID":0,
             "taskID":163,
            "taskSubject": "task2",
             "customerID":2,
             "customerName"::デフォルトのサービス提供キュー
           }
         ]
       }
    ]
  }
```

```
実行者を更新する
メソッド:PUT
```
#### REST URL: /RequestCenter/nsapi/transaction/v2/tasks/{taskID}/staffing サンプル応答:

```
{
```
}

}

```
 "staffing":{
  "participant": 1,
   "taskList":[
      {
         "performerID":2,
         "taskID":162
      }
   ]
 }
```

```
実行者リストを取得する
メソッド:GET
```

```
REST URL:/RequestCenter/nsapi/transaction/performerlist?name=*&startRow=1&recordSize=10&responseType=json
{
 "performerList":{
   "startRow":1,
```

```
 "totalCount":5,
 "recordSize":10,
 "performers":[
  {
   "id":4,
   "firstName":"ProviderBusinessTenant_admin",
   "lastName":"Queue",
   "homeOrganizationalUnitName":"ProviderBusinessTenant_admin"
  },
  {
   "id":32,
   "firstName":"Team2_admin",
   "lastName":"Queue",
   "homeOrganizationalUnitName":"Team2_admin"
  },
  {
   "id":1,
   "firstName":"admin",
   "lastName":"admin",
   "homeOrganizationalUnitName":"Site Administration"
  },
  {
   "id":22,
   "firstName":"nagadmin",
   "lastName":"nagadmin",
   "homeOrganizationalUnitName":"NagTestOU"
  },
  {
   "id":77,
   "firstName":"shashi3",
   "lastName":"admin2",
   "homeOrganizationalUnitName":"Site Administration"
  }
 ]
```
} }

#### スーパーバイザの更新

```
REST URL: /RequestCenter/nsapi/transaction/v2/tasks/{taskID}/staffing
```

```
{
```

```
 "staffing":{
   "participant":0,
   "taskList":[
      {
         "customerD":2,
         "taskID":162
      }
   ]
 }
```
## 要求データを取得する メソッド:GET

### REST URL:

/RequestCenter/nsapi/transaction/v2/requisitions/requisitiondata?requisitionIds=2&fetchDictionaryCaption=true&utid=18ffaec697217 d06ff7e519f838805c6&responseType=json サンプル応答:

{

}

```
"Requisitions":[
  {
   "RequisitionId":2,
   "RequisitionEntries":[
     {
       "RequisitionEntry":{
        "Dictionaries":[],
        "ServiceName":"testSTService1",
        "FormFields":[],
        "RequisitonEntryID":2,
        "Quantity":1
      }
     }
  \begin{array}{c} \hline \end{array}
```

```
 }
 ]
}
タスク チェックリスト
メソッド:GET
REST URL: /RequestCenter/nsapi/transaction/v2/task/{taskID}/checklist
サンプル応答
{ 
"List":[ 
{ 
"selected":false,
"stepID":"1",
"stepDescription":"new item",
"ismandatory":true
},
{ 
"selected":false,
"stepID":"2",
"stepDescription":"new item",
"ismandatory":true
}
]
}
提供プロセス API
```

```
メソッド:GET
```
## REST URL: /RequestCenter/nsapi/transaction/v2/tasks/{taskID}/deliveryprocess

```
サンプル応答:
```
# {

```
 "deliveryProcessList":{
```

```
 "totalCount":2,
 "recordSize":20,
```
"startRow":1,

"deliveryProcesses":[

 $\{$ 

"activityId": 5830,

```
 "activity":{
```
"map":{

"ActivityTypeID": "6",

"AckOn": null,

"AgentID":"-1",

"ActivityFormID": "4"

}

```
 },
```
"customerName":"デフォルトのサービス提供キュー",

"performer":"デフォルトのサービス提供キュー",

"stateId":"3",

"stateName":"Completed",

"icon": "task-completed.gif",

"subject": "Create Si",

"dueOn":"07-09-2018 07:57 PM",

"completedOn":"07-06-2018 05:57 PM",

"parentActivityID": 0,

"startDate":"07-06-2018 05:57 PM",

"scheduledStart":"07-06-2018 05:57 PM",

"depth": 0,

"hasChildren": false,

"isLast":"false",

"group":0,

"waiting": false

},

 $\{$ 

```
 "activityId":5831,
                                 "activity":{
                                         "map":{
                                                "ActivityTypeID": "1",
                                                "AckOn": null,
                                                 "AgentID":"0",
                                                "ActivityFormID": "4"
 }
 },
                                 "customerName":"デフォルトのサービス提供キュー",
                                 "performerName":"admin admin",
                                 "performerRoleName":"DeliveryBoy",
                                "stateId": "2",
                                "stateName": "Ongoing",
                                "icon": "task-ongoing.gif",
                                 "subject":"DeliveryPlanTask",
                                 "dueOn":"07-11-2018 05:30 AM",
                                 "completedOn":"",
                                "parentActivityID": 0,
                                 "startDate":"07-06-2018 05:57 PM",
                                 "scheduledStart":"07-10-2018 03:30 AM",
                                "depth": 0,
                                "hasChildren": false,
                                 "isLast":"false",
```
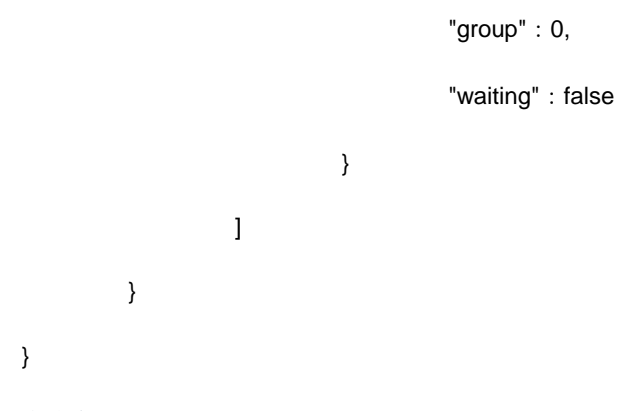

# 省略されたタスクを表示する

REST URL:/RequestCenter/nsapi/transaction/v2/tasks/{taskID}/deliveryprocess?showSkippedTasks=true

```
{
```

```
 "deliveryProcessList":{
```
"startRow":1,

"totalCount":1,

"recordSize":20,

"deliveryProcesses":[

 $\{$ 

"activityId": 6153,

"activity":{

"map":{

"ActivityTypeID":"1",

"AckOn": null,

"AgentID":"0",

"ActivityFormID": "4"

}

},

"customerName":"デフォルトのサービス提供キュー",

"performer":"デフォルトのサービス提供キュー",

```
"stateId": "4",
                                   "stateName":"Skipped",
                                  "icon": "task-skipped.gif",
                                  "subject": "Test1",
                                   "dueOn":"07-09-2018 04:00 PM",
                                   "completedOn":"07-09-2018 06:57 AM",
                                  "parentActivityID": 0,
                                   "startDate":"07-09-2018 06:57 AM",
                                   "scheduledStart":"07-09-2018 04:00 PM",
                                  "depth": 0,
                                  "hasChildren": false,
                                  "isLast": "false",
                                   "group":0,
                                  "waiting": false
 }
 ]
         }
}
指定されたタスクの価格詳細を取得する
メソッド:GET
REST URL: /RequestCenter/nsapi/transaction/v2/tasks/{taskID}/pricing
サンプル応答:
    {
                 "priceTask":{
                         "estimatedPrice": 13000.0,
                          "actualPrice":40700.0,
                          "requisitionNumber":1322,
                          "reqEntryNumber":1400
                 }
       }
```

```
指定したタスクの価格設定の詳細を更新する
メソッド:PUT
REST URL: /RequestCenter/nsapi/transaction/v2/tasks/{taskID}/pricing
サンプル ペイロード:
{ "priceTask":{ "estimatedPrice":40000, "actualPrice":40700, "requisitionNumber":1322, "reqEntryNumber":1400 } }
サンプル応答:
{
         "status-message":{
                 "code":"Success",
                  "value":"Price is successfully updated."
         }
}
```

```
要求 ID による要求エントリを取得する
```

```
メソッド:GET
```
REST URL:/RequestCenter/nsapi/transaction/requisitions/requisitionentries/id/{RequisitionID}?responseType=json {

```
 "requisitionEntries":{
                   "startRow":1,
                   "totalCount":1,
                   "recordSize":1,
                   "requisitionEntry":[
\{ "requisitionEntryId":663219,
                                      "requisitionId":671445,
                                      "serviceId":2793,
                                      "serviceDescription":"CD Performace Test Service",
                                      "serviceName":"S1_CD Performace Test Service_V1",
                                      "standardDuration":"Not Defined",
                                      "unitCost":"$ 0.00",
                                      "subTotal":"$ 0.00",
                                      "status":"Rejected",
                                      "dueOnDate":"06/29/2018",
                                      "dueOnDateRaw":1530264600000,
                                     "quantity": 1,
                                     "maxQuantity": 0,
                                      "serviceLevelDescription":"",
                                      "percentageCompleted":0.0,
                                      "statusId":4,
```
"expectedDuration":0.0,

 "reqEntryServiceURL":"<a href=\"#\" onclick=\"GB\_showFullScreen('S1\_CD Performace Test Service\_V1','/RequestCenter/myservices/navigate.do?query=vieworderform&layout=popup\_p&serviceid=2793& requisitionId=671445&requisitionEntryId=663219')\">S1\_CD Performace Test Service\_V1</a>",

#### "reqEntryServiceURLOnly":

"/RequestCenter/myservices/navigate.do?query=requisitionentrystatus&reqid=7&reqentryid=41&formAction=displayEntryStatus&pe rformerID=&serviceid=147&requisitionId=7",

> "requisitionStatusId":0, "requisitionStatus":"Preparation", "customerName":" ", "customerId":0, "customerOUId": 0, "reviewsCount":0, "selfRating":0, "isServiceOrderable":1, "isServiceActive":1, "isCancelable":0, "ownerId":0, "daysToDueOnDate":"Invalid short date format", "orderOnBehalf": false

*SM*:エフォート *API*

 ] }

}

{

```
ユニット タイプのリストを取得する
メソッド:GET
```
}

REST URL:/RequestCenter/nsapi/transaction/v2/tasks/efforts/unittypes?responseType=json サンプル応答:

```
 "entities": {
     "totalCount": 38,
     "hasMore": false,
     "units": [
        {
           "id": 1,
           "name": "Users",
           "logicName": "unitusers"
        },
\{ "id": 2,
           "name": "Keyboards",
```

```
 "logicName": "unitkeyboards"
 },
 {
    "id": 3,
   "name": "Hours",
    "logicName": "unithours"
 },
 {
    "id": 4,
    "name": "Megabytes",
    "logicName": "unitmb"
 },
 {
   "id": 5,
    "name": "Servers",
    "logicName": "unitserver"
 },
 {
    "id": 6,
   "name": "CPUs",
   "logicName": "unitcpu"
 },
 {
   "id": 7,
    "name": "Departments",
    "logicName": "unitdepartment"
 },
 {
    "id": 8,
   "name": "Divisions",
    "logicName": "unitdivision"
 },
 {
    "id": 9,
    "name": "People",
   "logicName": "unitperson"
 },
 {
    "id": 10,
    "name": "Accounts",
    "logicName": "unitcustomer"
 },
 {
   "id": 11,
   "name": "Vendors",
    "logicName": "unitvendor"
 },
 {
    "id": 12,
    "name": "Desktops",
    "logicName": "unitdesktop"
 },
 {
   "id": 13,
    "name": "Devices",
    "logicName": "unitdevice"
```

```
 },
 {
    "id": 14,
    "name": "Minutes",
    "logicName": "unitminute"
 },
 {
   "id": 15,
    "name": "Days",
    "logicName": "unitday"
 },
 {
    "id": 16,
    "name": "Weeks",
    "logicName": "unitweek"
 },
 {
    "id": 17,
   "name": "Months",
    "logicName": "unitmonth"
 },
 {
    "id": 18,
   "name": "Years",
    "logicName": "unityear"
 },
 {
   "id": 19,
    "name": "Applications",
    "logicName": "unitapplication"
 },
 {
    "id": 20,
   "name": "Databases",
   "logicName": "unitdatabase"
 },
 {
    "id": 21,
    "name": "Webservers",
    "logicName": "unitwebserver"
 },
 {
    "id": 22,
    "name": "Conference calls",
   "logicName": "unitconfcall"
 },
 {
    "id": 23,
    "name": "Message hours",
    "logicName": "unitmessagehour"
 },
 {
    "id": 24,
    "name": "Telco ports",
   "logicName": "unittelcoport"
 },
```

```
 {
    "id": 25,
    "name": "Telco lines",
    "logicName": "unittelcoline"
 },
 {
    "id": 26,
    "name": "Calls",
    "logicName": "unitcall"
 },
 {
    "id": 27,
    "name": "Access lines",
    "logicName": "unitaccessline"
 },
 {
    "id": 28,
    "name": "Kilobytes",
    "logicName": "unitkilobyte"
 },
 {
    "id": 29,
    "name": "Gigabytes",
    "logicName": "unitgigabyte"
 },
 {
    "id": 30,
    "name": "Networks",
    "logicName": "unitnetwork"
 },
 {
    "id": 31,
    "name": "Domains",
    "logicName": "unitdomain"
 },
 {
    "id": 32,
    "name": "Cubicles",
    "logicName": "unitcubicle"
 },
 {
    "id": 33,
    "name": "Buildings",
    "logicName": "unitbuilding"
 },
 {
    "id": 34,
    "name": "SqFeet",
    "logicName": "unitsqfeet"
 },
 {
    "id": 35,
    "name": "Locations",
    "logicName": "unitlocation"
 },
 {
```

```
 "id": 36,
             "name": "Offices",
             "logicName": "unitoffice"
         },
         {
             "id": 37,
             "name": "BTUs",
             "logicName": "unitbtu"
         },
         {
             "id": 38,
             "name": "Other",
             "logicName": "unitother"
         }
      ]
    }
}
```
# カテゴリのリストを取得する

```
メソッド:GET
```
## REST URL: RequestCenter/nsapi/transaction/v2/tasks/efforts/categories?responseType=json

```
サンプル応答:
{
    "entities": {
       "totalCount": 3,
       "hasMore": false,
       "categories": [
          {
             "billable": false,
             "id": 1,
             "name": "Labor"
          },
          {
             "billable": false,
             "id": 2,
             "name": "Materials"
          },
          {
             "billable": false,
             "id": 3,
             "name": "Other"
          }
      ]
    }
}
```
## タスク ID によるエフォート エントリの取得

REST URL: RequestCenter/nsapi/transaction/v2/tasks/{taskID}/efforts?responseType=json サンプル応答:

{

 "entities": { "totalCount": 4, "strReportDate": "01/31/2018", "billingID": 0, "totalExpense": "53.00", "items": [ { "billingID": 29, "refObjectID": 0, "refObjectInstID": 0, "unitID": 12, "quantity": "1.0", "pricePerUnit": "50.0", "contextObjectID": 0, "contextObjectInstID": 0, "categoryID": 1, "serviceID": 0, "personID": 0, "areaID": 0, "reportDate": 1517404759000, "description": "from sm user1", "userID": 0, "statusID": 0, "rateID": 0, "rate": 0, "timeSpentMin": 0, "strReportDate": "01/31/2018", "expense": "50.00", "uirow": 0 }, { "billingID": 35, "refObjectID": 0, "refObjectInstID": 0, "unitID": 3, "quantity": "1.0", "pricePerUnit": "1.0", "contextObjectID": 0, "contextObjectInstID": 0, "categoryID": 1, "serviceID": 0, "personID": 0, "areaID": 0, "reportDate": 1517417940000, "description": "ee", "userID": 0, "statusID": 0, "rateID": 0, "rate": 0, "timeSpentMin": 0, "strReportDate": "01/31/2018", "expense": "1.00", "uirow": 0 }, {

 "billingID": 36, "refObjectID": 0, "refObjectInstID": 0, "unitID": 3, "quantity": "1.0", "pricePerUnit": "1.0", "contextObjectID": 0, "contextObjectInstID": 0, "categoryID": 1, "serviceID": 0, "personID": 0, "areaID": 0, "reportDate": 1517418000000, "description": "dfffdfddffd", "userID": 0, "statusID": 0, "rateID": 0, "rate": 0, "timeSpentMin": 0, "strReportDate": "01/31/2018", "expense": "1.00", "uirow": 0 }, { "billingID": 37, "refObjectID": 0, "refObjectInstID": 0, "unitID": 3, "quantity": "1.0", "pricePerUnit": "1.0", "contextObjectID": 0, "contextObjectInstID": 0, "categoryID": 1, "serviceID": 0, "personID": 0, "areaID": 0, "reportDate": 1517418060000, "description": "ssss", "userID": 0, "statusID": 0, "rateID": 0, "rate": 0, "timeSpentMin": 0, "strReportDate": "01/31/2018", "expense": "1.00", "uirow": 0 } ]

エフォート エントリを作成する メソッド:POST

 } }

REST URL:/RequestCenter/nsapi/transaction/v2/tasks/{taskID}/efforts?responseType=json

```
サンプル ペイロード:
{
  "billing": {
   "unitID": 12,
   "categoryID": 1,
   "description": "from sm user1",
    "pricePerUnit": "50.0",
     "quantity": "1.0"
  }
}
サンプル応答:
{
   "status-message": {
      "code": "Success",
      "value": "The new Task Effort Entry is successfully added."
   }
}
エフォート エントリを更新する
メソッド:PUT
REST URL: /RequestCenter/nsapi/transaction/v2/tasks/{taskID}/efforts/{billingID}
サンプル ペイロード:
{
  "billing": {
   "unitID": 17,
   "categoryID": 3,
   "description": "update description",
    "pricePerUnit": "50.0",
     "quantity": "3"
  }
サンプル応答:
{
   "status-message": {
      "code": "Success",
      "value": "Task Effort Entry is successfully updated."
   }
}
エフォート エントリを削除する
メソッド:Delete
REST URL: /RequestCenter/nsapi/transaction/v2/tasks/{taskID}/efforts/{billingID}
```
サンプル応答:

{

```
 "status-message": {
      "code": "Success",
      "value": "Task Effort Entry is successfully deleted."
   }
}
```
## *SI* 一括更新のクォータとポリシー

メソッド:GET

#### REST URL:/RequestCenter/nsapi/serviceitem/v2/process?isBatch=true&commitType=2&batchSize=50)

isBatch が指定されていないか、または false として送信されている場合、API の動作は次のとおりです(非一括操作)。

- 1. ポリシーとクォータがサービス項目タイプに対して有効になっている場合、これらは作成、更新操作のサービス項目に対 して実行されます。
- 2. コミットタイプと batchSize の設定は使用されません。操作は常に部分的であり、すべての適切なサービス項目が操作さ れ、その他は失敗として報告されます。
- 3. ただし、更新操作と作成操作では、特定のサービス項目 (si9 など)に違反している場合、si9 と si9 を超えるサービス項 目に対しては操作は行われません。

作成操作の commitType が 2 の場合、サービス項目 s1 のいずれかに違反すると、s1 より前のすべてのサービス項目のみが作成さ れ、サービス項目 s1 以降は作成されません。

注:削除のポリシー チェックは実行されませんが、ポリシーが合計クォータ ポリシーの場合は対応する属性カウントが、ポリシ ーがカウントの場合はサービス項目カウントが更新されます。これは正常な予期された動作です。

サンプル応答:

<serviceitem>

<name>testSIType01</name>

<serviceItemData>

<serviceItemAttribute name="Name">D\_1</serviceItemAttribute>

<serviceItemAttribute name="Age">1</serviceItemAttribute>

<serviceItemAttribute name="Rupees">2451</serviceItemAttribute>

<serviceItemAttribute name="DLongInte">2453232</serviceItemAttribute>

<serviceItemAttribute name="DDoubleFloat">2453232.11</serviceItemAttribute>

<serviceItemAttribute name="DDateTime">2018-01-01 11:30</serviceItemAttribute>

<serviceItemAttribute name="Dstringmax">I am string max11</serviceItemAttribute>

<subscription>

<loginID>testuser01</loginID>

<ouname>testOU1</ouname>

<accountName>testTenant1</accountName>

<requisitionEntryID>1</requisitionEntryID>

</subscription>

</serviceItemData>

<serviceItemData>

<serviceItemAttribute name="Name">D\_2</serviceItemAttribute>

<serviceItemAttribute name="Age">2</serviceItemAttribute>

<serviceItemAttribute name="Rupees">245</serviceItemAttribute>

<serviceItemAttribute name="DLongInte">2453232</serviceItemAttribute>

<serviceItemAttribute name="DDoubleFloat">2453232.11</serviceItemAttribute>

<serviceItemAttribute name="DDateTime">2018-01-01 11:30</serviceItemAttribute>

<serviceItemAttribute name="Dstringmax">I am string max12</serviceItemAttribute>

<subscription>

<loginID>testuser01</loginID>

<ouname>testOU1</ouname>

<accountName>testTenant1</accountName>

<requisitionEntryID>1</requisitionEntryID>

</subscription>

</serviceItemData>

<serviceItemData>

<serviceItemAttribute name="Name">D\_3</serviceItemAttribute>

<serviceItemAttribute name="Age">1</serviceItemAttribute>

<serviceItemAttribute name="Rupees">245</serviceItemAttribute>

<serviceItemAttribute name="DLongInte">2453232</serviceItemAttribute>

<serviceItemAttribute name="DDoubleFloat">2453232.11</serviceItemAttribute>

<serviceItemAttribute name="DDateTime">2018-01-01 11:30</serviceItemAttribute>

<serviceItemAttribute name="Dstringmax">I am string max13</serviceItemAttribute>

<subscription>

<loginID>testuser01</loginID>

<ouname>testOU1</ouname>

<accountName>testTenant1</accountName>

<requisitionEntryID>1</requisitionEntryID>

</subscription>

</serviceItemData>

<serviceItemData>

<serviceItemAttribute name="Name">D\_4</serviceItemAttribute>

<serviceItemAttribute name="Age">1</serviceItemAttribute>

<serviceItemAttribute name="Rupees">245</serviceItemAttribute>

<serviceItemAttribute name="DLongInte">2453232</serviceItemAttribute>

<serviceItemAttribute name="DDoubleFloat">2453232.11</serviceItemAttribute>

<serviceItemAttribute name="DDateTime">2018-01-01 11:30</serviceItemAttribute>

<serviceItemAttribute name="Dstringmax">I am string max14</serviceItemAttribute>

<subscription>

<loginID>testuser01</loginID>

- <ouname>testOU1</ouname>
- <accountName>testTenant1</accountName>
- <requisitionEntryID>1</requisitionEntryID>
- </subscription>
- </serviceItemData>
- <serviceItemData>
- <serviceItemAttribute name="Name">D\_5</serviceItemAttribute>
- <serviceItemAttribute name="Age">0</serviceItemAttribute>
- <serviceItemAttribute name="Rupees">245</serviceItemAttribute>
- <serviceItemAttribute name="DLongInte">2453232</serviceItemAttribute>
- <serviceItemAttribute name="DDoubleFloat">2453232.11</serviceItemAttribute>
- <serviceItemAttribute name="DDateTime">2018-01-01 11:30</serviceItemAttribute>
- <serviceItemAttribute name="Dstringmax">I am string max15</serviceItemAttribute>
- <subscription>
- <loginID>test01</loginID>
- <ouname>testOU1</ouname>
- <accountName>testTenant1</accountName>
- <requisitionEntryID>1</requisitionEntryID>
- </subscription>
- </serviceItemData>
- </serviceitem>

**12.1\_Patch\_v3** で導入

## *UCSD 6.6* 認定

Prime Service Catalog 12.1 パッチ V3 は、Cisco UCSD 6.6 で検証および認定されています。

#### *CloudCenter* の機能拡張

このパッチリリースから、Prime Service Catalog は CloudCenter の次の機能をサポートするようになりました。

## サービス アカウント ベースの *CloudCenter* 統合

CloudCenter 統合は次のように区別されます。

 ユーザ アカウント ベースの統合: CloudCenter 接続は、作成したユーザに関連付けられます。ユーザがアプリケーションを展開すると、このユーザのみが アプリケーションの所有者となり、アプリケーションでアクションを実行できます。ユーザ ベースの統合では、 CloudCenter に存在しない場合は、すべてのユーザがCloudCenter にプッシュされてユーザ レコードが作成されます。

注:このパッチ リリースにアップグレードする場合、アップグレード前の既存のクラウド センター接続は、デフォルト でユーザ アカウント ベースの統合と見なされます。

サービス アカウント ベースの統合:
CloudCenter 接続は、CloudCenter に送信されるすべての要求に使用される共通サービス アカウントに関連付けられま す。これには、作成者に関係なくアプリケーション展開、操作、およびアクションが含まれます。この場合、ユーザは CloudCenter にプッシュされません。

アプリケーションを展開する権限を持つユーザがこれらのアプリケーションの所有者になり、これらの展開または VM で 読み取り/書き込みアクセス権を持つすべてのユーザは、それらのアプリケーションでアクションを実行できます。

これは、サイト管理者または統合管理者が新しい CloudCenter 統合を作成するときの接続ごとのワンタイム設定です。**[**統合モジ

ュール(**Integrations module**)**] > [**新規統合(**New Integration**)**] > [Cisco CloudCenter]** に移動します。[統合(Integration)] タイプとして、CloudCenter 統合に基づいて [ユーザ アカウント (User Account) 1または 「サービス アカウント (Cloud Account)] を選択します。

重要:この設定は、統合の作成後に変更することはできません。

# ユーザ アカウント ベースの統合

以下の機能は、ユーザ ベースの CloudCenter 統合に固有です。

### Brownfield 展開/VM のインポート

Prime Service Catalog は、Prime Service Catalog の外部で作成された展開および VM のインポートをサポートしています。これ ら展開と VM は、CloudCenter で作成された Prime Service Catalog によって検出され、CloudCenter との統合が作成されると、 [サービス項目 (Service Items) 1ページに表示されます。

*[*ブラウンフィールド導入のインポート(*Import Brownfield Deployments*)*]* と *[*ブラウンフィールド *VM* のインポート(*Import Brownfield VMs*)*]* の 2 つの新しいオプションが [CloudCenter 統合の作成(Create CloudCenter Integration)] 画面に表示されま す。作成時に、その接続の展開や VM をインポートすることを選択できます。この設定は、接続の作成後いつでも編集できます。

注:サービス アカウント ベースの統合では、ブラウンフィールド VM と展開のインポートを無効にすることをお勧めします。サ

ービス アカウント ベースの統合では、Prime Service Catalog へのブラウンフィールド VM インポートの動作に一貫性がない場合 があります。CloudCenter に展開と VM がある場合、サービス アカウントによって所有されているかどうかに関係なく、Prime Service Catalog にインポートされると管理者に割り当てられます。CloudCenter の VM でアクションを実行する権限には所有権が 不可欠なため、これは一貫性のない動作につながります。

ただし、ブラウンフィールド VM と展開を Prime Service Catalog にインポートする必要がある場合は、それらがすべて Cloud-Center のサービス アカウントによって所有されていることを確認します。

ブラウンフィールド展開と VM のユーザの関連付け

[Cloud Center 接続(Cloud Center Connection)] ドロップダウン メニューに新しく追加された **[**ユーザのマッピング(**Map** 

**Users**)**]** アクションでは、インポートされたオブジェクトにユーザをマッピングします。ユーザは、接続とインポートの直後に統 合にマッピングする必要があります。ユーザが統合にマッピングされていない場合、[管理対象 VM の同期(Sync Managed VMs)] 操作は失敗します。

ブラウンフィールド展開と VM は CloudCenter から Prime Service Catalog にインポートされるため、これらの展開と VM のユー ザ/所有者も Prime Service Catalog に関連付ける必要があります。次のシナリオでは、ユーザの扱いが異なります。

Prime Service Catalog にユーザがすでに存在する場合:

ユーザは、[サービス項目 (Service Items) ] ページで、ユーザが所有するインポートされたすべての展開にアクセスできま す。展開と VM ですべての操作を実行できるようになります。

• ユーザが Prime Service Catalog に存在しない場合:

展開のインポートで、サービス項目の顧客が null です。その後、ユーザが LDAP / IDP (SAML) / Prime Service Catalog デー タベースを介して Prime Service Catalog で手動で作成された場合。インポートされた展開と VM がユーザに関連付けられま す。

重要:ユーザの作成は、ユーザの詳細が外部ユーザ ID にマッピングされるように行う必要があります。LDAP / SAML の適切 なフィールドをマッピングするのは、管理者の責任です。

## 管理対象 VM の同期

*[*サービス カタログ(*Service Catalog*)*] > [*サービス項目(*Service Items*)*]* ページで、すべてのユーザが新しいオプション **[**同期 管理対象**VM**(**Synch Managed VMs**)**]** を使用できるようになりました。このオプションは、ログインしているユーザが所有する すべての VM をリロードして表示します。CloudCenter のユーザが所有する管理対象 VM のみが同期されます。

## 選択したアプリケーション プロファイルのインポート

CloudCenter 接続の選択したアプリケーション プロファイルのみを更新および再インポートするための新しいオプション *[*再イン ポート(*Re-Import*)*]* が導入されました。CloudCenter でアプリケーション プロファイルに変更が加えられた場合、選択したアプ リケーション プロファイルの [再インポート(Re-Import)] をクリックすると、変更が Prime Service Catalog に反映され、サービ スが再生成されます。

このオプションは、**[**統合(**Integrations**)**] > [CloudCenter** 統合(**CloudCenter Integration**)**] > [**統合の管理(**Manage Integrations**)**] > [**アプリケーション プロファイル(**Application profiles**)**]** で使用できます。

## 展開の機能拡張

## 展開されたアプリケーションでの完全同期の実行

Prime Service Catalog は、アプリケーションと VM の両方の完全同期を実行します。ステータスは、CloudCenter 上のアプリケー ションまたは VM のステータスに応じて取得され、VM の詳細 (CPU、RAM、HD、パブリックおよびプライベート IP アドレスな ど)、VM のステータスが [サマリーの詳細(Summary Details)] ページに表示されます。

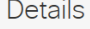

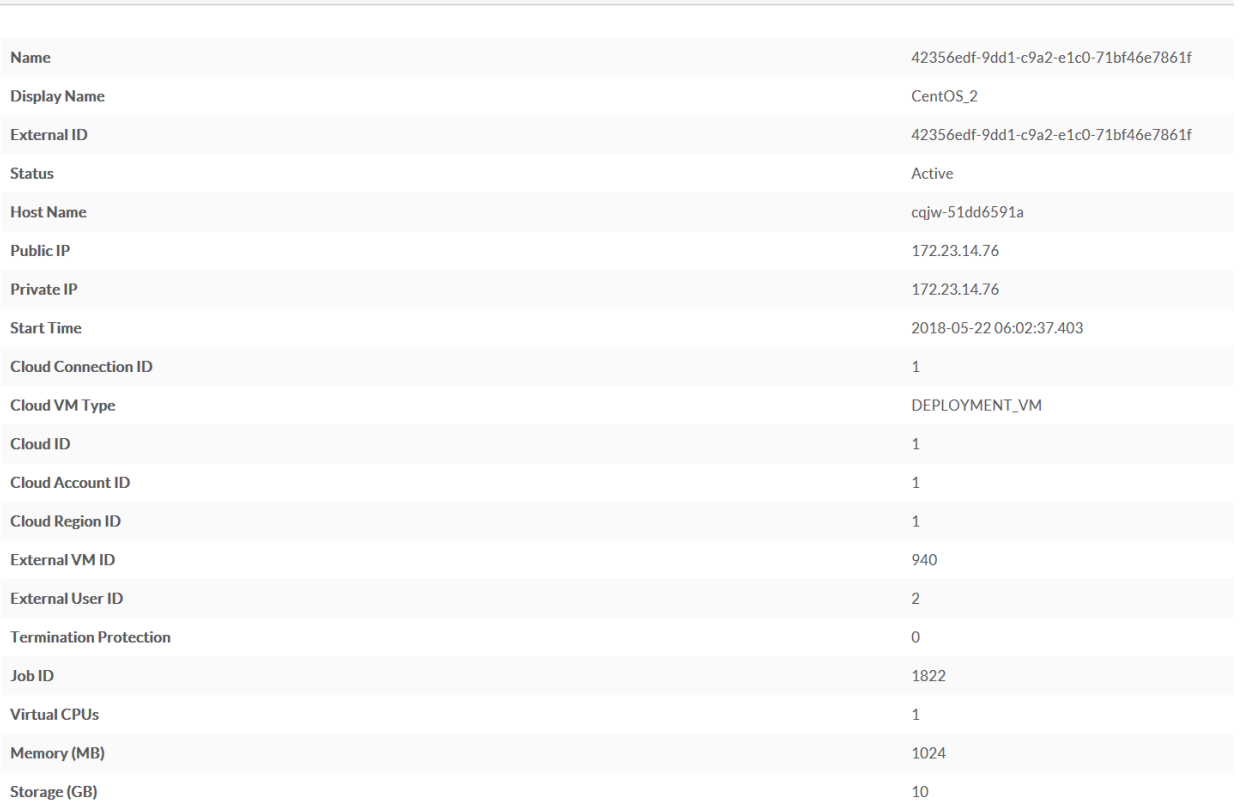

### グループ用の CloudCenter サービスの注文

CloudCenter 展開をオーダーする権限を持つユーザは、ユーザが属するグループのCloudCenter サービスをオーダーできるように なりました。注文したサービス項目に対する読み取り/書き込み権限が選択したグループに提供され、グループのすべてのユーザが 展開に対してアクションを実行できます。

**[**管理(**Administration**)**] > [**設定(**Settings**)**]** に [サービス フォームにグループ リストを表示(Display Group List in Service Form)] という新しいオプションが導入されました。有効にすると、注文する CloudCenter サービスのいずれかのサービス フォー ムに *[*グループ(*Group*)*]* フィールドが表示されます。リストには、オーダーのユーザが属するすべてのグループが含まれます。 管理設定でこのオプションを有効にできるのは、サイト管理者のみです。

アプリケーション プロファイル メタデータ タグのインポート

アプリケーションプロファイルにカスタムプロパティのメタデータが設定されている場合、CloudCenter 接続のインポート中に メタデータも Prime Service Catalog にインポートされます。次に、メタデータ情報を使用して新しいディクショナリと新しいサ ービス フォームを作成し、このサービス フォームを CloudCenter アプリケーション サービスに関連付けます。このようなサービ スを注文する際、ユーザはメタデータ フィールドの詳細を表示したり、追加のメタデータをその場で追加したりできます。 CloudCenter のアプリケーション プロファイルのメタデータの詳細については、「*CloudCenter* のドキュメント」の[「カスタム](https://docs.cloudcenter.cisco.com/display/CCD482/Metadata+for+Custom+Properties#MetadataforCustomProperties) プ [ロパティのメタデータ」](https://docs.cloudcenter.cisco.com/display/CCD482/Metadata+for+Custom+Properties#MetadataforCustomProperties)を参照してください。

注:システムによって作成されたディクショナリおよびサービス フォームは改ざんしないでください。改ざんされている場合、 CloudCenter の展開は失敗します。

注: CloudCenter サービスの注文時に、メタデータ フォームに特殊文字を追加できます。ただし、""特殊文字の場合は、次の エスケープ シーケンスを追加する必要があります。

## \"System is having 32 GB\"

CloudCenter アプリケーション展開中のネットワークのオーバーライド これで、CloudCenter アプリケーションが展開されているネットワークをオーバーライドできます。

[ネットワーク(Network)] ディクショナリ フィールドは、デフォルトでは表示されません。サービス デザイナーまたはサービス の読み取り/書き込み権限を持つユーザは、次の手順に従って、特定のサービスでこのオプションを使用できるようになります。

- 1. **[**サービス デザイナー(**Service Designer**)**] > [**アクティブ フォーム コンポーネント(**Active Form Component**)**]** を選 択します。
- 2. 設定するフォームを選択し、フォームにすでに追加されているディクショナリがあると想定して、[表示プロパティ (Display Properties)] タブをクリックします。
- 3. [このフォームで使用するディクショナリ(Dictionaries Used in This Form)] セクションから、フィールドを編集するデ ィクショナリを展開します。
- 4. **[**ネットワーク(**Network**)**]** ディクショナリの名前をクリックし、右側にプロパティを表示します。
- 5. 入力タイプを非表示からテキストに変更します。
- 6. 保存します。

注:ネットワーク オプションが有効で、このフィールドが空白の場合、設定されたクラウドごとのデフォルト ネットワークが考 慮されます。

### スケーリング ポリシーのサポート

Prime Service Catalog は、CloudCenter で定義されたスケーリング ポリシーをサポートしています。サービス フォームで利用可 能な CloudCenter サービスを注文する際に、適切なシステム タグを選択することで、CloudCenter のスケーリング ポリシーにア プリケーションの展開を関連付けることができます。次のスクリーンショットでは、スケーリング タグを選択すると、関連付けら れたポリシーが自動的に入力されます。

注:複数のタグを選択した場合は、優先順位の高いスケーリング ポリシーが自動的に適用されます。

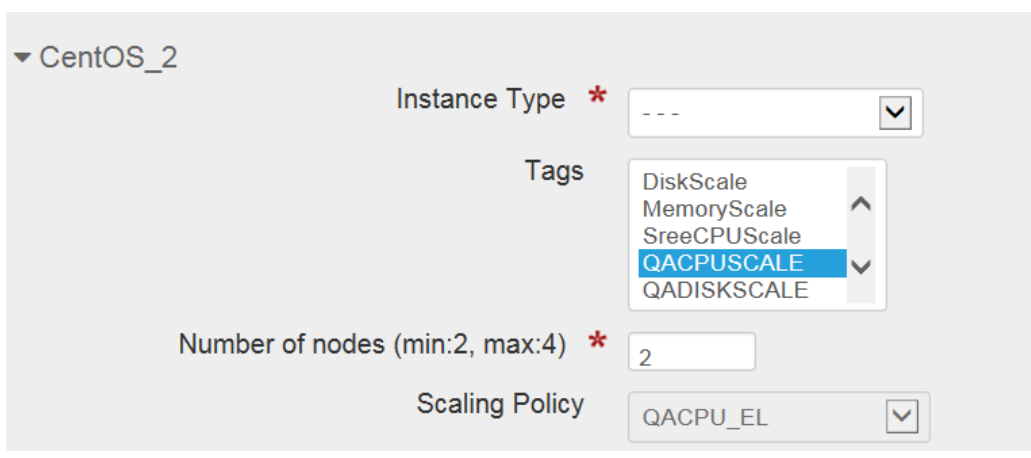

#### 展開時の新しいアクション

同期展開

[展開の同期(Sync Deployment)] アクションでは、各展開を CloudCenter と同期し、特定の展開の現在のステータスを取得 できます。たとえば、CloudCenter からの展開に変更が加えられた場合(展開が一時停止された、または新しいノードが追加 された場合など)、指定されたポーリング間隔や手動インポートを待機する代わりに、このアクションを使用してそのような 変更をすぐに Prime Service Catalog に同期できます。

● 展開の移行

展開の移行操作は、Cloud Center での展開操作の移行をトリガーします。

デフォルトでは、展開のコピーがターゲット クラウド上に作成され、展開は元のクラウド上で削除されます。ただし、展開サ ービス フォームの keepExistingDeployment オプションで [はい(Yes)] を選択することで、元のクラウドで展開を維持でき ます。

CentOS 6.x (v2.0) (CC1)

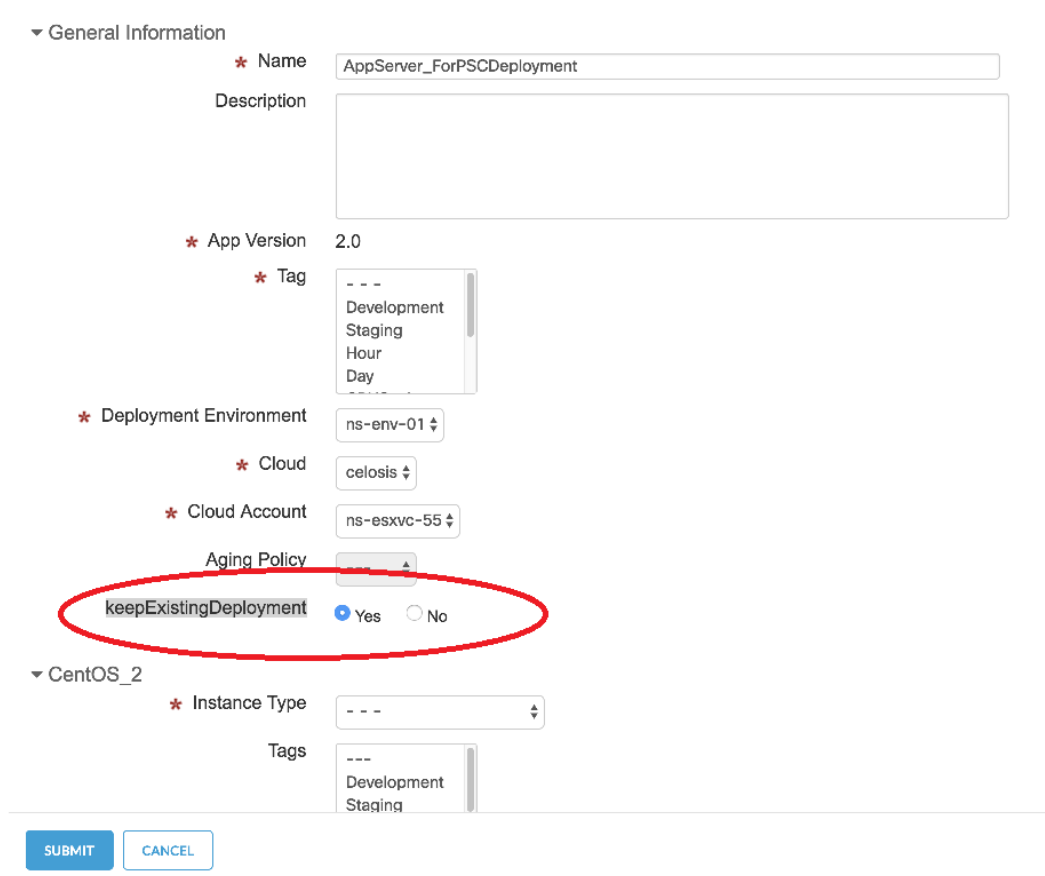

#### *VM* の機能拡張

管理対象 VM の新しいアクション このパッチ リリースは、管理対象 VM で次の新しい操作をサポートします。

注:これらの操作は、サービス アカウント ベースの統合の展開または VM に対する読み取り/書き込み権限を持つユーザのみが使 用でき、ユーザはユーザ ベースの統合の VM の顧客である必要があります。

アプリケーション VM の起動/停止/再起動:

VM のステータスに応じて、次の操作を実行できます。

- o 開始: VM の電源オンと開始
- o 停止: VM の停止と電源オフ
- o 再起動:VM を正常にシャットダウンし、再起動します。
- ボリュームの接続:

ボリュームの接続オプションを使用すると、N 階層のアプリケーションですべての階層タイプに複数のボリュームを接続 できます。ボリュームごとに、各ルート ディスクのサイズとストレージ タイプを指定する必要があります。ボリューム の接続操作は、他のユーザまたは自分用にオーダーできるサービスを呼び出します。詳細については、「*CloudCenter* <sup>の</sup> ドキュメント」の[「複数のボリュームを階層に接続する」](https://docs.cloudcenter.cisco.com/)を参照してください。

- ボリュームの接続解除: ボリュームの接続解除オプションは、任意のユーザの VM からディスク ボリュームを削除するために使用されます。
- スナップショットの作成: 指定した VM のイメージ スナップショットを作成します。

 アプリケーション VM の同期: このVMオプションは、ポーラー トリガーまたは手動インポートを待機する代わりに、CloudCenter から Prime Service Catalog に VM の最新情報(管理対象外 VM、展開済み VM、およびインポート済み VM)を取得します。展開の一部であ る場合は、展開の詳細も同期します。

## 管理対象外 VM のインポート

Prime Service Catalog にインポートできる brownfield VM には 2 種類あります。

- 管理対象 VM:CloudCenter によって管理される VM。例:CloudCenter で作成された展開の結果として作成された VM。 または、クラウドから CloudCenter にインポートされた VM。
- 管理対象外 VM:CloudCenter に接続されているクラウド アカウントに存在する VM。これらは CloudCenter にはインポ ートされません。

ユーザは管理対象外 VM に制限付き権限を持っているため、Prime Service Catalog VM からこれらの VM を管理するには、まず VM を Prime Service Catalog にインポートする必要があります。

[サービス項目(Service Items)] ページで、管理対象外 VM で許可されるアクションは次のとおりです。

- 終了
- Import UnManagedVM:VM を Prime Service Catalog と CloudCenter にインポートし、VM のステータスを管理対象 VM に変換します。

#### VM のコンソール アクセス

VM の [サービス項目 (Service Items) ] ページの Web ベースのコンソールから CloudCenter VM にアクセスできるようになりま した。管理対象 VM で読み取り/書き込み権限を持つユーザは、VM コンソールにアクセスできます。

● Windows VM の場合:

**[**ログイン詳細(**Login Details**)**]** ボタンをクリックしてログイン クレデンシャルを表示し、**[RDP]** ボタンをクリックしま す。新しい Web ページでコンソールが起動します。

Linux VM の場合:

**[SSH]** ボタンをクリックして、新しい Web ページでコンソールを起動します。

拡張サービス項目の検索

新しい検索条件*表示名*を使用して、サービス項目の表示名でサービス項目をフィルタリングできます。

## <span id="page-221-0"></span>*VM* でのカスタム ライフサイクル操作のサポート

CloudCenter VM でカスタム アクションをサポートするには、次の手順に従います。

- 1. サービス項目タイプとして *[*アプリケーション仮想マシン(*Application Virtual Machine*)*]* を選択して、サービス項目ベー スのディクショナリを作成します。
	- a. **[**サービス デザイナー(**Service Designer**)**] > [**ディクショナリ(**Dictionaries**)**]** を選択します。
	- b. **[**新規(**New**)**] > [**新しいディクショナリ(**New Dictionary**)**]** を選択して、[新しいディクショナリ(New Dictionary)] ページを表示します。
	- c. [新しい内部ディクショナリの追加 (Add New Internal Dictionary) ] セクションの [サービス項目 (Service Item) |フィールドに「アプリケーション仮想マシン」と入力し、サービス項目を選択します。
	- d. ディクショナリ名やグループ名などの詳細を入力します。
	- e. [ディクショナリ属性(Dictionary Attributes)] セクションで、**[**フィールドの追加(**Add Field**)**]** をクリックし て、ユーザ定義フィールド ShortName および ExecutionID を追加します。
	- f. カスタム アクションに必要なディクショナリ内のすべてのフィールド(カスタム FTL で使用されるすべてのフ ィールド)を選択します。[ExecutionID] フィールドがディクショナリに追加されていることを確認します。
	- g. [Save Dictionary] をクリックします。

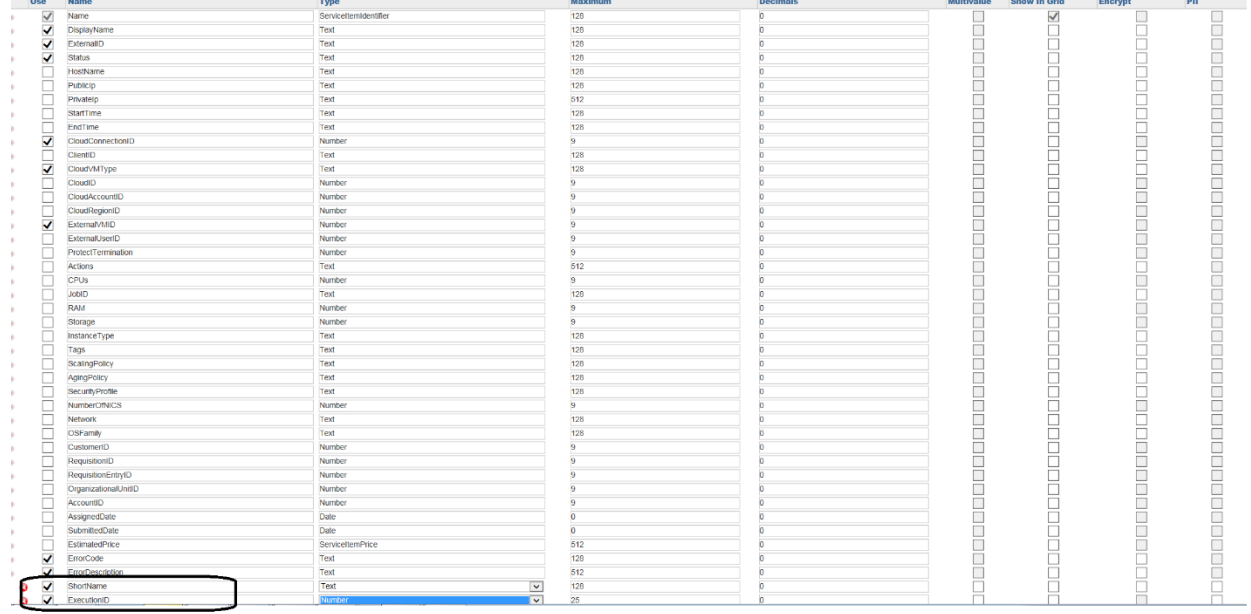

- 2. アクティブ フォーム コンポーネントを作成し、上記で作成したディクショナリをフォームに追加します。
	- a. **[**サービス デザイナー(**Service Designer**)**] > [**アクティブ フォーム コンポーネント(**Active Form Component**)**]** を選択します。
	- b. **[**新規(**New**)**] > [**アクティブフォームコンポーネント(**Active Form Component**)**]** を選択します。
	- c. 新しいフォームの名前と簡単な説明を入力します。
	- d. フォーム グループ フィールドをクリックし、フォームに関連付けるグループを 1 つ選択します。
	- e. [フォームの保存 (Save Form) ] をクリックします。
	- f. [フォーム コンテンツ(**FormContent**)] タブを選択し、 **[**ディクショナリの追加(**Add Dictionaries**)**]** をクリ ックします。
	- g. [ディクショナリの追加(**Add Dictionaries**)] ダイアログ ボックスで、ステップ 1 で作成したディクショナリを 検索して選択します。**[**追加(**Add**)**]** をクリックします。

注:フォームを送信する前に、必ずクラウド センターに属する VM を選択し、すべての必須ディクショナリ フィー ルドに入力してください。

h. [フォームの保存 (Save Form) ] をクリックします。

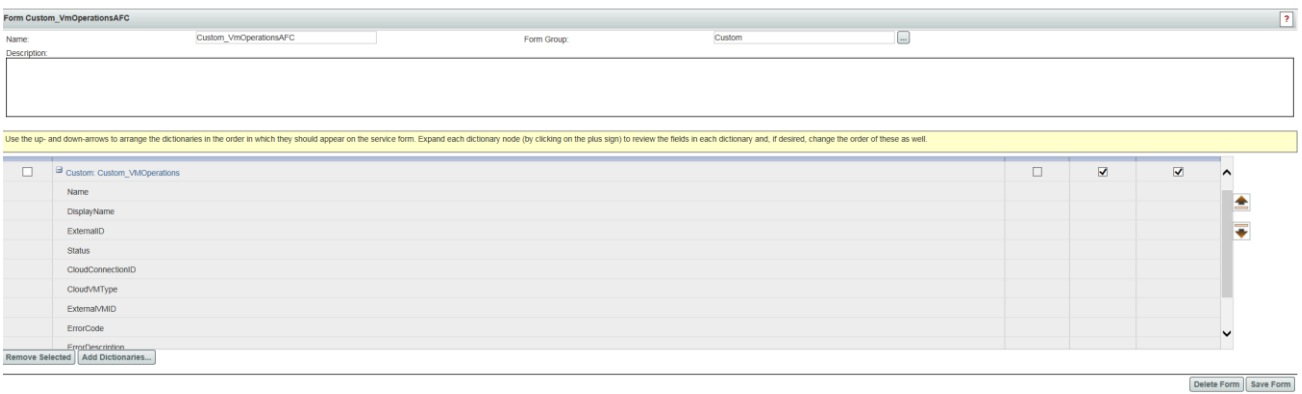

- 3. 必ず [短い名前 (Short Name) ] フィールドに入力してください。データ取得ルールを作成することで完了します。
	- a. 作成したアクティブ フォーム コンポーネントの **[**アクティブ フォーム ルール(**Active Form Rules**)**]** タブに移 動します。
- b. **[**新しいルール(**New Rule**)**]** > **[**新しいデータ取得ルール(**New Data Retrieval Rule**)**]** の順に選択します。
- c. [データ取得ルール(Data Retrieval Rule)] ウィザードの最初のページで、ルールの一意の名前と説明を入力 し、[ルールタイプ(Rule Type)] を *[*区別ルール(*Distributing Rule*)*]* として指定します。
- d. 次の図のようにウィザードでその他詳細を指定し、**[**ルールの保存(**Save Rule**)**]** で短縮名を入力します。

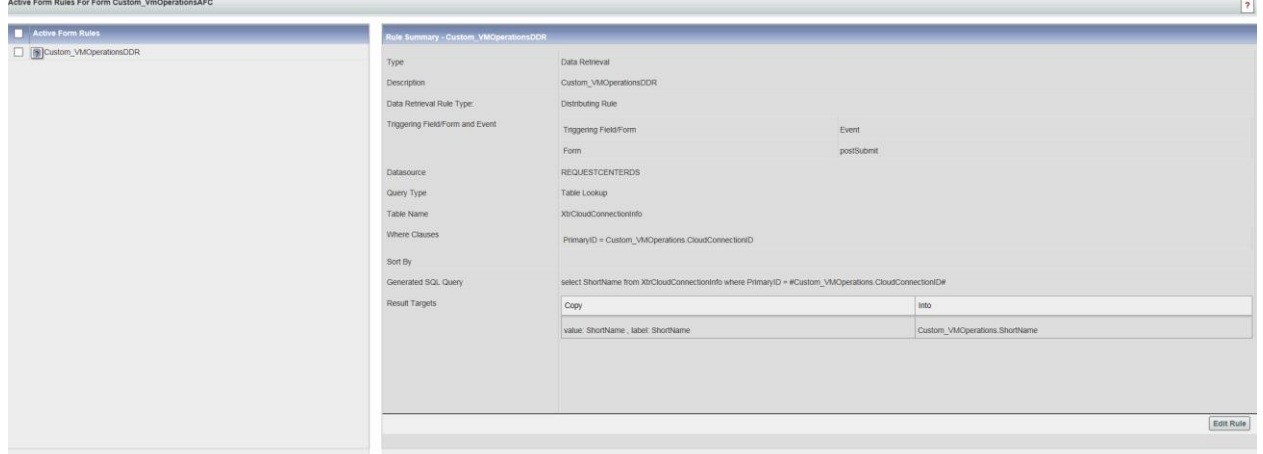

- 4. カスタム サービス (CustomOperationService など)を作成し、サービスにフォームを追加します。
	- a. **[**サービス デザイナー(**Service Designer**)**]** > **[**新規(**New**)**]** > **[**新規サービス(**New Service**)**]** を選択し ます。
	- b. 提供されたフィールドに詳細を入力します。
	- c. [Add This Service] をクリックします。
	- d. サービスを追加した後、**[**全般(**General**)**]** タブに情報を入力することで設定を開始できます。
	- e. **[**保存 **(Save)]** をクリックします。
	- f. 作成したサービスの **[**フォーム(**Form**)**]** タブをクリックします。
	- g. ウィンドウの左下の [フォームの追加 (Add Forms) ] をクリックします。[フォームの追加 (Add Form)] ポップ アップ ウィンドウが表示されます。
	- h. [検索(Search)] フィールドに、ステップ 2 で作成したフォーム名を入力します。
	- i. フォームを確認し、 **[**追加(**Add**)**]** をクリックします。

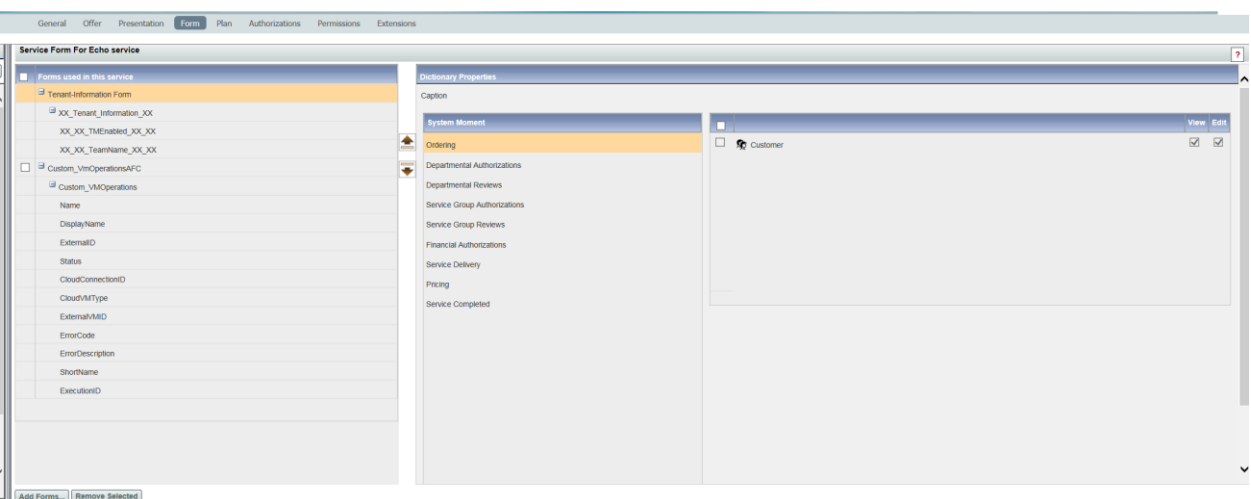

5. サービスの **[**プラン(**Plan**)**]** で下に指定されている 2 つのタスクを作成します。

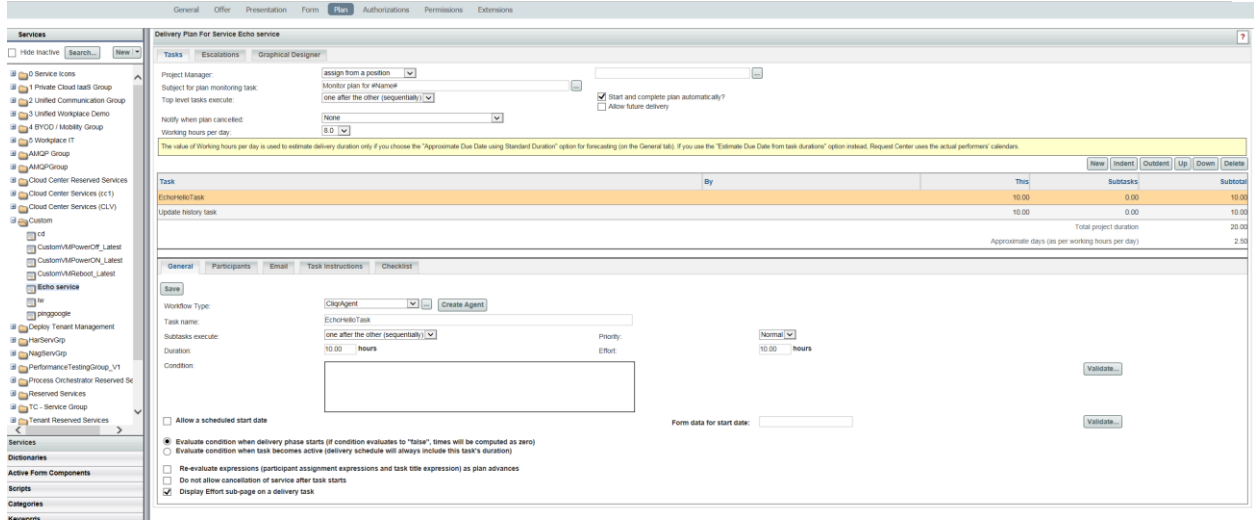

VM 操作タスクの実行と操作完了タスクは必須です。更新履歴タスクはオプションです。これらの各タスクの設定の詳細 については、それぞれの項を参照してください。

- o *VM* [操作タスクの実行](#page-227-0)
	- *Error! Reference source not found.*
- 6. サービスを保存します。
- 7. **[**サービス項目マネージャ(**Service Item Manager**)**] > [**サービス項目の設計(**Design Service Items**)**] > [**アプリケーシ ョン仮想マシン(**Application Virtual Machines**)**] > [**関連サービス(**Associated Services**)**]** でカスタム サービスを追 加します。
- 8. **[**サービス項目マネージャ(**Service Item Manager**)**]-[**サービス項目の設計(**Design Service Items**)**] > [**アプリケーシ ョン仮想マシン(**Application Virtual Machines**)**] > [**操作(**Operations**)**]** に移動して操作を追加し、サービスを操作に 関連付けます。これにより、VM の歯車アイコンにサービスが表示されます。
- 9. サーバ キャッシュをクリアし、サーバを再起動します。 カスタム操作が正常に作成されたことを確認するには、カスタム サービスを注文します。

## 展開でのカスタム アクション操作のサポート

CloudCenter 展開でカスタム アクションをサポートするには、次の手順に従います。

- 1. サービス項目タイプとしてアプリケーション スタックを選択して、サービス項目ベースのディクショナリを作成します。
	- a. **[**サービス デザイナー(**Service Designer**)**] > [**ディクショナリ(**Dictionaries**)**]** を選択します。
	- b. **[**新規(**New**)**] > [**新しいディクショナリ(**New Dictionary**)**]** を選択して、[新しいディクショナリ(New Dictionary)] ページを表示します。
	- c. [新しい内部ディクショナリの追加 (Add New Internal Dictionary) ] セクションの [サービス項目 (Service Item) 1フィールドに「アプリケーション スタック」と入力し、サービス項目を選択します。
	- d. ディクショナリ名やグループ名などの詳細を入力します。
	- a. [ディクショナリ属性(Dictionary Attributes)] セクションで、[フィールドの追加(Add Field)] をクリックし て、ユーザ定義フィールド **ShortName**、**JobID**、および **ExecutionID** を追加します。
	- e. カスタム アクションに必要なディクショナリ内のすべてのフィールド(カスタム FTL で使用されるすべてのフ ィールド)を選択します。[JobID] フィールドが選択され、[ExecutionID] フィールドがディクショナリに追加さ れていることを確認します。
	- f. **[**ディクショナリを保存(**Save Dictionary**)**]** をクリックします

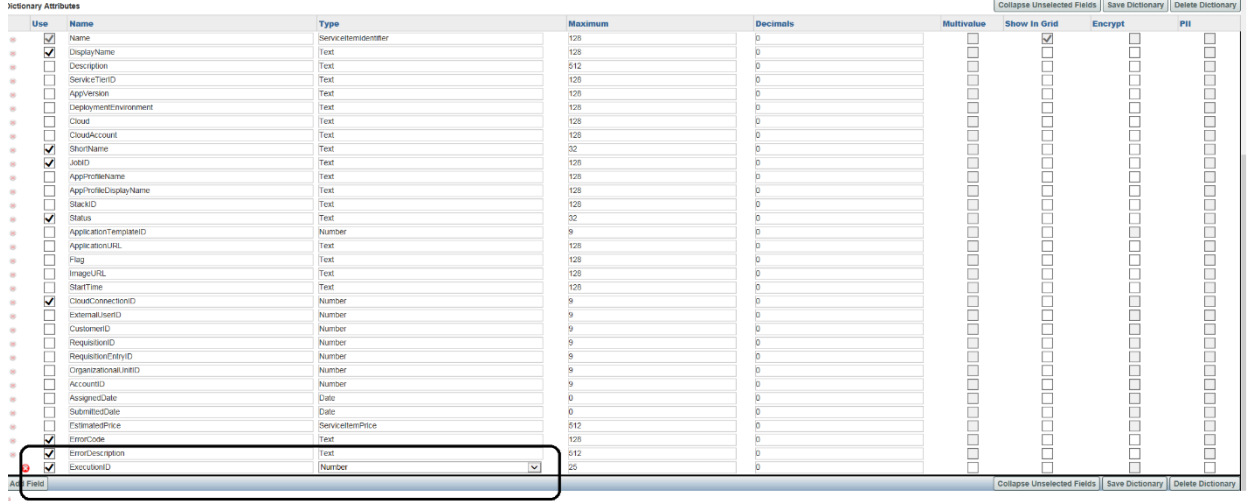

- 2. 2 つのアクティブ フォーム コンポーネントを作成し、上記で作成したディクショナリをフォームに追加します。
	- a. **[**サービス デザイナー(**Service Designer**)**] > [**アクティブ フォーム コンポーネント(**Active Form Component**)**]** を選択します。
	- b. **[**新規(**New**)**] > [**アクティブフォームコンポーネント(**Active Form Component**)**]** を選択します。
	- c. 新しいフォームの名前と簡単な説明を入力します。
	- d. フォーム グループ フィールドをクリックし、フォームに関連付けるグループを 1 つ選択します。
	- e. [フォームの保存 (Save Form)] をクリックします。
	- f. [フォーム コンテンツ(FormContent)] タブを選択し、 **[**ディクショナリの追加(**Add Dictionaries**)**]** をクリッ クします。
	- g. 「ディクショナリの追加 (Add Dictionaries) ] ダイアログ ボックスで、ステップ 1 で作成したディクショナリを 検索して選択します。**[**追加(**Add**)**]** をクリックします。

注:フォームを送信する前に、必ずクラウド センターに属する VM を選択し、すべての必須ディクショナリ フィー ルドに入力してください。

h. [フォームの保存 (Save Form) ] をクリックします。

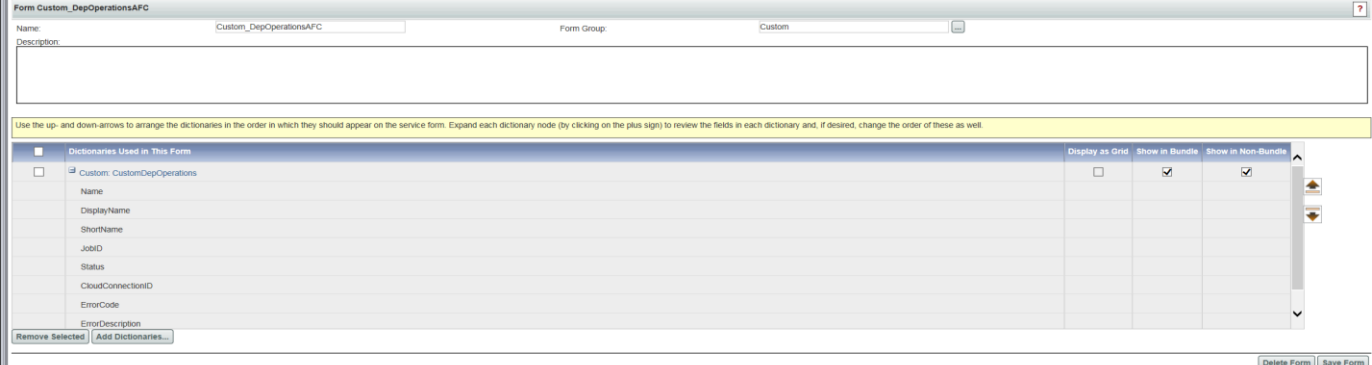

- 3. カスタム サービス (CustomOperationService など)を作成し、サービスにフォームを追加します。
	- a. **[**サービス デザイナー(**Service Designer**)**]** > **[**新規(**New**)**]** > **[**新規サービス(**New Service**)**]** を選択しま す。
	- b. 提供されたフィールドに詳細を入力します。
	- c. [Add This Service] をクリックします。
	- d. サービスを追加した後、**[**全般(**General**)**]** タブに情報を入力することで設定を開始できます。
- e. **[**保存 **(Save)]** をクリックします。
- f. 作成したサービスの **[**フォーム(**Form**)**]** タブをクリックします。
- g. ウィンドウの左下の [フォームの追加 (Add Forms) ] をクリックします。[フォームの追加 (Add Form)] ポップ アップ ウィンドウが表示されます。
- h. [検索(Search)] フィールドに、ステップ 2 で作成したフォーム名を入力します。
- i. フォームを確認し、 **[**追加(**Add**)**]** をクリックします。

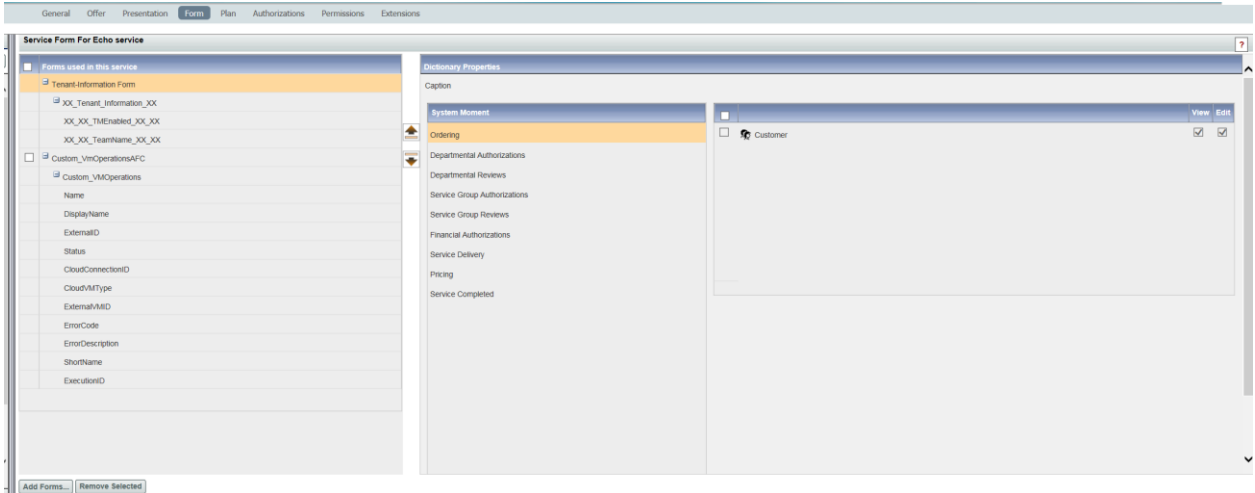

4. サービスの **[**プラン(**Plan**)**]** で下に指定されている 2 つのタスクを作成します。

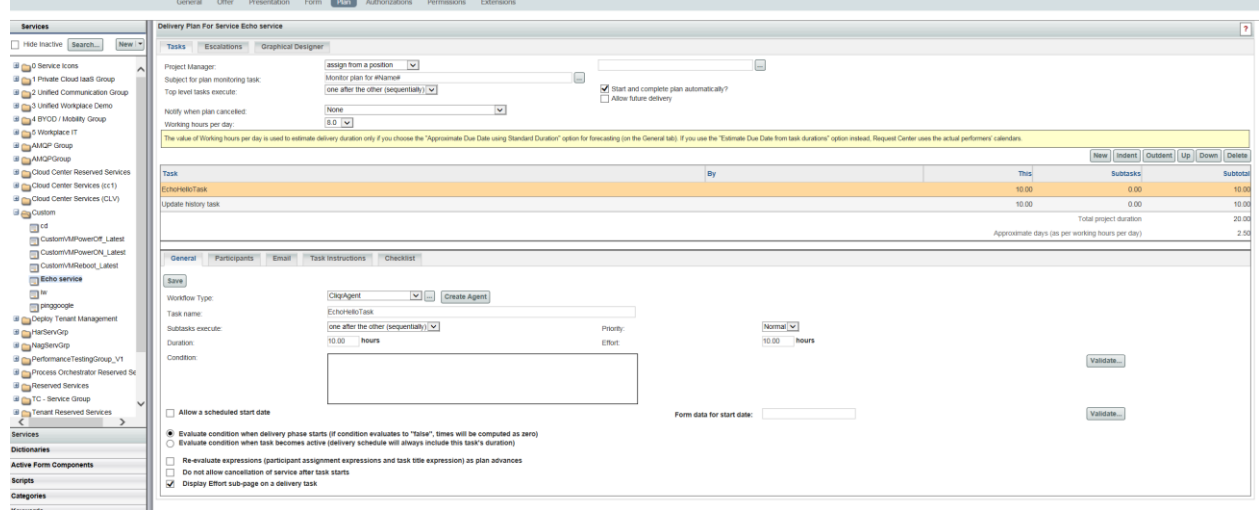

VM 操作タスクの実行と操作完了タスクは必須です。更新履歴タスクはオプションです。これらの各タスクの設定の詳細 については、それぞれの項を参照してください。

- o *VM* [操作タスクの実行](#page-227-0)
- o *Error! Reference source not found.*
- 5. サービスを保存します。
- 6. **[**サービス項目マネージャ(**Service Item Manager**)**] > [**サービス項目の設計(**Design Service Items**)**] > [** アプリケー ション スタック(**Application Stack**)**] - [**関連サービス(**Associated Services**)**]** でカスタム サービスを追加します。
- 7. **[**サービス項目マネージャ(**Service Item Manager**)**] > [**サービス項目の設計(**Design Service Items**)**] > [**アプリケーシ ョン スタック(**Application Stack**)**] > [**操作(**Operations**)**]** に移動して操作を追加し、サービスを操作に関連付けま
	- す。これにより、展開の歯車アイコンにサービスが表示されます。
- 8. サーバ キャッシュをクリアし、アプリケーショ ンサーバを再起動します。 カスタム操作が正常に作成されたことを確認するには、カスタム サービスを注文します。

<span id="page-227-0"></span>VM 操作タスクの実行

[VM 操作の実行(Perform VM Operation)] タスクを追加するには、次の手順に従います。

前提条件:

 CloudCenter のカスタム アクションのベース URL とペイロードを生成する変換を含む FTL ファイルを作成します。次に 例を示します。

```
<#--
* FTL は、ヘッダー、Post パラメータ、URL(get)パラメータ、およびペイロードをサポートします。
*
                                                      * ===============================================================
* Header ******* Header_propertyname=Propertyvalue
* Post ******* Post_propertyname=Propertyvalue
* BaseUrl ******* give you the url and fallowd by query parameters
* Payload ******* Payload=payload content
* Header_AuthToken **** auth token/cookie used for authentication
* ===============================================================
-->
Protocol=https
RequestMethod=POST
CommunicationMethod=REST
AuthenticationMethod=Basic
Header_Content-Type=application/json
Header Accept=application/json
Header Accept-Encoding=UTF-8
BaseUrl=https://${authority}/v1/actions/34/executions
Payload={ 
  "resourceType":"VIRTUAL_MACHINE",
  "executionSpecs":[],
  "executionResources":[ 
\{ "id":"<#list doc['message']['task-started']['requisition']['requisition-entry']['data-values']['data-value'] as 
datavalue><#if (datavalue['name'])=='Custom_VMOperations.ExternalVMID'>${datavalue['value']}</#if></#list>"
    }
  ]
}
AssertResponseToken=$.id::notNullValue
```

```
ExtractResponseToken=$.id
ExtractResponseTokenError=$.errors[0].message
```

```
注:強調表示された「Custom_VMOperations」は、Prime Service Catalog で作成されたディクショナリを FTL に
マッピングする必要があることを示します。
```
- RequestCenter が展開されている PSC サーバの次の場所に FTL ファイルを追加します。 ISEE.war/WEB-INF/classes/config/cloud
- 次の場所にある InterCloud.properties ファイルにマッピングを追加します。 ISEE.war / WEB-INF /クラス/config/intercloud.properties

```
エントリは次の形式にする必要があります。
KEY=ENCODING_SCHEME,PATH_TO_FTL_FILE_FROM_CONFIG_FOLDER
```
キーは CLIQR\_ {FTL 拡張子のないNAME\_OF\_FTL\_FILE} である必要があります 例:CLIQR\_EchoHello=**json**,**config/cloud/Echohello.ftl**

- 1. Go to **[**サービス デザイナー(**Service Designer**)**] >** *[*サービス(*Service*)*]* **> [**プラン(**Plan**)**]** タブに移動します.
- ここでは、サービスはカスタム操作専用に作成された CustomOperationService です。
- 2. 以下に示すように、CliqrAgent タスクを使用して *VM* 操作タスクを実行し、省略記号内でパラメータを設定します。

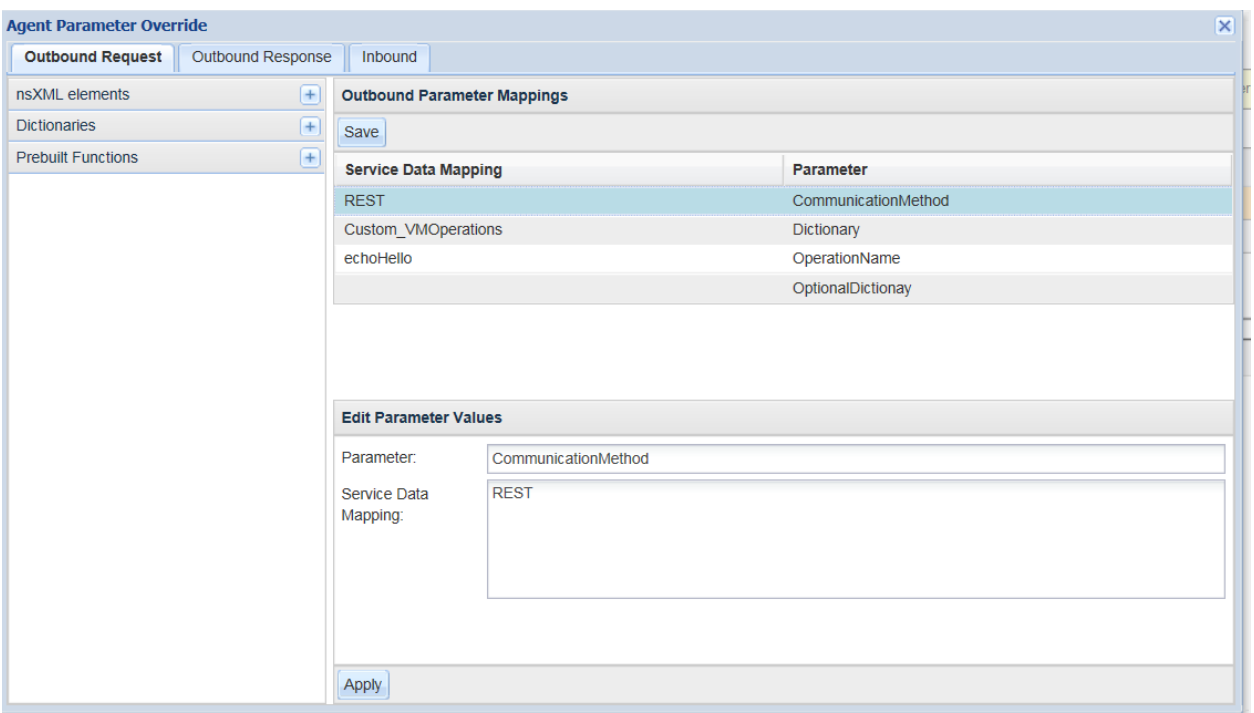

以下を指定して、アウトバウンド エージェントをオーバーライドします。

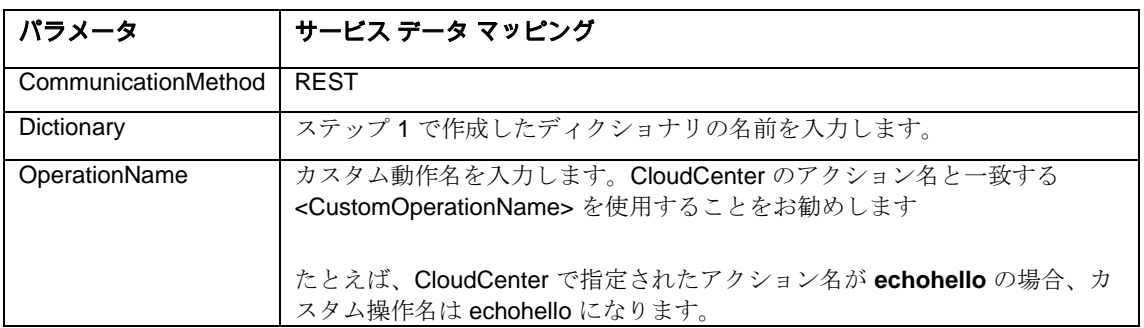

## 履歴の更新タスク

VM の更新履歴タスクを追加するには、次の手順に従います。

前提条件:

- パスの SyncCustomVMExecutionOperations.properties にエントリを追加します。 ServiceCatalogServer\deployments\RequestCenter.war\WEB-INF\classes\config\cloud
- UpdateVMHistoryOperations.properties およびSyncCustomVMExecutionOperations.properties ファイルのエントリは次の 形式である必要があります。 <Operation\_Name>=Operation\_Name

## 例:

Echohello = echohello

Createdirectory = createdirectory

注: ServiceLinkServer\deployments\ServiceLink.war\WEB-INF\classes\config\cloud にも同じファイルが存在します。 このファイルについても同じエントリを更新する必要があります。

- 1. Go to **[**サービス デザイナー(**Service Designer**)**] >** *[*サービス(*Service*)*]* **> [**プラン(**Plan**)**]** タブに移動します. ここでは、サービスはカスタム操作専用に作成された CustomOperationService です。
- 2. 以下のように設定された SyncPlugin として、ワークフロー タイプとともにの更新履歴を作成します。

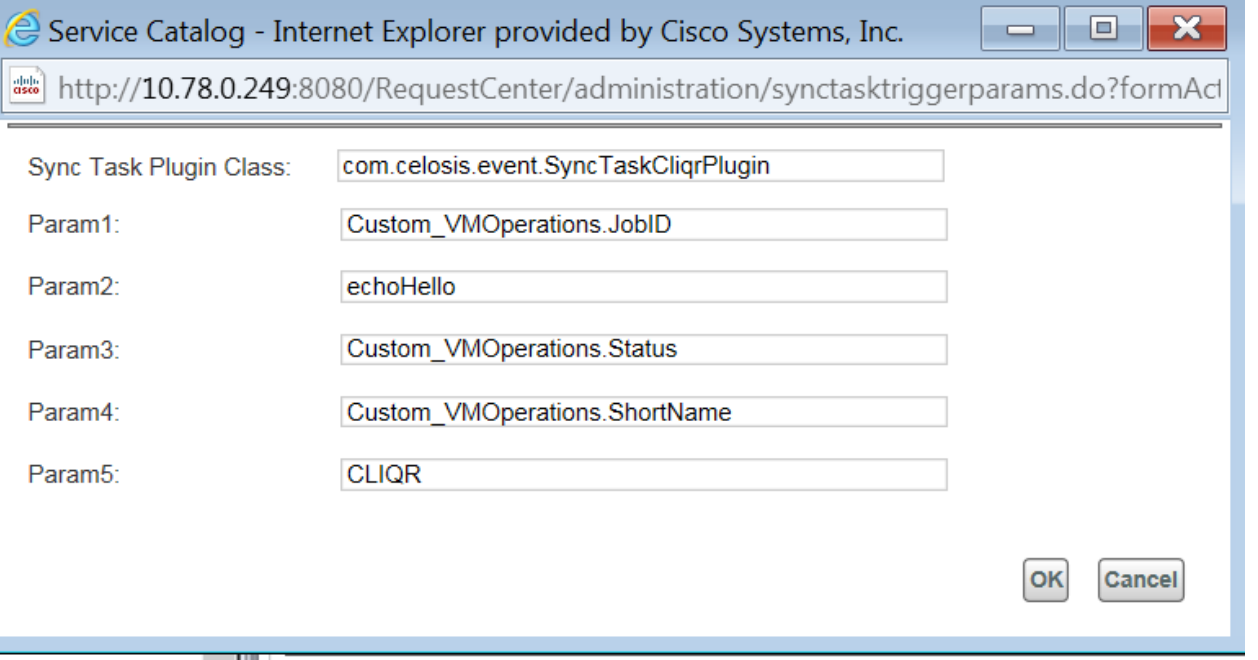

展開の履歴の更新タスクを追加するには、次の手順に従います。

前提条件:

- パスの UpdateDeploymentHistoryOperations.properties にエントリを追加します。 ServiceCatalogServer\deployments\RequestCenter.war\WEB-INF\classes\config\cloud
- エントリと UpdateDeploymentHistoryOperations.properties ファイルは次の形式である必要があります。 <Operation\_Name>=Operation\_Name

例:

pinggoogle=pinggoogle

invokewebservice =invokewebservice

注: SyncCustomdeploymentExecutionOperations.properties ファイルは、 ServiceLinkServer\deployments\ServiceLink.war\WEB-INF\classes\config\cloud にも存在します。このファイルについて も同じエントリを更新する必要があります。

- 1. Go to **[**サービス デザイナー(**Service Designer**)**] >** *[*サービス(*Service*)*]* **> [**プラン(**Plan**)**]** タブに移動します. ここでは、サービスはカスタム操作専用に作成された CustomOperationService です。
- 2. 以下のように設定された SyncPlugin として、ワークフロー タイプとともにの更新履歴を作成します。

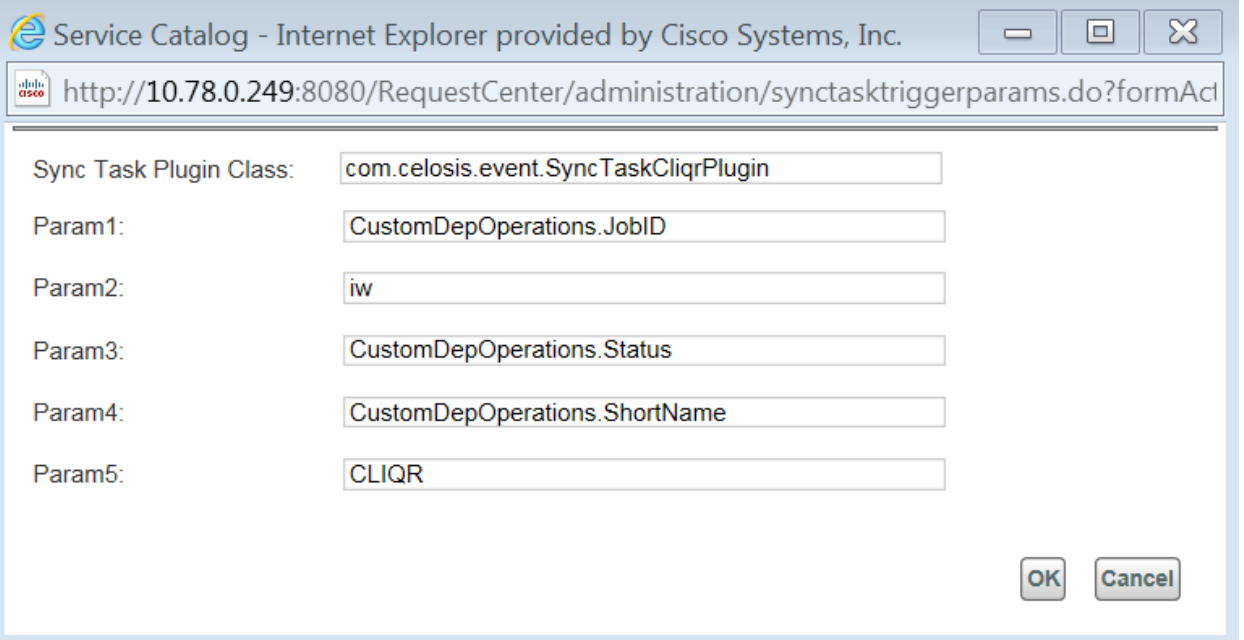

### 同期アプリケーション VM プラグイン タスク

- 1. Go to **[**サービス デザイナー(**Service Designer**)**] >** *[*サービス(*Service*)*]* **> [**プラン(**Plan**)**]** タブに移動します. ここで、サービスは *VM* でのカスタム [ライフサイクル操作のサポート](#page-221-0) セクションのステップ 4 で作成されたものです。
- 2. 次のように設定されたカスタム SyncPlugin を作成します。
- 注:Param1 と Param2 は必須です。

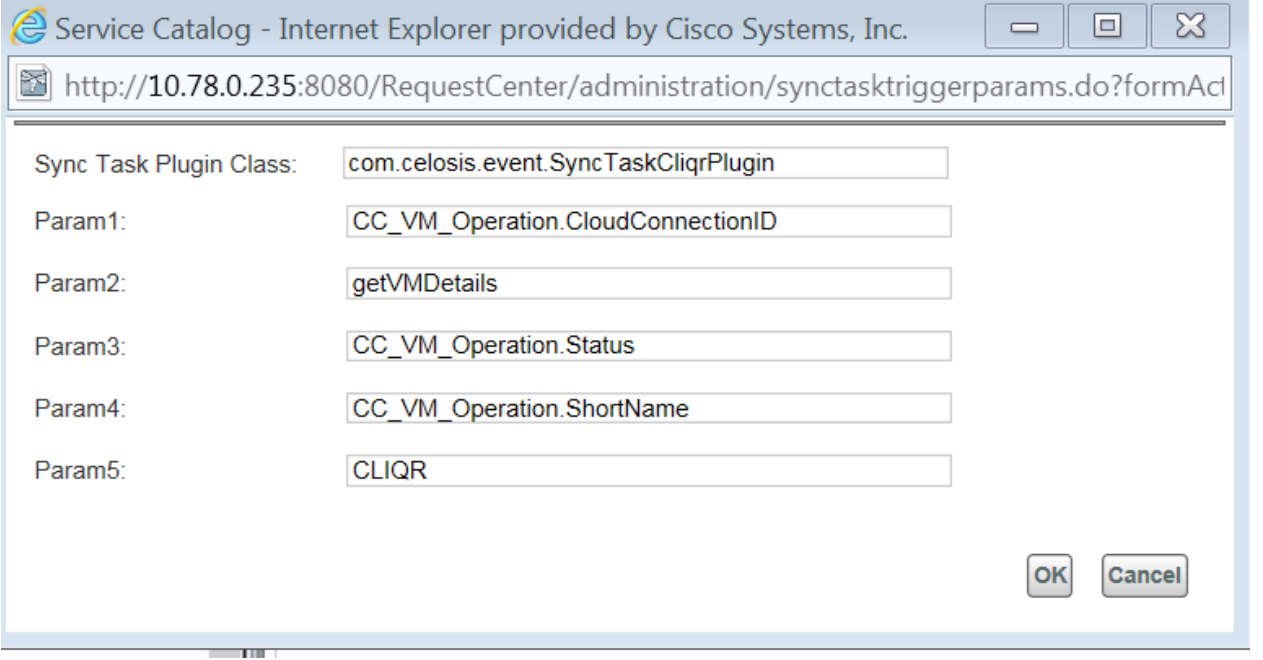

同期展開プラグイン タスク

1. Go to **[**サービス デザイナー(**Service Designer**)**] >** *[*サービス(*Service*)*]* **> [**プラン(**Plan**)**]** タブに移動します. ここで、サービスは *VM* でのカスタム [ライフサイクル操作のサポート](#page-221-0) セクションのステップ 4 で作成されたものです。

- 2. 次のように設定されたカスタム SyncPlugin を作成します。
- 注:Param1 と Param2 は必須です。

## *GDPR* サポート

欧州連合一般データ保護規則 (GDPR) の法律に準拠し、ユーザ データを処理するために、Prime Service Catalog にはコンプライ アンス モジュールが導入されています。個人を特定できるデータ (PII)は、個人を明確に特定するために使用できるあらゆるデ ータです。このモジュールを使用すると、管理者は GDPR サポート設定を管理して、Prime Service Catalog システムのユーザ デ ータ保護を強化できます。

## コンプライアンス モジュールは、サイト管理者が *[*管理(*Administration*)*] > [*設定(*Settings*)*]* の **[PII** サポートの有効化

(**Enable PII Support**)**]** を使用してのみ有効にできます。デフォルトでは、このオプションは無効になっています。

#### コンプライアンス モジュールの機能

サイト管理者は、データ保護の責任を引き継ぐために任意のユーザに権限を共有できます。アクセス、読み取り専用、書き込みな どのコンプライアンス モジュールの新機能が提供されます。これらの機能を使用してカスタム ロールを作成し、任意のユーザに 割り当ててコンプライアンス モジュールを維持できます。

## PII としてのユーザ データの識別

Prime Service Catalog のユーザ データは、主に個人プロファイル、サービス項目、および要求で使用されます。これらのデータ は、次のモジュールから PII として識別できます。

**[**サービス デザイナー(**Service Designer**)**] > [**ディクショナリ(**Dictionary**)

サービスに対する読み取り/書き込み権限を持つユーザには、ディクショナリ フィールド属性をマークするオプションが 提供されます。必要なディクショナリ属性のチェックボックス「PII」を選択します。

- **[**サービス項目マネージャ(**Service Item Manager**)**] > [**サービス項目の設計(**Design Service Items**)**]**
	- サービス項目の読み取り/書き込み権限を持つユーザには、サービス項目属性をマークするオプションが提供されます。 必要な項目属性のチェックボックス「Is PII」を選択します。

## **[**コンプライアンス(**Compliance**)**] > [**個人 **PII**(**Person PII**)**]**

コンプライアンス モジュールに対する読み取り/書き込み権限を持つユーザには、個人プロファイル データを PII として 選択するオプションが提供されます。詳細については、[グローバル個人プロファイルの](#page-232-0) *PII* 設定を参照してください。

#### <span id="page-232-0"></span>グローバル個人プロファイルの PII 設定

コンプライアンスの管理者は、システム内のすべてのユーザの特定の個人プロファイル データを PII として設定できます。たとえ ば、管理者は、すべてのユーザの携帯電話番号、生年月日、および個人アドレスを PII として設定できます。**[**コンプライアンス

(**Compliance**)**] > [**個人**PII**(**Person PII**)**]** に移動して、PII として設定するデータのチェックボックスをオンにし、[保存 (Save)] を選択します。

#### ユーザの PII データの表示

管理者またはエンドユーザは、[PII サポート (PII Support) ] タブにアクセスして、ユーザの PII データをすべて 1 か所で表示でき ます。管理者として、ユーザ ピッカーを使用してユーザを検索し、**[PII** データの取得(**Get PII Data**)**]** をクリックすると、そのユ ーザにリンクされた PII のコンテキスト内のすべてのデータが下に表示されます。このページでは、それぞれの領域に次のデータ がロードされます。

- 個人プロファイル:要求されたユーザまたはログインしたユーザの PII データ
- 要求:PII としてマークされたフィールドを持つディクショナリがあるユーザの要求のみ
- サービス項目:PII としてマークされたフィールドを持つユーザのサービス項目のみ

エンドユーザは、[PII サポート (PII support) ] タブへの読み取り専用アクセス権を持ち、ログイン ユーザの PII データを表示しま す。ただし、エンドユーザは **[**データのエクスポート(**Export Data**)**]** オプションを使用して、PII データを含む要求およびサービ ス項目の .csv ファイルを生成できます。

#### PII 要求およびサービス項目データのエクスポート

[PIIサポート(PII Support)] タブの [要求およびサービス項目(Requisitions and service Items)] 領域では、ログイン ユーザまた はサイト管理者に、外部使用のために PII データをエクスポートするオプションが提供されます。クリックすると、そのユーザの PII データを含む各サービス項目または要求の詳細を含む .csv ファイルがリストされます。

#### ユーザ データの匿名化

そのようなデータの誤用を防ぐため、特定のユーザ データを匿名として設定する必要があるかどうかを判断するのは、サイト管理 者の責任です。ユーザ ピッカーを使用してユーザを検索し、**[PII** データの取得(**Get PII Data**)**]** をクリックすると、そのユーザの すべてのユーザ プロファイル データ、要求、およびサービス項目が下に表示されます。

このページ内のそれぞれの領域で、**[PII** データの匿名化(**Anonymize PII Data**)**]** をクリックして、任意の数のエントリを選択 し、それらを匿名としてマークできます。各エリアには、PII として設定されているエントリのみを表示するための *[PII* のみ(*PII Only*)*]* オプションもあります。*[*アーカイブ データのみを表示(*View Archived Data Only*)*]* チェックボックスには、アーカイブ データのみが表示されます。

## 匿名化されたデータの表示

[匿名化されたデータ(Anonymized Data)] タブには、日付までデータが匿名化されたユーザのリストが表示されます。サイト管 理者またはコンプライアンス モジュールの管理者は、このページにアクセスして、ユーザの匿名化された PII データの詳細を表示 できます。

ログイン画面でのデータ保護ポリシー URL の設定

コンプライアンス モジュールの [プロパティ (Properties) ] タブには、管理者が読み取り/書き込みアクセス権でアクセスできま す。このページで、管理者はデータ保護ポリシーを含む内部 Web ページの URL を設定できます。このURLは、Prime Service Catalog のログイン画面に表示されます。

#### **12.1\_Patch\_v3** で導入された **API**

#### *CloudCenter APIs*

Prime Service Catalog へのアプリケーション プロファイルを更新する メソッド:PUT

REST URL: /RequestCenter/nsapi/cloudCenter/applicationProfiles?connectionId=2

#### Requestbody:

```
{
   "ApplicationProfileList":
\{
```

```
 "applicationProfiles":[
\left\{ \begin{array}{ccc} & & \\ & & \end{array} \right."name": "Magento",
                      "version":"1.1.9.1"
                 },
\left\{ \begin{array}{ccc} & & \\ & & \end{array} \right."name": "Magento1",
                      "version":"1.1.9.2"
                 }
            ]
        }
```

```
CloudCenter 接続IDを取得する
メソッド:PUT
```
REST URL:/RequestCenter/nsapi/cloudCenter/connectionIds

```
サンプル応答:
    {
           "ArrayList":[
     1 ]
    }
```
### VM 詳細 メソッド:GET

}

REST URL: RequestCenter/nsapi/cloudCenter/vm/id/{nodeID}

```
展開へのユーザのマッピング
メソッド:PUT
```
REST URL:/RequestCenter/nsapi/v2/serviceitem/cloudCenter/{connectionId}/applications?action=mapUsers サンプル応答:

200 OK

管理対象 VM の同期 メソッド:PUT

REST URL:/RequestCenter/nsapi/v2/serviceitem/cloudCenter/{connectionId}/virtualMachines?action=sync サンプル応答:

200 OK

各展開のメタデータの表示 メソッド:GET

REST URL:/RequestCenter/nsapi/serviceitem/cloudconnection/{shortName}/application/{applicationName}/metadata

例

http://localhost:8080/RequestCenter/nsapi/serviceitem/cloudconnection/CLV/application/migrateEvening\_from243FInalDeployment/ metadata

### サンプル応答:

## {

## "Map":{

"Name\_Non\_Editable\_DBInfo":"SQL Server 2016",

"DB\_MandatoryRamSize":"32GB",

"Install cliqr agent": "agent installled",

"Name\_Mandatory\_Filed\_RAMInformation":"10GB",

"Cluster":"RAC system",

"Windows": "2012 64 bit",

"bit":"32 Bit",

"NewFiledaddedonreimport":"New Filed added on reimport",

"Suppoert": "Support from the oracle",

"Name":"migrateEvening\_from243FInalDeployment\_run\_1",

"Imported VM":"Yes depoloted form Imported",

"Oracle":"DB",

"Name\_JOB\_Name":"migrateEvening\_from243FInalDeployment\_run\_1",

"CLient": "Intalled",

"RAM":"8gb"

}

# }

各展開のコストと時間を取得 メソッド:GET

REST URL:/RequestCenter/nsapi/serviceitem/cloudconnection/{shortName}/application/{applicationName}

# 例

http://localhost:8080/RequestCenter/nsapi/serviceitem/cloudconnection/CLV/application/migrateEvening\_from243FInalDeployment サンプル応答:

## {

```
 "Map":{
          "vmHours":"18 Hours",
          "cost":"19.0$"
```
}

}

## *PII API*

サービス項目消去 PII データ サイト管理者のみがこの API にアクセスできます。

メソッド:POST

```
REST URL: /RequestCenter/nsapi/serviceitems/clearPII?customerId=5
```
### {

}

```
 "serviceItems":[
   {
     "serviceItemTypeId":"164",
     "serviceItemIds":"1,2"
   },
   {
     "serviceItemTypeId":"162",
     "serviceItemIds":"5,6"
   }
 ]
```
注: customerId が指定されている場合は、ペイロード データよりも優先されます。ペイロードでは、serviceitemTypeId と serviceItemId の両方が必須です。

```
指定したユーザ ID の要求のすべての PII フィールド データを取得する
メソッド:GET
```
REST URL:/RequestCenter/nsapi/transaction/requisitions/PII クエリ パラメータ:

> gdprState= ALL,ANONYMIZED,NONANONYMIZED  $customerId = 1$  (mandatory) startRow =  $1$  (default: 1)  $recordSize = 1 (default:20)$ PIIOnly = true/false (default: false) sortOrder = ASC/DESC (default: DESC) sortBy = RequisitionID, CreatedOn (default: RequisitionID)

```
isArchived = true/false (default - false)
```

```
応答:
```
{

```
 "startRow":1,
 "recordSize":1,
 "totalRecords":1,
 "requisitions":[
```

```
\{ "requisitionId":33,
                "createdOn":"Wed May 02 06:47:40 IST 2018",
                "customerId":5,
               "archived": false,
                "anonymizedOn":"Wed May 02 06:49:50 IST 2018",
                "requisitionEntries":[
\{ "requisitionEntryId":42,
                          "serviceId":141,
                          "serviceName":"CustomerInformation_Delete",
                          "formFields":[
\{ "fieldName":"Customer_Title",
                                    "dictionaryName":"CustomerDelteInformation",
                                    "dictionaryCaption":"CustomerDeleteInformationCaption",
                                   "isPII": true,
                                    "fieldValue":"aa 02-05-2018 08:50:33.927"
\},\,\{ "fieldName":"Customer_Birthdate",
                                    "dictionaryName":"CustomerDelteInformation",
                                    "dictionaryCaption":"CustomerDeleteInformationCaption",
                                   "isPII": true,
                                    "fieldValue":"aa 02-05-2018 08:50:33.928"
 }
 ]
 }
 }
 }
指定したユーザ ID のサービス項目のすべての PII フィールド データを取得する
メソッド:GET
REST URL: RequestCenter/nsapi/serviceitems/PII
```
クエリ パラメータ:PIIOnly=true/false

customerID = [<specific\\_customer\\_id>](http://localhost:8080/RequestCenter/nsapi/serviceitems/exportProtectedData?CustomerID=%3cspecific_customer_id%3e)

応答:

```
 {
```

```
 "AllServiceItems":{
                  "startRow":1,
                  "totalCount":1,
                  "recordSize":1,
                  "serviceitemsubscriptions":[
\{ "id":416,
                                   "serviceItemClassificationName":"Hardware",
                                   "organizationalUnitID":22,
                                  "assignedDate": "05/23/2018",
                                   "requisitionID":0,
                                   "submittedDate":"05/23/2018",
                                   "submittedDateRaw":1527034608000,
                                   "anonymizedOn":"05/23/2018",
                                   "anonymizedOnRaw":1527056601000,
                                  "customerID": 6,
                                   "requisitionEntryID":0,
                                   "serviceItemClassificationID":23,
                                   "organizationalUnitName":"ShashiOU",
                                   "customerName":"shashi215 user",
                                   "accountID":0,
                                   "accountName":" ",
                                   "agreementID":0,
                                   "agreementName":" ",
                                   "serviceitem":{
                                            "id":162,
                                            "name":"UserServiceitem",
                                            "logicName":"SiUserServiceitem",
                                           "shareable": true,
                                            "serviceItemData":[
\{ "rowId":4,
                                                            "serviceItemURL": null,
                                                            "myservicesServiceItemURL": null,
                                                            "serviceItemURLOnly": null,
                                                             "protectedAttributes":[
```

```
 "Str32",
 "Str512"
 ],
                                   "items":[
\{"Name": "Test4",
                                             "Str32":"ss 2018-05-23",
                                             "Str512":"ss 2018-05-23 11:53:21"
 }
 ],
                                   "subscription":{}
 }
\mathbb{R}^n , the contract of the contract of the contract \mathbb{R}^n },
                   "displayName":"Test4"
 }
 }
顧客の PII 要求データをエクスポートする
メソッド:GET
REST URL:/RequestCenter/nsapi/transaction/requisitions/exportPII
クエリ パラメータ:
    customerId = 1 (mandatory)
    PIIOnly = true/false
応答:
    すべての顧客データを含む csv 形式の Excel ファイルを生成します。
顧客の PII サービス項目データをエクスポートする
メソッド:GET
/RequestCenter/nsapi/serviceitems/exportPII?CustomerID=<specific_customer_id>
応答:
    すべての顧客データを含む csv 形式の Excel ファイルを生成します。
指定したユーザの要求を匿名化する
メソッド:POST
REST URL: /RequestCenter/nsapi/transaction/requisitions/clearUserData
クエリ パラメータ:
    customerId=1
    replaceWithString=gdpr_safe
```
サンプル リクエスト:

要求データ:オプション

{

"requisitionIds":"1,2,3,4"

```
}
```
注:顧客 ID は、要求 ID よりも優先されます。したがって、クエリ パラメータで顧客 ID がパスされた場合、要求本文からの requisitionsIds 値は無視されます。

```
個人フィールドを PII として設定する
メソッド:PUT
```
REST URL: /RequestCenter/nsapi/directory/people/gdprConfiguration?responseType=json

```
サンプル ペイロード:
{
         "persongdprconfigurations":{
                "totalCount":0,
                "persongdprconfiguration":[
\{ "fieldName":"FIRSTNAME",
                               "entityTypeID": 5,
                                "entityTypeName":"person",
                                "entityTypeLocalizedName":"Person",
                               "protectedField": true,
                               "configurationID": 1,
                                "displayName":"First Name"
 },
\{ "fieldName":"LASTNAME",
                               "entityTypeID": 5,
                                "entityTypeName":"person",
                                "entityTypeLocalizedName":"Person",
                               "protectedField": true,
                                "configurationID":2,
                                "displayName":"Last Name"
 }]
}
```
} 個人の PII フィールドを取得する メソッド:GET

## REST URL: /RequestCenter/nsapi/directory/people/gdprConfiguration?responseType=json

サンプル応答:

```
 "persongdprconfigurations":{
                "totalCount":0,
                "persongdprconfiguration":[
\{ "fieldName":"FIRSTNAME",
                              "entityTypeID": 5,
                               "entityTypeName":"person",
                               "entityTypeLocalizedName":"Person",
                              "protectedField": true,
                              "configurationID": 1,
                               "displayName":"First Name"
 },
\{ "fieldName":"LASTNAME",
                              "entityTypeID": 5,
                               "entityTypeName":"person",
                               "entityTypeLocalizedName":"Person",
                              "protectedField": true,
                               "configurationID":2,
                               "displayName":"Last Name"
 },
\{ "fieldName":"BIRTHDATE",
                               "entityTypeID":5,
                               "entityTypeName":"person",
                               "entityTypeLocalizedName":"Person",
                              "protectedField": false,
                               "configurationID":3,
                               "displayName":"Birth Date"
 }]
```
{

} }

## コンプライアンス モジュールを設定する メソッド:GET

REST URL: /RequestCenter/nsapi/v1/common/moduleconfiguration/compliance サンプル応答:

### {

```
 "profileURL": 
"../../../myservices/navigate.do?query=personprofile&id=10&moduleId=49&personProfileModuleId=5&force=true&layout=popup&utid
=70BA0BAA5AE8B7683ED76EF94BDB2D80",
   "portalNSApiPageSizeForDirectory": 20,
   "portal_refactor_menu": null,
   "isNextGenUser": null,
   "accessAuthorization": true,
   "accessProfile": true,
   "personInfo": {
      "firstName": "test1",
      "lastName": "test1",
      "timeZoneId": 256,
      "timeZoneDisplayName": "(GMT-08:00) Pacific Time (US and Canada), Tijuana",
      "languageId": 0,
      "placeId": 1,
      "homeOrganizationalUnitId": 24,
 "goals": "",
 "login": "test1",
 "localeId": 1,
      "status": 0,
      "managerId": 0,
      "languageName": "<s ID=\"153\"/>",
      "id": 10,
      "recordStateId": 1,
      "tenantId": 1,
      "dailyLoad": 0,
      "supervisorId": 0,
      "isActive": true,
      "count": 0,
      "queue": false,
      "shouldCreatePerson": true,
      "cloudPassword": "admin",
      "guid": "26F6B280-1EB5-4120-854D-39F8F57A2042",
      "isInactive": false,
      "isLocked": 0,
      "dirNetworkInfo": {
         "loginname": "test1",
         "personID": 0,
         "networkInfoId": 0,
         "isLocked": 0,
         "login": "test1"
      },
      "passwordChange": false,
      "loginInfoDTO": {
         "loginname": "test1",
         "personID": 0,
         "networkInfoId": 0,
         "isLocked": 0,
         "login": "test1"
      },
      "personalAddressDTO": {
         "addressTypeId": 0,
         "objectId": 0,
```

```
 "objectInstanceId": 0,
        "id": 0,
        "tenantId": 0,
        "personId": 0
     },
      "businessAddressDTO": {
        "addressTypeId": 0,
        "objectId": 0,
        "objectInstanceId": 0,
        "id": 0,
        "tenantId": 0,
        "personId": 0
     },
     "homeOUID": 24,
     "personalIAddressDTO": {
        "addressTypeId": 0,
        "objectId": 0,
        "objectInstanceId": 0,
        "id": 0,
        "tenantId": 0,
        "personId": 0
     },
      "businessIAddressDTO": {
        "addressTypeId": 0,
        "objectId": 0,
        "objectInstanceId": 0,
        "id": 0,
        "tenantId": 0,
        "personId": 0
 },
 "birthDateAsString": "",
 "hireDateAsString": "",
     "idEncrypted": "YjkNQUU2GzrZyirVnzLQyw%3D%3D",
     "iloginInfoDTO": {
        "loginname": "test1",
        "personID": 0,
        "networkInfoId": 0,
        "isLocked": 0,
        "login": "test1"
     }
 },
 "accessMyStuff": true,
   "accessIntegration": false,
   "showTeams": false,
   "hasComplianceAccess": false,
   "refactor_menu": null,
   "enableHeaderFooter": false,
   "moduleId": "28",
   "accessMyVDC": false,
   "hasComplianceReadCapability": false,
   "accessVDCReport": false,
   "viewRequisitions": true,
   "isComplianceWebsiteOn": false,
   "accessMyServers": false,
   "EUIOOBSearch": false,
   "shortDateFormat": "MM/dd/yyyy",
   "issiteadmin": false,
   "enableCloudCenter": true,
   "debugJ2EE": false,
   "enableCustomCSS": true,
   "sessionToken": "70BA0BAA5AE8B7683ED76EF94BDB2D80",
   "accessMyApplications": false,
```
"hasComplianceWriteCapability": false

```
データが匿名化されるユーザのリストを取得する
方法:GET
```
REST URL:/RequestCenter/nsapi/directory/people/anonymized

応答:

 $\overline{a}$ 

}

```
 {
      "userList":{
           "startRow":1,
           "totalCount":3,
           "recordSize":3,
           "user":[
\{"personId": 5,
                    "login": "ramesh2"
 },
\{"personId": 8,
                     "login":"user1"
 },
\{"personId": 9,
                    "login": "user2"
 }
 ]
     }
```
ユーザを匿名化する メソッド:PUT

REST URL: [/RequestCenter/nsapi/directory/people/anonymized?responseType=json&PersonId=1](http://localhost:8080/RequestCenter/nsapi/transaction/requisitions/privateData) サンプル ペイロード

{

}

```
"status-message":{
```
"code":"Success",

"value":"Updated Successfully"

```
}
}
```
{

```
匿名化されたデータのリストを取得する
メソッド:GET
```
REST URL:/RequestCenter/nsapi/directory/people/id/{personID}/anonymizedData?responseType=json&PIIOnly=false

```
サンプル応答:
   "persongdprconfigurations": {
     "totalCount": 30,
     "anonymizedOnStr": "",
      "persongdprconfiguration": [
        {
           "fieldName": "FIRSTNAME",
           "fieldValue": "cctest111",
           "entityTypeID": 5,
           "entityTypeName": "person",
           "entityTypeLocalizedName": "Person",
           "protectedField": true,
           "configurationID": 31,
           "displayName": "First Name"
        },
        {
           "fieldName": "LASTNAME",
           "fieldValue": "cctest111",
           "entityTypeID": 5,
           "entityTypeName": "person",
           "entityTypeLocalizedName": "Person",
           "protectedField": true,
           "configurationID": 32,
           "displayName": "Last Name"
        },
        {
           "fieldName": "BIRTHDATE",
           "entityTypeID": 5,
           "entityTypeName": "person",
           "entityTypeLocalizedName": "Person",
```

```
 "protectedField": true,
          "configurationID": 33,
          "displayName": "Birth Date"
        },
        {
           "fieldName": "SSN",
           "entityTypeID": 5,
          "entityTypeName": "person",
          "entityTypeLocalizedName": "Person",
          "protectedField": true,
           "configurationID": 34,
           "displayName": "SSN"
        },
        {
           "fieldName": "STREET1",
          "entityTypeID": 2,
          "entityTypeName": "personaladdress",
           "entityTypeLocalizedName": "Personal Address",
           "protectedField": true,
           "configurationID": 35,
           "displayName": "Street 1"
        },
        {
           "fieldName": "STREET2",
           "entityTypeID": 2,
          "entityTypeName": "personaladdress",
           "entityTypeLocalizedName": "Personal Address",
          "protectedField": true,
          "configurationID": 36,
           "displayName": "Street 2"
        },
\{ "fieldName": "CITY",
          "entityTypeID": 2,
           "entityTypeName": "personaladdress",
          "entityTypeLocalizedName": "Personal Address",
          "protectedField": true,
           "configurationID": 37,
           "displayName": "City"
```

```
 },
 {
   "fieldName": "STATEPROVINCE",
   "entityTypeID": 2,
   "entityTypeName": "personaladdress",
   "entityTypeLocalizedName": "Personal Address",
   "protectedField": true,
   "configurationID": 38,
   "displayName": "State or Province"
 },
 {
   "fieldName": "ZIP",
   "entityTypeID": 2,
   "entityTypeName": "personaladdress",
   "entityTypeLocalizedName": "Personal Address",
   "protectedField": true,
   "configurationID": 39,
   "displayName": "ZIP"
 },
 {
   "fieldName": "COUNTRY",
   "entityTypeID": 2,
   "entityTypeName": "personaladdress",
   "entityTypeLocalizedName": "Personal Address",
   "protectedField": true,
   "configurationID": 40,
   "displayName": "Country"
 },
 {
   "fieldName": "EMAIL",
   "fieldValue": "cctest111@cisco.com",
   "entityTypeID": 6,
   "entityTypeName": "email",
   "entityTypeLocalizedName": "Email",
   "protectedField": true,
   "configurationID": 41,
   "displayName": "Email"
 },
 {
```

```
 "fieldName": "WORKPHONE",
   "entityTypeID": 7,
   "entityTypeName": "workphone",
   "entityTypeLocalizedName": "Work Phone",
   "protectedField": true,
   "configurationID": 42,
   "displayName": "Work Phone"
 },
 {
   "fieldName": "HOMEPHONE",
   "entityTypeID": 8,
   "entityTypeName": "homephone",
   "entityTypeLocalizedName": "Home phone",
   "protectedField": true,
   "configurationID": 43,
   "displayName": "Home phone"
 },
 {
   "fieldName": "FAX",
   "entityTypeID": 9,
   "entityTypeName": "fax",
   "entityTypeLocalizedName": "Fax",
   "protectedField": false,
   "configurationID": 44,
   "displayName": "Fax"
 },
 {
   "fieldName": "MOBILEPHONE",
   "entityTypeID": 10,
   "entityTypeName": "mobilephone",
   "entityTypeLocalizedName": "Mobile phone",
   "protectedField": true,
   "configurationID": 45,
   "displayName": "Mobile phone"
 },
 {
   "fieldName": "PAGER",
   "entityTypeID": 11,
   "entityTypeName": "pager",
```

```
 "entityTypeLocalizedName": "Pager",
   "protectedField": false,
   "configurationID": 46,
   "displayName": "Pager"
 },
 {
   "fieldName": "OTHER",
   "entityTypeID": 12,
   "entityTypeName": "other",
   "entityTypeLocalizedName": "Other",
   "protectedField": false,
   "configurationID": 47,
   "displayName": "Other"
 },
 {
   "fieldName": "MAINPHONE",
   "entityTypeID": 13,
   "entityTypeName": "mainphone",
   "entityTypeLocalizedName": "Main Phone",
   "protectedField": true,
   "configurationID": 48,
   "displayName": "Main Phone"
 },
 {
   "fieldName": "PRIMARYPHONE",
   "entityTypeID": 14,
   "entityTypeName": "primaryphone",
   "entityTypeLocalizedName": "Primary Phone",
   "protectedField": true,
   "configurationID": 49,
   "displayName": "Primary Phone"
 },
 {
   "fieldName": "PRIMARYFAX",
   "entityTypeID": 15,
   "entityTypeName": "primaryfax",
   "entityTypeLocalizedName": "Primary Fax",
   "protectedField": true,
   "configurationID": 50,
```

```
 "displayName": "Primary Fax"
 },
 {
   "fieldName": "SALESPHONE",
   "entityTypeID": 16,
   "entityTypeName": "salesphone",
   "entityTypeLocalizedName": "Sales Phone",
   "protectedField": false,
   "configurationID": 51,
   "displayName": "Sales Phone"
 },
 {
   "fieldName": "SUPPORTPHONE",
   "entityTypeID": 17,
   "entityTypeName": "supportphone",
   "entityTypeLocalizedName": "Support Phone",
   "protectedField": false,
   "configurationID": 52,
   "displayName": "Support Phone"
 },
 {
   "fieldName": "BILLINGPHONE",
   "entityTypeID": 18,
   "entityTypeName": "billingphone",
   "entityTypeLocalizedName": "Billing Phone",
   "protectedField": false,
   "configurationID": 53,
   "displayName": "Billing Phone"
 },
 {
   "fieldName": "OTHERCONTACT",
   "entityTypeID": 19,
   "entityTypeName": "othercontact",
   "entityTypeLocalizedName": "Other Contact",
   "protectedField": false,
   "configurationID": 54,
   "displayName": "Other Contact"
 },
```

```
 {
```

```
 "fieldName": "STREET1",
   "entityTypeID": 1,
   "entityTypeName": "companyaddress",
   "entityTypeLocalizedName": "Company Address",
   "protectedField": false,
   "configurationID": 55,
   "displayName": "Street 1"
 },
 {
   "fieldName": "STREET2",
   "entityTypeID": 1,
   "entityTypeName": "companyaddress",
   "entityTypeLocalizedName": "Company Address",
   "protectedField": false,
   "configurationID": 56,
   "displayName": "Street 2"
 },
```
## その他 *API*

{

```
要求の添付ファイルを取得する
メソッド:GET
REST URL:/RequestCenter/nsapi/transaction/v2/requisition/{requisitionID}/attachment
サンプル応答:
         "ArrayList":[
\{ "startRow":0,
                        "totalCount":2,
                        "recordSize":2,
                        "requisitionId":31,
                        "document":[
\{ "documentID":4,
                                        "objectID":29,
                                        "objectInstID":31,
                                        "fileDisplayName":"Mac Setup Assistant Summary.pdf",
                                        "docSize":44789,
                                        "lastUploadDate":"05/18/2018 8:38 AM"
```

```
 },
                        {
                              "documentID": 3,
                               "objectID":29,
                               "objectInstID":31,
                               "fileDisplayName":"Screen Shot 2018-05-04 at 2.57.58 PM.png",
                               "docSize":58862,
                               "lastUploadDate":"05/18/2018 8:38 AM"
 }
 ]
 }
       ]
}
```

```
添付ファイルを削除する
メソッド:DELETE
```
REST URL:/RequestCenter/nsapi/transaction/requisitions/id/{requisitionID}/attachments?documentIds=6

応答:

```
<nsapi-response>添付ファイルが正常に削除されました。</nsapi-response>
```
ドキュメント ID の添付ファイルをダウンロードする メソッド:GET

REST URL:/RequestCenter/nsapi/transaction/v2/requisition/attachment/{requisitionID}

```
要求と承認待ちのステータスを取得する
メソッド:GET
```
REST URL: /RequestCenter/nsapi/transaction/v2/requisition/{requisitionIDs}/status

サンプル応答:

{

```
 "ArrayList":[
\{
```
 },  $\{$ 

```
 "status":{
                                "requisitionId":13,
                                "statusId":2,
                                "statusName":"Closed"
 }
                        "status":{
                                "requisitionId":12,
```
```
 "statusId":4,
                          "statusName":"Rejected"
 }
 },
\{ "status":{
                          "requisitionId":10,
                          "statusId":5,
                          "statusName":"Delivery Cancelled"
 }
 }
      \mathbf{l}}
要求のコメント(ユーザ コメントとシステム コメントの両方)を取得する
メソッド:GET
REST URL:/RequestCenter/nsapi/transaction/v2/requisition/comments
サンプル応答:
```
{

```
 "entities":{
            "totalCount":1,
           "hasMore": false,
            "items":[
\{ "startRow":0,
                        "totalCount":0,
                       "recordSize":0,
                       "id":14,
                        "usercomments":[
\{ "commentedOn":"05/16/2018 2:20 PM",
                                  "commentText": "See my comments",
                                   "originatorName":"Dhananjya k",
                                   "commentsID":36
 }
 ],
                       "systemcomments":[
\{ "commentedOn":"05/16/2018 10:37 AM",
```
 "commentText":"admin admin has completed task [Monitor plan for Apple Macbook] in requisition number: 14.", "originatorName":"admin admin", "commentsID":27 },  $\{$  "commentedOn":"05/16/2018 10:36 AM", "commentText": "In Requisition 14, activity Second Level Auth, for Service Apple Macbook, admin admin performed [Approve].", "originatorName":"admin admin", "commentsID":25 },  $\{$  "commentedOn":"05/16/2018 10:36 AM", "commentText":"In Requisition 14, activity First Level Auth, for Service Apple Macbook, admin admin performed [Approve].", "originatorName":"admin admin", "commentsID":24 }, { "commentedOn":"05/16/2018 10:36 AM", "commentText": "In Requisition 14, activity Review1, for Service Apple Macbook, admin admin performed [OK].", "originatorName":"admin admin", "commentsID":23 },  $\{$  "commentedOn":"05/16/2018 10:35 AM", "commentText":" has updated service form details of requisition number:14.", "originatorName":"admin admin", "commentsID":21 }  $\mathbb{R}^n$  , the contract of the contract  $\mathbb{R}^n$  } ] } } サービス項目一括操作(作成、更新、削除) 注:特定のタイプのサービス項目は、一括操作でサポートされます。

## メソッド:PUT

REST URL:/RequestCenter/nsapi/serviceitem/v2/process?isBatch=true&commitType=2&batchSize=50) クエリ パラメータ:

- isBatch=true/false は、一括操作が使用されることを示します。
- commitType = 1/2
	- o 1は、コミット タイプがすべてであることを意味します。つまり、いずれか 1 つのサービス項目が更新される際 に問題がある場合、どのサービス項目も更新されません。
	- 2 はコミットタイプが部分的であることを意味します。つまり、1つ以上のサービス項目に問題がある場合で も、他のサービス項目は更新されます。
- batchSize =<numeric value> は、一括操作でのバッチ サイズを示します。たとえば、一括更新のために 1000 個のサービ ス項目が送信され、batchSize が 50 に設定されている場合、20個のバッチがデータベースで実行されます。

注:isBatch が false に設定されている場合は、操作が非バッチ方式で実行され、上記の他のクエリ パラメータも適用されませ  $h_{\circ}$ 

サンプル ペイロード:

<serviceitem>

<name>CustomSIType02</name>

<serviceItemData>

<serviceItemAttribute name="Name">D\_1</serviceItemAttribute>

<serviceItemAttribute name="Age">12</serviceItemAttribute>

<serviceItemAttribute name="Rupees">245</serviceItemAttribute>

<serviceItemAttribute name="DLongInte">2453232</serviceItemAttribute>

<serviceItemAttribute name="DDoubleFloat">2453232.11</serviceItemAttribute>

<serviceItemAttribute name="DDateTime">2018-01-01 11:30</serviceItemAttribute>

<serviceItemAttribute name="Dstringmax">I am string max11</serviceItemAttribute>

<subscription>

<loginID>dinesh01</loginID>

<ouname>CustomOU1</ouname>

<accountName>CustomTenant</accountName>

<requisitionEntryID>1</requisitionEntryID>

</subscription>

</serviceItemData>

<serviceItemData>

<serviceItemAttribute name="Name">D\_2</serviceItemAttribute>

<serviceItemAttribute name="Age">12</serviceItemAttribute>

<serviceItemAttribute name="Rupees">245</serviceItemAttribute>

<serviceItemAttribute name="DLongInte">2453232</serviceItemAttribute>

<serviceItemAttribute name="DDoubleFloat">2453232.11</serviceItemAttribute>

<serviceItemAttribute name="DDateTime">2018-01-01 11:30</serviceItemAttribute>

<serviceItemAttribute name="Dstringmax">I am string max12</serviceItemAttribute>

<subscription>

<loginID>dinesh01</loginID>

<ouname> CustomOU1</ouname>

<accountName> CustomTenant </accountName>

<requisitionEntryID>1</requisitionEntryID>

</subscription>

</serviceItemData>

<serviceitem>

MySelf および Ordered-For-Other で注文されたすべての要求を取得する

メソッド:Get

REST URL: /RequestCenter/nsapi/transaction/requisitions/ViewName=Orders with my involvement

サンプル応答:

## {

```
 "requisitions":{
           "startRow":1,
           "totalCount":15,
           "recordSize":15,
           "requisition":[
```

```
\{
```
 "tenantId":1, "userId":30, "ownerId":30, "serviceId": 128, "customerId":30, "expectedDuration":0.0, "actualDuration":0.0, "startedDate":"05/17/2018 10:56 AM", "closedDate":"05/17/2018 10:56 AM", "dueDate":"05/18/2018 6:00 PM", "expectedCost":0.0, "status":"Closed", "requisitionId":60, "lateFlag": false, "customerName":"OOBUser2 User2", "organizationalUnitName":"OOB\_OU2", "submitDate":"05/17/2018 10:56 AM", "statusId":2, "serviceName":"Create Team",

 },  $\{$ 

"ownerName":"OOBUser2 User2",

"organizationalUnitId":53,

"startedDateRaw":1526534789093,

"closedDateRaw":1526534791630,

"dueDateRaw":1526646600000,

"submitDateRaw":1526534789333,

"requisitionURL":"<a

href='/RequestCenter/myservices/navigate.do?reqid=60&layout=popup\_p&query=requisitionstatus' onclick=\"return GB\_showFullScreen('Requisition', this.href)\">60</a>",

```
 "requisitionURLOnly":"/RequestCenter/myservices/navigate.do?reqid=60",
 "milestoneLink":" ",
 "percentageCompleted":0.0,
 "customerEmail":"oobuser2@cisco.com",
"isCancelable": true,
 "rating":"0",
 "reviewsCount":0,
 "selfRating":0,
 "isServiceOrderable":1,
 "isServiceActive":1,
 "teamId":0
 "tenantId":1,
 "userId":30,
 "ownerId":30,
 "serviceId":174,
 "customerId":30,
 "expectedDuration":0.0,
"actualDuration": 0.0,
 "startedDate":"05/17/2018 10:57 AM",
 "dueDate":"05/17/2018 4:00 PM",
 "expectedCost":0.0,
"status": "Ongoing",
 "requisitionId":62,
 "flagImage":"/RequestCenter/images/flaglate.gif",
"lateFlag": true,
 "customerName":"OOBUser2 User2",
 "organizationalUnitName":"TeamB",
```
"submitDate":"05/17/2018 10:57 AM",

"statusId":1,

"serviceName":"OOB\_Service",

"ownerName":"OOBUser2 User2",

"organizationalUnitId":60,

"startedDateRaw":1526534825223,

"dueDateRaw":1526553000000,

"submitDateRaw":1526534831743,

"requisitionURL":"<a

href='/RequestCenter/myservices/navigate.do?reqid=62&layout=popup\_p&query=requisitionstatus' onclick=\"return GB\_showFullScreen('Requisition', this.href)\">62</a>",

"requisitionURLOnly":"/RequestCenter/myservices/navigate.do?reqid=62",

"milestoneLink":" ",

"percentageCompleted":0.0,

"customerEmail":["oobuser2@cisco.com"](mailto:oobuser2@cisco.com),

"isCancelable": true,

"rating":"0",

"reviewsCount":0,

"selfRating":0,

"isServiceOrderable":1,

"isServiceActive":1,

"teamId":0

},

 $\{$ 

 "tenantId":1, "userId":30, "ownerId":30, "serviceId":174, "customerId":29, "expectedDuration":0.0, "actualDuration": 0.0, "startedDate":"05/22/2018 6:30 AM", "dueDate":"05/22/2018 4:00 PM", "expectedCost":0.0, "status": "Ongoing", "requisitionId":95, "flagImage":"/RequestCenter/images/flaglate.gif", "lateFlag": true,

"customerName":"OOBUser1 User1",

"organizationalUnitName":"TeamA",

"submitDate":"05/22/2018 6:30 AM",

"statusId":1,

"serviceName":"OOB\_Service",

"ownerName":"OOBUser2 User2",

"organizationalUnitId":58,

"startedDateRaw":1526950820487,

"dueDateRaw":1526985000000,

"submitDateRaw":1526950828123,

"requisitionURL":"<a

href='/RequestCenter/myservices/navigate.do?reqid=95&layout=popup\_p&query=requisitionstatus' onclick=\"return GB\_showFullScreen('Requisition', this.href)\">95</a>",

> "requisitionURLOnly":"/RequestCenter/myservices/navigate.do?reqid=95", "milestoneLink":" ", "percentageCompleted":0.0,

"customerEmail":["oobuser1@cisco.com"](mailto:oobuser1@cisco.com),

"isCancelable": true,

"rating":"0",

"reviewsCount":0,

"selfRating":0,

"isServiceOrderable":1,

"isServiceActive":1,

"teamId":0

},

 $\{$ 

 "tenantId":1, "userId": 30, "ownerId": 30, "serviceId":145, "serviceImage": "/RequestCenter/nsapi/definition/images?tenantId=1&type=def&documentId=371", "customerId":30, "expectedDuration":36.0, "actualDuration": 0.0, "startedDate":"05/22/2018 8:54 AM",

"closedDate":"05/22/2018 9:03 AM",

 "dueDate":"05/25/2018 10:00 PM", "expectedCost": 0.0, "status":"Closed", "requisitionId":99, "lateFlag": false, "customerName":"OOBUser2 User2", "organizationalUnitName":"OOB\_OU2", "submitDate":"05/22/2018 8:54 AM", "statusId":2, "serviceName":"CentOS 6.x (v2.0) (CC1)", "ownerName":"OOBUser2 User2", "organizationalUnitId":53, "startedDateRaw":1526959443110, "closedDateRaw":1526959988160, "dueDateRaw":1527265800000, "submitDateRaw":1526959443350, "requisitionURL":"<a

href='/RequestCenter/myservices/navigate.do?reqid=99&layout=popup\_p&query=requisitionstatus' onclick=\"return GB\_showFullScreen('Requisition', this.href)\">99</a>",

"requisitionURLOnly":"/RequestCenter/myservices/navigate.do?reqid=99",

"milestoneLink":" ",

"percentageCompleted":0.0,

"customerEmail":["oobuser2@cisco.com"](mailto:oobuser2@cisco.com),

"isCancelable": true,

"rating":"0",

"reviewsCount":0,

"selfRating":0,

"isServiceOrderable":1,

"isServiceActive":1,

"teamId":0

 },  $\{$ 

"tenantId":1,

"userId":30,

"ownerId":30,

"serviceId": 9,

"serviceImage":

"/RequestCenter/nsapi/definition/images?tenantId=1&type=def&documentId=11",

"customerId":30,

"expectedDuration":10.0,

"actualDuration": 0.0,

"startedDate":"05/25/2018 8:32 AM",

"closedDate":"05/25/2018 8:33 AM",

"dueDate":"05/28/2018 6:00 PM",

"expectedCost":999.95,

"status":"Closed",

"requisitionId":115,

"lateFlag": false,

"customerName":"OOBUser2 User2",

"organizationalUnitName":"OOB\_OU2",

"submitDate":"05/25/2018 8:32 AM",

"statusId":2,

"serviceName":"Apple Macbook",

"ownerName":"OOBUser2 User2",

"organizationalUnitId":53,

"startedDateRaw":1527217376520,

"closedDateRaw":1527217380063,

"dueDateRaw": 1527510600000,

"submitDateRaw":1527217379393,

"requisitionURL":"<a

href='/RequestCenter/myservices/navigate.do?reqid=115&layout=popup\_p&query=requisitionstatus' onclick=\"return GB\_showFullScreen('Requisition', this.href)\">115</a>",

"requisitionURLOnly":"/RequestCenter/myservices/navigate.do?reqid=115",

"milestoneLink":" ",

"percentageCompleted":0.0,

"customerEmail":["oobuser2@cisco.com"](mailto:oobuser2@cisco.com),

"isCancelable": true,

"rating":"0",

"reviewsCount":0,

"selfRating":0,

"isServiceOrderable":1,

"isServiceActive":1,

"teamId":0

},

 $\{$ 

"tenantId":1,

 "userId":30, "ownerId": 30, "serviceId":9, "serviceImage": "/RequestCenter/nsapi/definition/images?tenantId=1&type=def&documentId=11", "customerId":29, "expectedDuration":10.0, "actualDuration": 0.0, "startedDate":"05/25/2018 8:33 AM", "closedDate":"05/25/2018 8:33 AM", "dueDate":"05/28/2018 6:00 PM", "expectedCost":999.95, "status":"Closed", "requisitionId":116, "lateFlag": false, "customerName":"OOBUser1 User1", "organizationalUnitName":"OOB\_OU1", "submitDate":"05/25/2018 8:33 AM", "statusId":2, "serviceName":"Apple Macbook", "ownerName":"OOBUser2 User2", "organizationalUnitId":52, "startedDateRaw":1527217395690, "closedDateRaw":1527217407687, "dueDateRaw": 1527510600000, "submitDateRaw":1527217407360, "requisitionURL":"<a href='/RequestCenter/myservices/navigate.do?reqid=116&layout=popup\_p&query=requisitionstatus' onclick=\"return GB\_showFullScreen('Requisition', this.href)\">116</a>", "requisitionURLOnly":"/RequestCenter/myservices/navigate.do?reqid=116", "milestoneLink":" ", "percentageCompleted":0.0, "customerEmail":["oobuser1@cisco.com"](mailto:oobuser1@cisco.com), "isCancelable": true, "rating":"0", "reviewsCount":0,

```
 "selfRating":0,
```
"isServiceOrderable":1,

 },  $\{$ 

 "isServiceActive":1, "teamId":0 "tenantId":1, "userId":30, "ownerId":30, "serviceId":175, "customerId":30, "expectedDuration":0.0, "actualDuration":0.0, "startedDate":"05/25/2018 8:34 AM", "dueDate":"05/25/2018 4:00 PM", "expectedCost":0.0, "status": "Ongoing", "requisitionId":117, "flagImage":"/RequestCenter/images/flaglate.gif", "lateFlag": true, "customerName":"OOBUser2 User2", "organizationalUnitName":"TeamB", "submitDate":"05/25/2018 8:34 AM", "statusId":1, "serviceName":"Copy of OOB\_Service", "ownerName":"OOBUser2 User2", "organizationalUnitId":60, "startedDateRaw":1527217467360, "dueDateRaw":1527244200000, "submitDateRaw":1527217469977, "requisitionURL":"<a href='/RequestCenter/myservices/navigate.do?reqid=117&layout=popup\_p&query=requisitionstatus' onclick=\"return GB\_showFullScreen('Requisition', this.href)\">117</a>",

> "requisitionURLOnly":"/RequestCenter/myservices/navigate.do?reqid=117", "milestoneLink":" ", "percentageCompleted":0.0, "customerEmail":["oobuser2@cisco.com"](mailto:oobuser2@cisco.com), "isCancelable": true, "rating":"0", "reviewsCount":0,

```
 "selfRating":0,
 "isServiceOrderable":1,
 "isServiceActive":1,
 "teamId":0
```

```
}
サービス定義を取得する
メソッド:GET
```
}

```
REST URL: /RequestCenter/nsapi/definition/servicedefs
```

```
クエリ パラメータ:serviceIds
応答:
{
          "services":{
                    "startRow":1,
                    "totalCount":1,
                    "recordSize":1,
                    "service":[
\{ "serviceId":149,
                                      "serviceName":"Cassandra Cluster App (v2.1.1) (CLQ)",
                                     "description": "Cassandra Cluster Admin is a GUI tool to help people administrate their
Apache Cassandra cluster.",
                                      "topDescription":"",
                                      "middleDescription":"",
                                      "bottomDescription":"",
                                      "revisionNumber":293,
                                     "status": "Active",
                                      "statusId":1,
                                      "expectedDuration":0.0,
                                      "expectedDurationUnits":"hours",
                                     "canStartLater": false,
                                     "isBundle": false,
                                     "dateQualityId": 4,
                                      "serviceLevelDescription":"",
                                     "isOrderable": true,
                                     "showOrderSummary": false,
                                     "hideInServiceCatalog": false,
```
"hideInMyOrders": false,

"maxQuantity": 0,

"isReportable": false,

 "serviceImage": "/RequestCenter/nsapi/definition/images?tenantId=1&type=def&documentId=108",

"serviceURL":"<a

href='/RequestCenter/myservices/navigate.do?query=serviceid&sid=149&layout=popup\_p' onclick=\"return GB\_showFullScreen('Cassandra Cluster App (v2.1.1) (CLQ)', this.href)\">Cassandra Cluster App (v2.1.1) (CLQ)</a>",

"serviceOrderURL":"<a

href='/RequestCenter/myservices/navigate.do?query=orderform&sid=149&layout=popup\_p' onclick=\"return GB\_showFullScreen('Cassandra Cluster App (v2.1.1) (CLQ)', this.href)\">Order</a>",

"serviceURLOnly":"/RequestCenter/myservices/navigate.do?query=serviceid&sid=149",

 "serviceOrderURLOnly": "/RequestCenter/myservices/navigate.do?query=orderform&sid=149",

"orderingMode":2,

"computePrice": false,

"serviceExtensions":{

"serviceExtension":[

 $\{$ 

 "name":"ServiceID", "logicName":"ServiceID", "value":"149", "type":"" "name":"searchFacets",

"logicName":"searchFacets",

"value":"{\"Ratings\":[\"None\"]}",

```
 "type":"Search Facets"
```
}

 $\mathbb{R}^n$  , the contract of the contract of the contract  $\mathbb{R}^n$ 

},

 $\},$  $\{$ 

"serviceAccessories":[],

"servicePrerequisites":[],

"portalText1": "",

"portalText2": "",

"portalText3": "",

"hasPortal1": false,

"hasPortal2": false,

"hasPortal3": false,

```
"isTemplate": false,
                              "isBaseService": true,
                               "templateType":"Application",
                              "hoursPerDay": 0.0,
                              "templateRelevant" : false,
                              "tenantRelevant" : true
 }
 ]
       }
```
## **12.1\_Patch\_v2** で導入

}

IBM Cognos 10.2.2 のインストール手順については、12.1 readme ファイルを参照してください。

このマニュアルに記載されている仕様および製品に関する情報は、予告なしに変更されることがあります。このマニュアルに記載 されている表現、情報、および推奨事項は、すべて正確であると考えていますが、明示的であれ黙示的であれ、一切の保証の責任 を負わないものとします。このマニュアルに記載されている製品の使用は、すべてユーザー側の責任になります。

対象製品のソフトウェアライセンスおよび限定保証は、製品に添付された『Information Packet』に記載されています。添付されて いない場合には、代理店にご連絡ください。

Cisco が導入する TCP ヘッダー圧縮は、カリフォルニア大学バークレー校 (UCB) により、UNIX オペレーティング システムの UCB パブリック ドメイン バージョンの一部として開発されたプログラムに適応したものです。全著作権所有。著作権©1981、カ リフォルニア大学の評判。

ここに記載されている他のいかなる保証にもよらず、各社のすべてのマニュアルおよびソフトウェアは、障害も含めて「現状のま ま」として提供されます。シスコおよびこれら各社は、商品性の保証、特定目的への準拠の保証、および権利を侵害しないことに 関する保証、あるいは取引過程、使用、取引慣行によって発生する保証をはじめとする、明示されたまたは黙示された一切の保証 の責任を負わないものとします。

いかなる場合においても、Cisco およびその供給者は、このマニュアルに適用できるまたは適用できないことによって、発生する 利益の損失やデータの損傷をはじめとする、間接的、派生的、偶発的、あるいは特殊な損害について、あらゆる可能性が Cisco ま たはその供給者に知らされていても、それらに対する責任を一切負わないものとします。

このマニュアルで使用している IP アドレスおよび電話番号は、実際のアドレスおよび電話番号を示すものではありません。マニ ュアル内の例、コマンド出力、ネットワークトポロジ図、およびその他の図は、説明のみを目的として使用されています。説明の 中に実際のアドレスおよび電話番号が使用されていたとしても、それは意図的なものではなく、偶然の一致によるものです。

ハード コピーおよびソフト コピーの複製は公式版とみなされません。最新版はオンライン版を参照してください。

Cisco は世界各国 200 箇所にオフィスを開設しています。各オフィスの住所、電話番号、FAX 番号については、Cisco のウェブサ イト[www.cisco.com/go/offices](http://www.cisco.com/go/offices)をご覧ください。

Cisco および Cisco ロゴは、シスコ またはその関連会社の米国およびその他の国における商標または登録商標です。シスコの商標 の一覧は、www.cisco.com/go/trademarks でご確認いただけます。掲載されている第三者の商標はそれぞれの権利者の財産です。 「パートナー」または「partner」という用語は、シスコと他社との間のパートナーシップ関係を意味するものではありません。 (1110R)

© 2021 Cisco Systems, Inc. All Rights Reserved.